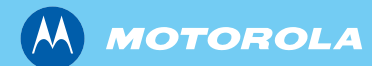

# MTH800 TETRA Handportable Terminal

*Basic User Guide Manuale di base per l'utente Grundläggande användarhandbok Grundlæggende brugervejledning Podstawowy podręcznik użytkownika Основное руководство пользователя*

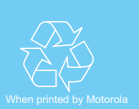

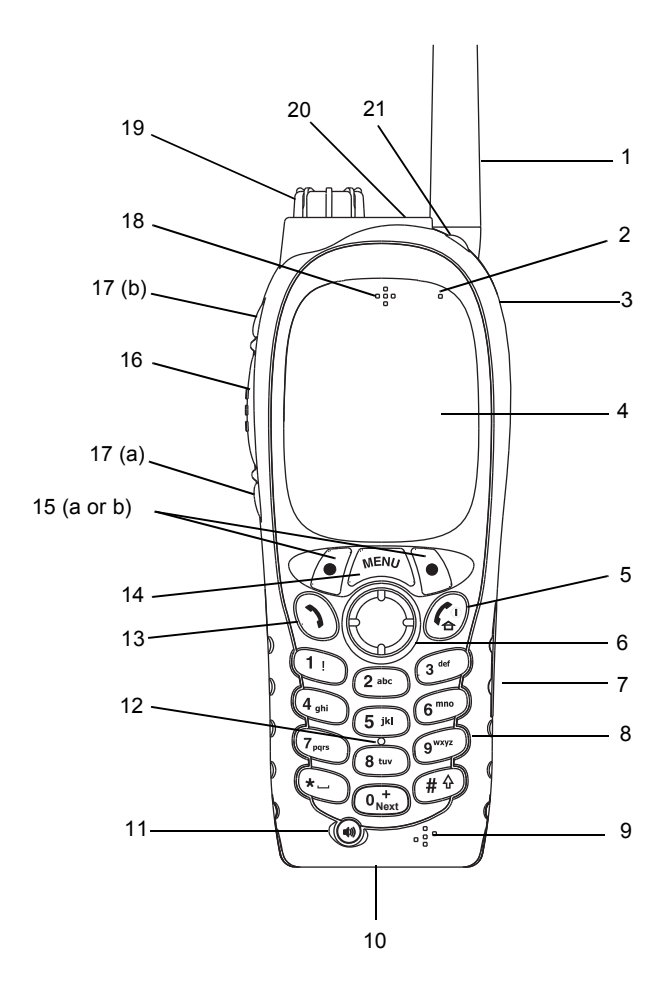

# **Contents**

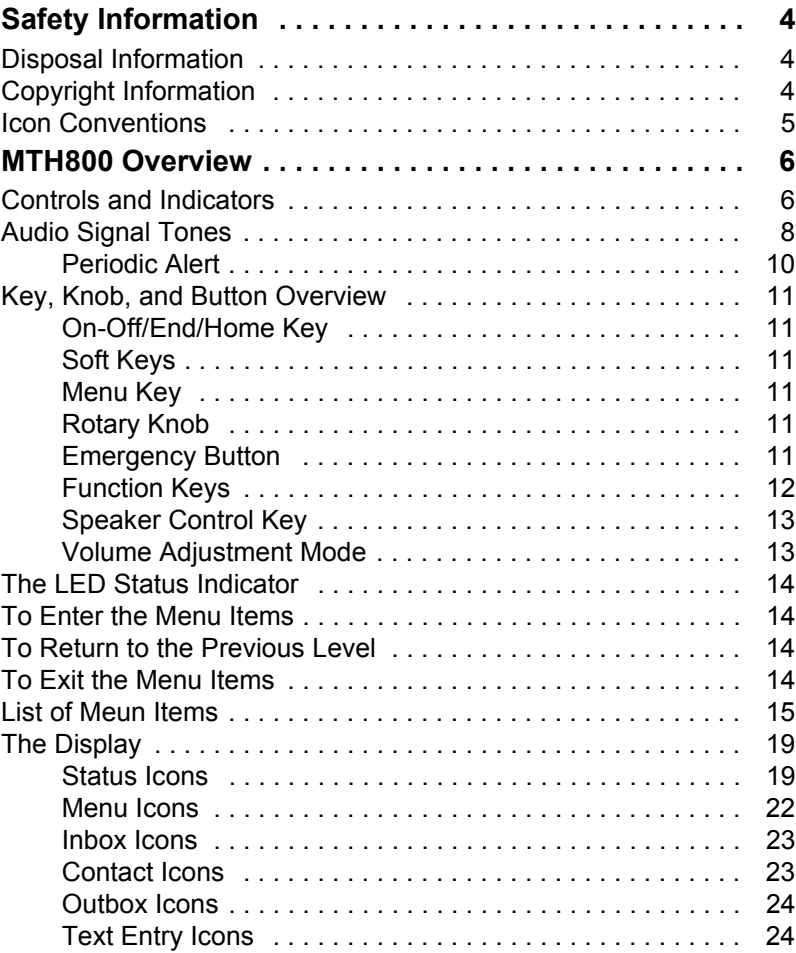

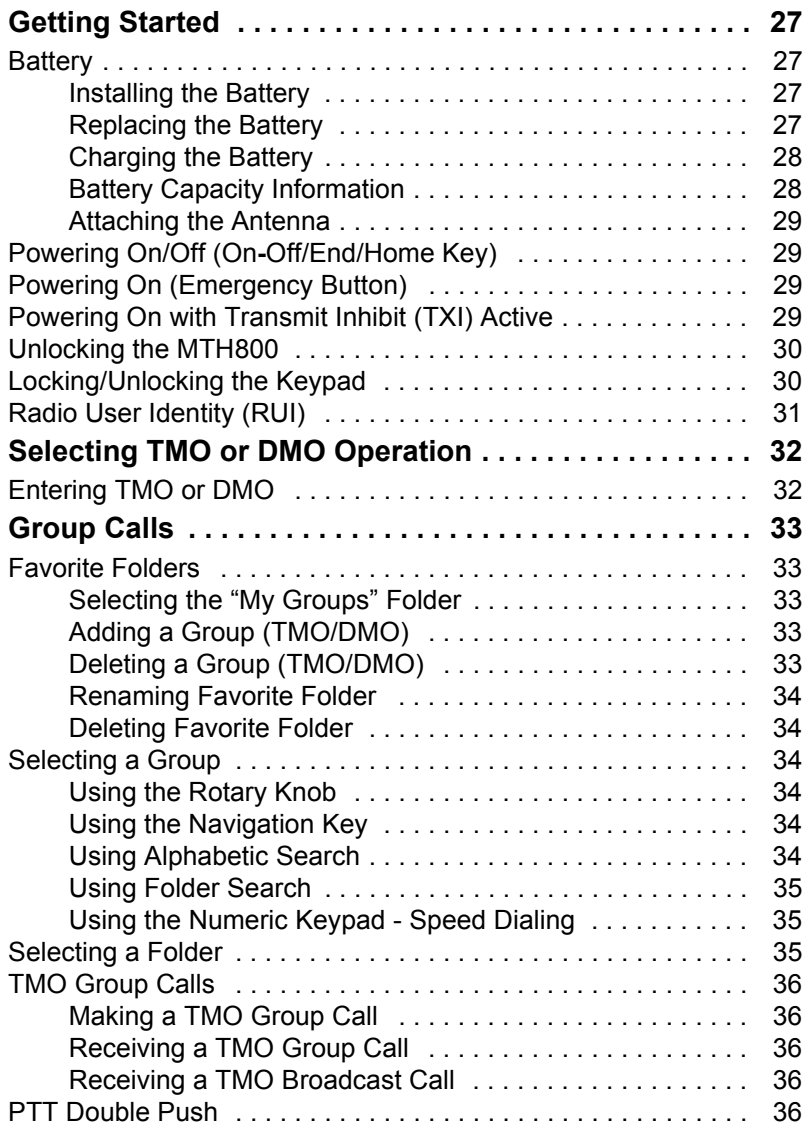

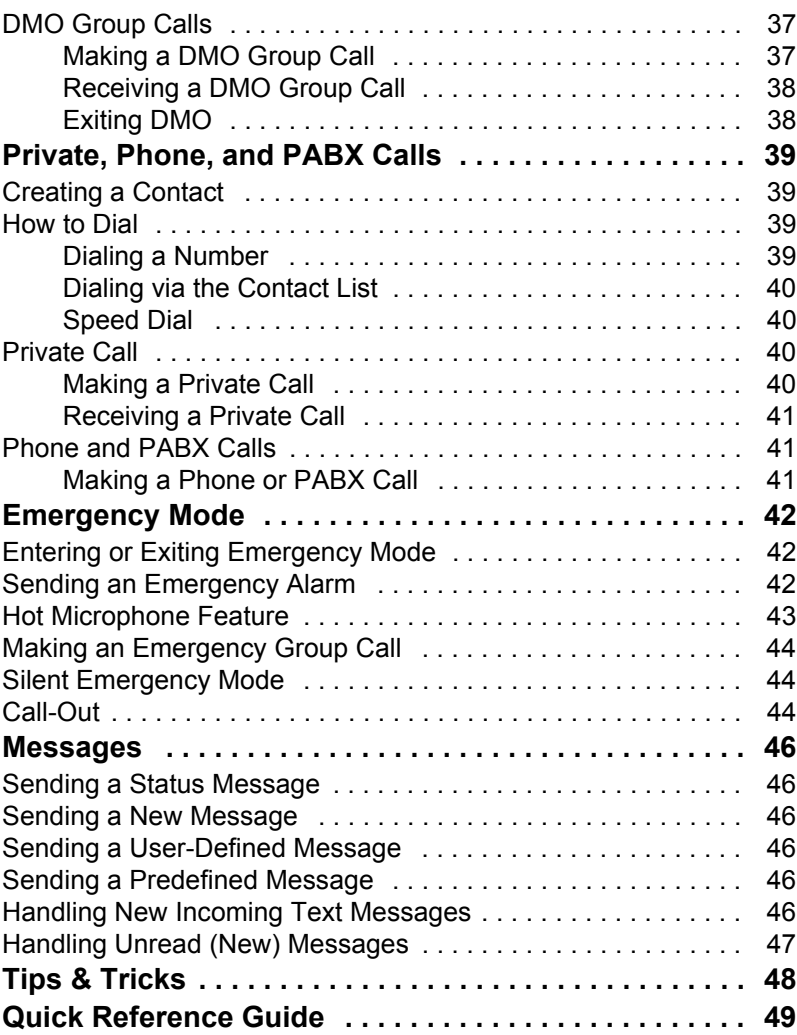

© Motorola Inc., 2009

MOTOROLA and the stylized M Logo are registered in the U.S. Patent and Trademark Office. All other product or service names are the property of their respective owners.

**English**

<span id="page-5-0"></span>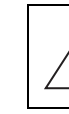

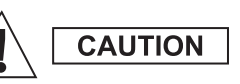

*Before using these products, read the operating instructions for safe usage contained in the Product Safety and RF Exposure booklet 6864117B25.*

The MTH800 is restricted to occupational use only to satisfy ICNIRP RF energy exposure requirements. Before using the products, read the RF energy awareness information and operating instructions in the Product Safety and RF Exposure booklet (Motorola Publication part number 6864117B25) to ensure compliance with RF energy exposure limits.

Keep this **User Guide** and the **Product Safety and RF Exposure booklet** in a safe place and make it available to other operators in case the accessories are passed on to other people.

# <span id="page-5-1"></span>**Disposal Information**

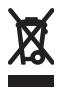

The **European Union Waste of Electrical and Electronic Equipment** directive requires that products sold into EU countries must have the crossed out trashbin label on the product (or the package in some cases). As defined by the

WEEE directive, this cross-out trashbin label means that customers and end-users in EU countries should not dispose of electronic and electrical equipment or accessories in household waste.

Customers or end-users in EU countries should contact their local equipment supplier representative or service centre for information about the waste collection system in their country.

# <span id="page-5-2"></span>**Copyright Information**

The Motorola products described in this manual may include copyrighted Motorola computer programs stored in semiconductor memories or other mediums. Laws in the United States and other countries preserve for Motorola certain exclusive rights for copyrighted computer programs, but not limited to, including the exclusive right to copy or reproduce in any form the copyrighted computer program.

Accordingly, any copyrighted Motorola computer programs contained in the Motorola products described in this manual may not be copied, reproduced, modified, reverse-engineered, or distributed in any manner without the express written permission of Motorola. Furthermore, the purchase of Motorola products shall not be deemed to grant either directly or by implication, estoppel, or otherwise, any licence under the copyrights, patents, or patent applications of Motorola, except for the normal non-exclusive licence to use that arises by operation of the law in the sale of a product.

This document is copyright protected. Duplications for the purpose of the use of Motorola products are permitted to an appropriate extent. Duplications for other purposes, changes, additions or other processing of this document are not permitted. Only this electronically-saved document is considered to be the original. Duplications are considered merely copies. Motorola, Inc., and its subsidiaries and affiliates do not vouch for the correctness of such kinds of copies.

# <span id="page-6-0"></span>**Icon Conventions**

The document set is designed to give the reader more visual cues. The following graphic icons are used throughout the documentation set. These icons and their associated meanings are described below.

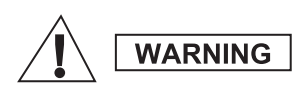

*The signal word Warning with the associated safety icon implies information that, if disregarded, could result in death or serious injury, or serious product damage.*

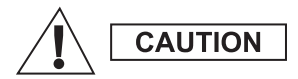

*The signal word Caution with the associated safety icon implies information that, if disregarded, may result in minor or moderate injury, or serious product damage.*

**CAUTION** 

*The signal word Caution may be used without the safety icon to state potential damage or injury that is not related to the product.*

**NOTE** 

*Notes contain information more important than the surrounding text, such as exceptions or preconditions. They also refer the reader elsewhere for additional information, remind the reader how to complete an action (when it's not part of the current procedure, for instance), or tell the reader where something is located on the screen. There is no warning level associated with a Note.*

# <span id="page-7-1"></span><span id="page-7-0"></span>**Controls and Indicators**

The numbers below refer to the illustration on the inside front cover.

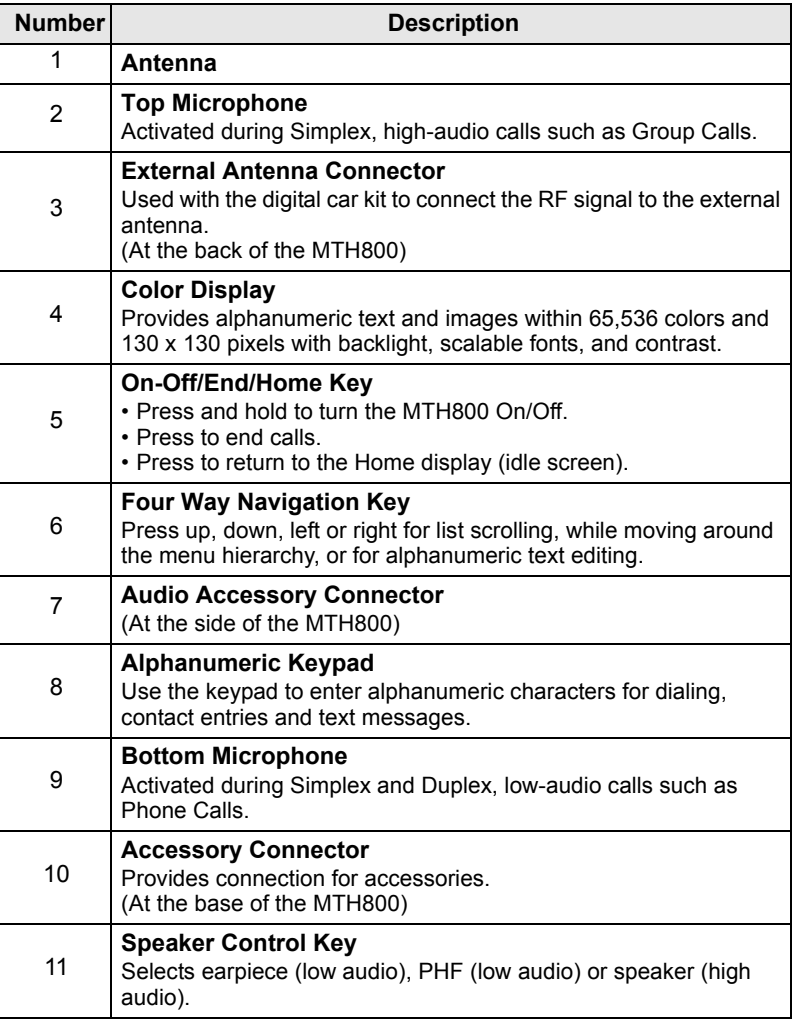

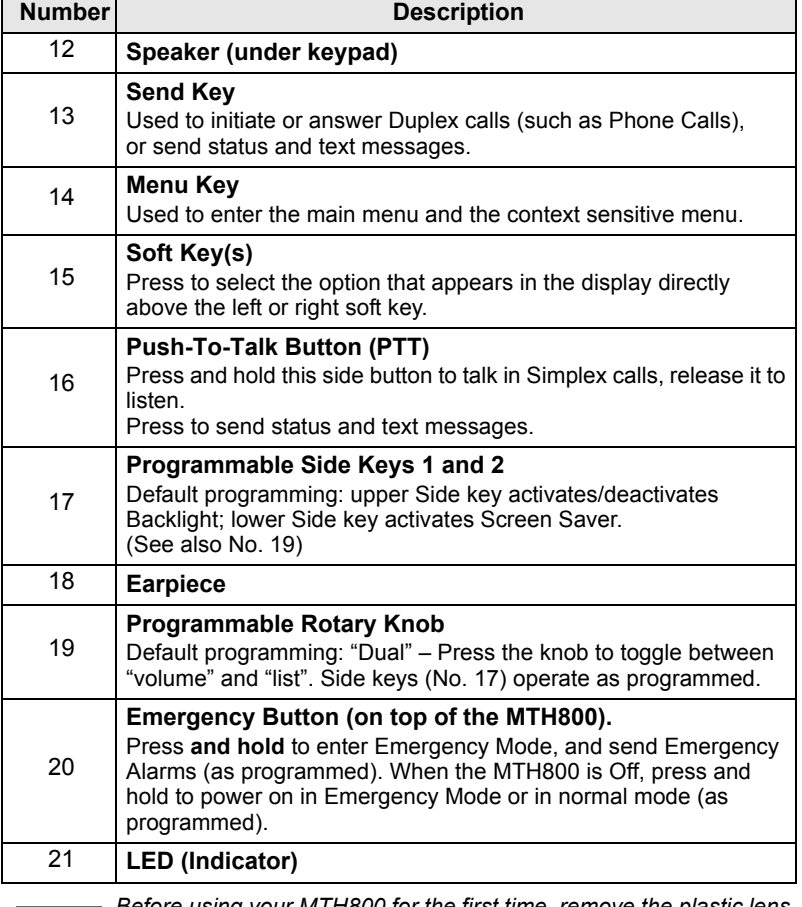

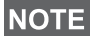

*Before using your MTH800 for the first time, remove the plastic lens protector from the display, and charge the battery overnight to ensure battery is initialised to its full capacity.*

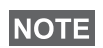

*Take care to clean the bottom connector frequently and particularly prior to the programming procedure e.g. with a soft brush (do not use fluids).*

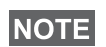

*It is recommended to turn off the terminal before connecting any of the accessories.*

# <span id="page-9-0"></span>**Audio Signal Tones**

 $\Box$  = High Tone;  $\Box$  = Low Tone;

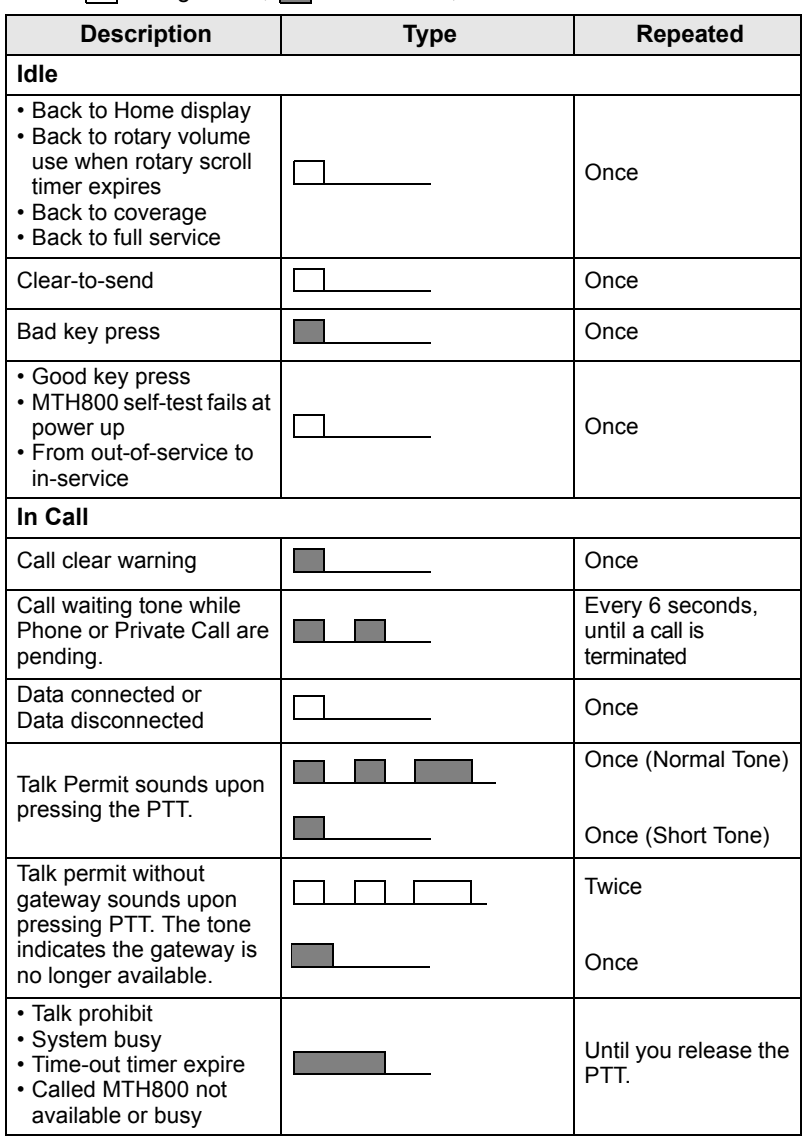

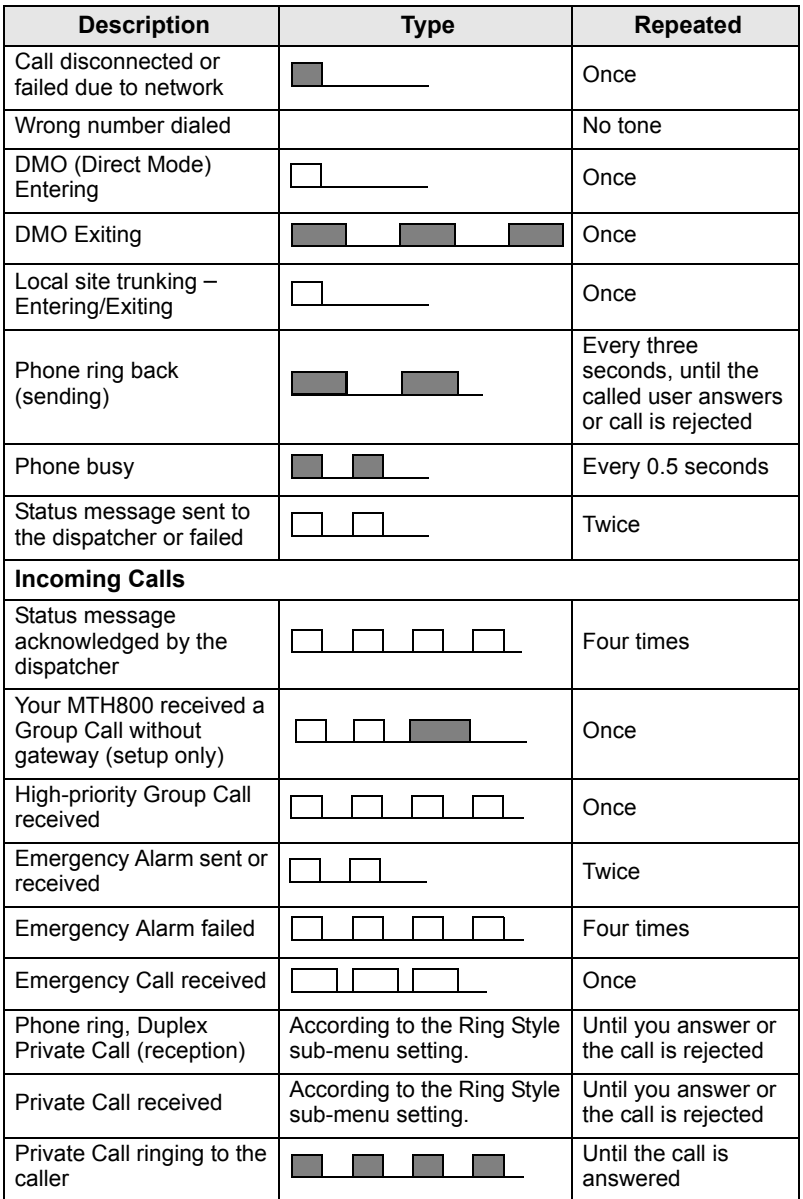

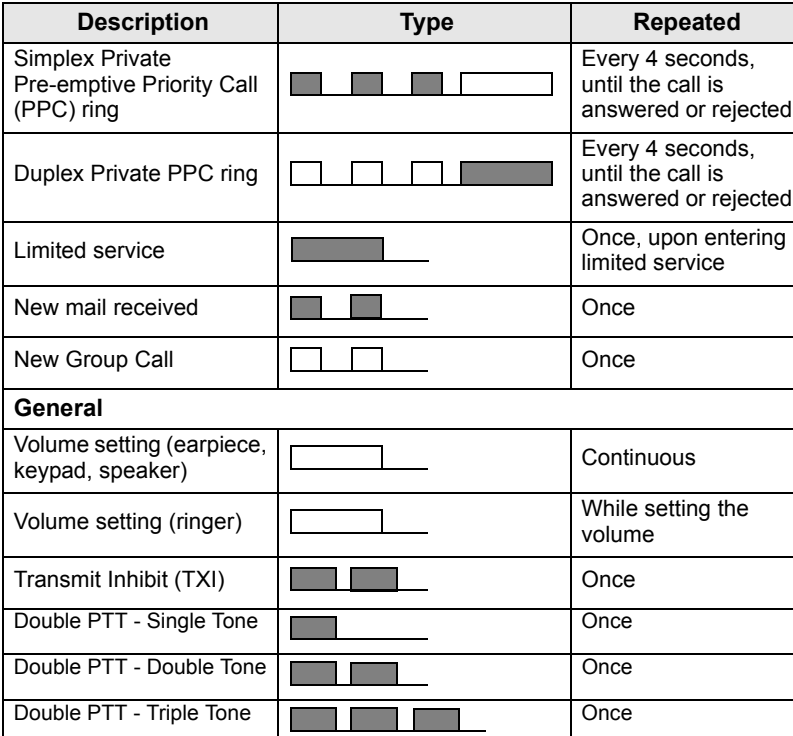

**English**

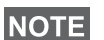

*Call-Out tones cannot be muted by the user.* 

### <span id="page-11-0"></span>**Periodic Alert**

Periodic alert indicates the missed calls and the unread messages. For each indication the unread message tone is played with the orange LED color.

**This feature can be disabled/enabled by the user. Press**  $\int_{M^{EMI}_U}$ 

and select **Setup > Tones > Periodic Alert** also to set the period of time between the indications.

# <span id="page-12-0"></span>**Key, Knob, and Button Overview**

### <span id="page-12-1"></span>**On-Off/End/Home Key**

- Press and hold to turn the MTH800 On/Off.
- Press to end calls.
- Press to return to the Home display.

# <span id="page-12-2"></span>**Soft Keys**

Press  $\sqrt{\phantom{a}}$  or  $\sqrt{\phantom{a}}$  to select the option that appears in the display directly above the left or right soft key.

### <span id="page-12-3"></span>**Menu Key**

Menu key has two functions. Press  $\sqrt{\mathbf{M}^{EAV}}$  to enter:

- **The menu** (when not in the menu). The MTH800 menus allow you to control your MTH800 settings.
- **Context sensitive menu** (when  $\boxed{1}$  icon is on and while not on Idle screen) to view a list of items for the current menu.

# <span id="page-12-4"></span>**Rotary Knob**

The Service Provider can program the Rotary knob to one of the following uses:

- **1. Dual control** the knob is used as both a volume control and to scroll through lists. Press the knob to toggle between volume and list control (default programming).
- **2. List control** the knob is used to scroll lists (e.g. Talkgroup lists) or menu items. In this case volume control is always via the Side keys.
- **3. Volume control** the knob is used only as a volume control; turn clockwise to increase the audio volume level.

Press and hold the Rotary knob to lock it, press and hold it again to unlock. Powering Off also unlocks a locked Rotary knob.

# <span id="page-12-5"></span>**Emergency Button**

Press and hold this button to enter Emergency Mode.

When the MTH800 is powered down, press and hold this button to power On in Emergency Mode or in standard mode (as programmed).

### <span id="page-13-0"></span>**Function Keys**

*For information on the function assigned to each Side, Numeric,*  **NOTE** *(\* i)* or  $\widehat{A}$  keys, please refer to your Service Provider.

**NOTE** The required time you need to press the Side, Numeric,  $\overline{\mathscr{L}}$  or

*keys to activate a one-touch function is set as default to 1 second. This time may be set, however, by your Service Provider.*

#### *Side Keys*

The Rotary knob and Side key programming are paired:

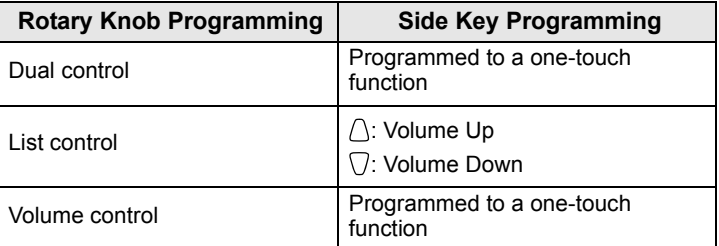

When the Rotary knob is programmed to volume control or dual control, the Side keys support the one-touch feature that allows you to select or activate commonly used features by pressing and holding a single key. By default, the upper Side key is set to "Backlight On/Off" and the lower Side key is set to "Screen Saver On". Please check with your Service Provider.

### *Numeric,*  $\left(\begin{matrix} \ast \\ \ast \end{matrix}\right)$  *and*  $\left(\begin{matrix} \ast \\ \ast \end{matrix}\right)$  *Keys*

The MTH800 supports the one-touch feature that allows you to select or activate commonly used features by pressing and holding an assigned key.

#### *One Touch Private Call*

The MTH800 supports the one-touch private call if it is set by the Service Provider. User can dial the last group call originator number via pressing the assigned button.

### <span id="page-14-0"></span>**Speaker Control Key**

Press  $\langle \psi \rangle$  to activate the earpiece (low audio), PHF (low audio) or speaker (high audio), depending on the menu settings.

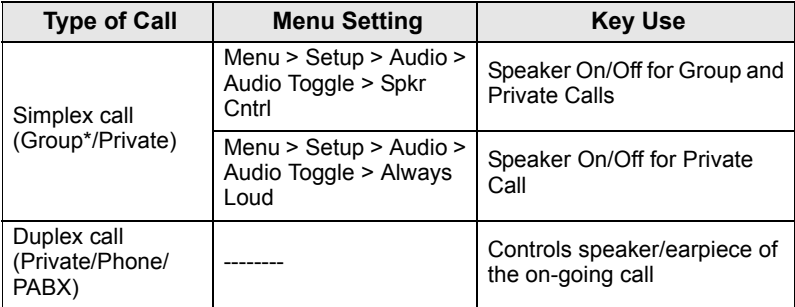

\* In an Emergency Group Call, the voice sounds from the speaker regardless of the speaker setting.

### <span id="page-14-1"></span>**Volume Adjustment Mode**

The Service Provider can enable Volume Adjustment Mode feature. All the settings regarding **Individual** mode are adjustable and retained even if the user switches back to **Common** mode.

In **Common** mode the user adjusts all the **Volumes** at the same time.

To change the volume setting or settings, press  $\sqrt{\mathbf{M}^{EMU}}$  > Setup > **Set Volume**.

# <span id="page-15-0"></span>**The LED Status Indicator**

The LED indicator shows the states of your MTH800.

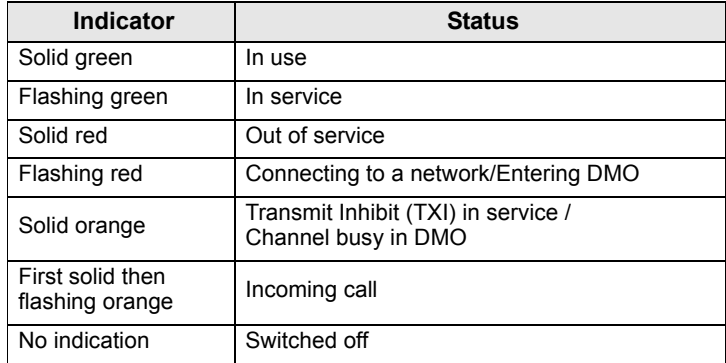

# <span id="page-15-1"></span>**To Enter the Menu Items**

- **1.** Press  $\sqrt{MENU}$ .
- **2.** Scroll to the required item, press **Select** or  $\begin{pmatrix} 0 \\ 0 \end{pmatrix}$  to select.

# <span id="page-15-2"></span>**To Return to the Previous Level**

Press **Back** or  $\mathbb{Q}$ .

# <span id="page-15-3"></span>**To Exit the Menu Items**

Press  $\mathbb{C}$ .

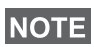

*Your MTH800 may exit if no key press is detected for a time-out period.*

# <span id="page-16-0"></span>**List of Meun Items**

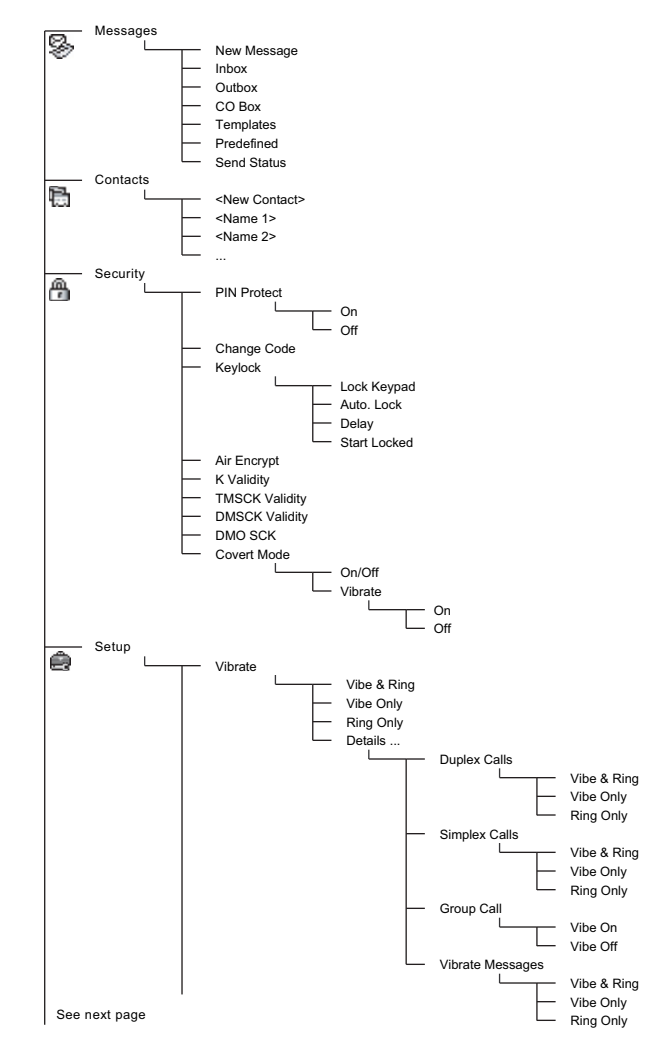

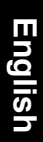

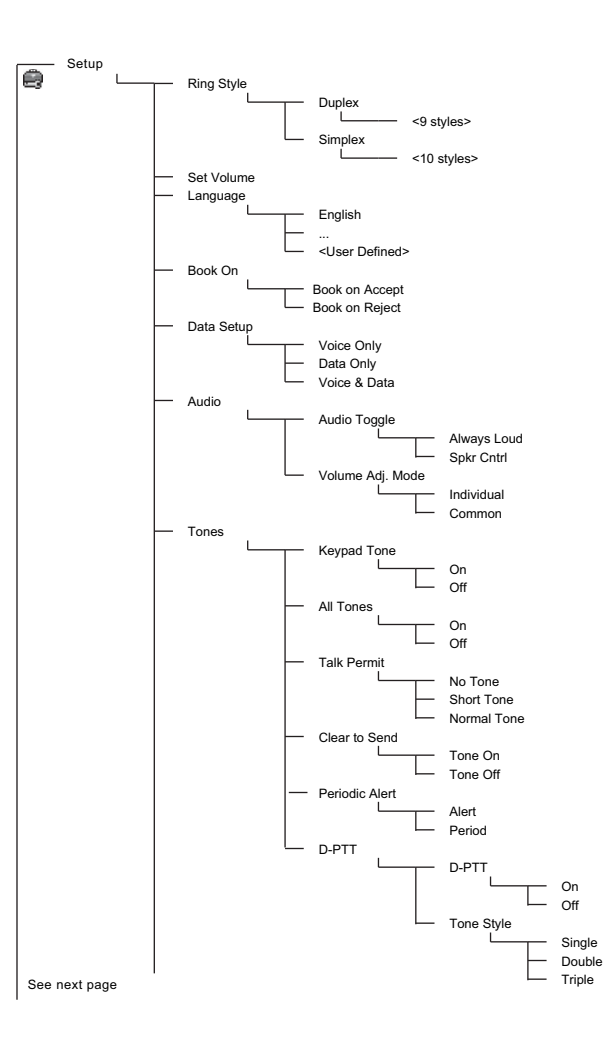

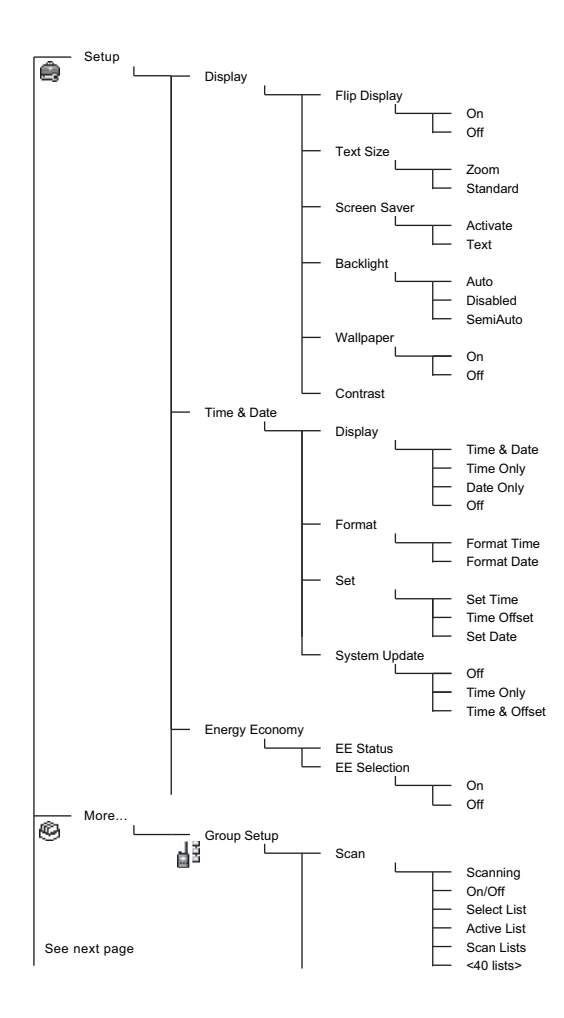

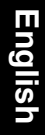

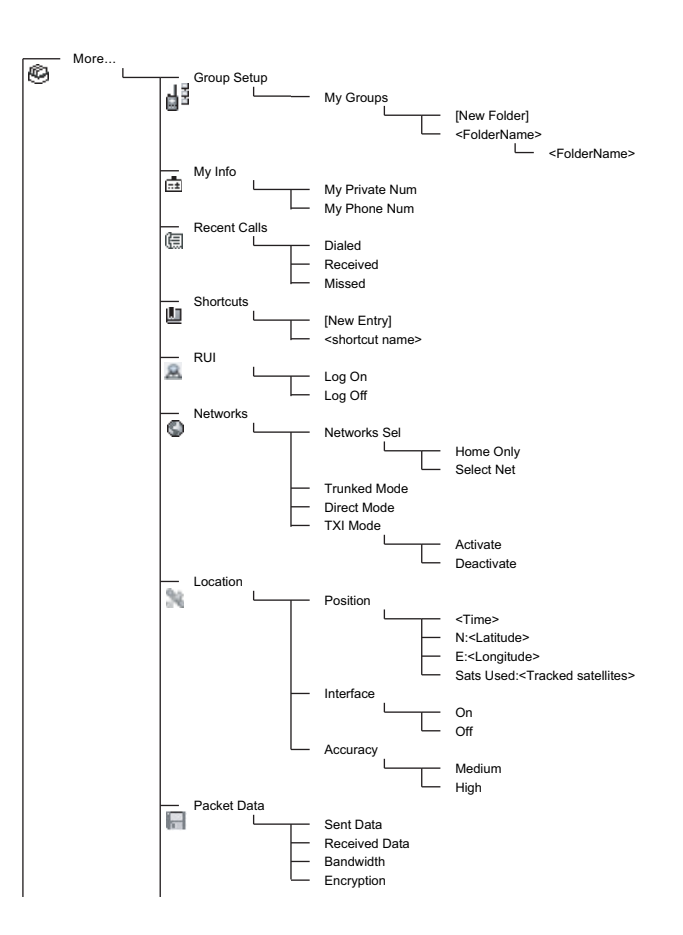

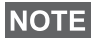

*This is the standard menu layout. Your Service Provider may enable/disable some menu items or change their names.*

#### *Creating Menu Shortcuts*

Use shortcuts to access frequently-used menu items.

#### **Menu Shortcut Creation**

Navigate to the menu item and press and hold  $\sqrt{\frac{MENU}{N}}$  as the item is highlighted.

#### **Menu Shortcut List**

**To look for assigned shortcuts, press**  $\sqrt{min}$  and select **More...** > **Shortcuts >** *<shortcut name>*.

#### **Menu Shortcut Use**

From Home display, press  $\sqrt{MEMU}$  and the numeric key(s) assigned to the shortcut.

### <span id="page-20-0"></span>**The Display**

When you use your MTH800, icons appear on the display to indicate the following conditions.

### <span id="page-20-1"></span>**Status Icons**

Status icons appear when your phone is engaged in certain activities or when you have activated certain features.

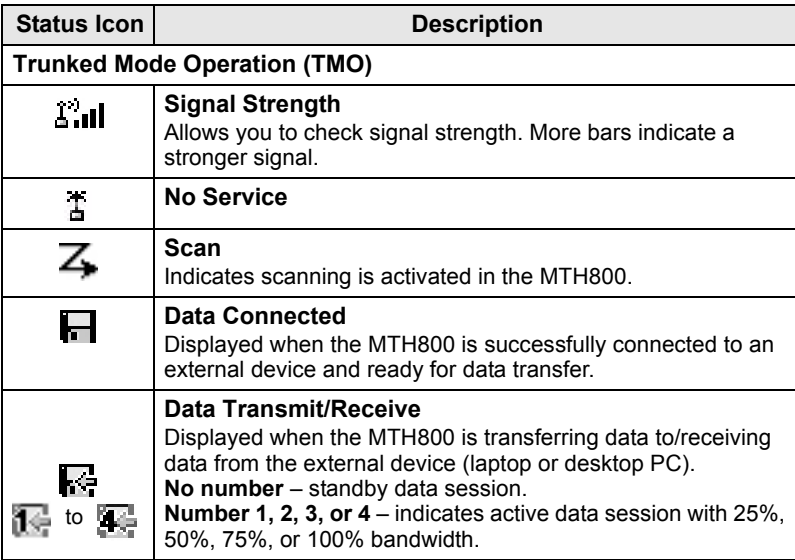

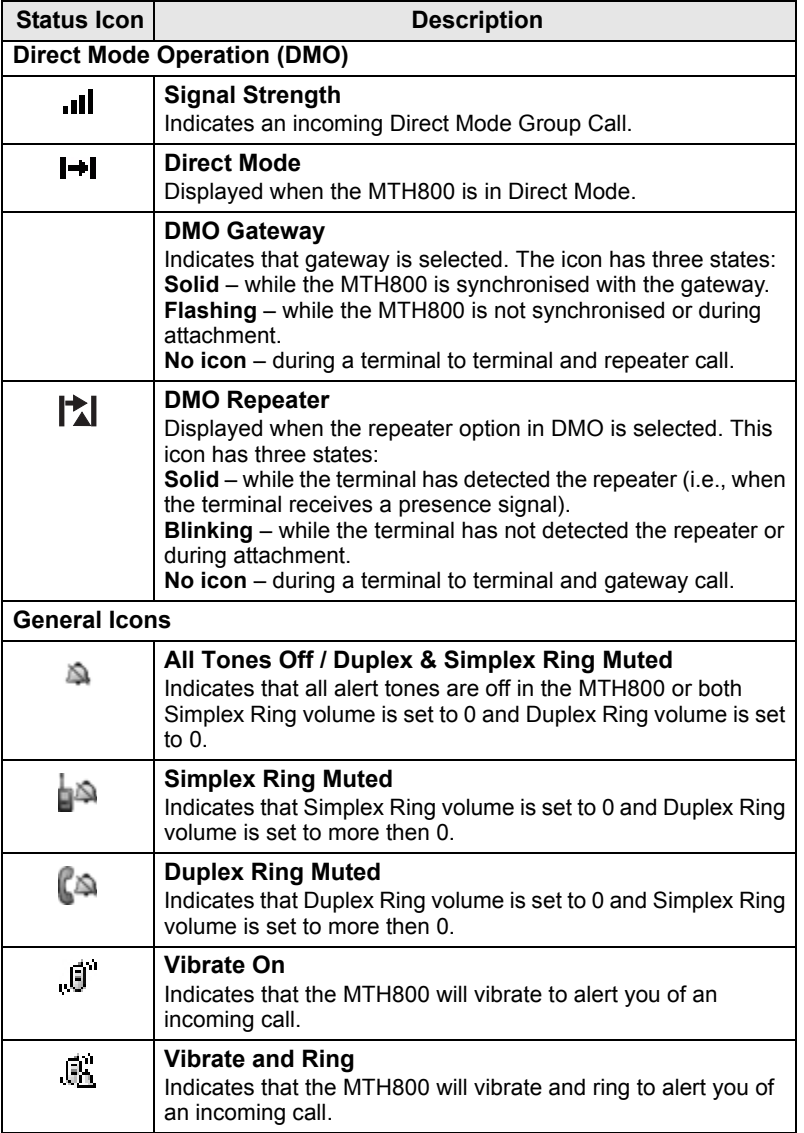

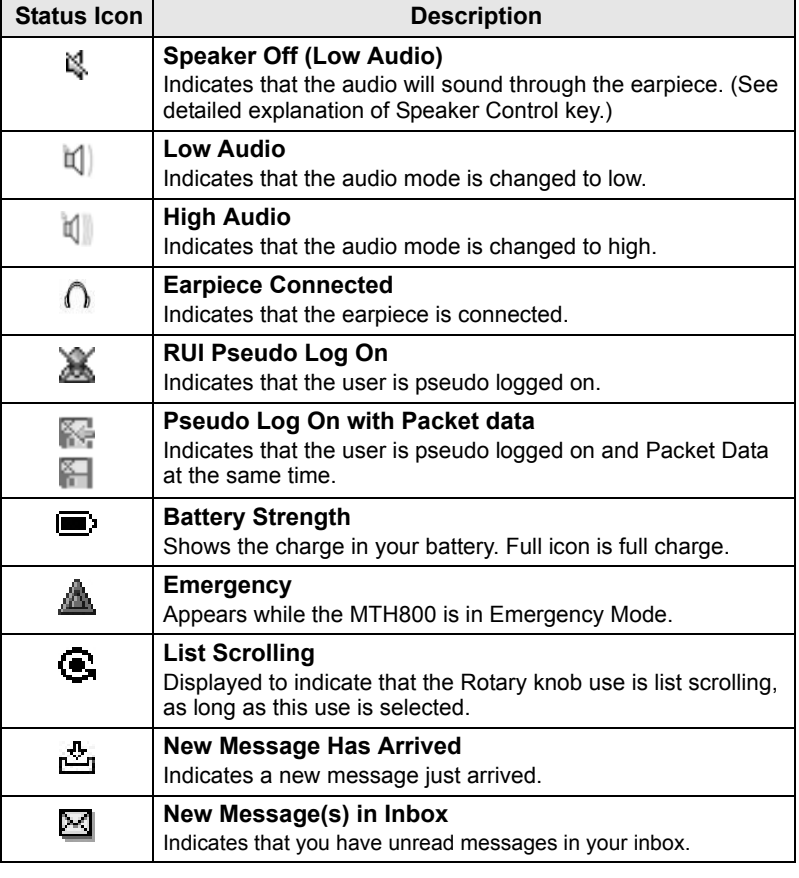

### <span id="page-23-0"></span>**Menu Icons**

The following icons make it easy to identify the menu items at first glance.

<span id="page-23-1"></span>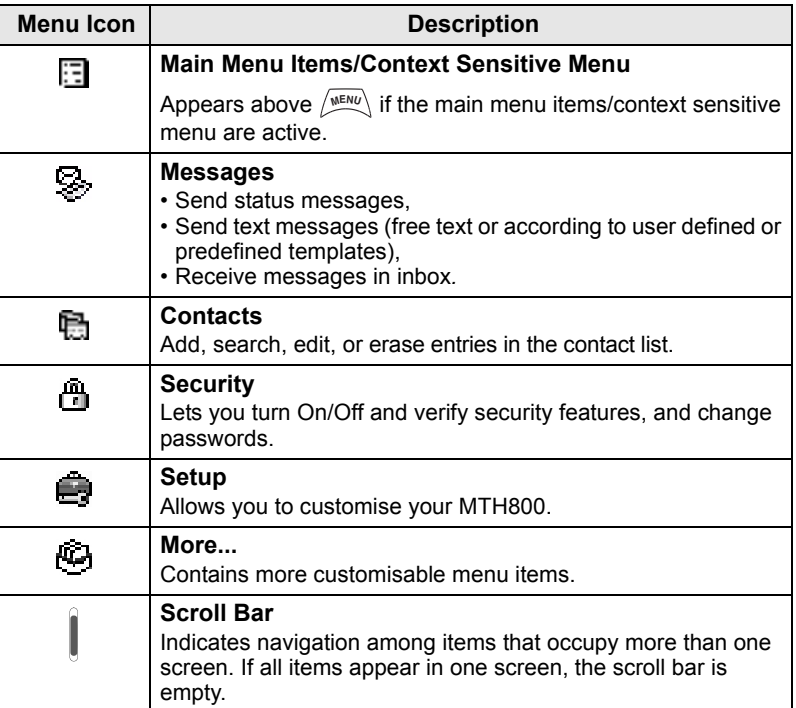

### **Inbox Icons**

The following icons indicate the status of messages in the inbox.

<span id="page-24-0"></span>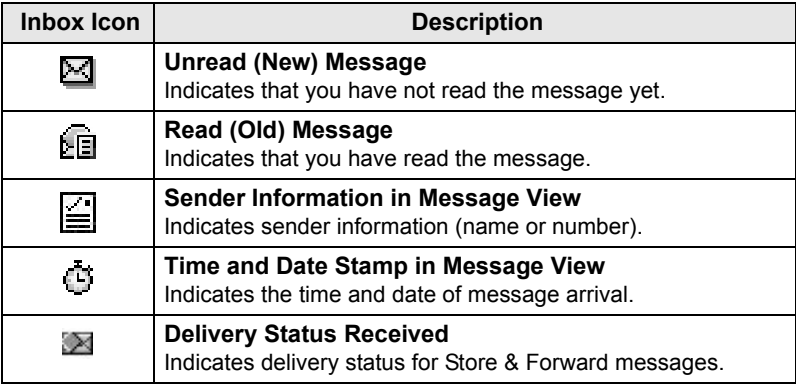

### **Contact Icons**

In the contact list display, the following icons may appear next to the contact numbers to indicate the type of stored number.

<span id="page-24-1"></span>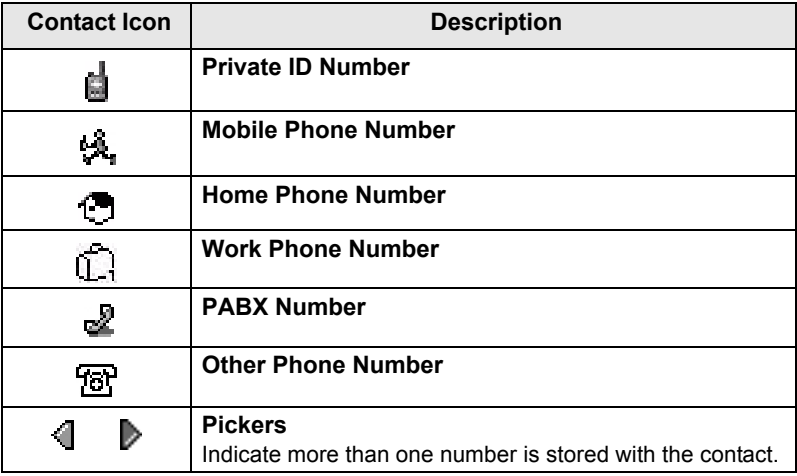

### <span id="page-25-0"></span>**Outbox Icons**

In the Outbox submenu those three icons indicate the process of sending the Store & Forward messages. For more information please contact your Service Provider.

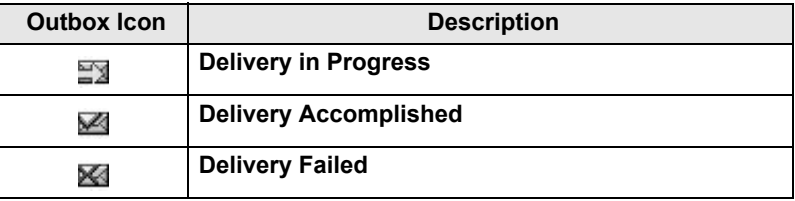

#### **Text Entry Icons**

#### *Selecting the Text Entry Mode*

Text entry modes make it easy for you to enter names, numbers, and messages.

In the text entry screen, press  $\sqrt{\frac{MEMU}{n}} >$  **Entry Mode**, and then select one of the following modes:

- **Primary**  for entering alphanumeric characters
- **Numeric** for entering numbers only
- **Symbol** for entering symbols only
- **Secondary** for entering alphanumeric characters. (This mode is optional and you have to add it to the list.)

In the text entry screen, you can also press  $\widehat{f}$  repeatedly to change to Primary, Numeric, Symbol, or Secondary (if you have set it up).

#### *Adding Secondary to the List of Text Entry Modes*

Secondary is convenient when you use one language, and sometimes wish to switch to another one.

This mode appears in the list only if you set it up first via

#### $\frac{MENU}{N}$  > Entry Setup.

**None** is the default programming from factory and indicates no secondary entry mode is selected.

#### *Selecting the Text Entry Method and Language*

There are two text entry methods:

- **TAP** Enter letters, numbers and symbols by pressing an Alphanumeric key one or more times.
- **iTAP** Let the terminal predict each word as you press an Alphanumeric key.

You can use these methods in the languages programmed in the terminal.

In the text entry screen, press  $\sqrt{MEMU}$  > Entry Setup, and then change to one of the methods and its related language (for example: TAP English).

#### *Text Capitalisation*

Press  $(0<sub>heat</sub>)$ .

#### *Icons*

In the text entry screen, icons tell you which text entry mode and method you are using. A character counter icon indicates the number of entered characters.

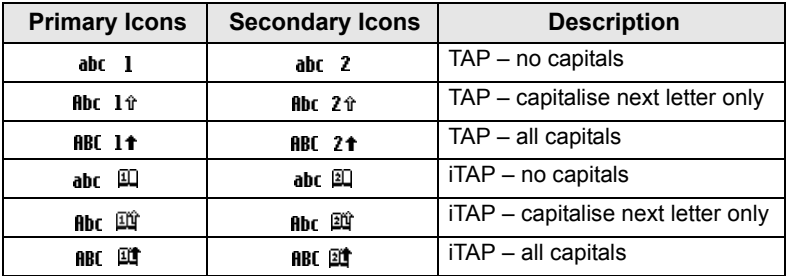

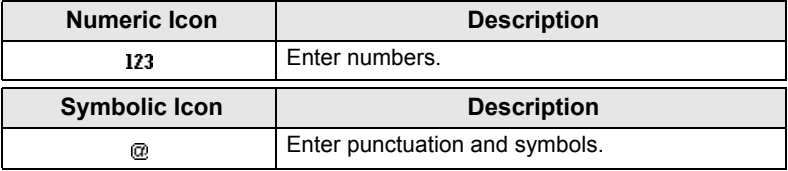

### *List of Keys and Characters in Alphanumeric Mode (TAP/iTAP)*

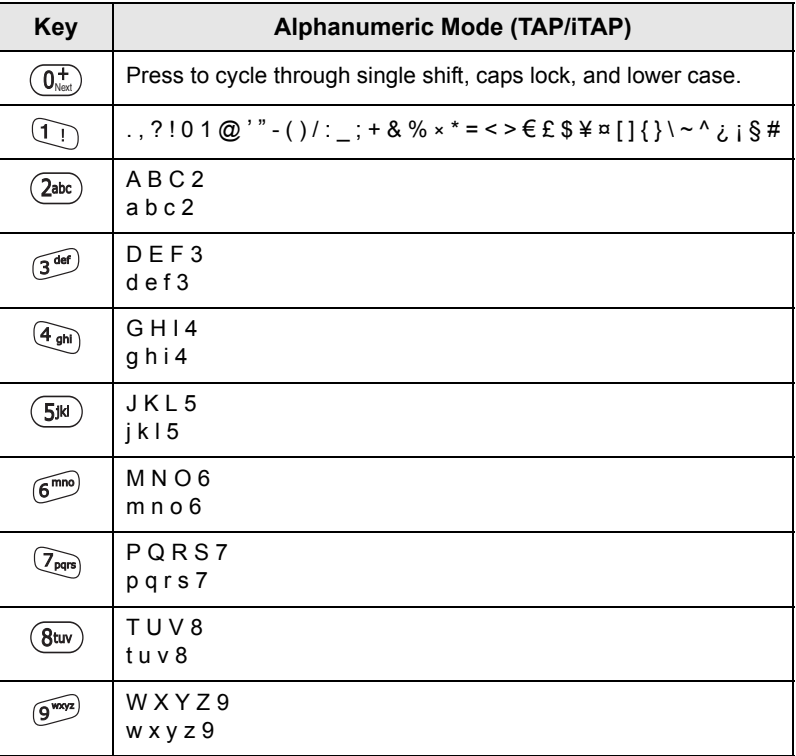

#### *List of Keys and Characters in Numeric Mode*

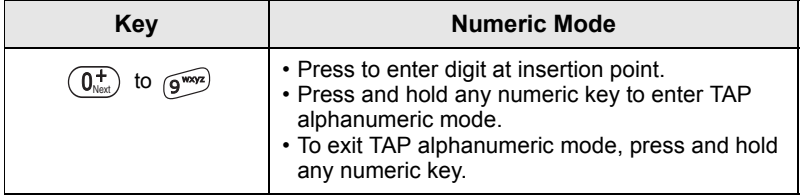

**English**

# <span id="page-28-0"></span>**Getting Started**

# <span id="page-28-1"></span>**Battery**

# <span id="page-28-2"></span>**Installing the Battery**

- **1.** Remove the battery from its protective clear plastic case.
- **2.** If necessary, remove the battery cover as shown below.
- **3.** Insert the battery top into the compartment as illustrated.
- **4.** Carefully press the battery silver bottom downward until it clicks into place.
- **5.** Replace battery cover.

<span id="page-28-3"></span>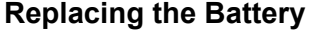

- **1.** To remove the battery cover, push down the cover button. Slide the cover away.
- **2.** Push retaining clip up and then lift the top of the battery out.
- **3.** Replace the battery.

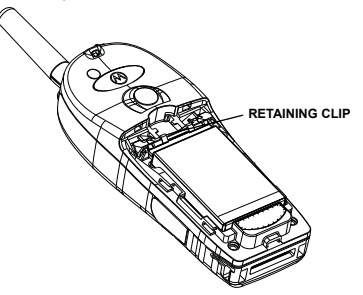

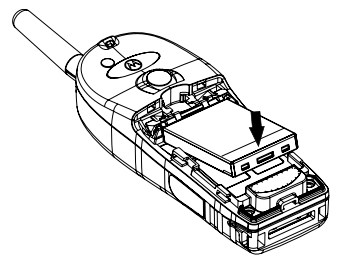

### <span id="page-29-0"></span>**Charging the Battery**

Motorola approved chargers provide optimum performance. Other chargers may not fully charge your Motorola Lithium-Ion battery or may reduce the life of the battery.

The MTH800 can be either **On** or **Off** during charging.

- **1.** Insert the connector on the charger into the socket at the base of the MTH800. Select the required plug adapter (UK or European type) and connect to the charger. Then plug the charger into a suitable mains socket.
- **2.** The MTH800 displays the **Charger Connected** message only if the MTH800 is **On** when connecting the charger. If the MTH800 is **Off**, the display shows an icon of the battery in charging.

The Battery icon shows the charging status (see below).

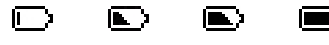

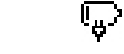

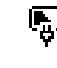

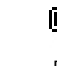

Empty Full Empty Full

**Battery Capacity Battery Charge Progress**

### <span id="page-29-1"></span>**Battery Capacity Information**

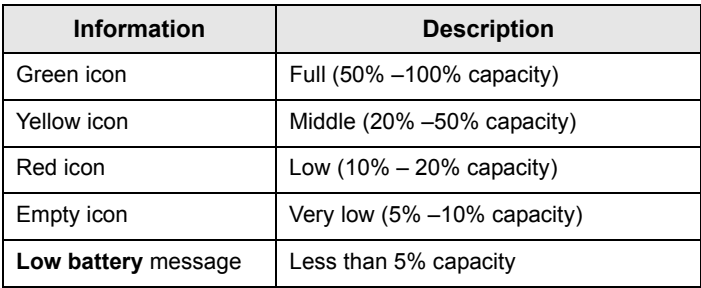

### <span id="page-30-0"></span>**Attaching the Antenna**

```
NOTE
```
*Turn the MTH800 Off before installing or removing the antenna.*

Insert the bottom of the antenna into the screw-in base on the top of the MTH800. Turn clockwise until snug. **Do not force.**

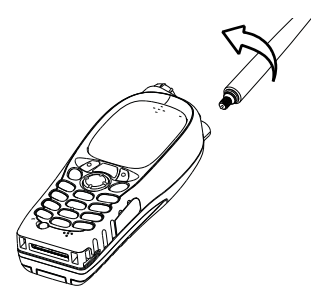

# <span id="page-30-1"></span>**Powering On/Off (On-Off/End/Home Key)**

To power **On**, press and hold  $\mathbb{C}^{\mathbb{D}}$ . Your MTH800 performs a selfcheck and registration routine. After successful registration, the MTH800 is in service.

To power **Off**, press and hold  $\mathbb{Q}$ . You will hear a beep and the **Powering Off** message is displayed.

# <span id="page-30-2"></span>**Powering On (Emergency Button)**

Press and hold the Emergency button to power **On**. The MTH800 will power **On** in Emergency Mode or in standard mode (as programmed).

# <span id="page-30-3"></span>**Powering On with Transmit Inhibit (TXI) Active**

Transmit Inhibit is a feature allowing you to switch off transmission before entering a Radio Frequency (RF) sensitive area. To activate

this feature, press  $\sqrt{\mathbf{M}^{ENU}}$  and select **More... > Networks > TXI Mode > Activate**.

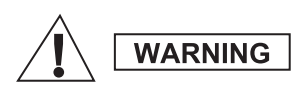

*Pressing the Emergency button, even if Transmit Inhibit is activated, causes the MTH800 to transmit immediately. The MTH800 must NOT be within the RF sensitive area when entering Emergency Mode.*

The TXI Mode remains active at power **On**. You will be asked whether to leave the TXI Mode **On** or not.

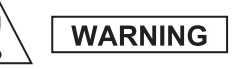

*Ensure you have left the RF sensitive area before deactivating Transmit Inhibit.*

Press the **Yes** soft key to deactivate the TXI Mode. If the MTH800 was previously used in Trunked Mode, it will register to the network. If the MTH800 was previously used in Direct Mode, it will remain in Direct Mode.

Press **No** in Trunked Mode and the MTH800 powers down; press **No** in Direct Mode and you remain in Direct Mode with TXI selected.

# <span id="page-31-0"></span>**Unlocking the MTH800**

Your MTH800 may be locked at power up.

To unlock the MTH800 after powering on, enter the code at the prompt. The MTH800 enters the default Home display.

The unlock code is originally set to 0000. Your Service Provider may change this number before you receive your terminal.

# <span id="page-31-1"></span>**Locking/Unlocking the Keypad**

To prevent accidental key/button presses:

**Press**  $\left(\sqrt{\mu_{\text{ENN}}} \times \mathbf{F} \right)$  to lock the keypad. Press again  $\left(\sqrt{\mu_{\text{ENN}}} \times \mathbf{F} \right)$  to

unlock. Service Provider can choose the notification for the Keypad lock and if to lock the **PTT**.

#### *Keypad Lock Notification*

When the keypad is locked one of the following instructions is displayed:

- None no notification is display.
- Notification Only – **Keys Locked** is displayed.

Notification and Instruction – **Keys Locked, Press Menu and \* to lock/unlock** is displayed.

#### *Automatic Keylock*

This feature locks the keypad automatically after not using it for a predefined time. To turn it on/off or to set the delay go to **Menu > Security > Keylock Setup.**

#### *Keypad Lock on Startup*

The user can set the Keylock at the start up of the terminal. To turn it on / off go to **Menu > Security > Keylock > Start Locked.**

**NOTE** 

*Your Service Provider can lock the keypad with and without the* 

*PTT,*  $\binom{a_0}{a}$  *and*  $\binom{a_1}{b}$  *during incoming call, but the Rotary knob and*  $\binom{a_0}{b}$ *are always available.*

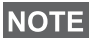

*The Emergency button is not locked. Pressing the Emergency button unlocks the keypad.*

# <span id="page-32-0"></span>**Radio User Identity (RUI)**

Your MTH800 needs to confirm RUI to provide the full service. After powering on you are prompted to input your **User ID** and **User PIN**.

```
\mathsf{To}\ \mathsf{Log}\ \mathsf{on}\ \mathsf{press}\ /\mathsf{M}\ \mathsf{EM}\rangle >\mathsf{More}...\ >\mathsf{R}\mathsf{UI}\ \mathsf{Mod}\ \mathsf{on}
```
 $\mathsf{To}\ \mathsf{Log}\ \mathsf{off}\ \mathsf{press}\ /\!\!{\mathsf{where}}\ \mathsf{Note} \mathsf{...}\ \mathsf{)\ \mathsf{RUI}\ \mathsf{}\ \mathsf{Log}\ \mathsf{off}\ \mathsf{C}$ 

If the Log on is not successful radio has limited access which is specified by the Service Provider.

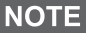

*Radio with RUI feature disabled provides the full service to the user*  **NOTE** *Now what* the *without login prompt.* 

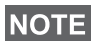

*All the time the display indicates if the user is logged on (blue color of the icon) or logged off (grey color of the icon).*

# <span id="page-33-1"></span><span id="page-33-0"></span>**Entering TMO or DMO**

Enter TMO or DMO in one of the following ways:

- From the Home display press **Optns** and select **Direct Mode** if the MTH800 is in TMO.
- From the Home display press **Optns** and select **Trunked Mode** if the MTH800 is in DMO.
- **•** Press  $\left(\mathbb{N}^{\text{ENU}}\right)$  and select More... > Networks > Trunked Mode if the MTH800 is in DMO.
- Press  $\left(\frac{MEMU}{N}\right)$  and select **More... > Networks > Direct Mode** if the MTH800 is in TMO.
- Press the TMO/DMO one-touch button (if programmed by your Service Provider).

You can make and receive the following types of calls when the MTH800 operates in Trunked Mode:

- Group Calls
- Private Calls
- Private Calls via MS-ISDN
- Phone Calls
- PABX Calls local (office) extension calls
- Emergency Calls
- Emergency Private Calls.

You can make and receive Group and Private Calls when the MTH800 operates in Direct Mode. This includes Emergency Group Calls.

The MTH800 returns to the Home display when there is no activity for a few seconds.

**Your terminal can alert you of an incoming call. Select the alert NOTE** *settings in the Vibrate menu and Tones menu items.*

# <span id="page-34-0"></span>**Group Calls**

A Group Call is a communication between you and others in a group. A group is a pre-defined set of subscribers enabled to participate in and/or invoke a Group Call.

Groups are organized in maximum three folders. Each folder may contain folders and several groups.

### <span id="page-34-1"></span>**Favorite Folders**

You can organise your favorite groups into three folders.

### <span id="page-34-2"></span>**Selecting the "My Groups" Folder**

*Default name for the first favorite folder is "My Groups".*

From the Home display, press  $\begin{pmatrix} 1 \\ 2 \end{pmatrix}$  to quickly access the folders.

### <span id="page-34-3"></span>**Adding a Group (TMO/DMO)**

- **1.** Press  $\sqrt{\text{min}}$  and select More... > Group Setup > My Groups > <FolderName> **> [New Group]**.
- **2.** Select a group by alphabetic search ("**TMO/DMO by abc**"). Enter up to 12 characters of the group name. Or select a group by folder search ("**TMO/DMO by Folder**"). Select the folder and select the group. The group is added to the "My Groups" folder.

### <span id="page-34-4"></span>**Deleting a Group (TMO/DMO)**

- **1.** Press  $\left(\sqrt{n}E\right)/N$  and select **More... > Group Setup > My Groups >** <FolderName>.
- **2.** Highlight talkgroup name that you want to delete and select **Delete**.

*To delete all the groups press*  $\left(\frac{MEMU}{MEMU}\right)$  and select **Delete All**. This option is available only if the Service Provider enables it.

**3.** Press **Yes** to confirm.

### <span id="page-35-0"></span>**Renaming Favorite Folder**

- 1. Press  $\sqrt{\text{min}}$  and select **More... > Group Setup > My Groups**.
- **2.** Highlight a group folder name and press  $\sqrt{MEMU}$ .
- **3.** Select **Rename Folder**.
- **4.** After editing the name of the folder press **Ok** to confirm.

# <span id="page-35-1"></span>**Deleting Favorite Folder**

- 1. Press  $\sqrt{\text{min}}$  and select **More... > Group Setup > My Groups**.
- **2.** Highlight a group folder name and press  $\sqrt{MEMU}$ .
- **3.** Select **Delete Folder**.
- **4.** Press **Yes** to confirm.

**NOTE** 

*You cannot delete the last favorite folder.*

# <span id="page-35-2"></span>**Selecting a Group**

*When you navigate in the Favorite folders and select a DMO group, your terminal will switch between TMO and DMO (and vice-versa).*

# <span id="page-35-3"></span>**Using the Rotary Knob**

(If programmed)

From the Home display, press shortly on the Rotary knob and rotate until the requested group appears.

Group selection occurs:

- After a time-out
- Or, by pressing **Select** (if configured by your Service Provider)

# <span id="page-35-4"></span>**Using the Navigation Key**

From the Home display, scroll left or right until the requested group appears. Then press **Select** to confirm selection.

### <span id="page-35-5"></span>**Using Alphabetic Search**

From the Home display, press **Optns**. Select a group by alphabetic search ("**TG by abc**"). Enter up to 12 characters of the group name. Select the group.

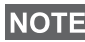

*Even if the talkgroup exist in couple folders, alphabetic search displays it once.*
### **Using Folder Search**

From the Home display, press **Optns**. Select a group by folder search ("**TG by Folder**"). Select the folder and select the group.

### **Using the Numeric Keypad - Speed Dialing**

From the Home display, you can dial a group by entering its speed number via the keypad. This feature is called Talkgroup Speed Dialing. The speed number is pre-configured in the terminal.

You can view a speed number attributed to a group, if it exists.

#### *Viewing the speed number*

- **1.** From the Home display, press **Optns**.
- **2.** Select **TG by Folder** and then appropriate folder name.
- **3.** Press  $\sqrt{MENU}$ .
- **4.** Select **View** to view the talkgroup speed number.

In this example "82" is the speed number. Press **Back** to return to the attached group screen.

#### *Using a speed number*

- **1.** Enter a number (for example: "82").
- **2.** Press  $\mathbb{R}^9$ .
- **3.** Press **Attach** to attach the new group, or press **PTT** to attach and call.

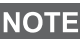

*Speed Number for the TMO and DMO groups can be the same. For example if you are in TMO mode all the speed numbers from this mode are going to work.*

# **Selecting a Folder**

From the Home display, press **Optns**. Select **Folder**, and select the desired folder. The display shows the last selected group in that folder.

# **TMO Group Calls**

In TMO the MTH800 is used with your Service Provider's infrastructure.

### **Making a TMO Group Call**

- **1.** From the Home display and if this is the required group, press and hold the **PTT**.
- **2.** Wait for the talk permit tone and then speak into the microphone. Release the **PTT** button to listen.

When you start a call, all members of the selected group who have their units turned on, will receive the Group Call.

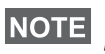

*If you are in an on-going Group Call and wish to make a new call,*  **NOTE** press  $\text{C}$  to ignore the current call. Start the new call.

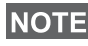

*The No Group message is displayed when you are out of the normal coverage area of your selected group. You must then select a new group that is valid for your working location.*

# **Receiving a TMO Group Call**

Unless it is engaged in a call, your MTH800 will receive the Group Call. To answer the call, press and hold **PTT**.

Your MTH800 shows the group name and the caller's private number or alias if previously stored in your contact list.

### **Receiving a TMO Broadcast Call**

The Broadcast Call (also called Site Wide Call) is a high-priority Group Call from the console operator (or dispatcher) to all users. The MTH800s are configured to monitor a Broadcast Call, but users cannot talk back.

The Broadcast Call pre-empts an on-going Group Call that has the same (or lower) call priority.

# **PTT Double Push**

This feature, if enabled by your Service Provider, allows you to send the tone when the radio is in idle or Group Call mode by pressing PTT twice.

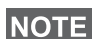

*This feature interacts as the PTT pressed to invoke the Group Call.*

After the D-PTT tone is played, the user can press and hold the PTT once again to get the permission to talk.To activate/deactivate the D-PTT Tone:

- **1.** From the main menu, select **Setup > Tones > D-PTT Tones > D-PTT Mode**.
- **2.** Choose required setting, and press **Select**. Press **Back** to exit.

To choose the tone:

- **1.** From the main menu, select **Setup > Tones > D-PTT Tones > Tone Style.**
- **2.** Choose the tone between three options: **Single**, **Double** or **Triple**. Please go to [D-PTT Tones on page 10](#page-11-0) to view the specification of the tones.

# **DMO Group Calls**

In DMO the MTH800 can be used without your Service Provider's infrastructure.

DMO allows communication with other terminals also operating in DMO, which are on the same frequency and group as your MTH800.

In DMO it is only possible to place the following call types: Group *Calls, Emergency Group Calls, Private and Private Simplex Calls.*

When you start a call, the members of the selected group who have their units turned on will receive the Group Call.

In DMO the MTH800 can communicate with the trunking system (and vice-versa) if the Gateway option is enabled in the MTH800.

### **Making a DMO Group Call**

- **1.** Enter **Direct Mode** by pressing **Optns** and selecting **Direct Mode**.
- **2.** Make sure that you have selected the required group. Press and hold the **PTT** button.
- **3.** Wait for the talk permit tone and then speak into the microphone. Release the **PTT** button to listen.

### **Receiving a DMO Group Call**

You can receive a DMO Group Call only when your MTH800 is in DMO.

Unless it is engaged in a call, your MTH800 will receive the Group Call. To answer the call, press and hold **PTT**.

Your MTH800 shows the group name and the caller's private number or alias if previously stored in your contact list.

### **Exiting DMO**

To exit DMO, press **Optns** and select **Trunked Mode**.

# **Private, Phone, and PABX Calls**

*If you are in an on-going Group Call wish to make a new call,*  **NOTE** *press*  $\mathbb{C}^n$  *to ignore the current call. Dial the number.* 

### **Creating a Contact**

- **1.** From the Home display, press **Contcs**. Select [New Contact].
- **2.** Enter name. Press **Ok** to confirm.
- **3.** Press  $\mathbb{Q}$  /  $\mathbb{Q}$  and select the type of stored number (such as Private). OR
	- Press **Change**, the display shows 6 type selections.
	- Press  $\binom{2}{3}$  /  $\binom{3}{2}$  to choose a type of stored number.
	- Press **Select**, the display returns to Contact Details screen.
- **4.** Enter number (#). Press **Ok**.
- **5.** Continue to enter other types and numbers, as you may keep several numbers (Private, Mobile, Home, Work, PABX, Other) for the same person under the same contact name.
- **6.** When finished, press **Done**. Press **Back** to return to Home display.

### **How to Dial**

### **Dialing a Number**

- **1.** From the Home display dial a number.
- **2.** Press **CType** repeatedly to select the call type (Private, Phone, or PABX).
- **3.** Press **PTT** or  $\mathcal{D}$  depending on the call type.

### **Dialing via the Contact List**

You can also use the contact list to select a number you previously stored. Press **Contcs** and search the stored number by scrolling

 $(\begin{pmatrix} \sqrt{\pi} \\ \sqrt{\pi} \end{pmatrix})$  or by entering up to 12 characters of the contact name using alphabetic search. If the contact has more than one number,

use  $\binom{10}{2}$  /  $\binom{20}{3}$  to select the number.

### **Speed Dial**

Speed dial allows you to dial a shortened number of up to three digits instead of the full number. The speed dial number is the location of an entry in the contact list.

- **1.** Enter the pre-programmed speed dial number (for example: 5) and press  $\widehat{a}$ .
- **2.** To place the call, press  $\mathcal{D}$ .

To hang up, press  $\mathbb{C}$ .

# **Private Call**

A Private Call, also called Point-to-Point or individual call, is a call between two individuals. No other terminal can hear the conversation. This call can be:

- a Duplex call (if the system allows) in TMO, or
- a standard Simplex call in TMO or DMO.

# **Making a Private Call**

- **1.** From the Home display dial a number.
- **2.** If Private is not the first type of call presented, press **CType** to select the Private Call type.
- **3.** For a *Simplex* call, press and release the **PTT** button. You will hear a ringing tone. Wait for the called person to answer your call.

Press and hold **PTT**. Wait for the talk permit tone (if configured) before talking, and release the **PTT** when listening.

For a *Duplex* call, press and release  $\mathcal{D}$ . You will hear a ringing tone. Wait for the called person to answer your call.

**4.** To end the call, press  $\mathbb{Q}$ . If the called person ends the call, the **Call Ended** message is displayed.

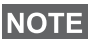

*While Transmit Inhibit is activated, an incoming Private Call is indicated, but you cannot answer the call.*

# **Receiving a Private Call**

- **1.** The MTH800 switches to the incoming Private Call. The display shows the caller's identity.
- **2.** To answer an incoming *Simplex* call, press **PTT**. To answer an incoming *Duplex* call (indicated by **Spkr/Erpc** soft keys),

press  $\mathcal{D}$  or green receiver button.

**3.** To end the call, press  $\mathbb{Q}$ .

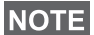

*Your terminal can alert you of an incoming call. Select the alert settings in the Vibrate menu and Tones menu items* 

# **Phone and PABX Calls**

The **Phone Call** allows you to call a landline telephone number, a cellular mobile phone number or another terminal using ISDN number.

*Feature MS-ISDN enables the terminal to make and rto eceive the calls from the phone using ISDN number.*

The **Private Automatic Branch Exchange (PABX) Call** allows you to call local (office) extension numbers. This type of call needs to be activated by your Service Provider.

In this publication we use "phone number" when referring to these numbers.

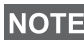

*While Transmit Inhibit is activated, an incoming Phone or PABX Call is indicated, but you cannot answer the call.* 

### **Making a Phone or PABX Call**

- **1.** From the Home display dial a number.
- **2.** If Phone or PABX are not the first type of call presented, press **CType** repeatedly to select the Phone or PABX call type.
- **3.** Proceed as for making and receiving Duplex Private Calls. If the user presses the PTT button it initiate a Simplex Phone Call.

You can send and receive **Emergency Group** Calls in **Trunked Mode** or in **Direct Mode**. If your terminal is configured to operate through a gateway, Emergency calls can be placed through the gateway.

You can initiate an Emergency Group Call to and receive it from:

- selected group (TMO and DMO) (if tactical emergency)
- pre-defined group (if non-tactical emergency).

Contact your Service Provider to know which is the selected mode.

Your Service Provider will configure the Emergency Alarm and Hot Microphone features.

Emergency calls will be allocated emergency priority in the system.

# **Entering or Exiting Emergency Mode**

To enter Emergency Mode, press **and hold** the Emergency button at the top of the MTH800.

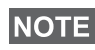

*The required time you need to press the Emergency button is set to default to 0.5 seconds. The time can be configured by your Service Provider.*

*Pressing the Emergency button activates one or more services. Contact your Service Provider for more information.*

To exit Emergency Mode, press and hold **Exit**. Your terminal will switch to the Home display.

### **Sending an Emergency Alarm**

Your MTH800 will send an Emergency Alarm to the dispatcher (if configured by your Service Provider):

- Automatically, upon entering Emergency Mode.
- If you press the Emergency button again while the MTH800 is in Emergency Mode.

After sending the alarm, the display will show one of the following delivery reports:

- **Alarm Sent**
- **Alarm Failed**

In both cases, the display returns within a few seconds to the main screen of the Emergency Mode.

Due to no delivery confirmation in DMO, **Alarm Sent** information confirms only sending the alarm.

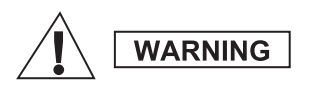

*Pressing the Emergency button, even if Transmit Inhibit is activated, causes the MTH800 to transmit immediately. The MTH800 must NOT be within the RF sensitive area when entering Emergency Mode.*

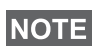

*The Emergency Alarm is a special status message sent to the dispatcher monitoring the selected group. This can be used in dispatch systems to highlight emergency calls.*

**NOTE** 

*Some systems do not support the Emergency Alarm feature when the user is in a "Local Area Service" area.*

# **Hot Microphone Feature**

If the Hot Microphone feature was programmed into your MTH800 by your Service Provider, you can make an Emergency Group Call and talk to the dispatcher (and members of your group) without the need to press and hold the **PTT**.

The microphone will stay open for a time period (programmed by your Service Provider). The microphone will stay open until:

- the Hot microphone time period expires
- you press **PTT** during the Hot Microphone period
- you press the **End** key

At the end of the Hot Microphone the **Emgcy Mic Ended** message will be displayed and the MTH800 returns to the Emergency Mode. The Hot Microphone feature is disabled and PTT operation returns to normal.

If required you can resume Hot Microphone by pressing the Emergency button again. Also your Service Provider is able to resume Hot Mic without user interaction by setting Alternating Hot Mic feature.

*Hot Microphone feature is available in DMO and TMO mode.*

# **Making an Emergency Group Call**

- Hot Microphone enabled to initiate an Emergency Group Call, press and hold **Emergency Button**.
- Hot Microphone disabled to initiate an Emergency Group Call, press and hold **Emergency Button**. When the display has changed to Emergency Group Call hold **PTT** and wait for talk permit tone (if configured) and talk. Release the PTT to be able to listen.

# **Silent Emergency Mode**

*Silent Emergency Mode needs to be enabled by the Service Provider.*

To enter Silent Emergency Mode, press **Emergency button**.

Silent Emergency Mode provides no audible and visible indication. All of the key tones are switched off.

To exit Silent Emergency Mode, press  $(1)$  and  $(3^{def})$  key

simultaneously or  $\sqrt{\text{min}}$  and then  $\neq 0$  key within 3 seconds.

# **Call-Out**

This feature allows the user to receive Call-Out alerts. When the Call-Out messages have been received by the radio, it interrupts current services and attends to the Call-Out alert without any further delay. After Call-Out alert has been cleared, the radio exits Call-Out mode and reverts back to normal mode. The user is able to receive only Emergency Calls during Call-Out mode. There are four types of the Call-Out alert:

- Normal Call-Out
- Storm plan it is sent to a group several time to raise reliability. User can only accept the Call-Out by pressing any button and is moved to information phase (soft keys are not labelled).
- Fallback Mode it includes only voice communication. It can be cleared manually

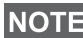

*Fallback is only possible when Radio is in Local Site Trunking.* 

• Test Call-Out – dispatcher has the ability to test this feature. Radio is generating the tone with **Call-Out Test** on the display. Only one softkey is enabled **Test OK** to confirm and to clear the test.

#### *Interactions when the user is in other mode*

- TXI Mode users can read the message but they can not respond to it. They have an option to leave the TXI Mode by pressing soft key or reject the Call-Out message.
- DMO Mode Call-Out is not supported.
- Emergency Mode all the Call-out alerts are ignored.

#### *Call-Out service phases*

• Alerting phase – user receives a Call-Out message. The alarm tone indicates that the message text is displayed. Under it there are three options for the user to pick: **Accept**, **Reject** or  $\sqrt{\text{min}}$ . If the user accepts the alert no other service from this point can  $\text{Interrupt.}$   $\text{/}\!\text{M}\text{ENU}\text{/}$  key gives more choices.

*The user can stop the alert tone by pressing PTT or any of the soft keys.*

• Information phase – the user is still in the Call-Out mode and can receive more detail information about the incident that occurred via subsequent text or the voice message. The user can query for more information using voice group call or Call-Out text function which enables to send a text message to the Service Provider. User can always respond and send back the text or the voice message using voice group call.

#### *Call-Out Box*

Call-Out Box gives the user the option to view and store the Call-Out messages for future reference.

To view them press  $\sqrt{\mathbf{M}^{ENU}}$  > Messages > CO Box.

When the radio is in Call-Out Mode, you can only read the ongoing Call-Out messages.

# **Sending a Status Message**

Select the desired group, then press  $\sqrt{MEMQ}$  and select **Messages > Send Status**. Select status and press  $\mathcal{D}$  or **PTT**.

# **Sending a New Message**

**Press**  $\sqrt{MEMU}$  and select **Messages > New Message**. Write your message. Select Send, or press  $\mathcal{D}$  or PTT. Select your mail recipient or enter number. Select **Send**, or press  $\mathcal{D}$  or **PTT** to send the new message.

*The message can be send to private, phone and a group number. Phone option needs to be enabled by your Service Provider.*

# **Sending a User-Defined Message**

Press  $\sqrt{\text{MENU}}$  and select **Messages > Templates**. Scroll and choose your required template. Select **Send**, or press  $\mathcal{D}$  or **PTT**. Select your mail recipient or enter number. Select **Send**, or press  $\mathcal{D}$  or **PTT** to send the message.

# **Sending a Predefined Message**

**Press**  $\sqrt{MEMU}$  and select **Messages > Predefined**. Scroll and choose

your required template. Press  $\sqrt{MEMU}$  and select **Edit** to edit the

message. Type required information. Select **Send**, or press  $\mathcal{D}$  or **PTT** to send the message.

# **Handling New Incoming Text Messages**

*Y*our MTH800 will alert you of an incoming message and enter the inbox automatically, if there is no on-going activity in the terminal.

Scroll to the message and select **Read** soft key. To read a long message, press **More** to read the next page and **Back** to return to the previous page.

**Then select Reply**. Or press  $\sqrt{MEM}$  and select to **Store** / Delete / **Delete All** / **Forward**.

*For Long Text Messages Reply, Store and Forward options are not available.*

# **Handling Unread (New) Messages**

Press  $\sqrt{MEMU}$  and select **Messages > Inbox**. Scroll to the message and select **Read** soft key. To read a long message, press **More** to read the next page and **Back** to return to the previous page.

Press  $\sqrt{\text{min}}$  and select to **Store** / **Delete** / **Delete All** / **Reply** / **Forward** / **Refresh**.

*Message contains up to 1000 characters.*

**NOTE** 

**NOTE** 

*It is possible to send the message to more then one user. Pick the group from the contact list on your MTH800.*

# **Tips & Tricks**

#### *Modeless Operation*

No need to select a mode (Group / Private / Phone) before initiating a call. Just dial a number and press **CType** (call type) soft key to decide what call it is (then press **PTT** or  $\mathcal{D}$ ).

#### *Home Key*

Not sure where you are? Want to get back to Home display?

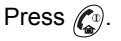

#### *Backlight Control*

You can either disable backlight (covert operation) or have it automatically turned on, by pressing any key. Third option is semiauto, which means that only switching on the radio, pressing assigned button to the backlight feature and charging can trigger backlight.

The backlight remains on until the pre-programmed timer runs out.

#### *Menu Shortcuts*

- You can easily access any menu item, by pressing  $\sqrt{MEMU}$  and a Numeric key. (No delay between  $\sqrt{M}$ **ENU**) and the key!)
- You can ask your Service Provider to program menu shortcuts.
- You may also define a new shortcut: enter the menu item, press and hold  $\sqrt{\text{min}}$ , and follow the instructions in the display.

### *High/Low Audio Control*

You can control audio routing (speaker/earpiece/PHF) for any Private or Group Call via the dedicated Speaker Control key.

However, you can define via the menu to have all Group Calls

in high audio ( **> Setup > Audio > Audio Toggle > MENU**

#### **Always Loud**).

**High/Low audio control is switched via One Touch Button. Contact NOTE** *your service provider for more information.*

#### *Unified Contact List*

You can keep several numbers (Private, Mobile, Home, Work, PABX, Other) for the same person under the same contact name. You can create up to 1000 contacts, and have a total of 1000 private numbers and 1000 phone numbers.

#### *Text Size*

You can see the text on the display in two sizes: **Standard** or

### **Zoomed** ( **> Setup > Display > Text Size**). **MENU**

#### *Group Capacity*

Your Service provider can program up to 2048 groups for Trunked Mode, and up to 1024 groups for Direct Mode.

#### *Flexible Folders*

You can ask your Service Provider to define how many groups will be in each folder (up to 256 folders).

#### *"My Groups" Folders*

You can select any group (TMO or DMO) and add it to your personal folder.

In the Home display, press  $\begin{bmatrix} 1 \end{bmatrix}$  to quickly access your "My Groups" folders.

#### *Options (in the Home Display)*

You can easily change folder, select groups, switch between TMO and DMO (and vice-versa), and other functions via the Home display Options.

#### *Easy Navigation while in Menu*

When scrolling up/down menu items, try also right/left scrolling. (This will select the item or return to previous level.)

#### *Flipped Display On/Off*

When this feature is activated, the contents of the display are flipped upside down. This feature is particularly useful if you have to wear the MTH800 on the shoulder, belt, or lapel and at the same time wish to read the display upside down.

**To activate/deactivate, press**  $\sqrt{\mu_{\text{EMU}}}$  **and select <b>Setup > Display > Flip Display**. Or press and hold the pre-programmed one-touch button.

#### *Dialed Call List – Quick Access*

From the Home display press  $\mathcal{D}$  to access the list of the last dialed calls.

#### *Automatic Scrolling via Navigation Key*

In a list press and hold  $\binom{m}{k}$  or  $\binom{m}{k}$  for automatic scrolling.

#### *Recent Calls Menu – Quick Access*

From the Home display press  $\mathbb{C}_2$ .

#### *Setting Time & Date*

Time and date are synchronized by the infrastructure. When not within the infrastructure signal range you can set the values manually.

- To set time press  $\sqrt{\frac{MENU}{N}}$  and select **Setup > Time & Date > Set > Set Time**. Enter time using navigation key and/or numeric keypad.
- To set date press  $\sqrt{\frac{MENU}{N}}$  and select **Setup > Time & Date > Set > Set Date**. Enter date using navigation key and/or numeric keypad.
- To automatically set date and time press  $\sqrt{MENU}$  and select **Setup > Time & Date > System Update**. Pick one out of three options accordingly to your needs:
	- **Off** System Update is turned off
	- **Time only** time is updated
	- **Time & Offset** the time is updated automatically according to the current time zone when user is in TMO mode. In DMO mode the radio is using its internal clock.

#### *Template Names*

User is able to give the title of the template by his preference. If no default name is given.

#### *Toggling between Talkgroups*

You can switch the last two talkgroups in any mode and between the modes. For example when you are in TMO and would like to switch to the last Talkgroup that was in DMO, press and hold One Touch Button. It works in both ways and in one mode. After powering off, the radio remembers your two last Talkgroups.

#### **MOTOROLA**

*MTH800*

#### *Quick Reference Guide*

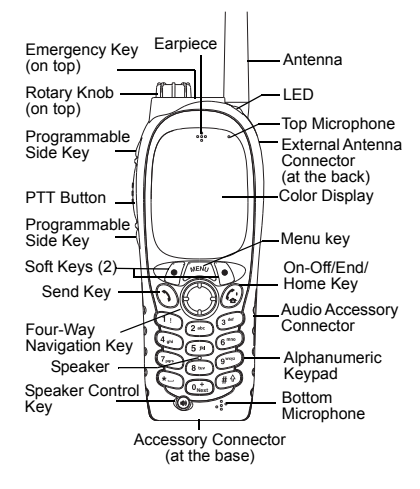

#### **Turning the MTH800 On/Off** To power the MTH800 on/off, press and

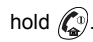

#### **Using the MTH800 Menu System**

- $\bullet$  To enter the menu, press  $\sqrt{\text{min}}$
- To scroll through the menu, press  $\mathscr{F}_3$ / €€

 $\approx$ 

- To select a menu item, press **Select**  soft key or  $\mathbb{C}$ .
- To return to previous level, press **Back** or (⊖).
- To exit the menu items, press  $\mathbb{C}^{\mathfrak{g}}$ .

#### **Selecting Trunked/Direct Mode Operation**

- Your terminal may be configured with a one-touch button to switch between TMO/DMO. Contact your Service Provider for more information.
- From the Home display press **Optns**, select **Trunked Mode**/**Direct Mode**.

#### **Making a TMO Group Call**

From the Home display navigate to the desired group. Press **Select** soft key (if configured). Press and hold **PTT**. Wait for the talk permit tone (if configured) and talk. Release **PTT** to listen.

#### **Making a DMO Group Call** Enter DMO. Navigate to the desired group. Press **Select** soft key (if configured). Press and hold **PTT**. Wait for the talk permit tone (if configured) and talk. Release **PTT** to listen.

#### **Making a TMO Emergency Group Call**

Enter TMO. Press and hold the Emergency button. Emergency alarm is sent automatically. Press and hold **PTT.**  Wait for the talk permit tone (if configured) and talk. Release **PTT** to listen. If using **Hot Mic** feature, wait for the **Emgncy Mic On** message to appear on the display and talk without pressing PTT.

To exit Emergency Mode, press and hold **Exit** soft key.

#### **Making a DMO Emergency Group Call** Enter DMO. Press and hold the Emergency button. Press and hold **PTT.**  Wait for the talk permit tone (if configured) and talk. Release **PTT** to listen. To exit Emergency Mode press and hold **Exit** soft key.

#### **Making a TMO Simplex Private Call**

From the Home display dial a number. Press **CType** to select the call type (if required). Press and release **PTT**. Ringing sounds. Called party answers. Wait for the called party to finish speaking. Press and hold **PTT**. Wait for the talk permit tone (if configured) and talk. Release **PTT** to listen. Press  $\binom{n}{n}$  to terminate call.

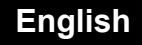

# **English**

#### **Making a DMO Simplex Private Call**

Enter DMO. From the Home display dial a number. Press and hold **PTT**. Wait for the talk permit tone (if configured) and

talk. Release **PTT** to listen. Press  $\mathbb{C}^{\mathbb{D}}$  to terminate call.

#### **Making a Duplex Private Call/Phone/ PABX Call**

 From the Home display dial a number. Press **CType** to select the call type

(if required). Press and release  $\mathcal{D}$ .

Ringing sounds. Called party answers.

Press  $\mathscr{C}^{\scriptscriptstyle{\mathrm{D}}\!}$  to terminate call.

#### **Answering a Call**

Your MTH800 switches to the incoming call and alerts you of the incoming call.

To answer the call, press  $\mathcal{F}$  for Phone/ PABX/Duplex Private calls or press **PTT** for all other calls.

#### **Sending a Status Message**

Select the desired group, then

 $\mu_{\text{ENU}}$  and select **Messages > Send Status**. Select status and press  $\mathcal{N}$  or **PTT**.

#### **Sending a New Message**

 $\text{Press } / \text{MIN} \setminus \text{and select } \text{Message}$ 

**> New Message**. Write your message.

Select **Send**, or press **(1)** or **PTT**. Select your mail recipient or enter number.

Select **Send**, or press  $\mathcal{D}$  or **PTT** to send the new message.

#### **Tips & Tricks**

**• Home Key**

Not sure where you are? Want to get back to Home display? Press  $\mathbb{C}$ .

#### **• Backlight Control**

You can disable backlight (covert operation), have it automatically turned on by any key pressed or Semi Auto which turns on the radio by charging and pressing assigned button.You can also press the upper Side key - just to turn On/Off the backlight (if configured).

#### **• Menu Shortcuts**

You can easily access any menu item, by pressing  $\sqrt{\frac{M_{\rm E} M_{\rm U}}{M_{\rm U}}}$  and a numeric key. (No  $\bigtriangleup$ delay between  $\bigtriangleup^{\text{MENU}}$  and the key!) You can ask your Service Provider to program menu shortcuts.

You may also define a new shortcut: enter the menu item, press and

hold , and follow the instructions in **MENU** the display.

#### **High/Low Audio Control**

You can control audio routing (speaker / earpiece/PHF) for any Private or Group Call via the dedicated speaker control key. However, you can define via the menu to have all Group Calls in high

audio ( **<sup>&</sup>gt; Setup > Audio > Audio MENU Toggle**).

#### **Unified Contact List**

You can keep several numbers (Private, Mobile, Home, Work, PABX, Other) for the same person under the same contact name.

 **Text Size**

You can see the text on the display in two

- sizes: **Standard** or **Zoomed** ( **MENU**
- **> Setup > Display > Text Size**).
- **"My Groups" Folder**

You can select any group (TMO or DMO) and add it to your personal folder. In the

Home display, press  $\begin{bmatrix} 0 \\ 0 \end{bmatrix}$  to quickly access your "My Groups" folder.

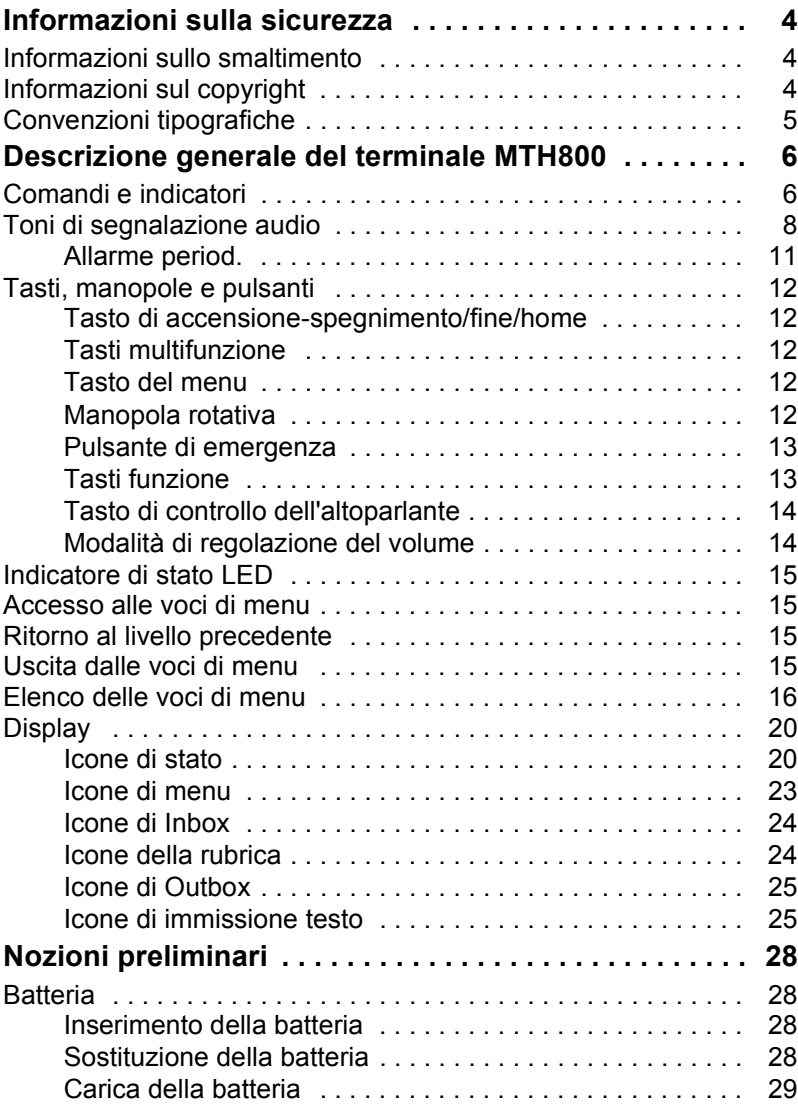

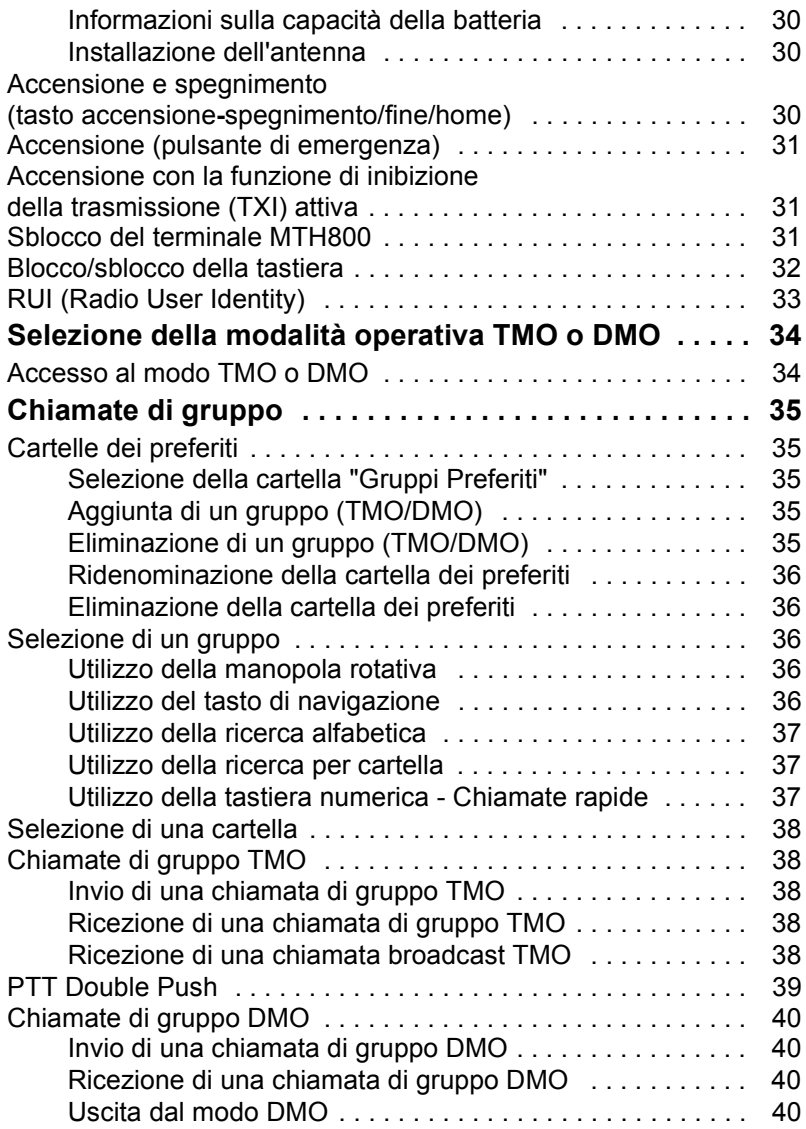

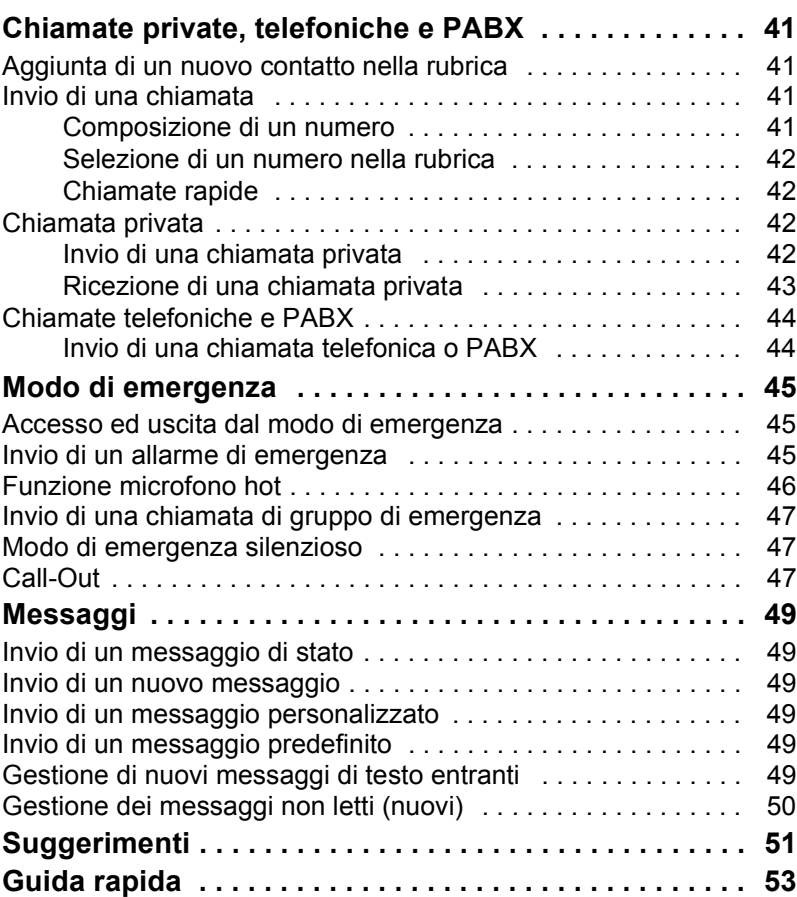

© Motorola Inc., 2009

MOTOROLA e il logo M stilizzato sono registrati presso l'Ufficio Marchi e Brevetti degli Stati Uniti. Tutti gli altri nomi di prodotti o servizi appartengono ai rispettivi proprietari.

<span id="page-57-0"></span>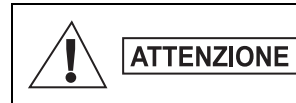

*Prima di utilizzare questi prodotti, leggere le istruzioni per l'uso sicuro riportate nell'opuscolo Sicurezza del prodotto ed esposizione all'energia di radiofrequenza (RF) 6864117B25.*

L'uso di MTH800 è limitato solo a scopi professionali in conformità ai requisiti di esposizione all'energia di radiofrequenza (RF) dell'ICNIRP. Prima di utilizzare i prodotti, leggere le informazioni sull'energia di radiofrequenza e le istruzioni per il funzionamento nell'opuscolo Sicurezza del prodotto ed esposizione all'energia di radiofrequenza (RF) (pubblicazione Motorola, codice parte 6864117B25) per garantire che siano rispettati i limiti di esposizione.

Conservare questo **Manuale per l'utente** e l'opuscolo **Sicurezza del prodotto ed esposizione all'energia di radiofrequenza (RF)** in un luogo sicuro; qualora gli accessori fossero dati in uso ad altri operatori, consegnare loro entrambi i manuali.

# <span id="page-57-1"></span>**Informazioni sullo smaltimento**

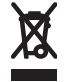

In base alla direttiva **WEEE (Waste of Electrical and Electronic Equipment) dell'Unione Europea**, sui prodotti venduti nei paesi UE (o, in alcuni casi, sulla relativa confezione) deve essere presente il simbolo del cassonetto mobile barrato. Come stabilito dalla direttiva WEEE, il simbolo del cassonetto mobile barrato indica che i clienti e gli utenti finali dei paesi dell'Unione Europea non devono smaltire gli apparecchi elettronici ed elettrici o gli accessori insieme ai rifiuti domestici.

I clienti o gli utenti finali dei paesi dell'Unione Europea devono contattare il rappresentante locale o il centro assistenza del fornitore dell'apparecchiatura per ottenere informazioni sul sistema di raccolta dei rifiuti nel proprio paese.

# <span id="page-57-2"></span>**Informazioni sul copyright**

I prodotti Motorola descritti nel presente manuale possono includere programmi per computer Motorola protetti da copyright memorizzati in memorie a semiconduttore o altri mezzi. Le leggi degli Stati Uniti d'America e di altri paesi garantiscono a Motorola alcuni diritti esclusivi per i programmi per computer protetti da copyright, incluso, senza limitazioni, il diritto esclusivo di copiare o riprodurre in qualsiasi forma il programma.

Di conseguenza, nessuno dei programmi per computer Motorola protetti da copyright contenuti nei prodotti descritti in questo manuale può essere copiato, riprodotto, modificato, sottoposto a ingegnerizzazione inversa o distribuito in qualsiasi modo senza l'esplicito permesso scritto di Motorola. Inoltre, l'acquisto di prodotti Motorola non garantirà in modo diretto o indiretto, per implicazione, per eccezione o in altro modo nessuna licenza sotto copyright, brevetto o richiesta di brevetto di Motorola, tranne la normale licenza d'uso non esclusiva derivante dall'applicazione della legge nella vendita di un prodotto.

Il presente documento è protetto da copyright. Le duplicazioni a scopo di utilizzo dei prodotti Motorola sono consentite nella misura appropriata. Sono vietate le duplicazioni per altri scopi, quali modifiche, aggiunte o altri tipi di elaborazione del presente documento. Solo questo documento in formato elettronico è considerato l'originale, mentre le relative duplicazioni sono considerate delle semplici copie. Motorola, Inc e le relative filiali non garantiscono la correttezza di tali tipi di copie.

# <span id="page-58-0"></span>**Convenzioni tipografiche**

Il set della documentazione è stato pensato per fornire al lettore più riferimenti visivi. Di seguito sono riportate le icone grafiche utilizzate nell'intera documentazione e le rispettive descrizioni.

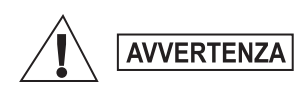

*La parola di avviso Avvertenza con l'icona di sicurezza associata indica la presenza di informazioni che, se non vengono rispettate, possono causare morte o ferite gravi, oppure gravi danni al prodotto.*

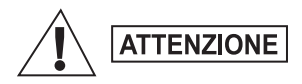

*La parola di avviso Attenzione con l'icona di sicurezza associata indica la presenza di informazioni che, se non vengono rispettate, possono causare ferite di piccola o media entità oppure gravi danni al prodotto.*

# **ATTENZIONE**

*La parola di avviso Attenzione può essere utilizzata senza l'icona di sicurezza ad indicare eventuali danni o ferite non correlati al prodotto.*

**NOTA** 

*Le Note contengono informazioni più importanti del testo circostante, come eccezioni o requisiti, indirizzano il lettore in altri punti del manuale per ulteriori informazioni, descrivono la procedura per completare un'azione (qualora quest'ultima non sia inclusa nella procedura corrente) oppure indicano il punto in cui si trova un elemento sullo schermo. A una Nota non è associato alcun livello di avviso.*

# <span id="page-59-1"></span><span id="page-59-0"></span>**Comandi e indicatori**

I numeri riportati di seguito si riferiscono alle illustrazioni all'interno della copertina.

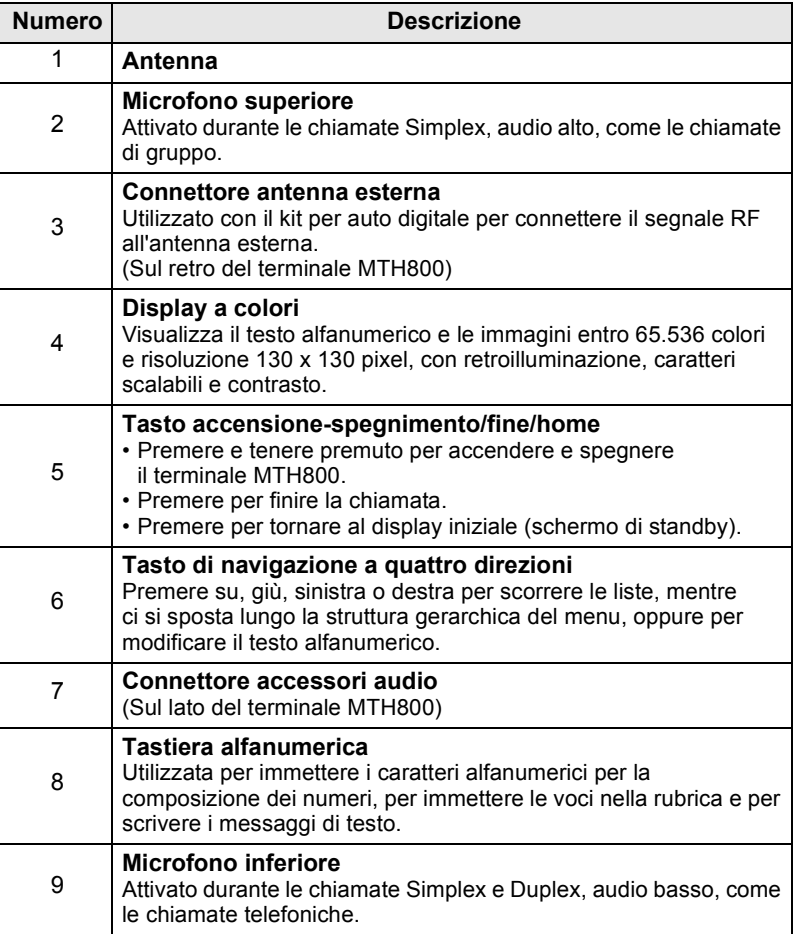

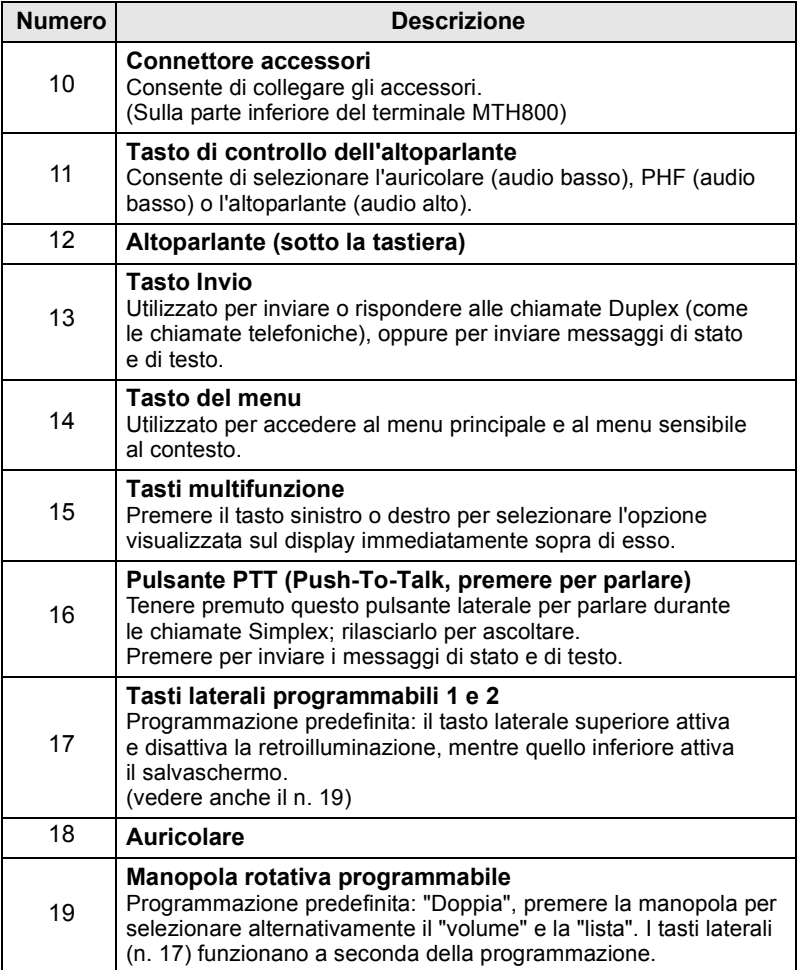

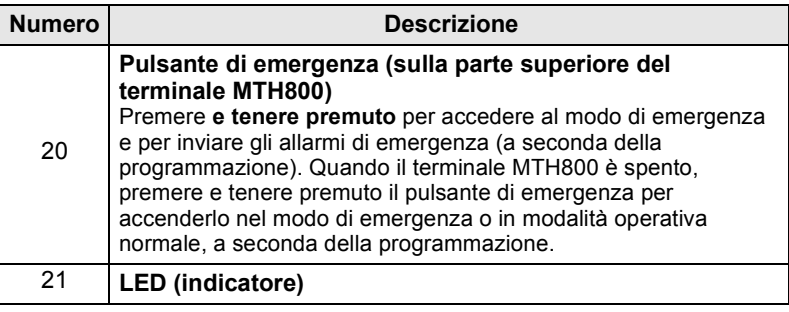

**Italiano**

*Per utilizzare il terminale MTH800 per la prima volta, rimuovere*  **NOTA** *la protezione in plastica dal display e caricare la batteria durante la notte, per assicurarsi che la batteria venga inizializzata completamente.*

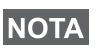

*Aver cura di pulire frequentemente il connettore inferiore, ad esempio con uno spazzolino a setole morbide (senza utilizzare liquidi), in particolare prima di procedere alla programmazione.*

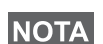

*Si consiglia di spegnere il terminale prima di collegare uno degli accessori.*

# <span id="page-61-0"></span>**Toni di segnalazione audio**

 $\lceil$  = Tono alto;  $\lceil \cdot \rceil$  = Tono basso;

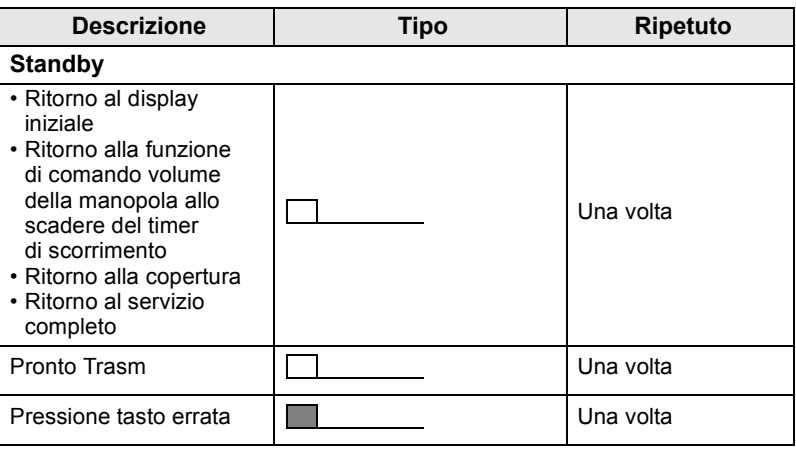

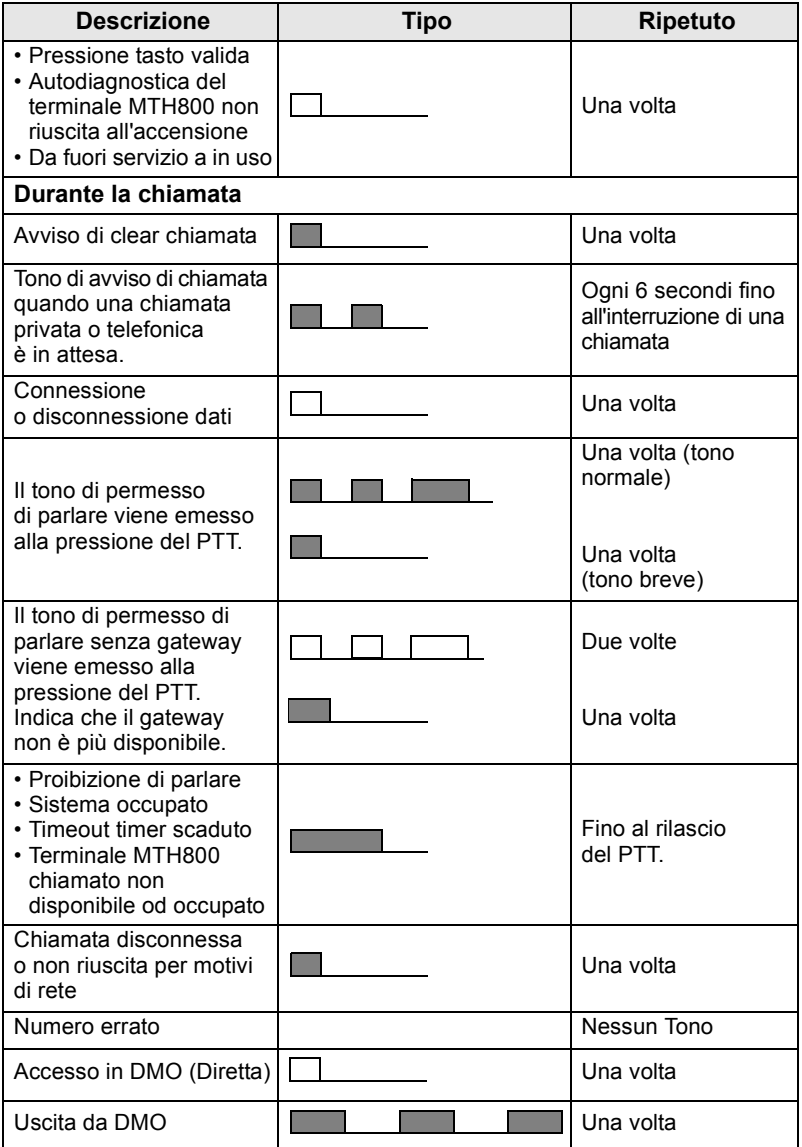

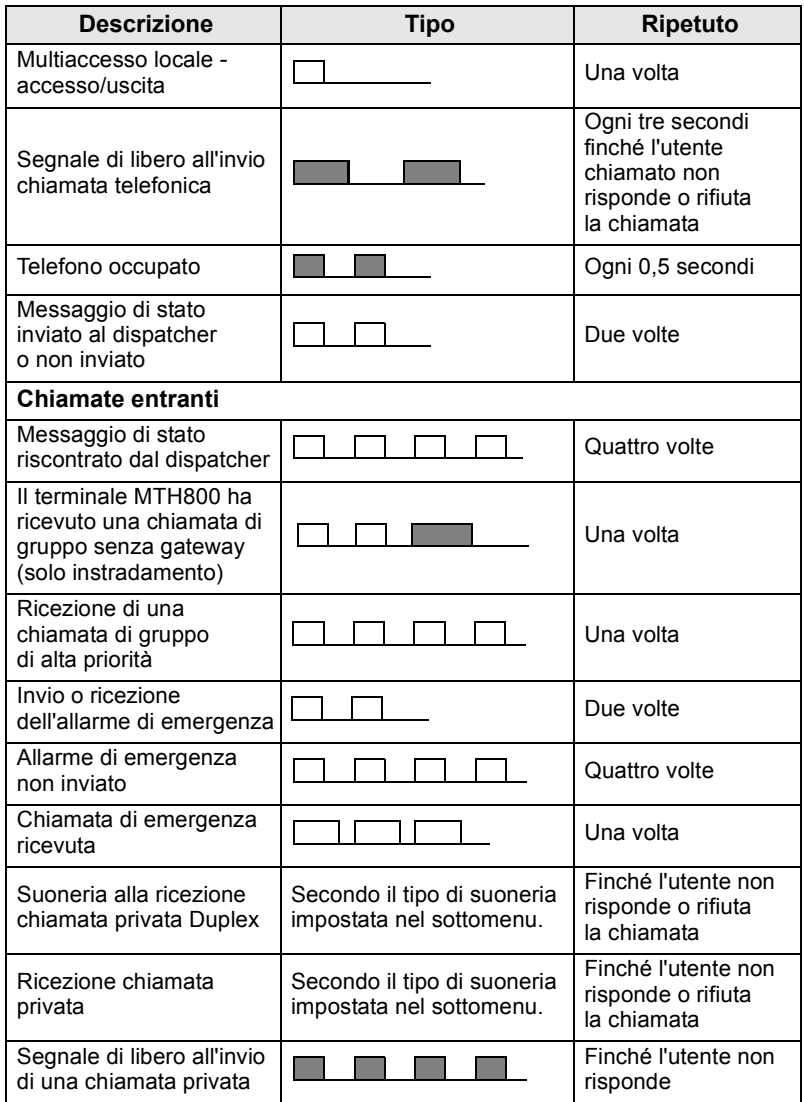

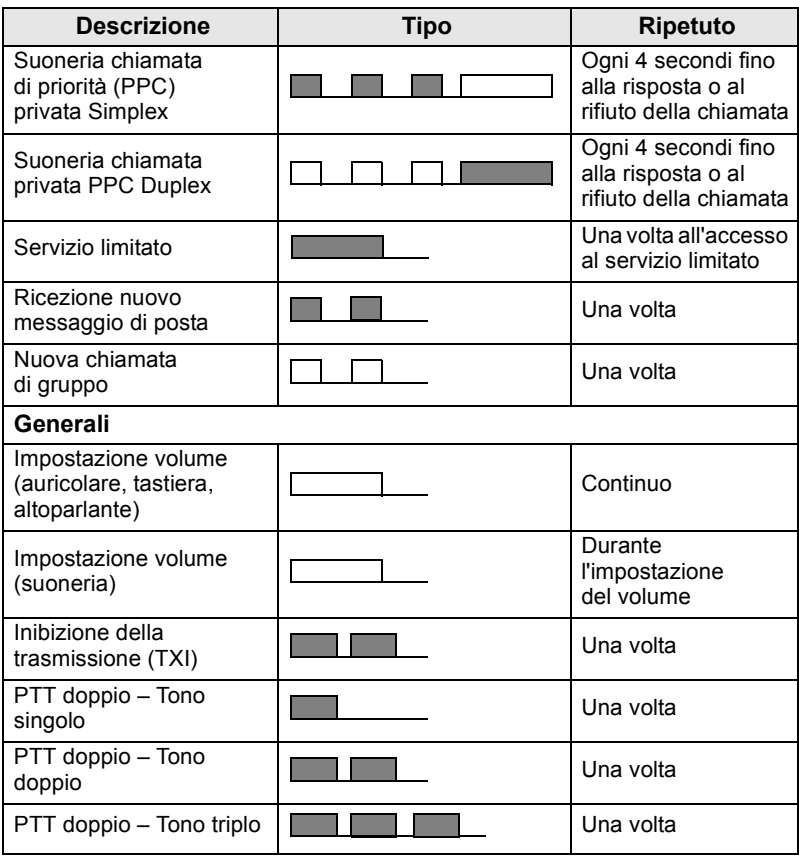

**NOTA** 

*I toni Call-Out non possono essere disattivati dall'utente.* 

### <span id="page-64-0"></span>**Allarme period.**

L'allarme periodico indica le chiamate perse e i messaggi non letti. Per ciascuna indicazione, viene riprodotto il tono del messaggio non letto con l'indicatore LED di colore arancione.

Questa funzione può essere abilitata/disabilitata dall'utente.

**Premere**  $\langle w_{\text{RENU}} \rangle$  e selezionare > Impostazioni > Toni

**> Allarme period.** per impostare anche l'intervallo di tempo tra le indicazioni.

# <span id="page-65-0"></span>**Tasti, manopole e pulsanti**

### <span id="page-65-1"></span>**Tasto di accensione-spegnimento/fine/home**

- Premere e tenere premuto per accendere e spegnere il terminale MTH800.
- Premere per finire la chiamata.
- Premere per tornare al display iniziale.

### <span id="page-65-2"></span>**Tasti multifunzione**

Premere  $\bigcirc$  o  $\bigcirc$  per selezionare l'opzione visualizzata sul display immediatamente sopra di esso.

### <span id="page-65-3"></span>**Tasto del menu**

Il tasto del menu ha due funzioni. Premere  $\sqrt{\mathbf{M}^{\text{EMU}}}$  per accedere al:

- **Il menu** (quando il terminale non è impostato nel modo Menu). I menu del terminale MTH800 consentono di controllare le impostazioni dell'MTH800 stesso.
- Menu sensibile al contesto (quando l'icona **ide** è disponibile e quando il terminale non è in standby) per visualizzare l'elenco delle voci del menu corrente.

### <span id="page-65-4"></span>**Manopola rotativa**

Il Service Provider può programmare la manopola rotativa per uno dei seguenti usi:

- **1. Doppio comando:** la manopola può essere utilizzata per regolare il volume e scorrere le liste. Premere la manopola per passare dalla modalità di comando volume a comando lista (programmazione predefinita).
- **2. Comando lista:** la manopola viene utilizzata per scorrere le liste (ad es. quelle dei Talk group) oppure le voci di menu. In questo caso il volume viene regolato con i tasti laterali.
- **3. Comando volume:** la manopola viene utilizzata solo per regolare il volume; ruotare in senso orario per aumentare il livello di volume dell'audio.

Premere e tenere premuta la manopola rotativa per bloccarla; premerla e tenerla premuta una seconda volta per sbloccarla. La manopola rotativa viene sbloccata anche allo spegnimento del terminale.

### <span id="page-66-0"></span>**Pulsante di emergenza**

Premere e tenere premuto questo pulsante per accedere al modo di emergenza.

Quando il terminale MTH800 è spento, tenere premuto questo pulsante per accendere il terminale in modo di emergenza o in modalità operativa normale (a seconda della programmazione).

### <span id="page-66-1"></span>**Tasti funzione**

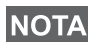

*Per le informazioni sulle funzioni assegnate a ciascuno dei tasti laterali, numerici,*  $\left(\frac{\ast}{\cdot}\right)$  o  $\left(\frac{\ast}{\cdot}\right)$ , rivolgersi al gestore dei servizi *di telefonia mobile.*

**NOTA** 

*Per impostazione predefinita, la durata della pressione sui tasti* 

*laterali, numerici,*  $\overline{(*)}$  o  $\overline{(*)}$ , necessaria per attivare la funzione *di selezione rapida, è di 1 secondo. Questa durata può tuttavia essere impostata dal Service Provider su un valore diverso.*

#### *Tasti laterali*

La programmazione della manopola rotativa e dei tasti laterali è correlata:

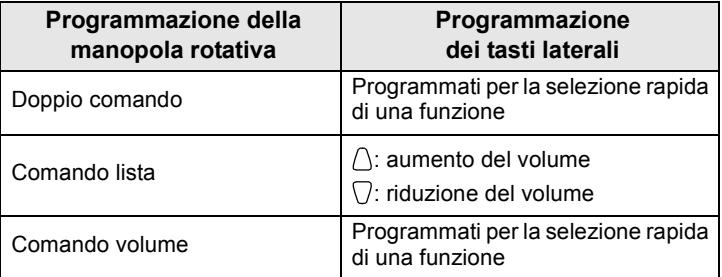

Se la manopola rotativa è programmata per il comando volume o doppio, i tasti laterali supportano la funzione di selezione rapida, che consente all'utente di selezionare o attivare le funzioni utilizzate di frequente premendo e tenendo premuto un solo tasto. Per impostazione predefinita, il tasto laterale superiore attiva e disattiva la retroilluminazione, mentre quello inferiore attiva il salvaschermo. Per ulteriori informazioni, rivolgersi al proprio gestore dei servizi di telefonia mobile.

### *Tasti numerici,*  $\overline{(*)}$  e  $\widehat{(*)}$

Il terminale MTH800 supporta la funzione di selezione rapida, che consente all'utente di selezionare o attivare le funzioni utilizzate di frequente premendo e tenendo premuto un tasto assegnato.

### *Selezione rapida della chiamata privata*

Il terminale MTH800 supporta la selezione rapida della chiamata privata, se questa funzione è stata impostata dal Service Provider. È possibile selezionare il numero dell'ultima chiamata di gruppo premendo il tasto assegnato.

# <span id="page-67-0"></span>**Tasto di controllo dell'altoparlante**

Premere  $\langle \psi \rangle$  per attivare l'auricolare (audio basso), PHF (audio basso) o l'altoparlante (audio alto), a seconda delle impostazioni del menu.

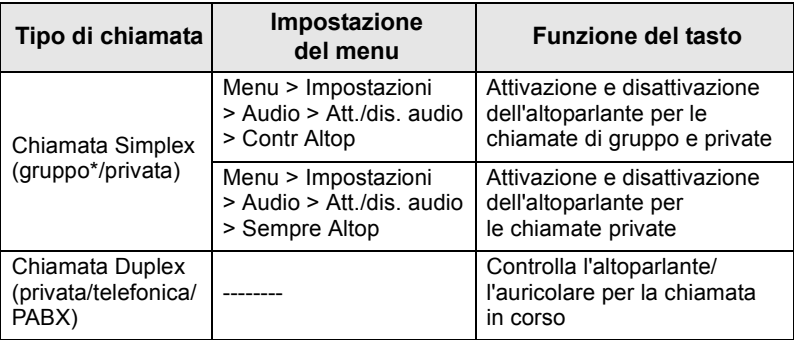

\* Durante una chiamata di gruppo di emergenza, l'audio viene emesso dall'altoparlante, a prescindere dall'impostazione dell'altoparlante.

### <span id="page-67-1"></span>**Modalità di regolazione del volume**

La funzione Mod. reg. volume può essere attivata dal gestore dei servizi di telefonia mobile. Tutte le impostazioni relative alla modalità **Singolo** possono essere regolate e conservate, anche nel caso in cui venga impostata nuovamente la funzione **Norm**. Nella modalità **Norm.**, è possibile regolare tutti i tipi di **volume**  contemporaneamente.

Per modificare una o più impostazioni del volume, premere **MENU> Impostazioni > Livelli Volume**.

# <span id="page-68-0"></span>**Indicatore di stato LED**

L'indicatore LED segnala lo stato operativo del terminale MTH800.

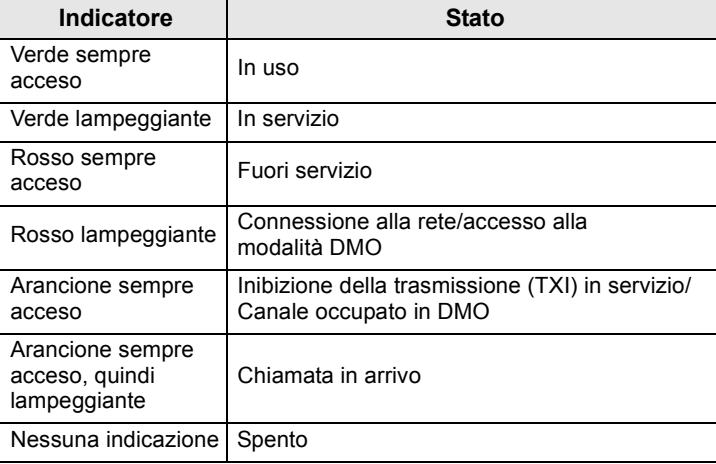

# <span id="page-68-1"></span>**Accesso alle voci di menu**

- **1.** Premere  $\sqrt{\text{MENU}}$ .
- **2.** Scorrere il menu fino alla voce desiderata, quindi premere

**Scegli** o  $\oslash$  per selezionarla.

# <span id="page-68-2"></span>**Ritorno al livello precedente**

Premere **Esci** o<sup>.</sup>

### <span id="page-68-3"></span>**Uscita dalle voci di menu**

Premere  $\mathcal{C}$ .

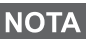

*Il terminale MTH800 può uscire dal menu se non viene premuto alcun tasto per un determinato intervallo di tempo.*

# <span id="page-69-0"></span>**Elenco delle voci di menu**

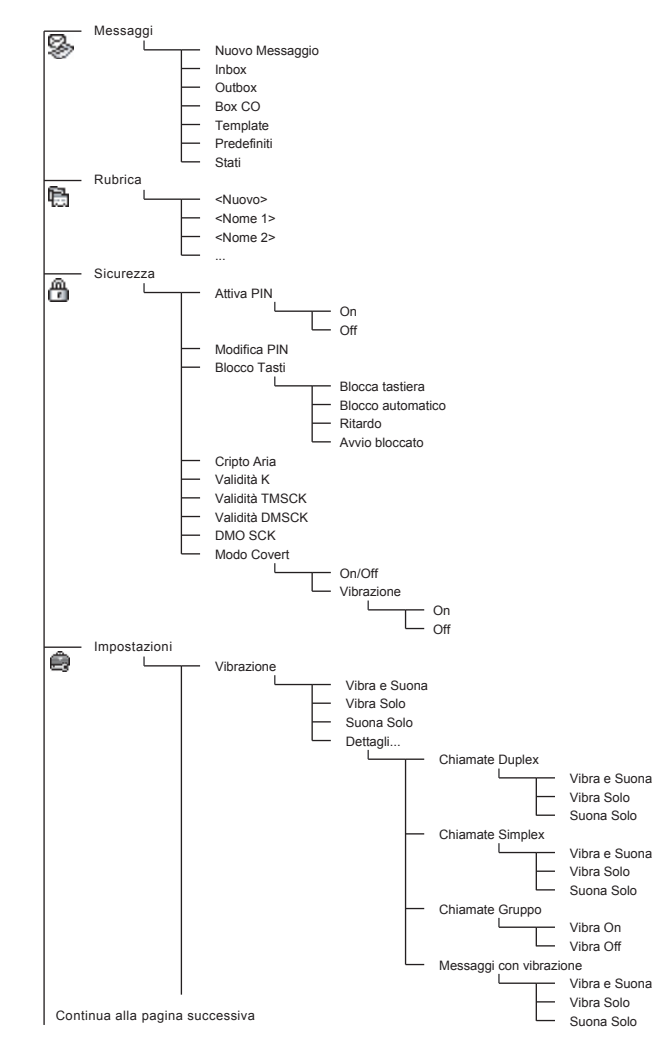

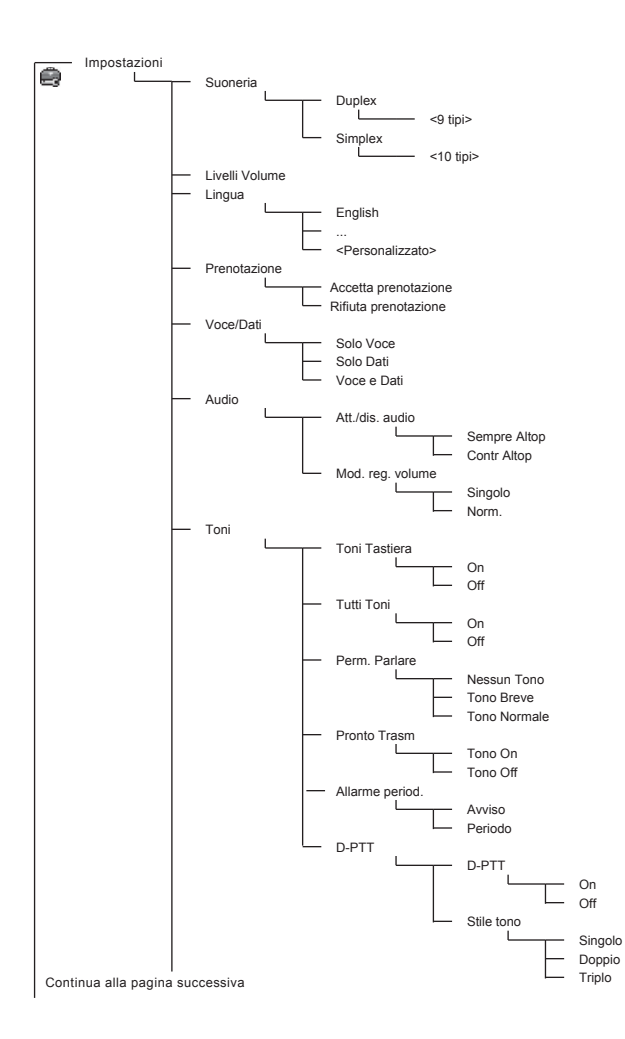

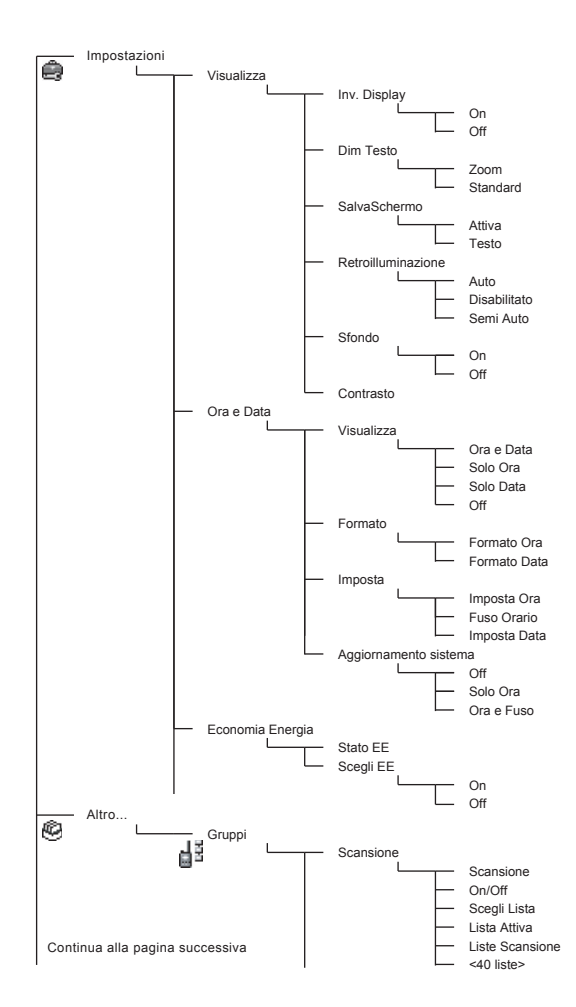
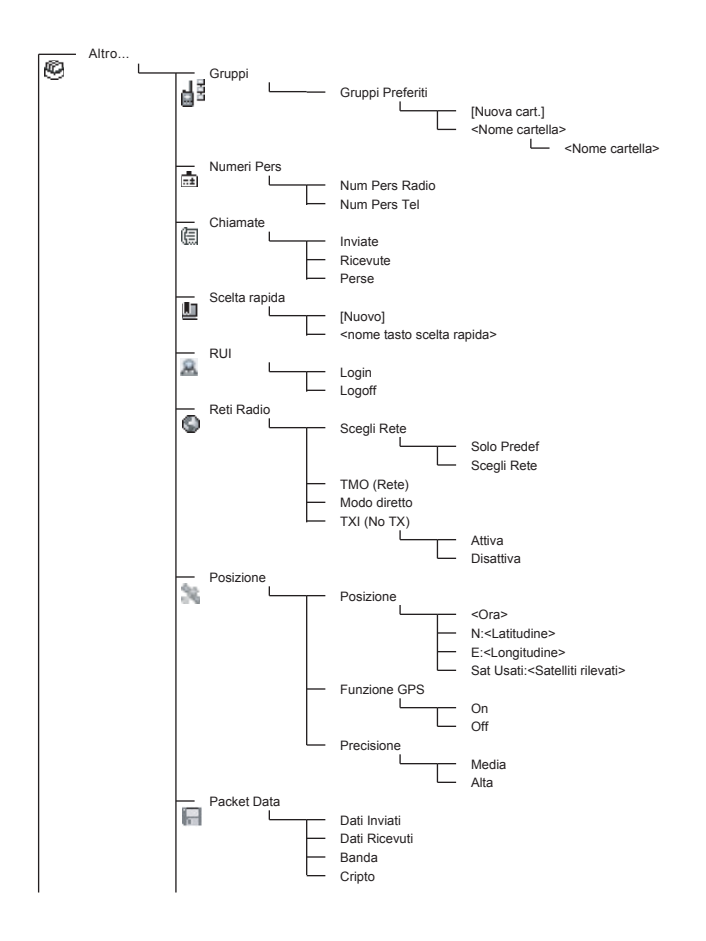

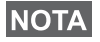

*Questo è il layout standard del menu. È possibile che il gestore dei servizi di telefonia mobile attivi/disattivi o modifichi il nome di alcune voci di menu.*

#### *Tasti di scelta rapida del menu (shortcut)*

Consentono di accedere alle voci di menu utilizzate di frequente.

#### **Impostazione dei tasti di scelta rapida del menu**

Accedere alla voce di menu desiderata, evidenziarla e premere  $\epsilon$  tenere premuto  $\sqrt{\frac{MENU}{n}}$ .

#### **Elenco dei tasti di scelta rapida**

Per cercare i tasti di scelta rapida assegnati, premere **MENU**

e selezionare **Altro... > Scelta rapida >** *<nome tasto scelta rapida>*.

#### **Uso dei tasti di scelta rapida**

Nel display iniziale, premere  $\sqrt{\frac{MEMU}{n}}$  e il tasto numerico di scelta rapida assegnato.

# **Display**

Durante l'uso del terminale MTH800, sul display vengono visualizzate delle icone per indicare le seguenti modalità operative.

#### **Icone di stato**

Le icone di stato vengono visualizzate quando il telefono svolge determinate operazioni oppure se l'utente ha attivato determinate funzioni.

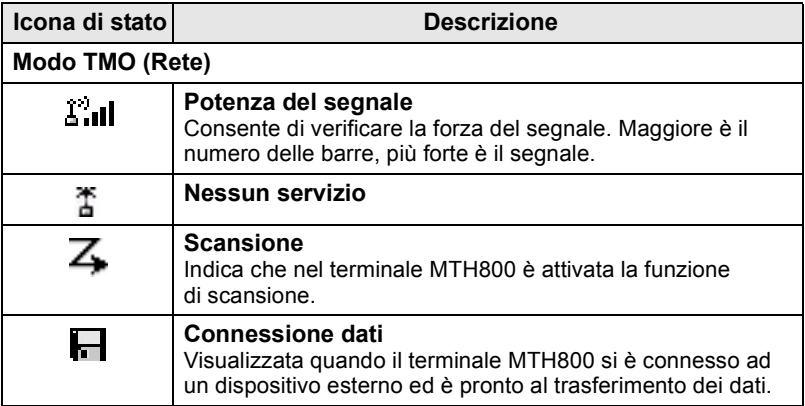

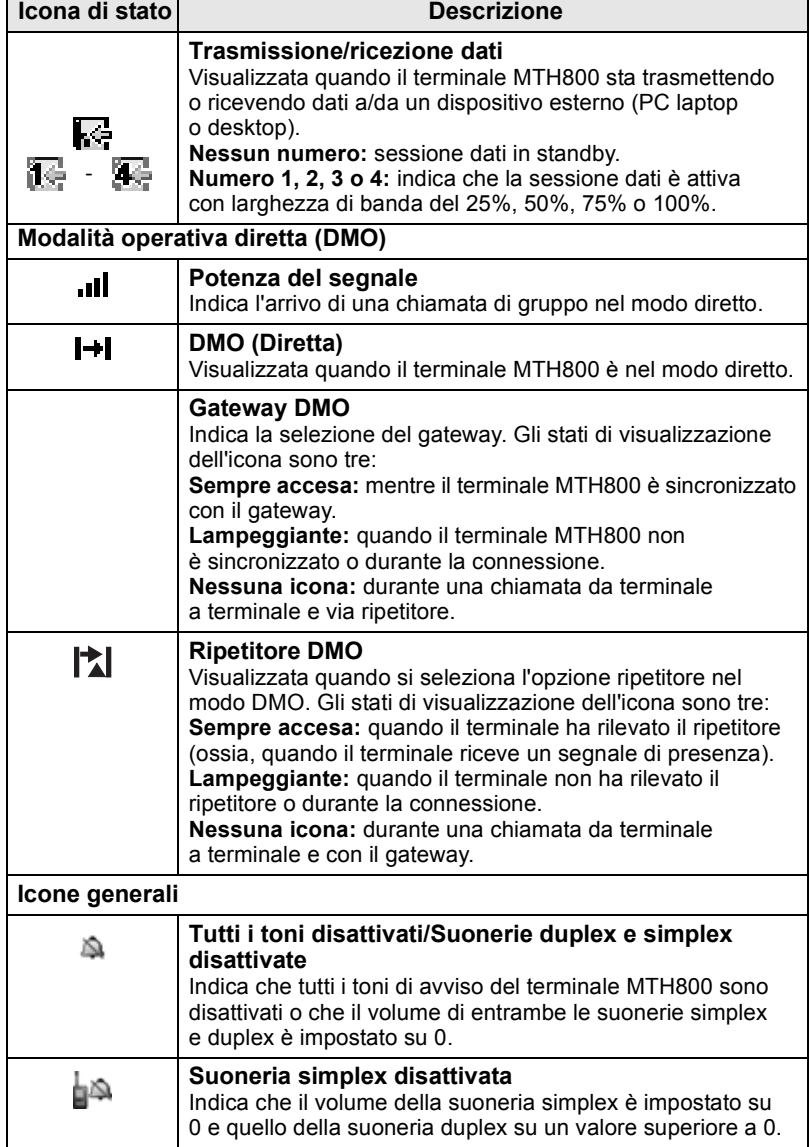

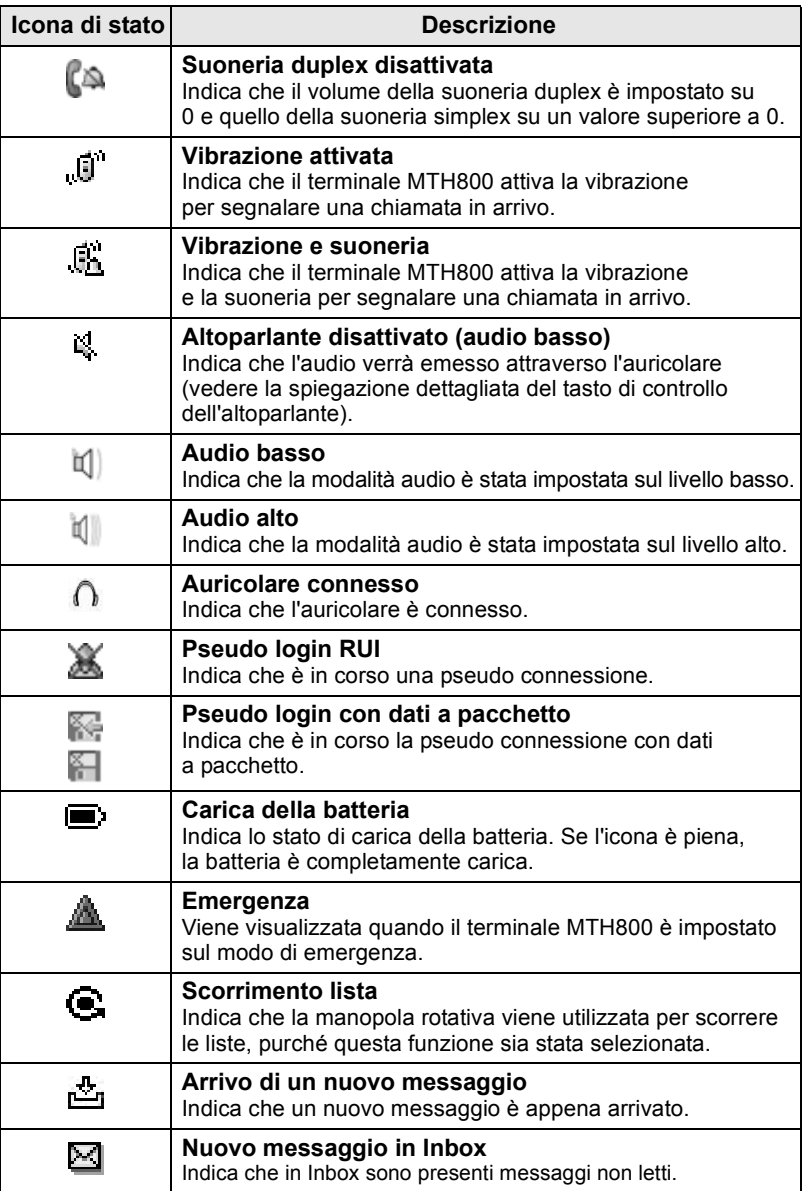

# **Icone di menu**

Le seguenti icone consentono di identificare con facilità le voci del menu.

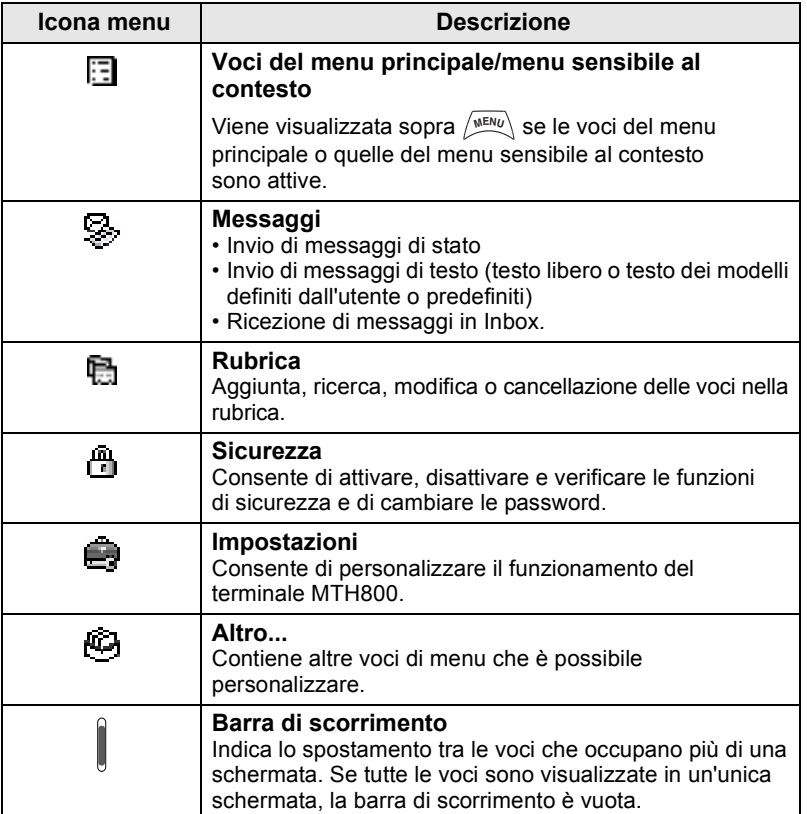

# **Icone di Inbox**

Le seguenti icone indicano lo stato dei messaggi contenuti in Inbox.

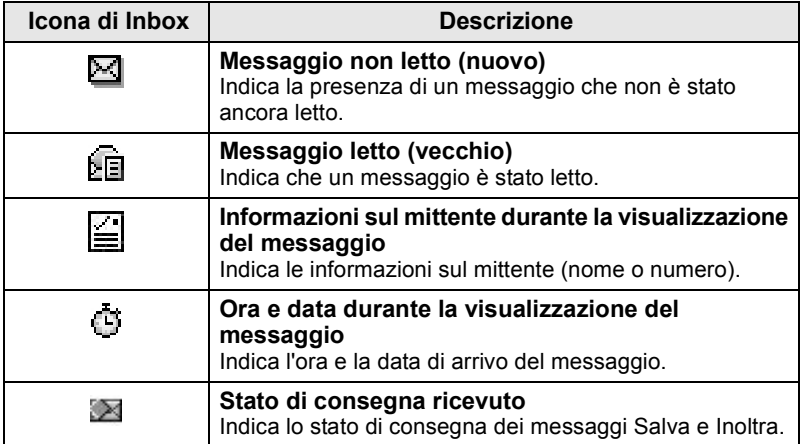

#### **Icone della rubrica**

Nel modo Rubrica, le seguenti icone vengono visualizzate accanto ai numeri memorizzati per indicarne il tipo.

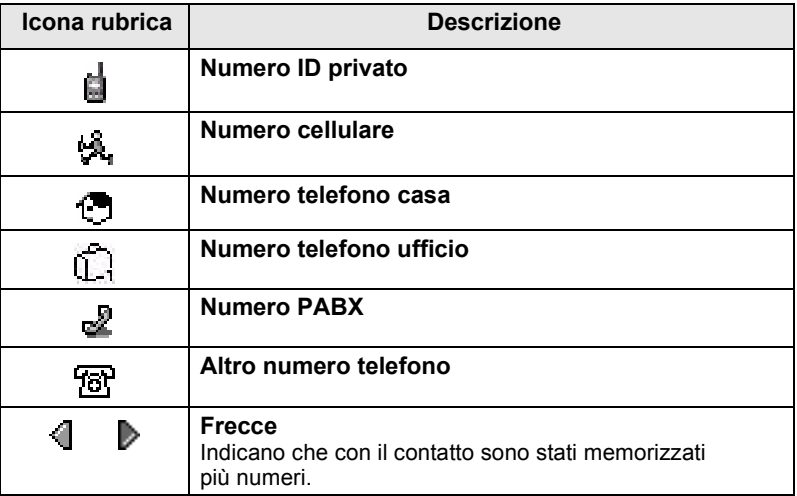

#### **Icone di Outbox**

Nel sottomenu Outbox, queste tre icone indicano il processo di invio dei messaggi Invia e Inoltra. Per ulteriori informazioni, rivolgersi al Service Provider.

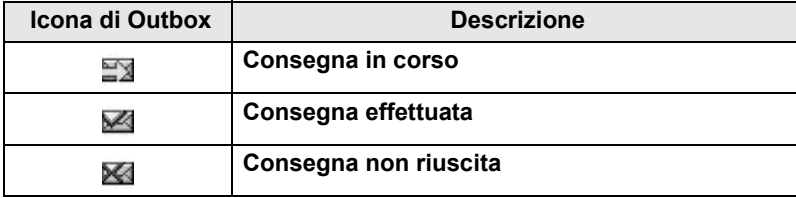

#### **Icone di immissione testo**

#### *Selezione del modo di immissione testo*

I modi di immissione del testo facilitano l'inserimento di nomi, numeri e messaggi.

**Nella schermata di inserimento del testo, premere**  $\sqrt{\mathbf{w}_{\text{ENU}}}$  **> Modo Inser**, quindi selezionare uno dei modi seguenti:

- **Primario:** per immettere i caratteri alfanumerici
- **Numerico:** per immettere solo i numeri
- **Simbolo:** per immettere solo i simboli
- **Secondario:** per immettere i caratteri alfanumerici (questo modo è opzionale ed è necessario aggiungerlo all'elenco).

Nella schermata di inserimento del testo, è anche possibile

premere  $\widehat{r}$  ripetutamente per selezionare Primario, Numerico, Simbolo o Secondario (se quest'ultimo è stato impostato).

#### *Aggiunta del modo Secondario all'elenco dei modi di immissione del testo*

Il modo Secondario si rivela utile quando si utilizza una lingua e, in certe occasioni, si desidera utilizzarne un'altra.

Questo modo appare nell'elenco solo se è stato impostato mediante

#### **> Imposta Inser**. **MENU**

**Nessuno** è l'impostazione predefinita e indica che non è stato selezionato alcun modo di immissione secondario.

#### *Selezione del metodo e della lingua di immissione del testo*

Sono disponibili due metodi di immissione del testo:

- **TAP:** per immettere le lettere, i numeri e i simboli premendo un tasto alfanumerico una o più volte.
- **iTAP:** il terminale predice ogni parola premendo una sola volta un tasto alfanumerico.

È possibile utilizzare questi metodi nelle lingue programmate nel terminale.

**Nella schermata di immissione del testo, premere**  $\sqrt{MENU}$  **> Imposta Inser**, quindi selezionare uno dei due metodi e la lingua corrispondente (ad esempio: TAP Italiano).

#### *Testo in maiuscole*

Premere  $(0<sub>Next</sub>)$ .

#### *Icone*

Nella schermata di immissione del testo, le icone indicano il modo e il metodo di immissione utilizzato. L'icona del contatore dei caratteri indica il numero di caratteri immessi.

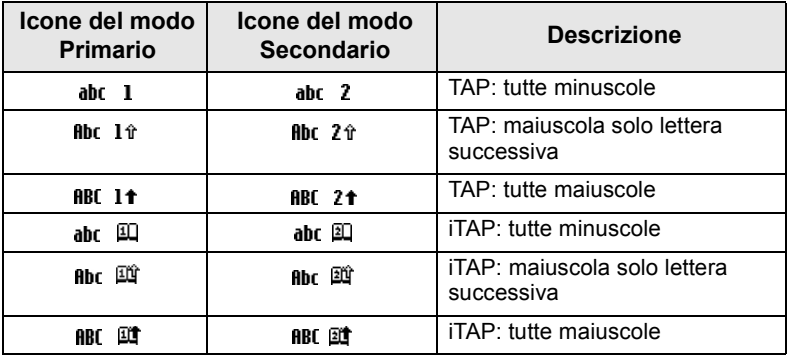

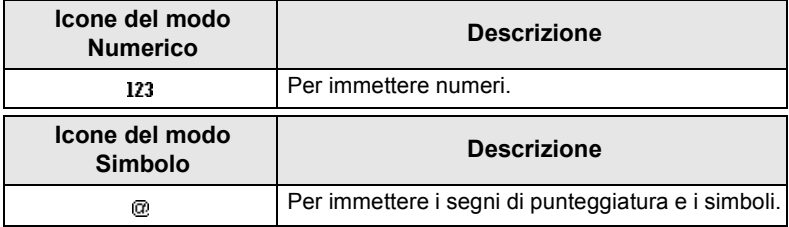

#### *Elenco dei tasti e dei caratteri nel modo alfanumerico (TAP/iTAP)*

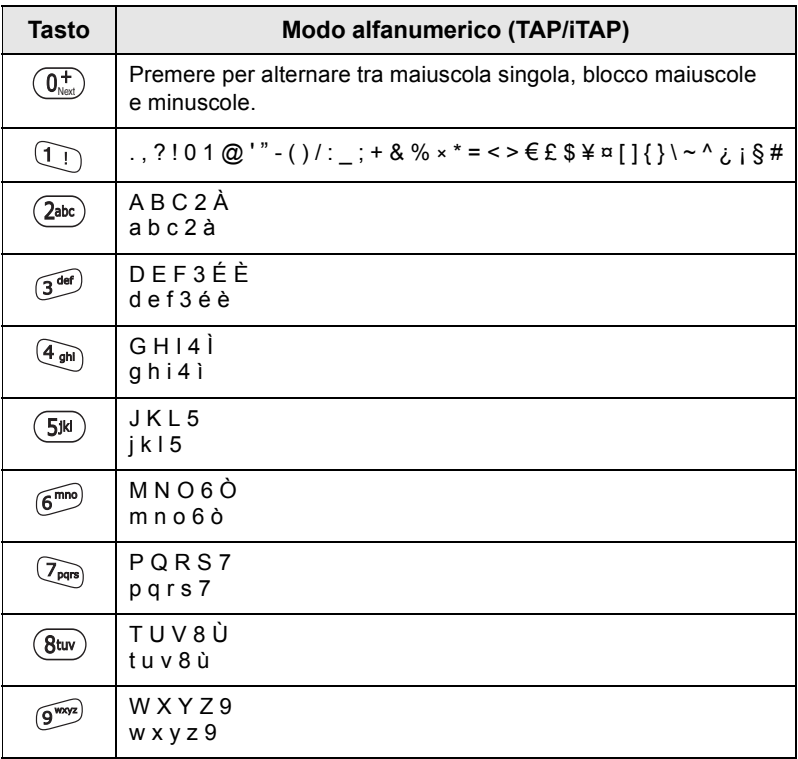

#### *Elenco dei tasti e dei caratteri nel modo numerico*

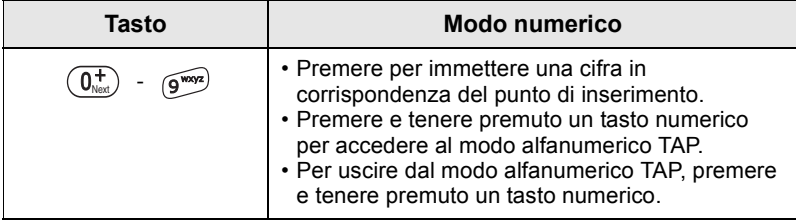

# **Batteria**

# **Inserimento della batteria**

- **1.** Rimuovere la batteria dalla confezione protettiva in plastica trasparente.
- **2.** Se necessario, rimuovere il coperchio della batteria, come indicato nelle figure sottostanti.
- **3.** Inserire la parte superiore della batteria nel vano, come illustrato nella figura.
- **4.** Premere delicatamente la parte inferiore della batteria di colore argento finché non scatta in posizione.
- **5.** Riposizionare il coperchio della batteria.

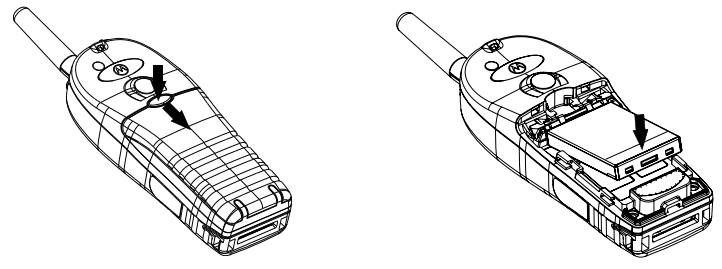

# **Sostituzione della batteria**

- **1.** Per rimuovere il coperchio della batteria, spingere verso il basso il pulsante di sblocco, quindi fare scorrere il cover per estrarlo.
- **2.** Spingere verso l'alto la clip di fermo, quindi sollevare la parte superiore della batteria fuori dal vano.

**3.** Sostituire la batteria.

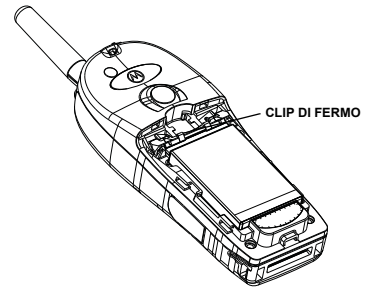

#### **Carica della batteria**

I caricabatterie approvati Motorola consentono di ottenere le massime prestazioni. È possibile che altri tipi di caricabatterie non carichino completamente la batteria agli ioni di litio Motorola o che ne riducano la durata.

La batteria può essere caricata con il terminale MTH800 **acceso**  o **spento**.

- **1.** Inserire il connettore del caricabatteria nella spina sulla parte inferiore del terminale MTH800. Selezionare l'adattatore per spina (di tipo per il Regno Unito e per l'Europa) necessario e collegarlo al caricabatteria. Quindi, inserire il caricabatteria in una presa di rete adatta.
- **2.** Sul terminale MTH800 viene visualizzato il messaggio **Caricabatterie Connesso** solo se il terminale MTH800 è **acceso** durante il collegamento del caricabatteria. Se il terminale MTH800 è **spento**, sul display viene visualizzata l'icona della batteria in fase di carica.

L'icona della batteria indica lo stato di carica (vedere di seguito).

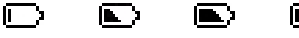

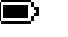

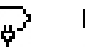

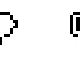

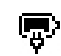

Scarica Carica Scarica Carica

**Capacità della batteria Progresso della carica della batteria**

# **Informazioni sulla capacità della batteria**

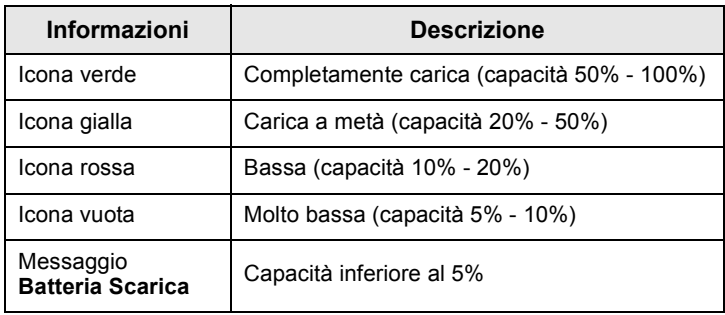

#### **Installazione dell'antenna**

*Spegnere il terminale MTH800 prima di installare o rimuovere l'antenna.*

Inserire la parte inferiore dell'antenna nell'apposito vano sulla parte superiore del terminale MTH800. Ruotare in senso orario finché l'antenna non è fissata. **Non esercitare forza eccessiva.**

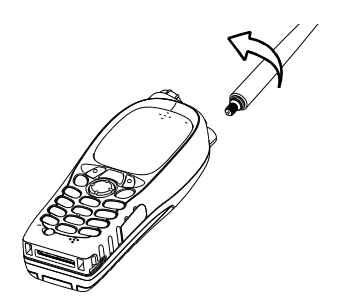

#### **Accensione e spegnimento (tasto accensionespegnimento/fine/home)**

Per **accendere** il terminale, premere e tenere premuto  $\mathcal{L}^{\!\circledast}$ . Il terminale MTH800 esegue una routine di autodiagnostica e registrazione. Dopo che la registrazione è andata a buon fine, il terminale MTH800 è in servizio.

Per spegnere **il terminale**, premere e tenere premuto  $\mathcal{L}^{\text{d}}$ . Viene emesso un segnale acustico e visualizzato il messaggio **Spegnimento**.

# **Accensione (pulsante di emergenza)**

Per **accendere** il terminale, premere e tenere premuto il pulsante di emergenza. Il terminale MTH800 si **accende** nel modo di emergenza o standard (a seconda della programmazione).

#### **Accensione con la funzione di inibizione della trasmissione (TXI) attiva**

La funzione di inibizione della trasmissione consente di disattivare la trasmissione prima di entrare in un'area sensibile alle

radiofrequenze (RF). Per attivare questa funzione, premere **MENU**e selezionare **Altro... > Reti Radio > TXI (No Tx) > Attiva**.

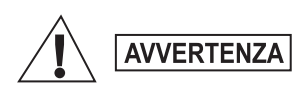

*Premendo il pulsante di emergenza, il terminale MTH800 avvia immediatamente la trasmissione, anche se la funzione di inibizione della trasmissione è attiva. Accertarsi che il terminale MTH800 NON si trovi in un'area sensibile alle radiofrequenze (RF) durante l'impostazione del modo di emergenza.*

All'**accensione** del terminale, il modo TXI rimane attivo. Viene richiesto se lasciare il modo TXI **attivo** o meno.

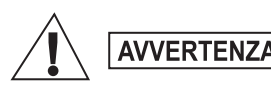

*Verificare di essere usciti dall'area sensibile alle radiofrequenze (RF) prima di disattivare la funzione di inibizione della trasmissione.*

Premere il tasto multifunzione **Sì** per disattivare il modo TXI. Se, in precedenza, il terminale MTH800 è stato utilizzato in modalità multiaccesso, eseguirà la registrazione alla rete; mentre se il terminale MTH800 era stato utilizzato in modalità diretta, rimarrà in questa modalità operativa.

Premere **No** in modalità multiaccesso per spegnere il terminale MTH800; premere **No** in modalità diretta per rimanere in tale modalità operativa con la funzione TXI selezionata.

# **Sblocco del terminale MTH800**

È possibile cha il terminale MTH800 sia bloccato al momento dell'accensione.

Per sbloccare il terminale MTH800 dopo averlo acceso, immettere il codice quando viene richiesto. Sul terminale MTH800 viene visualizzato il display iniziale.

All'origine, il codice di sblocco è 0000. È possibile che il Service Provider abbia modificato questo numero prima della consegna del terminale.

# **Blocco/sblocco della tastiera**

Per impedire la pressione accidentale di tasti/pulsanti:

**Premere**  $\left(\sqrt{\lambda_{\text{max}}}\right)$  (**\***  $\rightarrow$  per bloccare la tastiera. Premere

nuovamente  $\left(\begin{array}{c}\text{NEIN} \\ \text{NEIN} \end{array}\right)$  (\*  $\rightarrow$  per sbloccarla. Il Service Provider può scegliere la notifica relativa al blocco della tastiera e se bloccare la funzione **PTT**.

#### *Notifica del blocco della tastiera*

Quando la tastiera è bloccata, viene visualizzato uno dei seguenti messaggi:

- Nessuno: non viene visualizzata alcuna notifica.
- Solo notifica: viene visualizzato **Tasti Bloccati**.

Notifica e istruzioni: viene visualizzato **Tasti Bloccati, Premi Menu** 

**e "\*" per blocco/sblocco tastiera**

#### *Blocco automatico della tastiera*

Questa funzione consente di bloccare automaticamente la tastiera dopo un intervallo di tempo predefinito in cui non viene utilizzata. Per attivare/disattivare questa funzione o per impostare l'intervallo di tempo, accedere a **Menu > Sicurezza > Blocco Tasti.**

#### *Blocco della tastiera all'avvio*

è possibile impostare il blocco dei tasti all'avvio del terminale. Per attivare / disattivare questa funzione, accedere a **Menu > Sicurezza** 

#### **> Blocco Tasti > Avvio bloccato.**

*Il gestore dei servizi di telefonia mobile può bloccare la tastiera con* 

*e senza il PTT,*  $\mathbb{Q}$  *e*  $\mathbb{Q}$  *durante una chiamata in arrivo, tuttavia* 

*la manopola rotativa e*  $\circledDownarrow$  sono sempre disponibili.

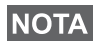

**NOTA** 

*Il pulsante di emergenza non è bloccato. Se si preme il pulsante di emergenza, viene sbloccata la tastiera.*

# **Italiano**

# **RUI (Radio User Identity)**

Il terminale MTH800 deve confermare il RUI per fornire il servizio completo. All'accensione, viene richiesto di inserire l'**ID utente**  e il **PIN utente**.

**Per effettuare il login** premere  $\langle w_{\text{RENU}} \rangle$  > Altro... > RUI > Login

**Per effettuare il logoff premere**  $\sqrt{m_{\text{EMU}}}$  **> Altro... > RUI > Logoff** 

Se il login non viene effettuato correttamente, il terminale dispone dell'accesso limitato specificato dal gestore dei servizi di telefonia mobile.

*Il terminale con la funzione RUI disattivata fornisce il servizio completo senza il prompt di login.*

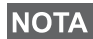

*Sul display vengono visualizzate le informazioni che indicano se l'utente è connesso (icona di colore blu) o disconnesso (icona di colore grigio).*

# **Accesso al modo TMO o DMO**

È possibile accedere al modo TMO o DMO nei modi seguenti:

- Nel display iniziale, premere **Opzioni** e selezionare **DMO (Diretta)** se il terminale MTH800 è impostato sul modo TMO.
- Nel display iniziale premere **Opzioni** e selezionare **TMO (Rete)**  se il terminale MTH800 è impostato sul modo DMO.
- **•** Premere  $\sqrt{\min}$  e selezionare Altro... > Reti Radio > TMO (Rete) se il terminale MTH800 è impostato sul modo DMO.
- **•** Premere  $\langle N^{HEMU} \rangle$  e selezionare Altro... > Reti Radio > DMO **(Diretta)** se il terminale MTH800 è impostato sul modo TMO.
- Premere il tasto di scelta rapida TMO/DMO (se programmato dal gestore di servizi di telefonia mobile).

Se il terminale MTH800 è nella modalità multiaccesso, è possibile inviare o ricevere i seguenti tipi di chiamate:

- Chiamate di gruppo
- Chiamate private
- Chiamate private tramite MS-ISDN
- Chiamate telefoniche
- Chiamate PABX, chiamate interne locali (ufficio)
- Chiamate di emergenza
- Chiamate private di emergenza.

Se il terminale MTH800 è nella modalità operativa diretta, è possibile inviare o ricevere chiamate di gruppo e private, che comprendono anche le chiamate di gruppo di emergenza.

Il terminale MTH800 torna al display iniziale se non viene eseguita alcuna operazione per alcuni secondi.

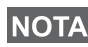

*Il terminale può segnalare l'arrivo di una chiamata. Selezionare le impostazioni di avviso nelle voci di menu Vibrazione e Toni.*

# **Chiamate di gruppo**

Per chiamata di gruppo si intende la comunicazione tra l'utente e altri utenti inclusi in un gruppo. Un gruppo è un insieme predefinito di abbonati, autorizzati a partecipare e/o a inviare una chiamata di gruppo.

I gruppi sono organizzati all'interno di un massimo di tre cartelle, ognuna delle quali può contenere cartelle e più gruppi.

# **Cartelle dei preferiti**

È possibile memorizzare i gruppi preferiti all'interno di tre cartelle.

# **Selezione della cartella "Gruppi Preferiti"**

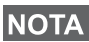

*Il nome predefinito della prima cartella dei preferiti è "Gruppi NOTA <i>Preferiti"*.

Nel display iniziale, premere  $\begin{pmatrix} \bullet \\ \bullet \end{pmatrix}$  per accedere rapidamente alle cartelle.

# **Aggiunta di un gruppo (TMO/DMO)**

- **1.** Premere  $\langle M^{EMU} \rangle$  e selezionare **Altro... > Gruppi > Gruppi Preferiti >** <Nome cartella> **> [Nuovo]**.
- **2.** Selezionare un gruppo mediante la ricerca alfabetica ("**TMO/ DMO - abc**"). Immettere fino a 12 caratteri del nome del gruppo. Oppure selezionare un gruppo mediante la ricerca per cartella ("**TMO/DMO - Cartelle**"). Selezionare la cartella, quindi il gruppo. Il gruppo viene aggiunto alla cartella "Gruppi Preferiti".

# **Eliminazione di un gruppo (TMO/DMO)**

- **1.** Premere  $\left(\frac{MENU}{N}\right)$  e selezionare **Altro... > Gruppi > Gruppi Preferiti >** <Nome cartella>.
- **2.** Evidenziare il nome del talkgroup che si desidera eliminare, quindi selezionare **Cancella**.
- 

 $Per$  eliminare tutti i gruppi, premere  $\sqrt{\frac{NENU}{NE}}$  e selezionare **Cancella** *Tutto. Questa opzione è disponibile solo se è stata attivata dal gestore dei servizi di telefonia mobile.*

**3.** Premere **Sì** per confermare.

# **Ridenominazione della cartella dei preferiti**

- **1.** Premere  $\sqrt{MEMU}$  e selezionare **Altro... > Gruppi > Gruppi Preferiti**.
- **2.** Evidenziare il nome della cartella di un gruppo e premere  $\sqrt{MEMQ}$ .
- **3.** Selezionare **Rinom. cart**.
- **4.** Una volta modificato il nome della cartella, premere **Ok** per confermare.

# **Eliminazione della cartella dei preferiti**

- **1.** Premere  $\sqrt{\text{MENU}}$  e selezionare **Altro... > Gruppi > Gruppi Preferiti**.
- **2.** Evidenziare il nome della cartella di un gruppo e premere  $\sqrt{MEMQ}$ .
- **3.** Selezionare **Elimina cartella**.
- **4.** Premere **Sì** per confermare.

*Non è possibile eliminare la cartella dei preferiti.*

# **Selezione di un gruppo**

*Quando si accede alle cartelle dei preferiti e si seleziona un gruppo DMO, il terminale passa dal modo TMO al modo DMO (e viceversa).*

#### **Utilizzo della manopola rotativa**

(se programmata)

Nel display iniziale, premere brevemente la manopola rotativa e ruotarla fino a visualizzare il gruppo desiderato.

Il gruppo viene selezionato:

- Allo scadere del timeout
- Oppure premendo **Scegli** (se configurato dal gestore dei servizi di telefonia mobile)

# **Utilizzo del tasto di navigazione**

Nel display iniziale, scorrere verso sinistra o verso destra fino a visualizzare il gruppo desiderato. Quindi, premere **Scegli** per confermare la selezione.

#### **Utilizzo della ricerca alfabetica**

Nel display iniziale, premere **Opzioni**. Selezionare un gruppo mediante la ricerca alfabetica ("**Gr - abc**"). Immettere fino a 12 caratteri del nome del gruppo. Selezionare il gruppo.

*Anche se il talkgroup è incluso in due cartelle, mediante la ricerca alfabetica verrà visualizzato una sola volta.*

#### **Utilizzo della ricerca per cartella**

Nel display iniziale, premere **Opzioni**. Selezionare un gruppo mediante la ricerca per cartella ("**Gr - Cartelle**"). Selezionare la cartella, quindi il gruppo.

#### **Utilizzo della tastiera numerica - Chiamate rapide**

Nel display iniziale, è possibile chiamare un gruppo immettendo il relativo numero rapido tramite la tastiera. Questa funzione è denominata Chiamate rapide talkgroup. Il numero rapido è preconfigurato nel terminale.

È possibile visualizzare il numero rapido assegnato a un gruppo, se presente.

#### *Visualizzazione del numero rapido*

- **1.** Nel display iniziale, premere **Opzioni**.
- **2.** Selezionare **Gr Cartelle**, quindi il nome di cartella corretto.
- **3.** Premere  $\sqrt{MEMU}$ .
- **4.** Selezionare **Vedi** per visualizzare il numero rapido del talkgroup.

In questo esempio, il numero rapido è "82". Premere **Esci** per tornare alla schermata del gruppo affiliato.

#### *Utilizzo di un numero rapido*

- **1.** Immettere un numero (ad esempio: "82").
- **2.** Premere  $\mathcal{F}^{\circ}$ .
- **3.** Premere **Affilia** per affiliare il nuovo gruppo oppure **PTT** per affiliare e chiamare il gruppo.

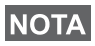

*I numeri rapidi dei gruppi TMO e DMO possono corrispondere. Ad esempio, nel modo TMO funzioneranno tutti i numeri rapidi di questo modo.*

# **Selezione di una cartella**

Nel display iniziale, premere **Opzioni**. Selezionare **Cartella**, quindi la cartella desiderata. Sul display viene visualizzato l'ultimo gruppo selezionato in quella cartella.

# **Chiamate di gruppo TMO**

Nel modo TMO, il terminale MTH800 utilizza l'infrastruttura del gestore dei servizi di telefonia mobile.

#### **Invio di una chiamata di gruppo TMO**

- **1.** Nel display iniziale, se il gruppo visualizzato è quello desiderato, premere e tenere premuto il pulsante **PTT**.
- **2.** Attendere il tono che indica il permesso di parlare, quindi parlare nel microfono. Rilasciare il pulsante **PTT** per ascoltare.

Quando viene inviata una chiamata, tutti gli utenti appartenenti al gruppo selezionato che hanno i terminali accesi riceveranno la chiamata di gruppo.

*Se è in corso una chiamata di gruppo e si desidera inviare una*  **NOTA** *nuova chiamata, premere coper ignorare la chiamata corrente. Inviare la nuova chiamata.*

*Il messaggio Nessun gruppo viene visualizzato se l'utente è fuori dall'area di copertura normale del gruppo selezionato. È quindi necessario selezionare un nuovo gruppo, che sia disponibile nell'area in cui ci si trova.*

# **Ricezione di una chiamata di gruppo TMO**

Il terminale MTH800 riceve la chiamata di gruppo, a meno che non sia in corso un'altra chiamata. Per rispondere alla chiamata, premere e tenere premuto **PTT**.

Il terminale MTH800 visualizza il nome del gruppo e il numero privato o l'alias del chiamante, se precedentemente memorizzato nella rubrica.

# **Ricezione di una chiamata broadcast TMO**

La chiamata broadcast (denominata anche Site Wide Call) è una chiamata di gruppo di alta priorità, inviata dall'operatore di console (o dispatcher) a tutti gli utenti. I terminali MTH800 sono configurati per monitorare le chiamate di tipo broadcast, ma gli utenti non possono rispondere.

La chiamata broadcast ha la priorità su una chiamata di gruppo già in corso di priorità pari o inferiore.

# **PTT Double Push**

Se attivata dal gestore dei servizi di telefonia mobile, questa funzione consente di inviare il tono quando il terminale è impostato sulla modalità di standby o di chiamata di gruppo premendo due volte PTT.

*Questa funzione interagisce nello stesso modo in cui il tasto PTT viene premuto per inviare una chiamata di gruppo.*

Una volta riprodotto il tono D-PTT, è possibile premere e tenere premuto PTT ancora una volta per ottenere il permesso di parlare.Per attivare/disattivare il tono D-PTT:

- **1.** Nel menu principale, selezionare **Impostazioni > Toni > Toni D-PTT > Modo D-PTT**.
- **2.** Selezionare l'impostazione desiderata, quindi premere **Scegli**. Premere **Esci** per uscire.

Per selezionare il tono:

- **1.** Nel menu principale, selezionare **Impostazioni > Toni > Toni D-PTT > Stile tono**.
- **2.** Selezionare il tono tra le tre opzioni: **Singolo**, **Doppio** o **Triplo**. Per ulteriori informazioni sulle caratteristiche dei toni, accedere alla sezione [Toni D-PTT a pagina 11](#page-64-0).

# **Chiamate di gruppo DMO**

Nella modalità operativa DMO, il terminale MTH800 può essere utilizzato senza avvalersi dell'infrastruttura del gestore dei servizi di telefonia mobile.

Il modo DMO consente di comunicare con altri terminali che utilizzano la modalità DMO, che siano sulla stessa frequenza e nello stesso gruppo del terminale MTH800.

*Nel modo DMO è possibile inviare solo i seguenti tipi di chiamata: chiamate di gruppo, chiamate di gruppo di emergenza, private e chiamate Simplex private.*

Quando viene inviata una chiamata, gli utenti appartenenti al gruppo selezionato che hanno il terminale acceso riceveranno la chiamata di gruppo.

Nel modo DMO, il terminale MTH800 può comunicare con il sistema multiaccesso (e viceversa) se l'opzione Gateway è stata abilitata nel terminale MTH800 stesso.

# **Invio di una chiamata di gruppo DMO**

- **1.** Accedere in **DMO (Diretta)** premendo **Opzioni** e selezionando **DMO (Diretta)**.
- **2.** Verificare di avere selezionato il gruppo desiderato. Premere e tenere premuto il pulsante **PTT**.
- **3.** Attendere il tono che indica il permesso di parlare, quindi parlare nel microfono. Rilasciare il pulsante **PTT** per ascoltare.

# **Ricezione di una chiamata di gruppo DMO**

È possibile ricevere una chiamata di gruppo DMO solo se il terminale MTH800 è nella modalità operativa DMO.

Il terminale MTH800 riceve la chiamata di gruppo, a meno che non sia in corso un'altra chiamata. Per rispondere alla chiamata, premere e tenere premuto **PTT**.

Il terminale MTH800 visualizza il nome del gruppo e il numero privato o l'alias del chiamante, se precedentemente salvato nella rubrica.

# **Uscita dal modo DMO**

Per uscire da DMO, premere **Opzioni** e selezionare **TMO (Rete)**.

# **Chiamate private, telefoniche e PABX**

*Se si è già impegnati in una chiamata di gruppo e si desidera inviare una nuova chiamata, premere per ignorare la chiamata corrente e comporre il numero.*

# **Aggiunta di un nuovo contatto nella rubrica**

- **1.** Nel display iniziale, premere **Rubrica**. Seleziona [Nuovo].
- **2.** Immettere il nome. Premere **Ok** per confermare.
- **3.** Premere  $\mathbb{Q}$  /  $\mathbb{Q}$ , quindi selezionare il tipo di numero memorizzato (ad es. privato). oppure
	- Premere **Cambia**; sul display vengono visualizzati 6 tipi di selezione.
	- Premere  $\begin{pmatrix} 1 \\ 1 \end{pmatrix}$  /  $\begin{pmatrix} 0 \\ 1 \end{pmatrix}$  per scegliere un tipo di numero memorizzato.
	- Premere **Scegli**; il display torna alla schermata Dettagli.
- **4.** Immettere il numero (#). Premere **Ok**.
- **5.** Immettere altri tipi e numeri, poiché è possibile memorizzare più numeri (Privato, Mobile, Casa, Lavoro, PABX, Altro) per la stessa persona con lo stesso nome.
- **6.** Una volta completata l'operazione, premere **Ok**. Premere **Esci** per tornare al display iniziale.

# **Invio di una chiamata**

#### **Composizione di un numero**

- **1.** Comporre il numero nel display iniziale.
- **2.** Premere **Tipo C** ripetutamente per selezionare il tipo di chiamata (privata, telefonica o PABX).
- **3.** Premere **PTT** o  $\mathcal{D}$  a seconda del tipo di chiamata.

# **Selezione di un numero nella rubrica**

È anche possibile chiamare un numero precedentemente memorizzato selezionandolo nella rubrica. Premere **Rubrica**

e cercare il numero memorizzato scorrendo ( $\binom{2}{3}$  o  $\binom{2}{4}$ ) oppure immettendo un massimo di 12 caratteri del nome del contatto utilizzando la ricerca alfabetica. Se il nome è associato a più numeri, utilizzare i tasti  $\binom{10}{2}$  / $\binom{10}{2}$  per selezionare il numero desiderato.

#### **Chiamate rapide**

La funzione di chiamata rapida consente di comporre un numero abbreviato composto da un massimo di tre cifre, anziché il numero completo. Il numero della chiamata rapida corrisponde alla posizione di un contatto nella rubrica.

- **1.** Immettere il numero di chiamata rapida preprogrammato (ad esempio: 5) e premere  $\widehat{u}$ .
- **2.** Per effettuare la chiamata, premere  $\mathcal{D}$ .

Per terminare la chiamata, premere  $\binom{m}{2}$ .

# **Chiamata privata**

Per chiamata privata (denominata anche chiamata point-to-point o chiamata individuale) si intende una chiamata tra due individui. La conversazione non può essere ascoltata da nessun altro terminale. Questa chiamata può essere:

- una chiamata Duplex (se il sistema lo consente) nel modo TMO.
- una chiamata normale Simplex nel modo TMO o DMO.

# **Invio di una chiamata privata**

- **1.** Comporre il numero nel display iniziale.
- **2.** Se il tipo di chiamata privata non è quello visualizzato per primo, premere **Tipo C** per selezionare il tipo Chiamata privata.

**3.** Per una chiamata in *Simplex*, premere e rilasciare il pulsante **PTT**. Viene emesso un segnale di libero. Attendere che la persona chiamata risponda.

Premere e tenere premuto **PTT**. Prima di parlare, attendere il tono di permesso di parlare (se configurato), quindi rilasciare **PTT** per ascoltare.

Per una chiamata in *Duplex*, premere e rilasciare *(ii)*: Viene emesso un segnale di libero. Attendere che la persona chiamata risponda.

**4.** Per terminare la chiamata, premere  $\mathbb{C}$ . Se è il chiamato a terminare la chiamata, viene visualizzato il messaggio **Chiamata Conclusa**.

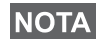

*Se è attivata la funzione di inibizione della trasmissione, il terminale segnalerà l'arrivo di una chiamata privata, ma non sarà possibile rispondere.*

#### **Ricezione di una chiamata privata**

- **1.** Il terminale MTH800 passa automaticamente alla chiamata privata in arrivo. L'identità del chiamante viene visualizzata sul display.
- **2.** Per rispondere a una chiamata in *Simplex*, premere **PTT**. Per rispondere a una chiamata *Duplex* (indicata dai tasti

multifunzione **Altop/Auric**), premere **o** o il pulsante a forma di ricevitore di colore verde.

- **3.** Per terminare la chiamata, premere  $\mathbb{C}$ .
- *Il terminale può segnalare l'arrivo di una chiamata. Selezionare*  **NOTA** *le impostazioni di avviso desiderate nelle voci dei menu Vibrazione e Toni.*

# **Chiamate telefoniche e PABX**

La **chiamata telefonica** consente di chiamare un numero di linea fissa o di un cellulare.

*La funzione MS-ISDN consente al terminale di effettuare e ricevere le chiamate dal telefono utilizzando il numero ISDN.*

La **chiamata PABX (Private Automatic Branch Exchange)**  consente di chiamare direttamente un interno locale (ufficio). Questo tipo di chiamata deve essere attivata dal Service Provider.

In questo manuale, il termine "numero di telefono" indica questo tipo di numeri.

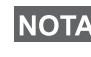

*Se è stata attivata la funzione di inibizione della trasmissione, il terminale segnalerà l'arrivo di una chiamata telefonica o PABX, ma non sarà possibile rispondere.* 

# **Invio di una chiamata telefonica o PABX**

- **1.** Comporre il numero nel display iniziale.
- **2.** Se il tipo di chiamata telefonica o PABX non è quello visualizzato per primo, premere **Tipo C** ripetutamente per selezionare il tipo di chiamata telefonica o PABX.
- **3.** Procedere seguendo le stesse procedure per l'invio e la ricezione di chiamate private Duplex. Se si preme il tasto PTT, viene avviata una chiamata telefonica Simplex.

# **Modo di emergenza**

È possibile inviare e ricevere **chiamate di gruppo** di emergenza nella **modalità multiaccesso** o nella modalità **DMO (Diretta)**. Se il terminale è stato configurato per operare attraverso un gateway, è possibile instradare le chiamate di emergenza attraverso esso.

È possibile inviare e ricevere una chiamata di gruppo di emergenza da:

• Un gruppo selezionato (TMO e DMO) (in caso di emergenza tattica).

• Un gruppo predefinito (in caso di emergenza non tattica). Per verificare quale sia la modalità selezionata, rivolgersi al Service Provider.

Il Service Provider configura le funzioni di allarme di emergenza e di microfono hot.

Alle chiamate di emergenza viene assegnata la priorità di emergenza nel sistema.

# **Accesso ed uscita dal modo di emergenza**

Per accedere al modo di emergenza, premere **e tenere premuto** il pulsante di emergenza sulla parte superiore del terminale MTH800.

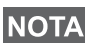

*Per impostazione predefinita, la durata della pressione sul pulsante di emergenza è di 0,5 secondi. Questo valore può essere configurato dal Service Provider.*

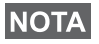

*Premendo il pulsante di emergenza, è possibile attivare uno più servizi. Per ulteriori informazioni, rivolgersi al gestore dei servizi di telefonia mobile.*

Per uscire dal modo di emergenza, premere e tenere premuto **Esci**. Viene visualizzato di nuovo il display iniziale.

# **Invio di un allarme di emergenza**

Il terminale MTH800 invierà un allarme di emergenza al dispatcher (se questa funzione è stata configurata dal gestore dei servizi di telefonia mobile):

- Automaticamente, quando si accede al modo di emergenza.
- Premendo nuovamente il pulsante di emergenza, quando il terminale MTH800 è impostato sul modo di emergenza.

Una volta inviato l'allarme, sul display verrà visualizzato uno dei seguenti messaggi:

- **Allarme Inviato**
- **Invio Allarme Fallito**

In entrambi i casi, il display torna allo schermata principale del modo di emergenza entro pochi secondi.

Dal momento che la ricezione dell'allarme non viene confermata nel modo DMO, il messaggio **Allarme Inviato** conferma solo l'avvenuto invio dell'allarme.

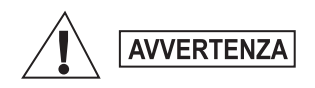

*Premendo il pulsante di emergenza, anche se la funzione di inibizione della trasmissione è attiva, il terminale MTH800 avvia immediatamente la trasmissione. Accertarsi che il terminale MTH800 NON si trovi in un'area sensibile alle radiofrequenze (RF) durante l'impostazione del modo di emergenza.*

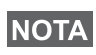

*L'allarme di emergenza è un messaggio di stato speciale inviato al dispatcher che si occupa del monitoraggio del gruppo selezionato. Esso può essere utilizzato nei sistemi di smistamento per evidenziare le chiamate di emergenza.*

*Alcuni sistemi non supportano la funzione di allarme di emergenza,*  **NOTA** *se l'utente si trova in un'area di servizio locale (Servizio Area Locale).*

# **Funzione microfono hot**

Se il Service Provider ha programmato la funzione di microfono hot nel terminale MTH800, è possibile inviare una chiamata di gruppo di emergenza e di parlare al dispatcher (e ai membri del proprio gruppo) senza premere e tenere premuto **PTT**.

Il microfono rimane attivato per l'intervallo di tempo programmato dal Service Provider. Più precisamente, esso rimane aperto fino:

- Allo scadere del tempo di attivazione impostato per il microfono hot.
- Alla pressione di **PTT** durante il periodo di attivazione impostato per il microfono hot.
- Alla pressione del tasto **Fine**.

Allo scadere del tempo di attivazione del microfono hot, viene visualizzato il messaggio **Fine Hot-Mic** e il terminale MTH800 torna al modo di emergenza. La funzione microfono hot viene disabilitata e il funzionamento di PTT torna alla modalità normale.

Se necessario, è possibile riattivare la funzione di microfono hot premendo nuovamente il pulsante di emergenza. Inoltre, il gestore dei servizi di telefoni mobile è in grado di riattivare il microfono hot senza l'intervento dell'utente impostando la funzione Hot Mic.

*La funzione microfono hot è disponibile nei modi DMO e TMO.* **NOTA** 

# **Invio di una chiamata di gruppo di emergenza**

- Funzione microfono hot attivata: per inviare una chiamata di gruppo di emergenza, premere e tenere premuto il **pulsante di emergenza**.
- Funzione microfono hot disattivata: per inviare una chiamata di gruppo di emergenza, premere e tenere premuto il **pulsante di emergenza**. Quando il display passa a Chiamata di gruppo di emergenza, tenere premuto **PTT**; per parlare, attendere il tono che indica il permesso di parlare (se configurato). Per ascoltare, rilasciare il pulsante PTT.

# **Modo di emergenza silenzioso**

*Il modo di emergenza silenzioso deve essere attivato dal gestore dei servizi di telefonia mobile.*

Per accedere al modo di emergenza silenzioso, premere il **pulsante di emergenza**.

Il modo di emergenza silenzioso non fornisce alcuna indicazione sonora o visiva. Tutti i toni dei tasti sono disattivati.

Per uscire dal modo di emergenza silenzioso, premere

```
contemporaneamente i tasti (1) e (3^{def}) oppure \sqrt{MENU} e \rightarrow \infty entro
3 secondi.
```
# **Call-Out**

Questa funzione consente di ricevere avvisi Call-Out. Non appena i messaggi Call-Out vengono ricevuti dal terminale, questo interrompe i servizi correnti e si occupa dell'avviso call-out senza alcun ulteriore ritardo. Una volta cancellato l'avviso call-out, il terminale esce dalla modalità Call-Out e torna alla modalità normale. Durante la modalità Call-Out, è possibile ricevere solo chiamate di emergenza. Sono disponibili quattro tipi di avviso Call-Out:

- Call-Out normale
- Storm Plan: viene inviato a un gruppo più volte per aumentare il livello di affidabilità. Per accettare la chiamata Call-Out, premere un tasto qualsiasi. Il terminale passa alla fase informativa (i tasti multifunzione non hanno etichette).

• Modalità Fallback: include solo la comunicazione vocale e può essere disattivata manualmente.

*La funzione Fallback è disponibile solo se il terminale è impostato sulla modalità multiaccesso locale.* 

• Prova CallOut: il dispatcher può testare questa funzione. Il terminale genera il tono mentre il messaggio **Prova CallOut** è visualizzato sul display. Solo il pulsante funzione **Test OK** è attivato per confermare e annullare la prova.

#### *Interazioni quando il terminale è impostato su altre modalità operative*

- TXI (No Tx): gli utenti possono leggere il messaggio, ma non possono rispondere. È possibile uscire dal modo TXI (No Tx) premendo il tasto multifunzione o rifiutando il messaggio Call-Out.
- Modo DMO: la funzione Call-Out non è supportata.
- Modo di emergenza : tutti gli avvisi Call-Out vengono ignorati.

#### *Fasi del servizio Call-Out*

• Fase di avviso : l'utente riceve un messaggio Call-Out. Il tono di avviso indica che il testo del messaggio è visualizzato. Sotto al testo sono presenti tre opzioni che è possibile selezionare:

**Accetta, Rifiuta** o  $\sqrt{\text{min}}$ . Se l'utente accetta l'avviso, a partire da questo momento nessun altro servizio verrà interrotto. Il tasto fornisce altre opzioni. **MENU**

#### *Per arrestare il tono di avviso, premere PTT o uno dei tasti multifunzione.*

• Fase informativa: il terminale è ancora impostato sulla modalità call-out e può ricevere informazioni più dettagliate sull'incidente avvenuto, attraverso il conseguente messaggio di testo o vocale. L'utente può richiedere ulteriori informazioni utilizzando la chiamata di gruppo vocale o la funzione di testo Call-Out, che consente di inviare un messaggio di testo al Service Provider. È possibile rispondere al messaggio di testo o vocale e inviarlo utilizzando la chiamata di gruppo vocale.

#### *Box Call-Out*

La funzione Box Call-Out consente di visualizzare e memorizzare i messaggi Call-Out per utilizzarli come riferimenti futuri.

**Per visualizzare i messaggi premere**  $\sqrt{\frac{MEMU}{N}}$  **> Messaggi > Box CO.** 

Quando il terminale è impostato sulla modalità Call-Out, i messaggi Call-Out possono essere solo letti.

# **Invio di un messaggio di stato**

Selezionare il gruppo desiderato, quindi premere  $\sqrt{MEMU}$  e selezionare **Messaggi > Stati**. Selezionare lo stato e premere  $\mathcal{D}$  o PTT.

# **Invio di un nuovo messaggio**

**Premere**  $\sqrt{MEMU}$  e selezionare **Messaggi > Nuovo Messaggio**. Scrivere il messaggio, quindi selezionare **Invia** oppure premere

o **PTT**. Selezionare il destinatario del messaggio oppure

immettere il numero. Selezionare **Invia** oppure premere  $\mathcal{D}$  o **PTT** per inviare il nuovo messaggio.

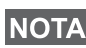

*Il messaggio può essere inviato a un numero privato, a un numero telefonico o a un numero di gruppo. L'opzione relativa al numero telefonico deve essere attivata dal gestore dei servizi di telefonia mobile.*

# **Invio di un messaggio personalizzato**

**Premere**  $\sqrt{MEMU}$  e selezionare **Messaggi > Template**. Scorrere la lista e selezionare il template desiderato. Selezionare **Invia**, oppure premere  $\mathcal{D}$  o **PTT**. Selezionare il destinatario del messaggio oppure immettere il numero. Selezionare **Invia** oppure premere

o **PTT** per inviare il messaggio.

# **Invio di un messaggio predefinito**

**Premere**  $\sqrt{\text{MENU}}$  e selezionare **Messaggi > Predefiniti**. Scorrere la lista e selezionare il template desiderato. Premere **MENU**e selezionare **Modifica** per modificare il messaggio. Digitare le informazioni desiderate, Selezionare **Invia** oppure premere o **PTT** per inviare il messaggio.

# **Gestione di nuovi messaggi di testo entranti**

Il terminale MTH800 avviserà dell'arrivo di un messaggio ed accederà automaticamente alla Inbox, se non è già in corso un'altra operazione.

Scorrere fino al messaggio, quindi selezionare il tasto multifunzione

**Leggi**. Durante la lettura di un messaggio lungo, premere **Altro** per leggere la pagina successiva e **Esci** per tornare alla pagina precedente.

Quindi, selezionare Risp. Oppure premere  $\sqrt{MEMU}$  e selezionare **Salva** / **Cancella** / **Cancella tutto** / **Inoltra**.

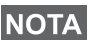

*Non è possibile rispondere, memorizzare né inoltrare i messaggi di testo lunghi.*

# **Gestione dei messaggi non letti (nuovi)**

**Premere**  $\sqrt{MEMU}$  e selezionare **Messaggi > Inbox**. Scorrere fino al messaggio, quindi selezionare il tasto multifunzione **Leggi**. Durante la lettura di un messaggio lungo, premere **Altro** per leggere la pagina successiva e **Esci** per tornare alla pagina precedente.

**Premere**  $\sqrt{\text{min}}$  e selezionare **Salva** / **Cancella** / **Cancella Tutto** / **Risp** / **Inoltra** / **Aggiorna**.

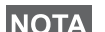

*Un messaggio contiene fino a 1.000 caratteri.*

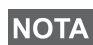

*Per inviare il messaggio a più utenti, selezionare il gruppo dalla rubrica del terminale MTH800.*

#### *Funzionamento senza la selezione delle modalità operative*

Non è necessario selezionare una modalità operativa (chiamata di gruppo, privata o telefonica) prima di inviare una chiamata. È sufficiente comporre un numero, quindi premere il tasto multifunzione **Tipo C** (tipo di chiamata) per selezionarne il tipo (quindi premere **PTT** or  $\mathcal{D}$ ).

#### *Tasto home*

Non si è più sicuri di dove ci si trova? Si vuole tornare al display iniziale? Premere  $\mathbb{C}$ .

#### *Controllo della retroilluminazione*

È possibile disabilitare la retroilluminazione (modo covert) oppure attivarla automaticamente alla pressione di un tasto qualsiasi. Questa opzione è semiautomatica, in quanto la retroilluminazione viene attivata solo se si accende il terminale, si preme il pulsante assegnato alla funzione di retroilluminazione e si carica.

La retroilluminazione rimane attivata fino a quando non scade l'intervallo di tempo impostato del timer preprogrammato.

#### *Scelta rapida delle voci di menu*

- È possibile accedere facilmente a qualsiasi voce di menu premendo  $\sqrt{MEMU}$  e un tasto numerico (i due tasti devono essere premuti in rapida successione  $\sqrt{MEMU}$ ).
- È possibile chiedere al Service Provider di programmare i tasti di scelta rapida del menu.
- È inoltre possibile definire un nuovo tasto di scelta rapida: selezionare la voce di menu, premere e tenere premuto  $\sqrt{\text{min}}$ , quindi seguire le istruzioni visualizzate sul display.

#### *Controllo dell'audio alto e basso*

È possibile controllare l'instradamento dell'audio (altoparlante/ auricolare/PHF) per le chiamate private o di gruppo, mediante il tasto di controllo dell'altoparlante dedicato.

È tuttavia possibile impostare il terminale in modo da ricevere tutte le chiamate di gruppo con l'audio alto ( **> Impostazioni MENU**

#### **> Audio > Att./dis. audio > Sempre Altop**).

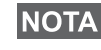

*Il controllo dell'audio alto/basso viene attivato attraverso il tasto di selezione rapida. Per ulteriori informazioni, rivolgersi al Service Provider.*

#### *Rubrica unificata*

È possibile memorizzare più numeri (Privato, Mobile, Casa, Lavoro, PABX, Altro) per la stessa persona con lo stesso nome. È possibile creare fino a 1.000 contatti, ed avere 1.000 numeri privati e 1.000 numeri telefonici in totale.

#### *Dimensioni del testo*

È possibile visualizzare il testo sul display in due modi: **Standard**

o **Zoom** ( **> Impostazioni > Visualizza > Dim Testo**). **MENU**

#### *Numero di gruppi memorizzabili*

Il Service Provider può programmare fino a 2.048 gruppi per la modalità multiaccesso e fino a 1.024 gruppi per quella diretta.

#### *Cartelle flessibili*

È possibile chiedere al Service Provider di definire quanti gruppi possono essere memorizzati in ciascuna cartella (fino a 256 cartelle).

#### *Cartelle "Gruppi Preferiti"*

È possibile selezionare un gruppo qualsiasi (TMO o DMO) e aggiungerlo nella propria cartella personale.

Nel display iniziale premere  $\binom{m}{k}$  per accedere rapidamente alle cartelle Gruppi preferiti.

#### *Opzioni (nel display iniziale)*

Le opzioni del display iniziale consentono di cambiare facilmente una cartella, selezionare i gruppi, passare dal modo TMO al modo DMO e viceversa, e di selezionare altre funzioni.

#### *Spostamento semplificato all'interno del menu*

Durante lo scorrimento delle voci del menu verso l'alto o verso il basso, provare a scorrere anche verso destra o verso sinistra. Questa operazione consente di selezionare la voce o di tornare al livello precedente.

#### *Attivazione/disattivazione della rotazione del display*

Attivando questa funzione, il contenuto del display verrà ruotato di 180°. Questa funzione si rivela particolarmente utile nel caso in cui si desideri leggere il display capovolto quando il terminale MTH800 viene portato sulla spalla, agganciato alla cintura o al colletto della giacca.

**Per attivare/disattivare la funzione, premere**  $\sqrt{\frac{MENU}{N}}$  **e selezionare Impostazioni > Visualizza > Inv. Display**. Oppure premere il tasto di selezione rapida preprogrammato.

#### *Chiamate inviate – Accesso rapido*

Nel display iniziale, premere  $\mathcal{D}$  per accedere all'elenco delle ultime chiamate inviate.

#### *Scorrimento automatico con il tasto di navigazione*

All'interno di una lista, premere e tenere premuto  $\mathbb{C}$  o  $\mathbb{C}$  per

attivare lo scorrimento automatico.

#### *Menu Chiamate recenti – Accesso rapido*

Nel display iniziale, premere  $\mathbb{C}$ .

#### *Impostazione della data e dell'ora*

La data e l'ora sono sincronizzate dall'infrastruttura. Se si è fuori dal campo di portata del segnale dell'infrastruttura, è comunque possibile impostare i valori manualmente.

- Per impostare l'ora, premere  $\langle M^{BMU} \rangle$ , quindi selezionare **Impostazioni > Ora e Data > Imposta > Imposta Ora**. Immettere l'ora utilizzando il tasto di navigazione e/o la tastiera numerica.
- Per impostare la data, premere  $\sqrt{\frac{MEMU}{n}}$ , quindi selezionare **Impostazioni > Ora e Data > Imposta > Imposta Data**. Immettere la data utilizzando il tasto di navigazione e/o la tastiera numerica.
- Per impostare la data e l'ora in modo automatico, premere  $\frac{\mathsf{M}\text{M}\text{M}}{\mathsf{M}\text{M}}$ e selezionare **Impostazioni > Ora e Data > Aggiornamento sistema**. Selezionare la voce desiderata tra le tre opzioni disponibili:
	- **Off**: la funzione Aggiornamento sistema è disattivata
	- **Solo ora**: l'ora è aggiornata
	- **Ora e Fuso**: l'ora viene aggiornata automaticamente in base al fuso orario corrente quando il terminale è impostato sul modo TMO. Nel modo DMO, il terminale utilizza l'orologio interno.

#### *Nomi template*

È possibile assegnare un nome al template come desiderato, qualora al template non sia assegnato un nome predefinito.

#### *Passaggio da un talkgroup all'altro*

È possibile attivare gli ultimi due talkgroup in qualsiasi modalità e tra modalità diverse. Se, ad esempio, il terminale è impostato sul modo TMO e si desidera passare all'ultimo talkgroup impostato sul modo DMO, premere e tenere premuto il tasto di selezione rapida. Questa funzione è operativa in entrambi i modi e quando viene utilizzata la stessa modalità. Dopo lo spegnimento, il terminale ricorda gli ultimi due talkgroup.
#### **MOTOROLA**

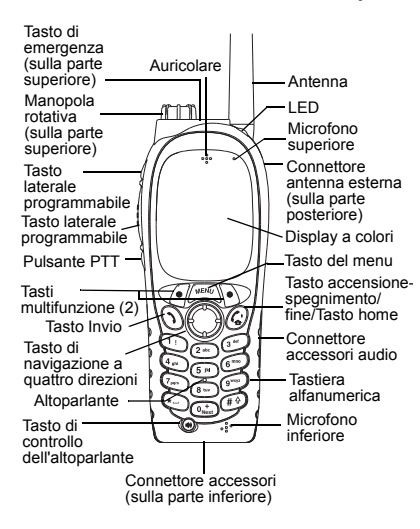

#### **Accensione e spegnimento del terminale MTH800**

Per accendere e spegnere il terminale

MTH800, premere e tenere premuto  $\binom{n}{k}$ .

#### **Utilizzo del sistema di menu del terminale MTH800**

• Per accedere al menu, premere /wENU

• Per scorrere le voci di menu, premere  $\mathbb{C}(\mathbb{C})$ .

*MTH800*

*Guida rapida*

• Per selezionare una voce di menu, premere il tasto multifunzione **Scegli** o.

 $\approx$ 

- Per tornare al livello precedente, premere **Esci** o.
- Per uscire dalla voce di menu, premere  $\binom{n}{k}$ .

#### **Selezione della modalità TMO (Rete)/ DMO (Diretta) operativa multiaccesso o diretta**

- È possibile configurare il terminale in modo che passi alternativamente tra i modi TMO/DMO mediante un pulsante di selezione rapida. Per ulteriori informazioni, rivolgersi al gestore.
- Nel display iniziale premere **Opzioni**, selezionare **TMO (Rete)**/**DMO (Diretta)**.

**Invio di una chiamata di gruppo TMO** Nel display iniziale, accedere al gruppo desiderato. Premere il tasto multifunzione **Scegli** (se configurato). Premere e tenere premuto **PTT**. Attendere il tono che indica il permesso di parlare (se configurato) <sup>e</sup> parlare. Rilasciare il pulsante **PTT** per ascoltare.

#### **Invio di una chiamata di gruppo DMO**

Accedere al modo DMO. Navigare fino al gruppo desiderato. Premere il tasto multifunzione **Scegli** (se configurato). Premere e tenere premuto **PTT**. Attendere il tono che indica il permesso di parlare (se configurato) e parlare. Rilasciare il pulsante **PTT** per ascoltare.

#### **Invio di una chiamata di gruppo di emergenza TMO**

Accedere al modo TMO. Premere e tenere premuto il pulsante di emergenza. L'allarme di emergenza viene inviato automaticamente. Premere e tenere premuto **PTT**. Attendere la ricezione del tono che indica il permesso di parlare (se configurato) e parlare. Rilasciare il pulsante **PTT** per ascoltare. Se viene utilizzata la funzione **Hot Mic**, aspettare che venga visualizzato il messaggio **Hot-Mic On** sul display, quindi parlare senza premere il PTT.

Per uscire dal modo di emergenza, tenere premuto il tasto multifunzione **Esci**.

#### **Invio di una chiamata di gruppo di emergenza DMO**

Accedere al modo DMO. Premere e tenere premuto il pulsante di emergenza. Premere e tenere premuto **PTT**. Attendere la ricezione del tono che indica il permesso di parlare (se configurato) e parlare. Rilasciare il pulsante **PTT** per ascoltare. Per uscire dal modo di emergenza, tenere premuto il tasto multifunzione **Esci**.

#### **Invio di una chiamata privata Simplex TMO**

Comporre il numero nel display iniziale. Premere **Tipo C** per selezionare il tipo di chiamata (se necessario). Premere <sup>e</sup> rilasciare **PTT**. Si percepirà il segnale di libero. L'utente chiamato risponde. Attendere che finisca di parlare. Premere e tenere premuto **PTT**.

### **Italiano**

Attendere il tono che indica il permesso di parlare (se configurato) e parlare. Rilasciare il pulsante **PTT** per ascoltare.

Premere  $\mathbb{C}^{\mathbb{D}}$  per terminare la chiamata.

#### **Invio di una chiamata privata Simplex DMO**

Accedere al modo DMO. Comporre il numero nel display iniziale. Premere e tenere premuto **PTT**. Attendere il tono che indica il permesso di parlare (se configurato) e parlare. Rilasciare il pulsante

**PTT** per ascoltare. Premere  $\binom{m}{n}$  per terminare la chiamata.

#### **Invio di una chiamata privata/telefonica/ PABX Duplex**

Comporre il numero nel display iniziale. Premere **Tipo C** per selezionare il tipo di chiamata (se necessario). Premere

e rilasciare il tasto  $\mathcal{N}$ . Si percepirà il segnale di libero. L'utente chiamato risponde. Premere  $\mathbb{R}^n$  per terminare la chiamata.

#### **Ricezione della chiamata**

Il terminale MTH800 rileva e segnala l'arrivo di una chiamata. Per rispondere alla

chiamata, premere  $\mathcal{P}$  per le chiamate private/telefoniche/PABX/Duplex oppure premere **PTT** per tutti gli altri tipi di chiamata.

#### **Invio di un messaggio di stato**

Selezionare il gruppo desiderato, quindi

 $\mu$ **P**  $\mu$ **ENUL e** selezionare **Messaggi** 

#### **> Stati**. Selezionare lo stato e premere  $\bigcirc$  o **PTT**. **Invio di un nuovo messaggio**

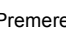

 $P$  remere  $\langle M^{EMU} \rangle$  e selezionare **Messaggi** 

**> Nuovo Messaggio**. Scrivere il messaggio, quindi selezionare **Invia** oppure

premere  $\left\langle \right\rangle$  o PTT. Selezionare il destinatario del messaggio oppure immettere il numero. Selezionare **Invia**

oppure premere **(1)** o **PTT** per inviare il nuovo messaggio.

#### **Suggerimenti**

#### **Tasto home**

Non si è più sicuri di dove ci si trova? Si vuole tornare al display iniziale?

premere  $\mathbb{C}^{\mathbb{D}}$ 

 **Controllo della retroilluminazione** È possibile disabilitare la retroilluminazione (modo covert), attivarla automaticamente alla pressione di un tasto qualsiasi oppure utilizzare la funzione Semi Auto che consente di accendere il terminale caricando e premendo il tasto assegnato. È anche possibile premere il tasto laterale superiore solo per attivare e disattivare la retroilluminazione (se configurato).

**• Scelta rapida delle voci di menu** È possibile accedere facilmente a qualsiasi

 $\text{Woce di menu}$  premendo  $\text{WEMU}$  e un tasto numerico (i due tasti devono essere premuti

in rapida successione ). **MENU**

### **Italiano**

È possibile chiedere al Service Provider di programmare i tasti di scelta rapida del menu.

È inoltre possibile definire un nuovo tasto di scelta rapida: selezionare la voce di menu,

premere e tenere premuto , quindi **MENU** seguire le istruzioni visualizzate sul display.

**• Controllo dell'audio alto e basso** È possibile controllare l'instradamento dell'audio (altoparlante/auricolare/PHF) per le chiamate private o di gruppo, mediante il tasto di controllo dell'altoparlante dedicato. È tuttavia possibile impostare il terminale in modo da ricevere tutte le chiamate di gruppo con l'audio alto

#### ( **> Impostazioni > Audio MENU > Att./dis. audio**).

**• Rubrica unificata**

 È possibile memorizzare più numeri (Privato, Mobile, Casa, Lavoro, PABX, Altro) per la stessa persona con lo stesso nome.

#### **Dimensioni del testo**

È possibile visualizzare il testo sul display in

due modi: **Standard** o **Zoom** ( **MENU**

#### **> Impostazioni > Visualizza > Dim Testo**).

**•**

 **Cartella "Gruppi Preferiti"** È possibile selezionare un gruppo qualsiasi (TMO o DMO) e aggiungerlo nella propria cartella personale. Nel display iniziale

premere  $\binom{2}{3}$  per accedere rapidamente alla cartella Gruppi preferiti.

## **Innehåll**

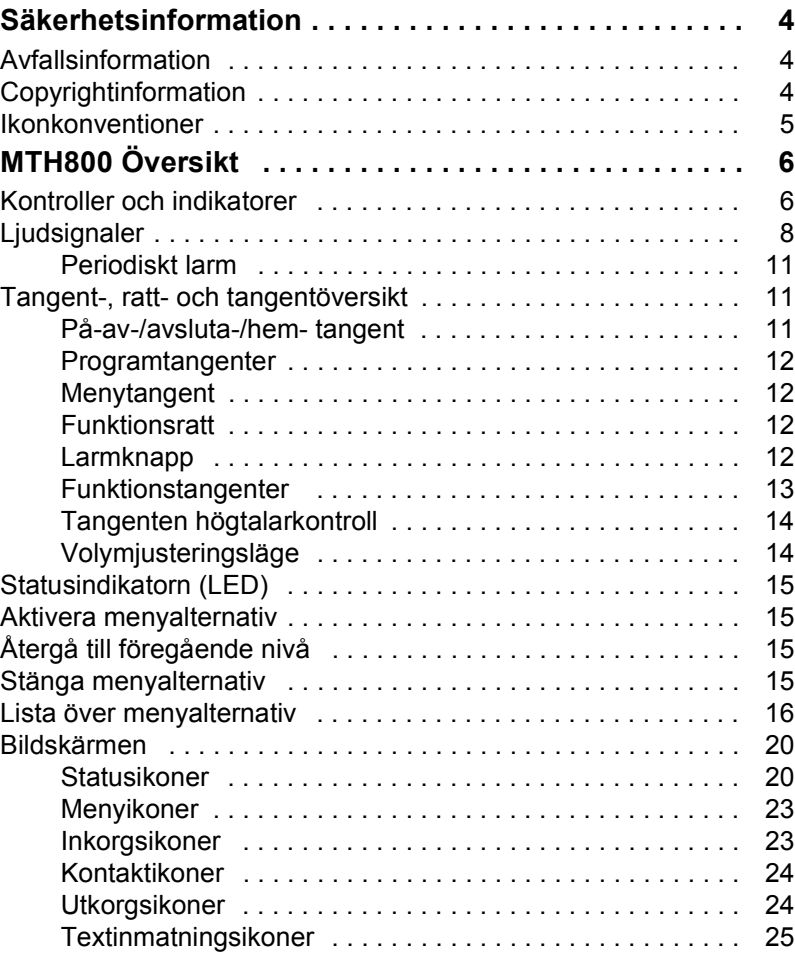

## Svenska **Svenska**

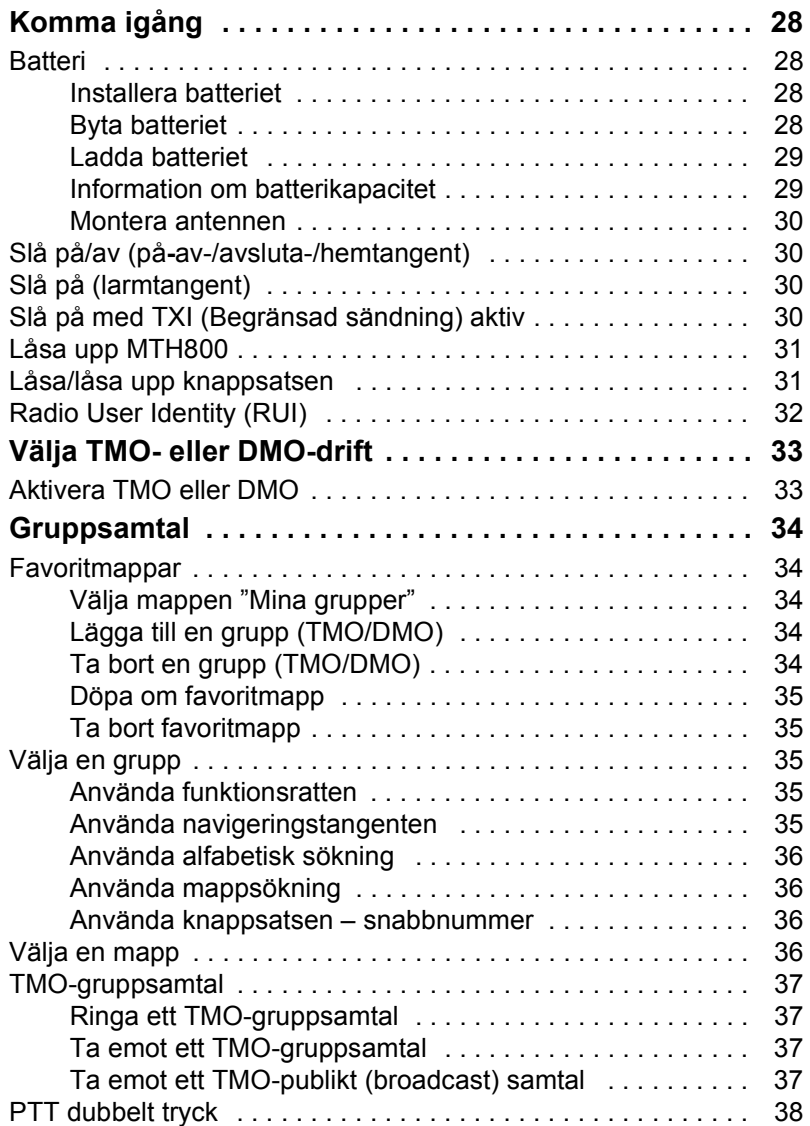

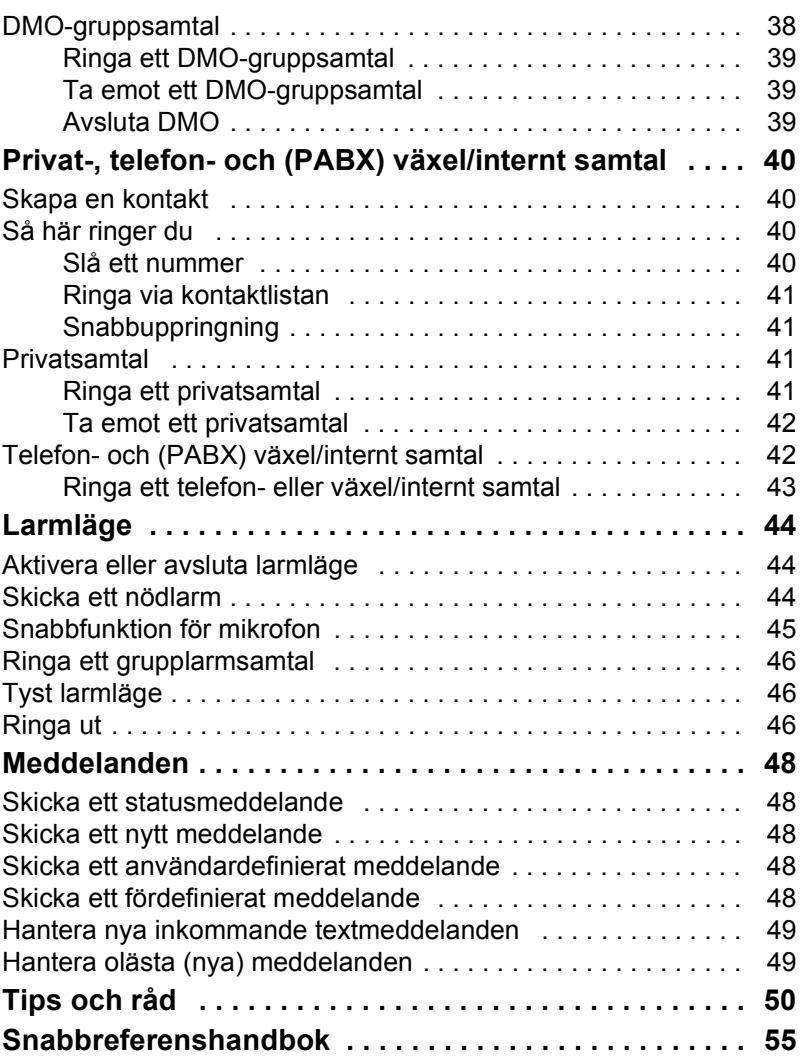

© Motorola Inc., 2009

MOTOROLA och M-logotypen är registrerade hos U.S. Patent and Trademark Office. Alla andra namn på produkter eller tjänster tillhör respektive ägare.

# Svenska **Svenska**

<span id="page-113-0"></span>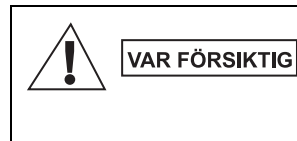

*Innan du använder de här produkterna ska du läsa driftanvisningarna för säker användning som finns i säkerhetsbroschyren med information om produktsäkerhet och säkerhetsbladet exponering för radiofrekvensenergi 6864117B25.*

MTH800 är begränsad till enbart yrkesmässig användning för att uppfylla exponeringsvärdena för radioenergi i standarden ICNIRP RF. Innan du använder produkterna ska du läsa informationen om radioenergi och driftanvisningar i broschyren med information om produktsäkerhet och exponering för radiofrekvensenergi (Motorola-publikation artikelnummer 6864117B25) för att säkerställa att gränsvärden för exponering inte överskrids.

Förvara **Användarhandboken** och **broschyren med information om produktsäkerhet och exponering för radiofrekvensenergi** på en säker plats och gör den tillgänglig för andra användare om tillbehören överlåts åt andra personer.

Enligt **EU:s direktiv om avfall från elektrisk och** 

### <span id="page-113-1"></span>**Avfallsinformation**

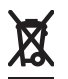

**elektronisk utrustning (WEEE)** måste etiketten med en överstruken soptunna finnas på produkter som säljs till EU-länder (eller i vissa fall på förpackningen). Enligt definitionen i WEEE-direktivet innebär etiketten med en överstruken soptunna att kunder och slutanvändare i EU-länder inte ska kasta elektronisk och elektrisk utrustning eller tillbehör i hushållsavfallet.

Kunder eller slutanvändare i EU-länder bör kontakta sin lokala leverantörsrepresentant eller servicecenter för utrustning för information om systemet för avfallsinsamling i landet.

### <span id="page-113-2"></span>**Copyrightinformation**

Motorola-produkterna som beskrivs i den här handboken kan inkludera copyrightskyddade datorprogram från Motorola i halvledarminnen eller andra media. Lagar i USA och andra länder skyddar, för Motorola, vissa exklusiva rättigheter för copyrightskyddade datorprogram, inklusive, men ej begränsat till, den exklusiva rättigheten att kopiera eller reproducera det skyddade datorprogrammet i valfri form.

Följaktligen får inte copyrightskyddade datorprogram från Motorola, i Motorola-produkterna som beskrivs i den här handboken, kopieras, reproduceras, modifieras, dekompileras eller spridas på något sätt utan uttryckligen skriftlig tillåtelse från Motorola. Vidare ska inte köp av Motorola-produkter innebära beviljande av, antingen direkt eller implicit, hinder, eller på annat sätt, någon licens under copyrighträttigheterna, patent, eller patentansökningar från Motorola, med undantag för den normala icke-exklusiva licensen att använda som uppstår genom lagen vid försäljningen av en produkt.

Det här dokumentet är copyrightskyddat. Dupliceringar för användning av Motorola-produkter är tillåtet i viss utsträckning. Dupliceringar i andra syften, ändringar, tillägg eller annan behandling av det här dokumentet är inte tillåtet. Endast det här elektroniskt sparade dokumentet betraktas som originalet. Dupliceringar betraktas endast som kopior. Motorola, Inc. och dess underordnade bolag och dotterbolag kan inte garantera att sådana kopior är riktiga.

### <span id="page-114-0"></span>**Ikonkonventioner**

Dokumentuppsättningen är avsedd att ge läsaren visuell hjälp. Följande ikoner används i hela dokumentuppsättningen. De här ikonerna och deras betydelser beskrivs nedan.

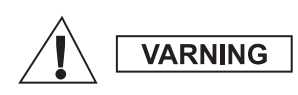

*Signalordet Varning med tillhörande säkerhetsikon visas vid information som, om du bortser från den, kan leda till döden eller allvarlig skada, eller allvarlig produktskada.*

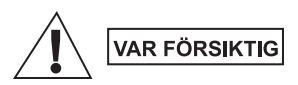

*Signalordet Var Försiktig med tillhörande säkerhetsikon visas vid information som, om du bortser från den, kan leda till mindre allvarlig skada, eller allvarlig produktskada.*

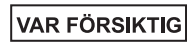

*Signalordet Var Försiktig kan användas utan säkerhetsikonen för att ange möjlig skada som inte är relaterad till produkten.*

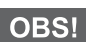

*Anger information som är viktigare än omgivande text, till exempel undantag eller krav. Används även för att hänvisa läsaren till ytterligare information, påminna om hur en åtgärd utförs (till exempel om den inte ingår i proceduren som beskrivs) eller för att visa var något finns på skärmen. Det finns ingen varningsnivå för obs-texter.*

### <span id="page-115-1"></span><span id="page-115-0"></span>**Kontroller och indikatorer**

Siffrorna nedan refererar till bilden på framsidans insida.

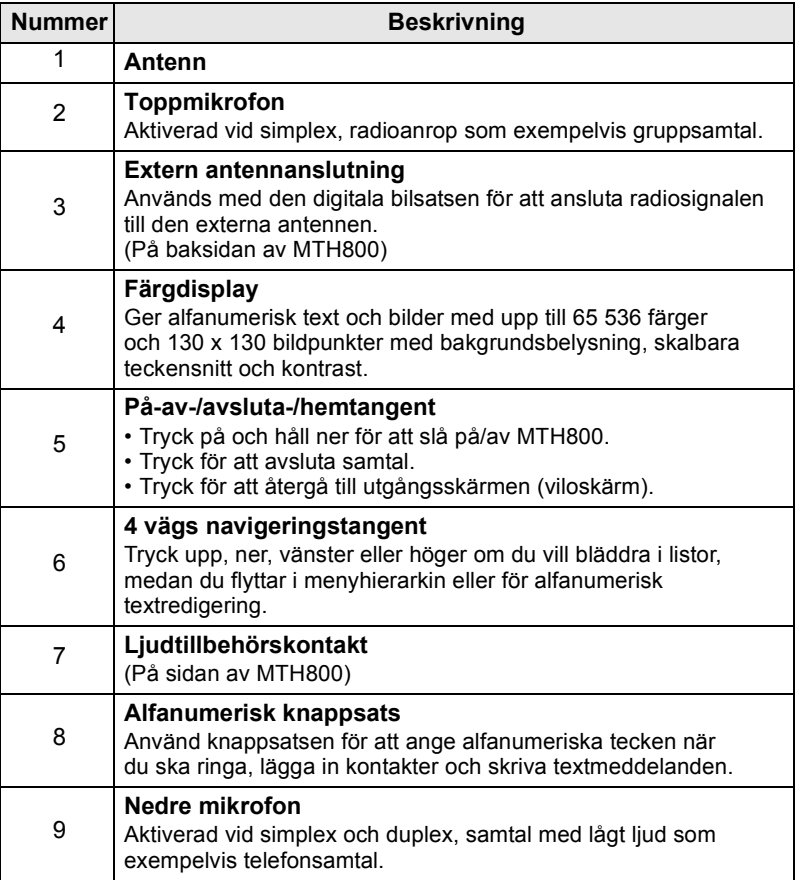

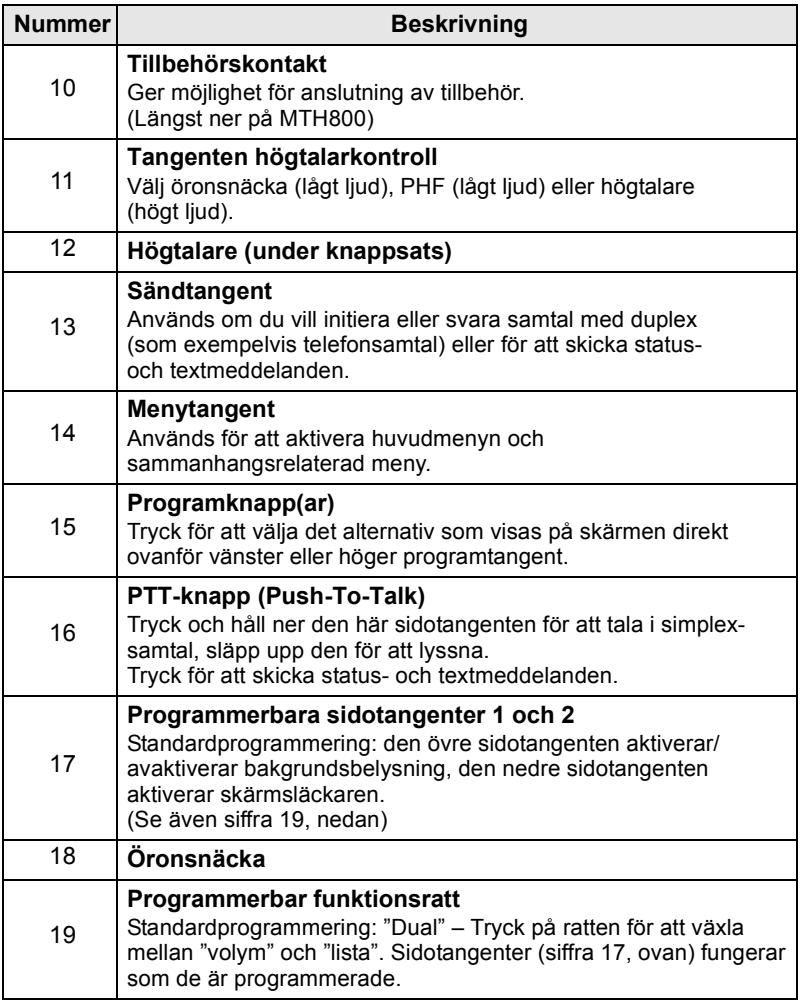

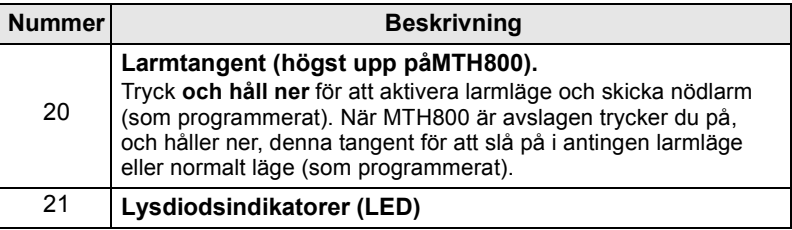

*Innan du använder MTH800 första gången tar du bort linsskyddet av plast från skärmen och laddar batteriet under natten för att tillförsäkra dig om att batteriet är initierat till sin fulla kapacitet.*

*Var noga med att rengöra den nedre kontakten ofta och speciellt innan du genomför programmeringsproceduren. Använd t.ex. en mjuk borste till rengöringen (men inga vätskor).*

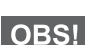

*Vi rekommenderar att du stänger av terminalen innan du ansluter den till något av tillbehören.*

### <span id="page-117-0"></span>**Ljudsignaler**

 $=$  Hög signal  $\Box$  = Låg signal

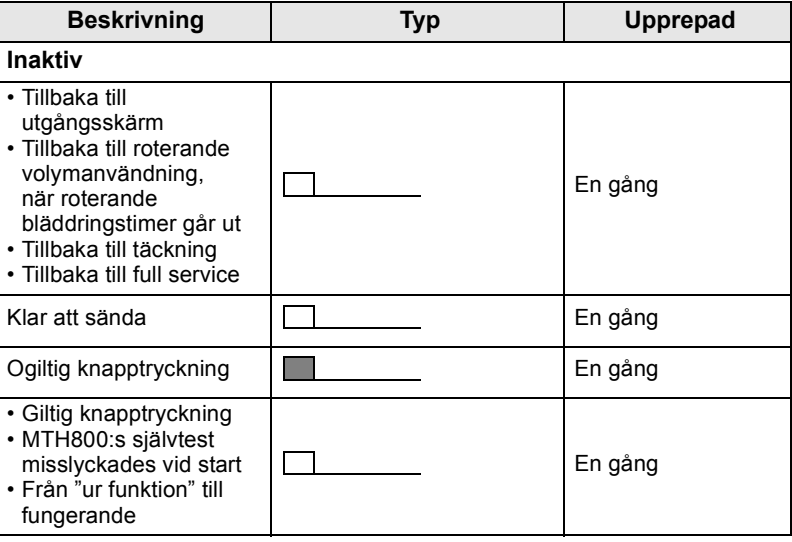

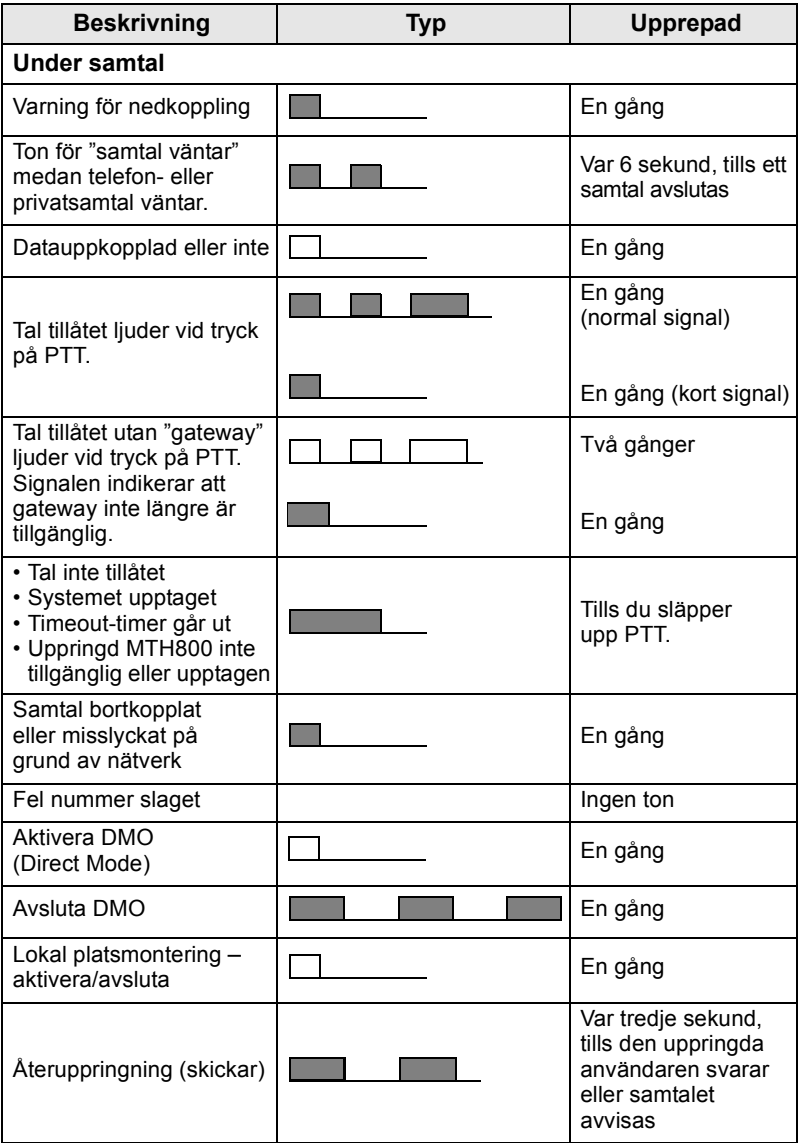

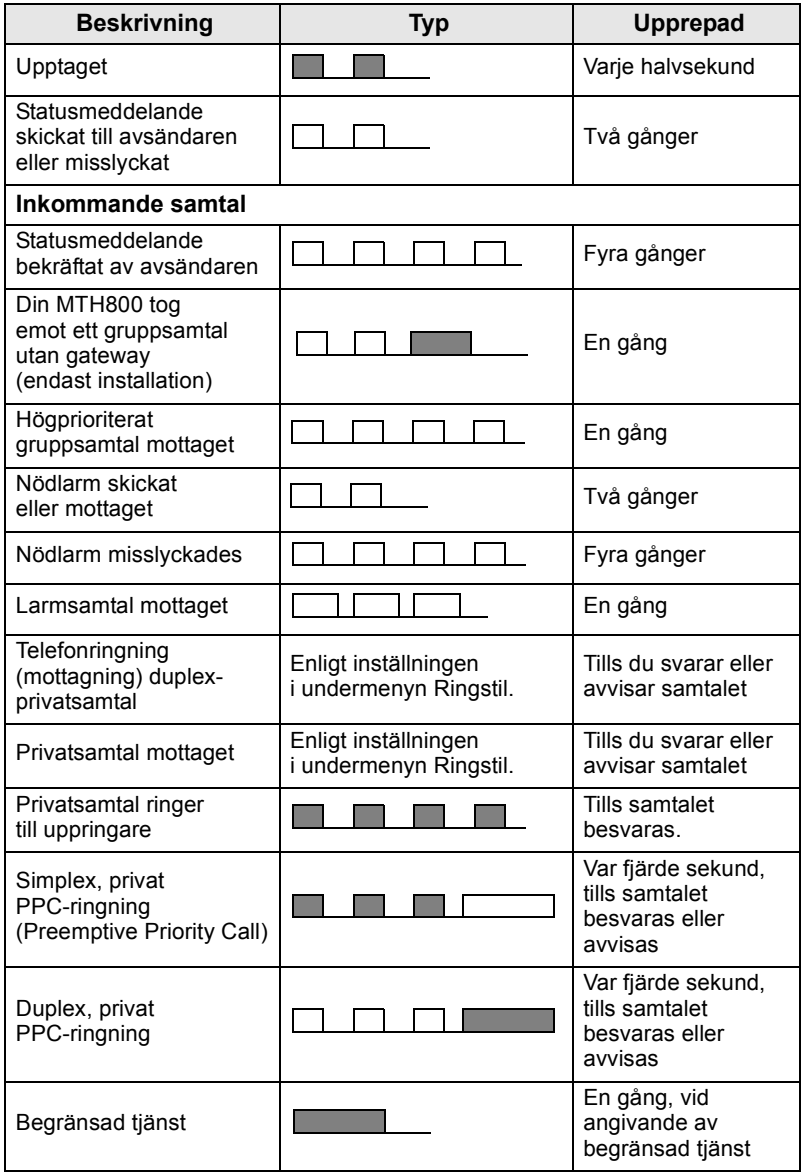

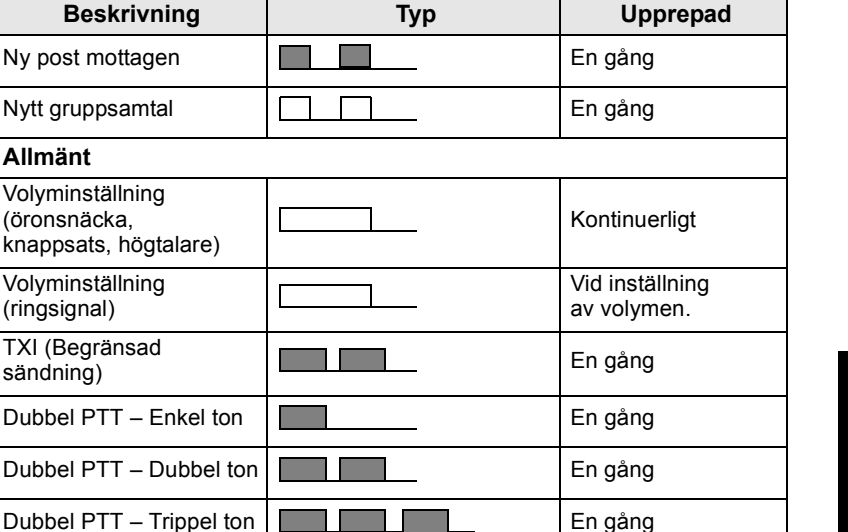

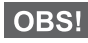

*Samtal ut-toner kan inte tystas av användaren.* 

### <span id="page-120-0"></span>**Periodiskt larm**

Ny post mottagen

Nytt gruppsamtal

Volyminställning (öronsnäcka,

Volyminställning (ringsignal)

TXI (Begränsad

**Allmänt**

Periodiskt larm meddelar att det finns missade samtal och olästa meddelanden. När signalen för olästa meddelande hörs lyser den brandgula lampan.

Den här funktionen kan avaktiveras/aktiveras av användaren.

 $\frac{1}{2}$  Tryck på  $\frac{1}{2}$  (wew) och välj **Inställningar > Toner > Period. larm** för att ställa in tidsperioden mellan varningarna.

### <span id="page-120-1"></span>**Tangent-, ratt- och tangentöversikt**

### <span id="page-120-2"></span>**På-av-/avsluta-/hem- tangent**

- Tryck på och håll ner för att slå på/av MTH800.
- Tryck för att avsluta samtal.
- Tryck för att återgå till utgångsskärmen.

### <span id="page-121-0"></span>**Programtangenter**

Tryck på  $\boxed{\textdegree}$  eller  $\boxed{\textdegree}$  för att välja det alternativ som visas på skärmen direkt ovanför vänster eller höger programknapp.

### <span id="page-121-1"></span>**Menytangent**

**Menytangenten har två funktioner. Tryck på /wENU/ för att gå till:** 

- **Menyn** (när menyn inte visas). Med MTH800-menyerna kan du styra inställningarna i MTH800.
- Den sammanhangsrelaterade menyn (när **: ikonen är aktiv** och när inte den inaktiva skärmen visas) för att visa en lista över alternativ i den aktuella menyn.

### <span id="page-121-2"></span>**Funktionsratt**

Tjänsteleverantören kan programmera funktionsratten till en av följande funktioner:

- **1. Dubbel kontroll**  vilket innebär att ratten används både som volymkontroll och för att bläddra igenom listor. Tryck på ratten om du vill växla mellan volym- och listkontroll (standardprogrammering).
- **2. Listkontroll**  ratten används för att bläddra igenom listor (exempelvis listor med samtalsgrupper) eller menyalternativ. I det här fallet sker volymkontroll alltid via sidotangenterna.
- **3. Volymkontroll**  vilket innebär att ratten enbart används som volymkontroll. Vrid medurs för att öka ljudvolymen.

Tryck och håll ner funktionsratten för att låsa den, tryck och håll igen för att låsa upp. Avstängning låser också upp en låst funktionsratt.

### <span id="page-121-3"></span>**Larmknapp**

Tryck och håll ner den här knappen för att aktivera larmläge.

När MTH800 är avslagen trycker du och håller ner tangenten för att slå på i larmläge eller standardläge (som programmerat).

### <span id="page-122-0"></span>**Funktionstangenter**

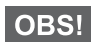

*Information om vilken funktion som tilldelats varje sidotangent,* 

*numerisk tangent,*  $\left(\frac{\partial f}{\partial x}\right)$  *eller*  $\left(\frac{\partial f}{\partial y}\right)$  *får du av tjänsteleverantören.* 

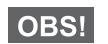

*Den tid du behöver trycka ner sidotangenter, numeriska tangenter,* 

*eller för att aktivera en entrycksfunktion är som standard inställd på 1 sekund. Den här tiden kan emellertid ställas in av din tjänsteleverantör.*

#### *Sidotangenter*

Programmeringen av funktionsratten och sidotangenten är kombinerad:

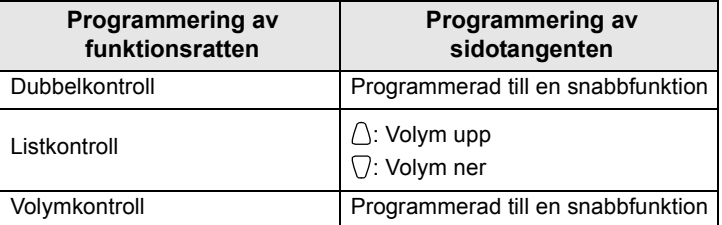

När funktionsratten är programmerad till volymkontroll eller dubbelkontroll, stöder sidotangenterna snabbfunktionen som gör att du kan välja eller aktivera ofta använda funktioner genom att trycka på, och hålla ner, en enda tangent. Som standard är den övre sidotangenten inställd på "Bakgr.bel på/av" och den nedre är inställd på "Skärmsläckare på". Kontrollera med tjänsteleverantören.

### *Numeriska tangenter,*  $\left(\begin{matrix} \mathcal{R}_{-} \\ \mathcal{P}_{-} \end{matrix}\right)$  och  $\left(\begin{matrix} \mathcal{R}_{0} \\ \mathcal{P}_{-} \end{matrix}\right)$

MTH800 stöder entrycksfunktionen som gör att du kan välja eller aktivera ofta använda funktioner genom att trycka på, och hålla ner, en tilldelad tangent.

#### *Snabbprivatsamtal*

MTH800 stöder snabbprivatsamtal om det har ställts in av tjänsteleverantören. Användare kan ringa det senast använda numret för gruppsamtal genom att trycka på den tilldelade knappen.

### <span id="page-123-0"></span>**Tangenten högtalarkontroll**

Tryck på för att aktivera öronsnäckan (lågt ljud), PHF (lågt ljud) eller högtalaren (högt ljud), beroende på menyinställningarna.

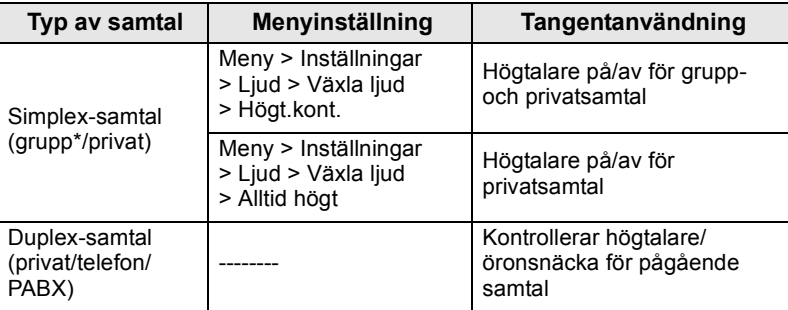

\* I ett nödgruppsamtal hörs ljudet från högtalaren oavsett högtalarinställningen.

### <span id="page-123-1"></span>**Volymjusteringsläge**

Tjänsteleverantören kan aktivera funktionen Volymjusteringsläge. Alla inställningar för läget **Personlig** kan anpassas och sparas även om användaren växlar tillbaka till läget **Standard**.

I läget **Standard** anpassar användaren alla **volymer** samtidigt.

Om du vill ändra volyminställningar eller inställningar trycker du på

 **> Inställningar > Ställ in volym**. **MENU**

### <span id="page-124-0"></span>**Statusindikatorn (LED)**

Statusindikatorn visar lägen för MTH800.

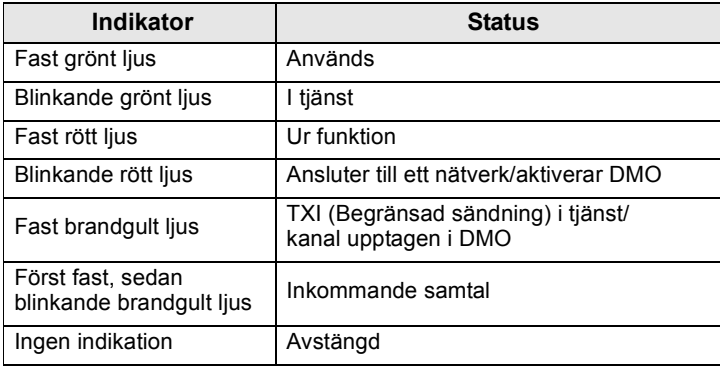

### <span id="page-124-1"></span>**Aktivera menyalternativ**

- **1.** Tryck på  $\sqrt{\text{MENU}}$ .
- **2.** Bläddra till önskat alternativ och tryck på **Välj** eller på för att välja.

### <span id="page-124-2"></span>**Återgå till föregående nivå**

Tryck på **Bakåt** eller .

### <span id="page-124-3"></span>**Stänga menyalternativ**

Tryck på  $\mathbb{C}$ .

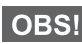

*MTH800 kan stängas av automatiskt om ingen tangenttryckning sker under en timeout-period.*

### <span id="page-125-0"></span>**Lista över menyalternativ**

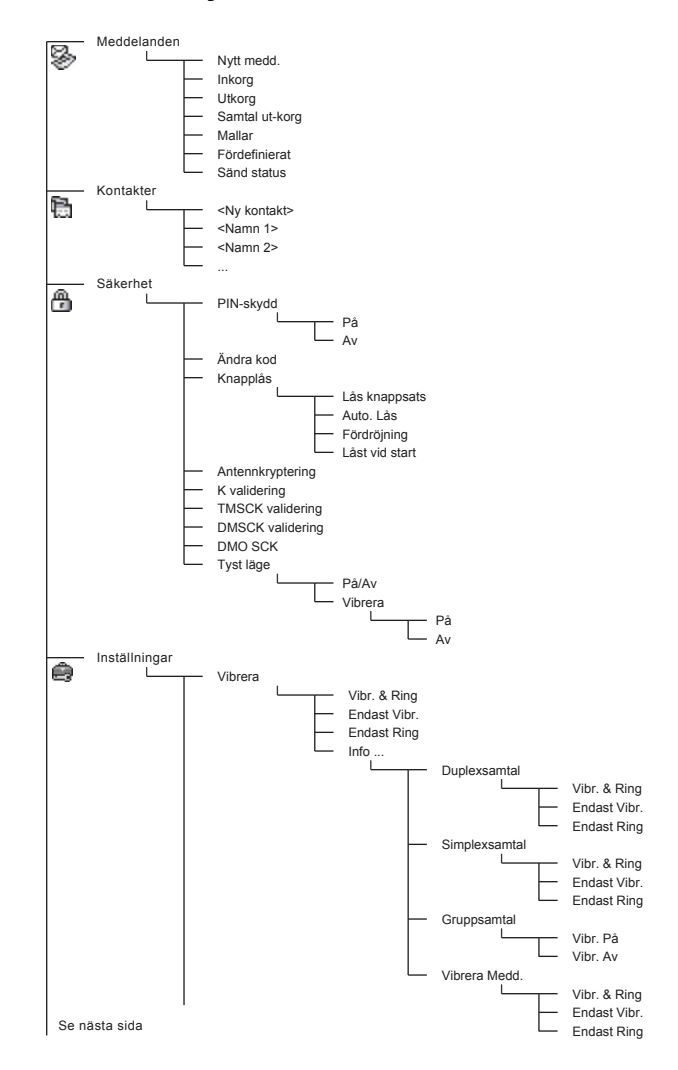

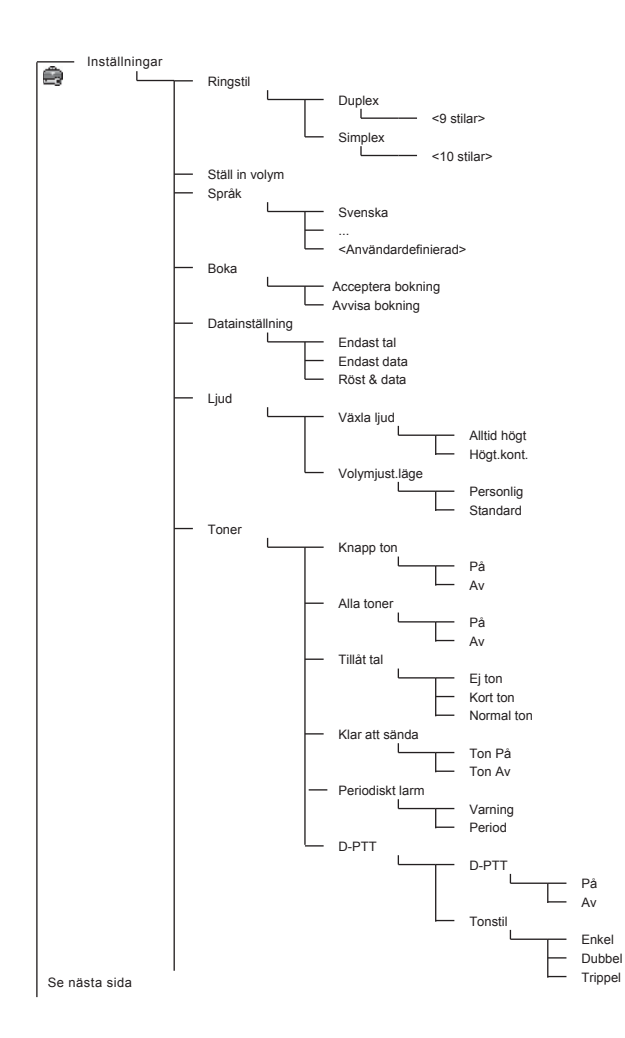

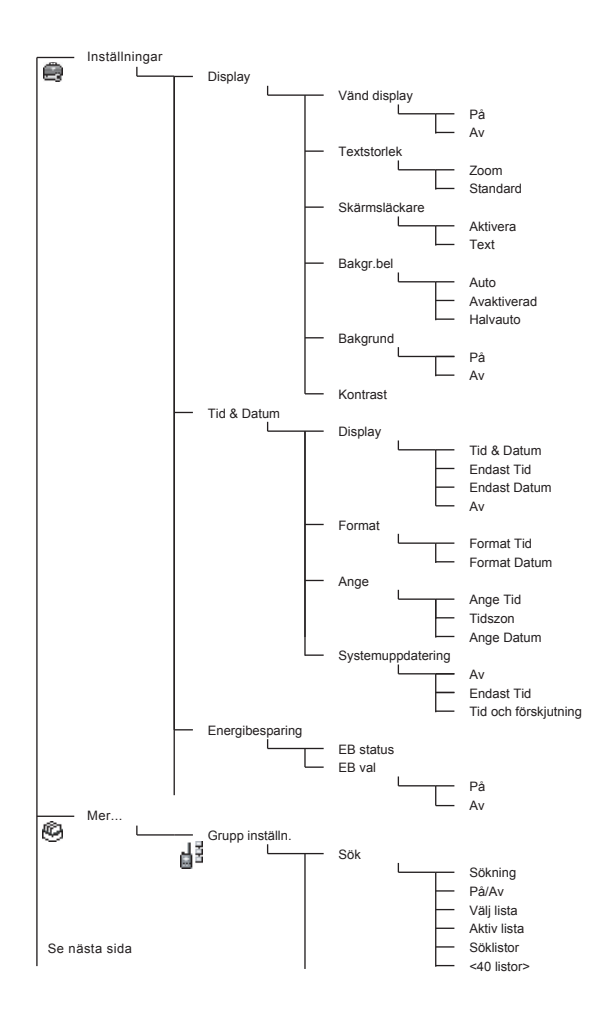

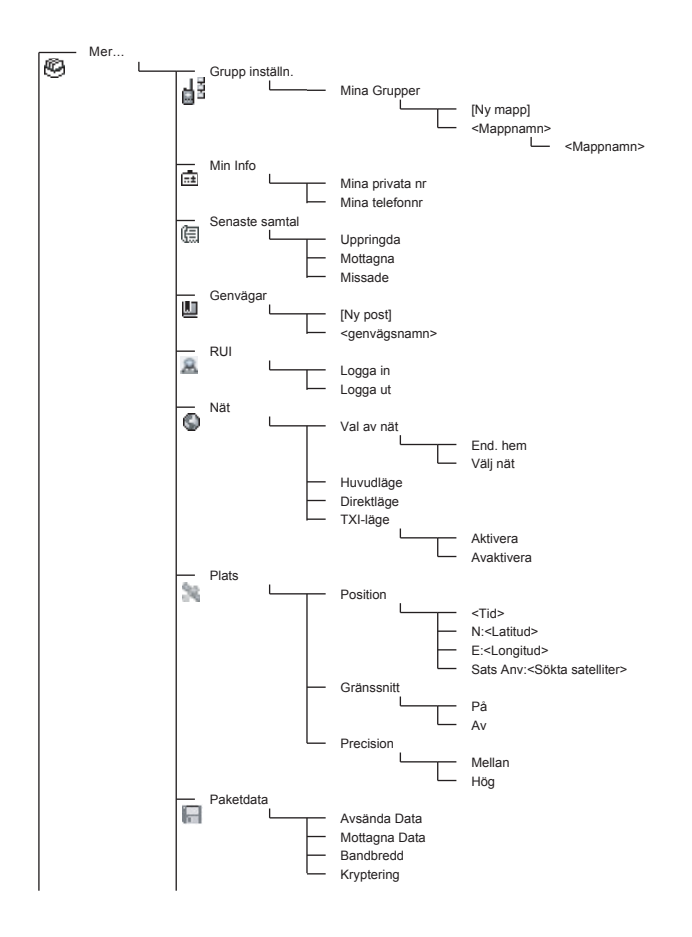

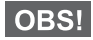

*Det här är standardlayouten för menyer. Tjänsteleverantören kan aktivera/avaktivera en del menyalternativ eller ändra namnen på dem.*

#### *Skapa menygenvägar*

Använd genvägar för att komma åt ofta använda menyalternativ.

#### **Skapa menygenväg**

**Navigera till menyalternativen och tryck på, samt håll ner, /wENU** när alternativet är markerat.

#### **Lista med menygenvägar**

Om du vill söka efter tilldelade genvägar trycker du på /\\\ER\U\\ och väljer **Mer... > Genvägar >** *<genvägsnamn>*.

#### **Använda menygenvägar**

**Från utgångsskärmen trycker du på /wENU/och den/de sifferknapp/ar** som är tilldelade genvägen.

### <span id="page-129-0"></span>**Bildskärmen**

När du använder MTH800 visas ikoner på skärmen för att indikera följande förhållanden.

### <span id="page-129-1"></span>**Statusikoner**

Statusikoner visas när telefonen är upptagen med vissa aktiviteter eller när du har aktiverat vissa funktioner.

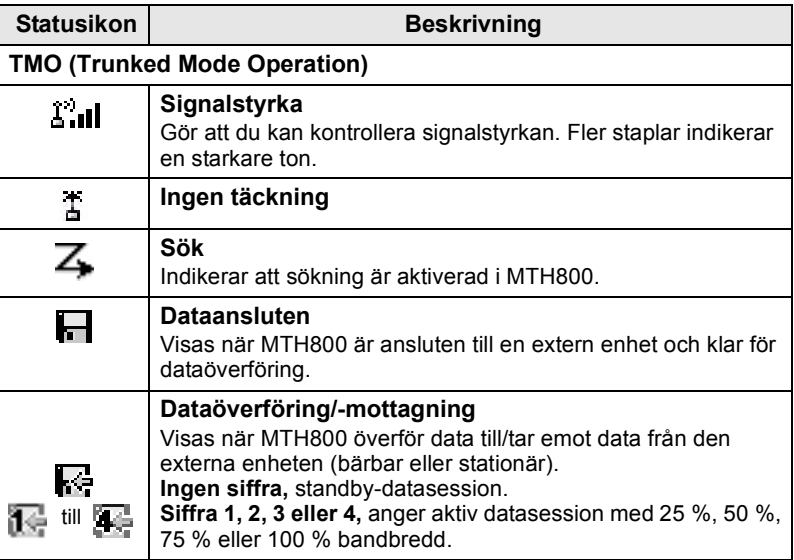

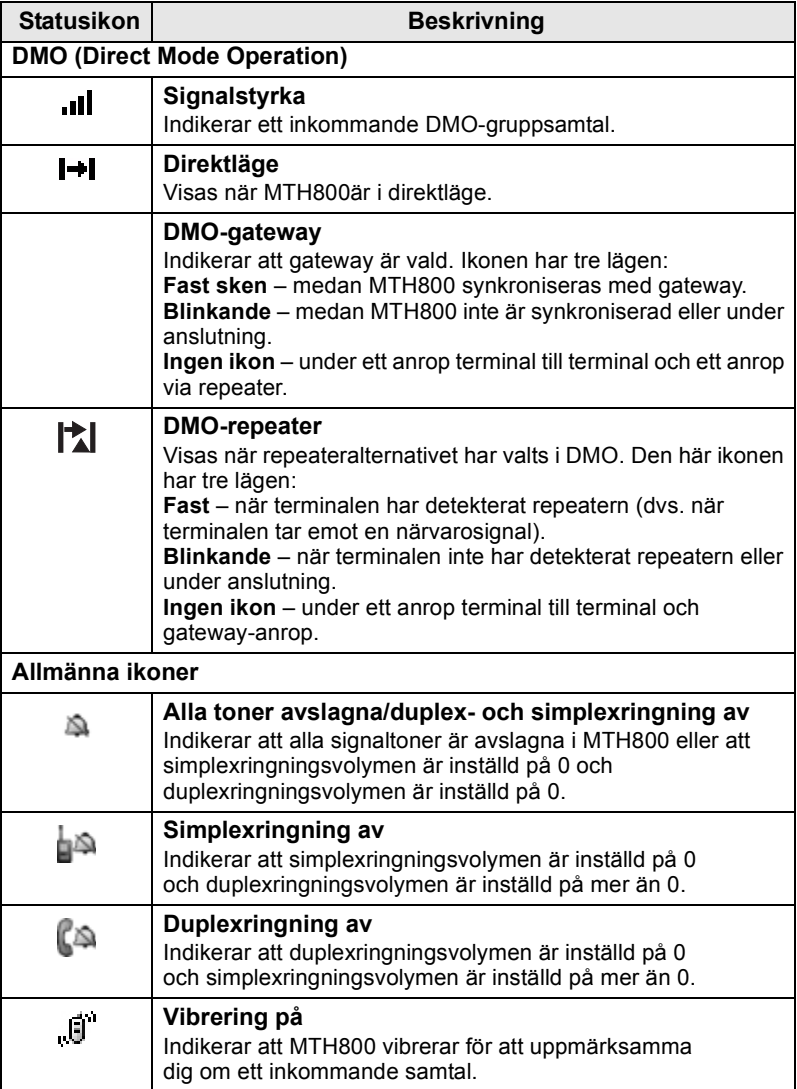

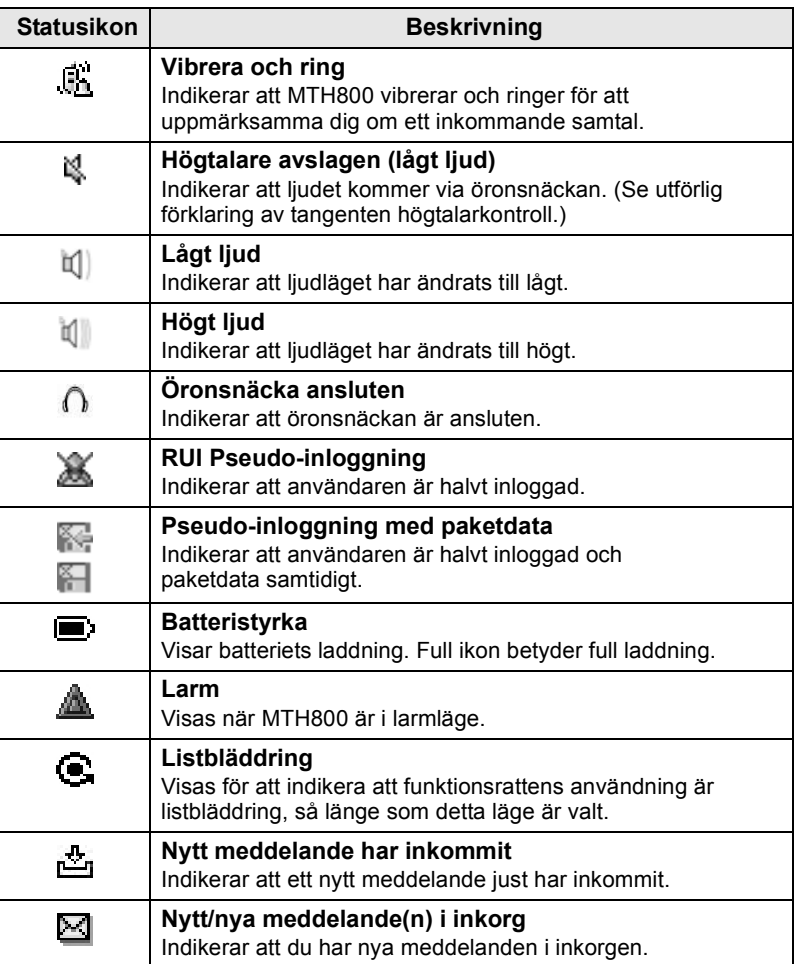

### <span id="page-132-0"></span>**Menyikoner**

Följande ikoner gör det enkelt att identifiera menyalternativen direkt.

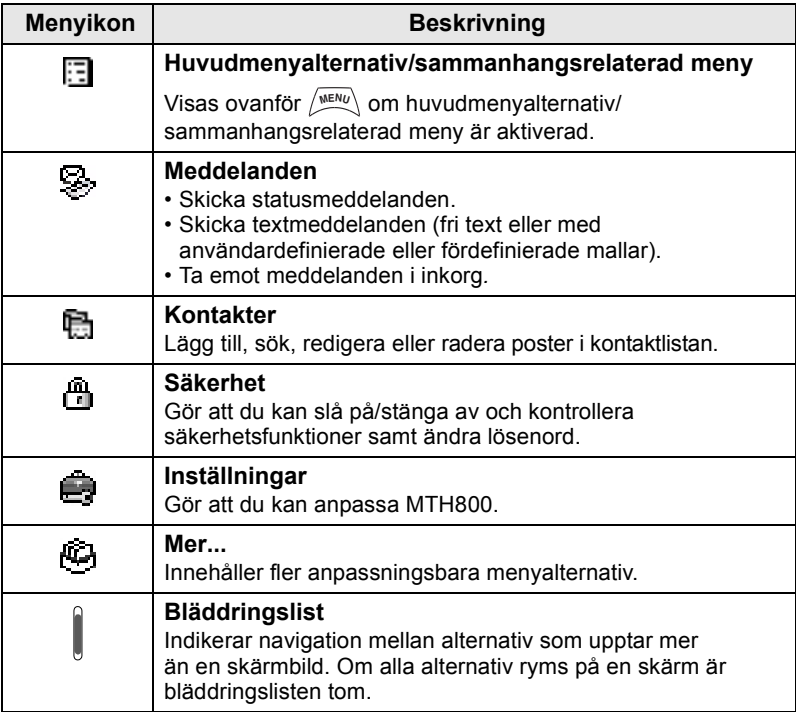

### <span id="page-132-1"></span>**Inkorgsikoner**

Följande ikoner indikerar status för meddelanden i inkorgen.

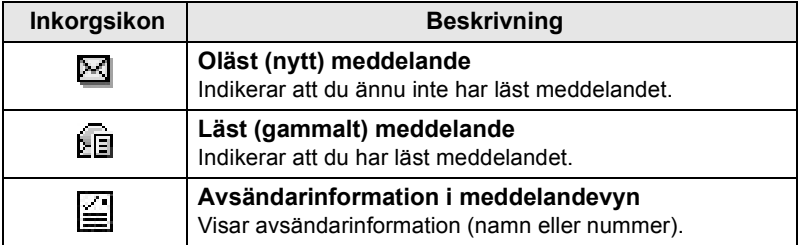

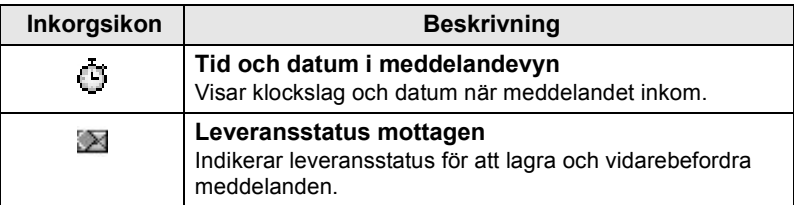

### <span id="page-133-0"></span>**Kontaktikoner**

På kontaktlistans skärm kan följande ikoner visas bredvid kontaktnumren för att visa typ av lagrat nummer.

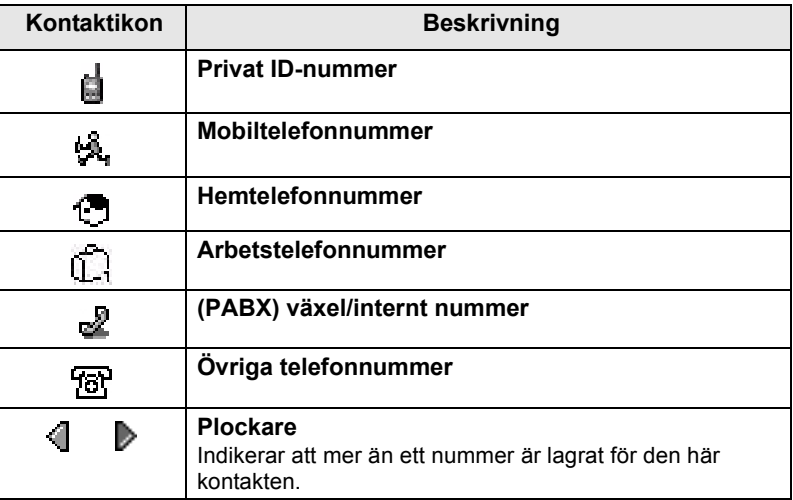

### <span id="page-133-1"></span>**Utkorgsikoner**

I undermenyn för Utkorgen indikerar de här tre ikonerna processen för att lagra och vidarebefordra meddelanden. Mer information får du av tjänsteleverantören.

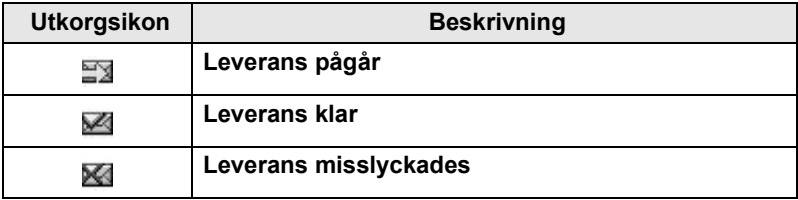

### <span id="page-134-0"></span>**Textinmatningsikoner**

#### *Välja textinmatningsläge*

Textinmatningslägen gör det enkelt för dig att ange namn, nummer och meddelanden.

**På textinmatningsskärmen trycker du /wENU > Inmat.läge och sedan** väljer du något av följande lägen:

- **Primär**  för att ange alfanumeriska tecken
- **Numerisk** för att enbart ange siffror
- **Symbol** för att enbart ange symboler
- **Sekundär** för att ange alfanumeriska tecken. (Det här läget är valfritt och du måste lägga till det i listan.)

På textinmatningsskärmen kan du trycka upprepade gånger

på för att ändra till primärt, numeriskt, symboliskt eller sekundärt (om du har ställt in det).

#### *Lägg till sekundärt i listan med textinmatningslägen*

Sekundärt är lämpligt när du endast använder ett språk men ibland vill ändra till ett annat.

**Det här läget visas endast om du först har ställt in det via / MEANL > Inmatn.inst.** 

**Ingen** är standardprogrammeringen från fabriken och indikerar att inget sekundärt inmatningsläge är valt.

#### *Välja textinmatningsmetod och språk*

Det finns två textinmatningsmetoder:

- **TAP** registrerar bokstäver, siffror och symboler genom tryck på en alfanumerisk tangent en eller flera gånger.
- **iTAP** låter terminalen förutse varje ord när du trycker på en alfanumerisk tangent.

Du kan använda dessa metoder på de språk som är programmerade i terminalen.

**På textinmatningsskärmen trycker du**  $\sqrt{\frac{MEMU}{n}}$  **> Inmatn.inst. och** ändrar sedan till någon av metoderna och dess relaterade språk (till exempel: TAP English).

### *Textkapitalisering*

Tryck på  $(\mathbf{0}_{\text{Next}}^+)$ .

#### *Ikoner*

På textinmatningsskärmen visas ikoner för vilket textinmatningsläge och vilken metod du använder. En teckenräknare indikerar antal inmatade tecken.

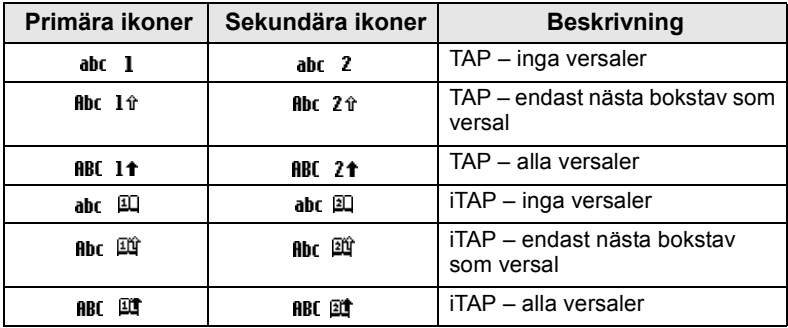

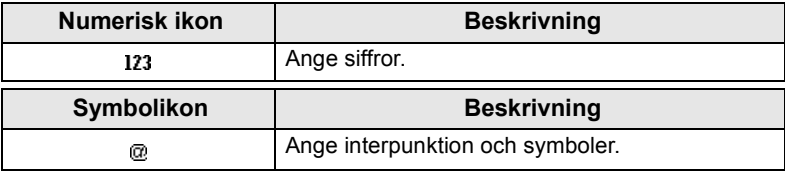

#### *Lista över tangenter och tecken i alfanumeriskt läge (TAP/iTAP)*

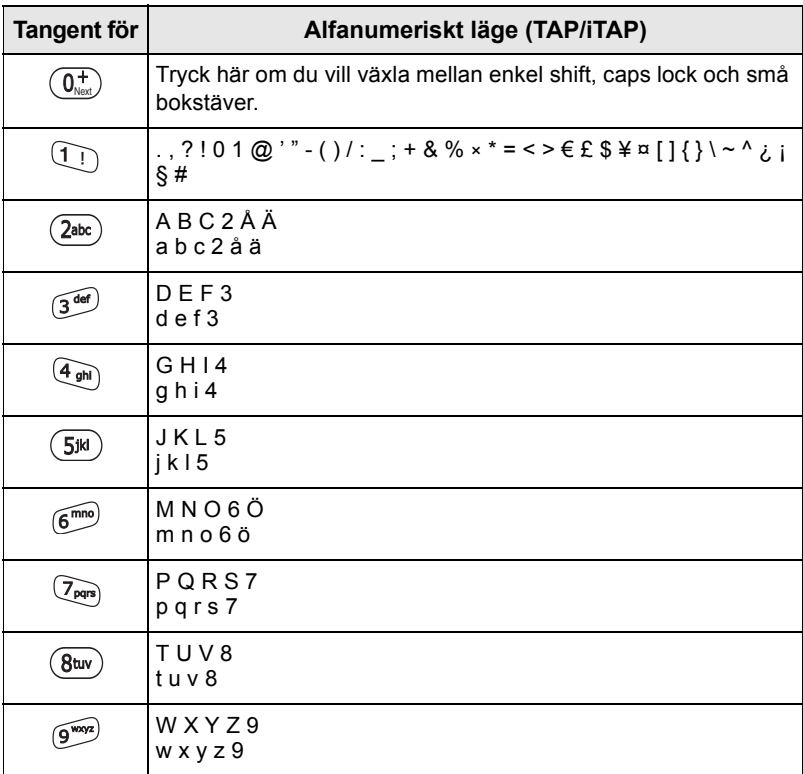

### *Lista över tangenter och tecken i numeriskt läge*

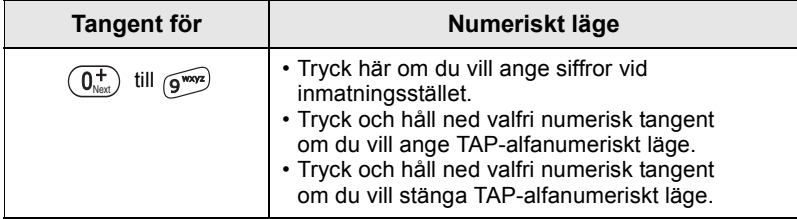

## <span id="page-137-0"></span>**Komma igång**

### <span id="page-137-1"></span>**Batteri**

### <span id="page-137-2"></span>**Installera batteriet**

- **1.** Ta ut batteriet från den skyddande plastpåsen.
- **2.** Vid behov tar du bort batteriluckan såsom visas nedan.
- **3.** Sätt in batteriet högst upp i facket såsom visas på bilden.
- **4.** Tryck försiktigt ner batteriets försilvrade del tills det klickar fast.
- **5.** Sätt tillbaka batteriluckan.

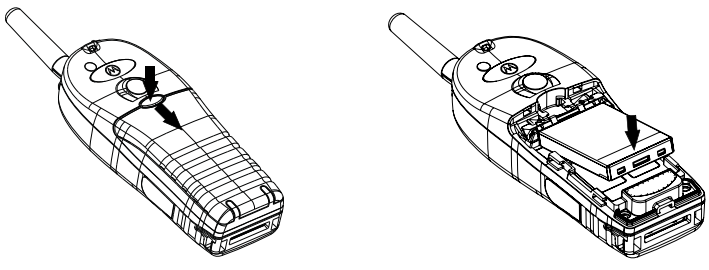

### <span id="page-137-3"></span>**Byta batteriet**

- **1.** Ta bort batteriluckan genom att trycka på luckknappen. Skjut bort luckan.
- **2.** Tryck upp stoppbygeln och lyft sedan ut batteriets övre del.
- **3.** Byt ut batteriet.

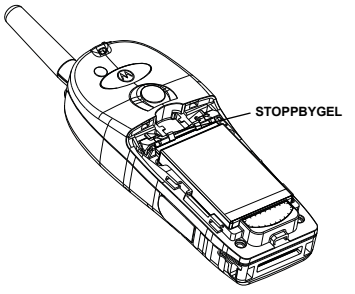

### <span id="page-138-0"></span>**Ladda batteriet**

Motorolas godkända laddare ger optimal prestanda. Andra laddare kanske inte laddar litiumjonbatteriet från Motorola helt, eller kan reducera batteriets livslängd.

MTH800 kan vara antingen **på** eller **av** under laddning.

- **1.** Sätt i laddarens kontakt i uttaget på botten av MTH800. Välj erforderlig kontaktadapter (brittisk eller europeisk typ) och anslut till laddaren. Sätt sedan in laddaren i passande strömkontakt.
- **2.** MTH800 visar meddelandet **Laddare ansluten** endast om MTH800 är **På** när laddaren ansluts. Om MTH800 är **Av** visas en ikon för batteriladdning på skärmen.

Batteriikonen visar laddningsstatus (se nedan).

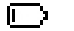

E)

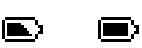

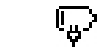

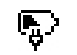

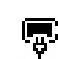

Tomt Fullt Tomt Fullt

**Batterikapacitet Batteriladdningsförlopp**

### <span id="page-138-1"></span>**Information om batterikapacitet**

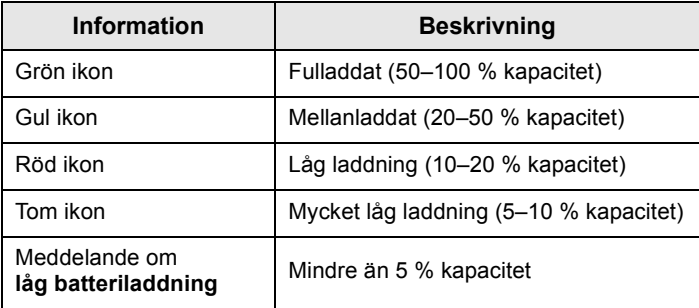

### <span id="page-139-0"></span>**Montera antennen**

**OBS!** 

*Stäng av MTH800 innan du monterar eller tar bort antennen.*

Sätt in antennens nedre del på inskruvningsplatsen högst upp på MTH800. Vrid medurs tills den sitter fast. **Använd inte våld**.

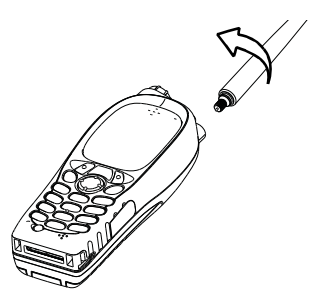

### <span id="page-139-1"></span>**Slå på/av (på-av-/avsluta-/hemtangent)**

När du vill slå **På** trycker du på, och håller ner,  $\binom{a}{b}$ . MTH800 utför en självtest och en registreringsrutin. Efter registrering är MTH800 färdig att användas.

När du vill stänga av, trycker du och håller ned  $\binom{2}{4}$ . Det hörs en ljudsignal och meddelandet **Stänger av** visas.

### <span id="page-139-2"></span>**Slå på (larmtangent)**

Tryck och håll ner larmknappen om du vill slå **På**. MTH800 slår **på** i larmläge eller i standardläge (som programmerat).

### <span id="page-139-3"></span>**Slå på med TXI (Begränsad sändning) aktiv**

Med funktionen TXI kan du stänga av överföring innan du anträder RF-känsligt område. När du vill aktivera funktionen trycker du

 $p$ å  $\left\langle \frac{MEMU}{M}\right\rangle$  och väljer **Mer... > Nät > TXI-läge > Aktivera.** 

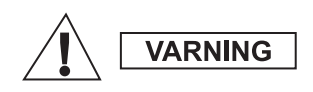

*Om du trycker på larmtangenten börjar MTH800att sända omedelbart, även om TXIläge är aktiverat. MTH800 får INTE finnas inom RF-känsligt område när du aktiverar larmläge!*

TXI-läge förblir aktivt om enheten är **På**. Du får frågan om du vill lämna TXI-läge **På** eller inte.

*Kontrollera att du har lämnat det RF-känsliga*  **VARNING** *området innan du avaktiverar TXI.*

Tryck på programtangenten **Ja** om du vill avaktivera TXI-läge. Om MTH800 tidigare användes i huvudläget registreras den till nätverket. Om MTH800 tidigare användes i direktläge förblir den i direktläge.

Tryck på **Nej** i huvudläge och MTH800 stänger ned, tryck på **Nej** i direktläge för att stanna i direktläge med TXI valt.

### <span id="page-140-0"></span>**Låsa upp MTH800**

MTH800 kan vara låst vid start.

Om du vill låsa upp MTH800 efter start anger du koden vid ledtexten. MTH800 visar standardutgångsskärmen.

Upplåsningskoden är ursprungligen angiven till 0000. Tjänsteleverantören kan ändra koden innan du får din terminal.

### <span id="page-140-1"></span>**Låsa/låsa upp knappsatsen**

Om du vill förhindra oavsiktliga knapptryckningar trycker du på:

 $\frac{1}{2}$  Tryck på  $\frac{1}{2}$   $\frac{1}{2}$   $\frac{1}{2}$  för att låsa knappsatsen. Tryck på  $\frac{1}{2}$ igen för att låsa upp. Tjänsteleverantören kan välja meddelande för knappsatslåset och om **PTT**-enheten ska låsas.

#### *Meddelande om knappsatslås*

När knappsatsen låses visas följande instruktioner:

- Ingen inget meddelande visas.
- Endast meddelande **Knappar låsta** visas.

Meddelande och instruktioner – **Knappar låsta, Tryck meny och \* för knapplås** visas.

#### *Automatiskt knapplås*

Den här funktionen låser knappsatsen automatisk om den inte används under en fördefinierad tidsperiod. För att slå på/av eller för att ställa in fördröjning ska du gå till **Meny > Säkerhet > Knapplåsinställning.**

#### *Knappsatsen är låst vid start*

Användaren kan ställa in knapplåset så det är aktiverat när terminalen startar. För att slå på / av ska du gå till **Meny > Säkerhet > Knapplås > Låst vid start.**

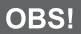

**DBS!** Din tjänsteleverantör kan låsa knappsatsen med eller utan PTT  $\binom{a_0}{b}$ 

*och under inkommande samtal, men funktionsratten och är alltid tillgängliga.*

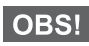

*Larmknappen är inte låst. Om du trycker på larmknappen låses*  **OBS!** knappsatsen upp.

### <span id="page-141-0"></span>**Radio User Identity (RUI)**

MTH800 behöver bekräfta RUI för att erbjuda full service. Efter påslagning ombeds du skriva in **Användar-ID** och **Användarens pinkod**.

**Om du vill Logga in trycker du på**  $\sqrt{MEMU}$  **> Mer... > RUI > Logga in** 

**Om du vill Logga ut trycker du på**  $\sqrt{MENU}$  **> Mer... > RUI > Logga ut** 

Om inloggningen inte fungerar har radion begränsad åtkomst, vilket anges av tjänsteleverantören.

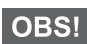

*Radio med inaktiverad RUI-funktion erbjuder full service för användaren utan att inloggning krävs.*

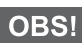

*Skärmen visar hela tiden om användaren är inloggad (blå ikon) eller utloggad (grå ikon).*

### <span id="page-142-0"></span>**Välja TMO- eller DMO-drift**

### <span id="page-142-1"></span>**Aktivera TMO eller DMO**

Ange TMO eller DMO på något av följande sätt:

- Från utgångsskärmen trycker du på **Alt.** och väljer **Direktläge**  om MTH800 är i TMO.
- Från utgångsskärmen trycker du på **Alt.** och väljer **Huvudläge**  om MTH800 är i DMO.
- Tryck på  $\sqrt{\frac{MENU}{N}}$  och välj **Mer... > Nät > Huvudläge** om MTH800 är i DMO.
- Tryck på  $\sqrt{\frac{MENU}{N}}$  och välj **Mer... > Nät > Direktläge** om MTH800 är i TMO.
- Tryck på snabbtangenten TMO/DMO (om programmerad av tiänsteleverantören).

Du kan ringa och ta emot följande typer av samtal när MTH800 är i huvudläge:

- Gruppsamtal
- Privatsamtal
- Privatsamtal via MS-ISDN
- Telefonsamtal
- (PABX) växel/internt samtal lokala (kontors-) anknytningsnummer
- Larmsamtal
- Privata larmsamtal

Du kan ringa och ta emot grupp- och privatsamtal när MTH800 är i direktläge. Detta inkluderar nödgruppsamtal.

MTH800 återgår till utgångsskärmen efter några sekunders inaktivitet.

*Terminalen kan larma dig om ett inkommande samtal. Välj larminställningar bland alternativen i vibrationsmenyn och signalmenyn.*

<span id="page-143-0"></span>Ett gruppsamtal är kommunikation mellan dig och andra i en grupp. En grupp är en fördefinierad uppsättning abonnenter som kan delta i och/eller initiera ett gruppsamtal.

Grupper är organiserade i maximalt tre mappar. Varje mapp kan innehålla mappar och flera grupper.

### <span id="page-143-1"></span>**Favoritmappar**

Du kan organisera dina favoritgrupper i tre mappar.

### <span id="page-143-2"></span>**Välja mappen "Mina grupper"**

**OBS!** 

*Standardnamnet för första favoritmappen är "Mina grupper".*

Från utgångsskärmen trycker du på  $\binom{m}{k}$  för att snabbt få tillgång till mapparna.

### <span id="page-143-3"></span>**Lägga till en grupp (TMO/DMO)**

- **1.** Tryck på  $\langle \mathcal{C}^{\text{MENU}} \rangle$  och välj **Mer... > Grupp inställn. > Mina grupper >** <Mappnamn> **> [Ny grupp]**.
- **2.** Välj en grupp genom att söka alfabetiskt ("**TMO/DMO efter abc**"). Ange upp till 12 tecken i gruppnamnet. Eller välj en grupp med mappsökning ("**TMO/DMO efter Folder**"). Välj mappen och sedan gruppen. Gruppen läggs till i mappen "Mina grupper".

### <span id="page-143-4"></span>**Ta bort en grupp (TMO/DMO)**

- **1.** Tryck på  $\langle \mathcal{C}^{\text{MENU}} \rangle$  och välj **Mer... > Grupp inställn. > Mina grupper >** <Mappnamn>.
- **2.** Markera samtalsgruppnamnet du vill ta bort och välj **Radera**.
- OBS!  $T$ ryck på  $\langle \mathcal{M}^{\text{ENU}} \rangle$  om du vill radera alla grupper och välj **Radera alla**. *Det här alternativet är bara tillgängligt om tjänsteleverantören aktiverar det.*
	- **3.** Bekräfta genom att trycka på **Ja**.
## **Döpa om favoritmapp**

- **1.** Tryck på  $\sqrt{MEMU}$  och välj **Mer... > Grupp inställn. > Mina grupper**.
- **2.** Markera ett gruppnamn och tryck på /wENU\.
- **3.** Välj **Döpa om mapp**.
- **4.** Efter att du redigerat namnet på mappen trycker du på **Ok** för att bekräfta.

## **Ta bort favoritmapp**

- **1.** Tryck på  $\sqrt{\text{min}}$  och välj **Mer... > Grupp inställn. > Mina grupper**.
- **2.** Markera ett gruppnamn och tryck på /wENU.
- **3.** Välj **Radera mapp**.
- **4.** Bekräfta genom att trycka på **Ja**.

*Du kan inte ta bort den senaste favoritmappen.*

# **Välja en grupp**

*När du navigerar i mappen "Favoritmappar" och väljer en DMO-***OBS!** *grupp växlar terminalen mellan TMO och DMO (och vice versa).*

## **Använda funktionsratten**

(Om programmerad)

På utgångsskärmen trycker du kort på funktionsratten och roterar tills önskad grupp visas.

Gruppval görs i följande fall:

- Efter en timeout
- Eller om du trycker på **Välj** (om programmerad av tjänsteleverantören).

## **Använda navigeringstangenten**

På utgångsskärmen bläddrar du vänster eller höger tills önskad grupp visas. Bekräfta valet genom att trycka på **Välj**.

# **Använda alfabetisk sökning**

Tryck på **Alt.** på utgångsskärmen. Välj en grupp genom att söka alfabetiskt ("**TG efter abc**"). Ange upp till 12 tecken i gruppnamnet. Välj gruppen.

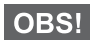

*Även om samtalsgruppen finns i ett par mappar visas den bara en gång vid alfabetisk sökning.*

# **Använda mappsökning**

Tryck på **Alt.** på utgångsskärmen. Välj en grupp med mappsökning ("**TG efter Folder**"). Välj mappen och sedan gruppen.

## **Använda knappsatsen – snabbnummer**

Från utgångsskärmen kan du ringa en grupp genom att ange ett snabbnummer via knappsatsen. Den här funktionen kallas snabbuppringning för samtalsgrupp. Snabbnumret är förinställt i terminalen.

Du kan visa ett snabbnummer med attribut för en grupp, om ett sådant finns.

#### *Visa snabbnummer*

- **1.** Tryck på **Alt.** på utgångsskärmen.
- **2.** Välj **TG efter mapp** och sedan lämpligt mappnamn.
- 3. Tryck på  $\sqrt{MENU}$ .
- **4.** Välj **Visa** om du vill visa samtalsgruppens snabbnummer.

I det här exemplet är "82" snabbnumret. Tryck på **Bakåt** om du vill återgå till gruppskärmen.

#### *Använda ett snabbnummer*

- **1.** Ange ett nummer (exempelvis: "82").
- **2.** Tryck på  $\widehat{a}$ .
- **3.** Tryck på **Anslut** om du vill ansluta den nya gruppen, eller tryck på **PTT** för att ansluta och ringa.

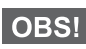

*Snabbnummer för TMO- och DMO-grupper kan vara identiska. Om du exempelvis är i TMO-läge fungerar alla snabbnummer från det här läget.*

# **Välja en mapp**

Tryck på **Alt.** på utgångsskärmen. Välj **Mapp**, välj sedan önskad mapp. Bildskärmen visar den senast valda gruppen i den mappen.

# **TMO-gruppsamtal**

I TMO används MTH800 tillsammans med tjänsteleverantörens infrastruktur.

## **Ringa ett TMO-gruppsamtal**

- **1.** Tryck och håll ner **PTT** på utgångsskärmen om det är den önskade gruppen.
- **2.** Vänta på tonen för tal tillåtet och prata sedan i mikrofonen. Släpp upp **PTT**-tangenten för att lyssna.

När du initierar ett gruppsamtal tar alla medlemmar i den valda gruppen, som har sina enheter påslagna, emot samtalet.

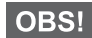

*Om du är i ett pågående gruppsamtal och vill ringa ett nytt samtal trycker du på för att ignorera det aktuella samtalet. Börja det nya samtalet.*

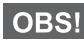

*Meddelandet Ingen grupp visas när du är utanför det normala täckningsområdet för den valda gruppen. Du måste då välja en ny grupp som är giltig för din arbetsplats.*

## **Ta emot ett TMO-gruppsamtal**

Om din MTH800 inte är upptagen i ett samtal tar den emot gruppsamtalet. För att svara på samtalet trycker du på, och håller ner, **PTT**.

MTH800 visar gruppnamnet och uppringarens privatnummer eller alias, om det finns lagrat i din kontaktlista sedan tidigare.

# **Ta emot ett TMO-publikt (broadcast) samtal**

Publikt samtal (även kallat Site Wide Call) är ett högprioriterat gruppsamtal från konsoloperatören (eller expeditionen/ sambandscentralen) till alla användare. MTH800-enheter är konfigurerade att övervaka publika samtal, men användare kan inte tala tillbaka.

Det publika samtalet lägger sig före ett pågående gruppsamtal som har samma (eller lägre) prioritet.

# **PTT dubbelt tryck**

Om den här funktionen är aktiverad av tjänsteleverantören kan du skicka tonen när radion är i viloläge eller i gruppsamtal genom att trycka på PTT två gånger.

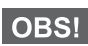

*Den här funktionen interagerar som PTT intryckt för att anropa gruppsamtalet.*

Efter att D-PTT-tonen spelats kan användaren trycka och hålla in PTT en gång igen för att få tillåtelse att tala.Så här aktiverar/ avaktiverar du D-PTT-tonen:

- **1.** I huvudmenyn väljer du **Inställningar > Toner > D-PTT-toner > D-PTT-läge**.
- **2.** Välj önskad inställning och tryck på **Välj**. Tryck på **Bakåt** för att avsluta.

Så här väljer du ton:

- **1.** I huvudmenyn väljer du **Inställningar > Toner > D-PTT-toner > Tonstil.**
- **2.** Välj ton bland de tre alternativen: **Enkel**, **Dubbel** eller **Trippel**. Gå till [D-PTT-toner på sida 11](#page-120-0) för att visa tonernas specifikationer.

# **DMO-gruppsamtal**

I DMO kan MTH800 användas utan tjänsteleverantörens infrastruktur.

DMO medger kommunikation med andra terminaler som också drivs i DMO, samt är på samma frekvens och i samma grupp som din MTH800.

*Det går bara att ringa samtal av följande slag i DMO-läget: Gruppsamtal, Grupplarmsamtal, privata och privata simplex-samtal.*

När du initierar ett samtal får de medlemmar i den valda gruppen som har sina enheter påslagna, ett gruppsamtal.

I DMO kan MTH800 kommunicera med huvudsystemet (och vice versa) om gateway-alternativet är aktiverat i MTH800.

## **Ringa ett DMO-gruppsamtal**

- **1.** Öppna **Direktläge** genom att trycka på **Alt.** och välja **Direktläge**.
- **2.** Kontrollera att du har valt den önskade gruppen. Tryck på och håll ner **PTT**-tangenten.
- **3.** Vänta på tonen för tal tillåtet och prata sedan i mikrofonen. Släpp upp **PTT**-knappen för att lyssna.

## **Ta emot ett DMO-gruppsamtal**

Du kan ta emot ett DMO-gruppsamtal endast när din MTH800 är i DMO.

Om din MTH800 inte är upptagen i ett samtal tar den emot gruppsamtalet. För att svara på samtalet trycker du på, och håller ner, **PTT**.

MTH800 visar gruppnamnet och uppringarens privatnummer eller alias, om det finns lagrat i din kontaktlista sedan tidigare.

## **Avsluta DMO**

Om du vill avsluta DMO trycker du på **Alt.** och väljer **Huvudläge**.

# **Privat-, telefon- och (PABX) växel/ internt samtal**

*Om du är i ett pågående gruppsamtal och vill ringa ett nytt samtal trycker du på för att ignorera det aktuella samtalet. Ring numret.*

# **Skapa en kontakt**

- **1.** Tryck på **Kont.** på utgångsskärmen. Välj [Ny kontakt].
- **2.** Ange namn. Bekräfta genom att trycka på **Ok**.
- **3.** Tryck på  $\bigcirc \mathbb{R}$  /  $\bigcirc \mathbb{R}$  och välj typ av lagrat nummer (t ex "privat"). **FLLER** 
	- Tryck på **Ändra** så visas sex alternativ på skärmen.
	- Tryck på  $\binom{2}{3}$  /  $\binom{3}{2}$  för att välja en typ av lagrat nummer.
	- Tryck på **Välj** så visas skärmen med kontaktinformation igen.
- **4.** Ange nummer (#). Tryck på **Ok**.
- **5.** Fortsätt att ange andra typer och nummer eftersom du kan förvara flera nummer (privat-, mobil-, hem-, arbets-, växel/internt nummer och övriga) för samma person under samma kontaktnamn.
- **6.** När du är klar trycker du på **Klar**. Tryck på **Bakåt** för att återgå till utgångsskärmen.

# **Så här ringer du**

## **Slå ett nummer**

- **1.** Slå ett nummer från utgångsskärmen.
- **2.** Tryck på **AnrTyp** upprepade gånger för att välja samtalstyp (privat, telefon eller växel/internt).
- **3.** Tryck på PTT eller  $\mathcal{D}$  beroende på samtalstyp.

## **Ringa via kontaktlistan**

Du kan också använda kontaktlistan för att välja ett nummer som du tidigare har lagrat. Tryck på **Kont.** och sök efter det lagrade numret genom att bläddra ( $\binom{2}{3}$  eller  $\binom{3}{4}$ ) eller genom att ange upp till 12 tecken i kontaktnamnet med alfabetisk sökning. Om kontakten har mer än ett nummer använder du  $\binom{m}{k}$  /  $\binom{m}{k}$  för att välja numret.

## **Snabbuppringning**

Med snabbuppringning kan du ringa ett kortare nummer på upp till tre siffror istället för hela numret. Snabbuppringningsnumret är platsen för en post i kontaktlistan.

- **1.** Ange det förprogrammerade snabbnumret (exempelvis: 5) och tryck på  $\widehat{p}$ .
- **2.** När du vill genomföra samtalet trycker du på  $\mathcal{D}$ .

När du vill lägga på trycker du på  $\binom{2}{2}$ .

# **Privatsamtal**

Ett privat samtal, också kallat punkt till punkt (Point-to-Point) eller individuellt samtal är ett samtal mellan två individer. Ingen annan terminal kan höra konversationen. Detta samtal kan vara:

- ett duplex-samtal (om systemet tillåter) i TMO, eller
- ett simplex-samtal (vilket är standard) i TMO eller DMO.

## **Ringa ett privatsamtal**

- **1.** Slå ett nummer från utgångsskärmen.
- **2.** Om privat inte är den första typen av samtal som visas, trycker du på **AnrTyp** för att välja privatsamtal.
- **3.** För ett *simplex*-samtal trycker du ner och släpper upp **PTT**tangenten. Du hör en ringsignal. Vänta tills den uppringda personen besvarar ditt samtal.

Tryck på och håll ner **PTT-**tangenten. Vänta på signalen för samtal tillåtet (om den är konfigurerad) innan du talar. Släpp upp **PTT-**knappen när du lyssnar.

Tryck på och släpp upp för ett *duplex*-samtal. Du hör en ringsignal. Vänta tills den uppringda personen besvarar ditt samtal.

**4.** När du vill avsluta samtalet trycker du på  $\mathbb{Q}$ . Om den uppringa personen avslutar samtalet visas meddelandet **Anrop Avslutat**.

*När TXI (Transmit Inhibit) är aktiverat visas ett inkommande samtal*  OBS! *men du kan inte besvara det.*

## **Ta emot ett privatsamtal**

- **1.** MTH800 växlar till det inkommande privata samtalet. På bildskärmen visas uppringarens identitet.
- **2.** Om du vill besvara ett inkommande *simplex*-samtal trycker du på **PTT**. Om du vill besvara ett inkommande *duplex*-samtal (indikeras med programtangenterna **Högt./Ör.sn**), trycker du på **Deller den gröna mottagartangenten.**
- **3.** När du vill avsluta samtalet trycker du på  $\mathbb{Q}$ .

*Terminalen kan larma dig om ett inkommande samtal. Välj*  OBS! *larminställningar i vibrationsmenyn och signalmenyn.* 

# **Telefon- och (PABX) växel/internt samtal**

Med **Telefonanrop** kan du ringa ett fast telefonnummer eller ett mobiltelefonnummer.

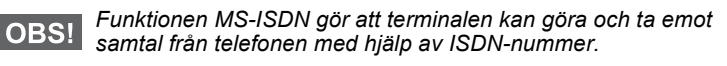

Med **PABX (Private Automatic Branch Exchange)** kan du ringa ett internt nummer, en anknytning. Den här typen av samtal måste aktiveras av tjänsteleverantören.

I den här publikationen använder vi "telefonnummer" när vi refererar till dessa nummer.

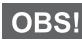

*När TXI (Transmit Inhibit) är aktiverat visas ett inkommande telefoneller växel/internt samtal, men du kan inte besvara det.* 

## **Ringa ett telefon- eller växel/internt samtal**

- **1.** Slå ett nummer från utgångsskärmen.
- **2.** Om telefon eller PABX inte är den första typen av samtal som presenteras trycker du på **AnrTyp** upprepade gånger för att välja telefon eller PABX som samtalstyp.
- **3.** Fortsätt likadant som du gör för att ta emot eller ringa privatsamtal med duplex. Om användaren trycker på PTT-knappen initieras ett Simplextelefonsamtal.

Du kan skicka och ta emot **grupplarm**-samtal i **Huvudläge** eller i **Direktläge**. Om din terminal är konfigurerad att drivas via en gateway kan larmsamtal placeras genom den.

Du kan initiera ett nödgruppsamtal till och ta emot det från:

- en vald grupp (TMO och DMO) (vid taktiskt larm)
- en fördefinierad grupp (vid icke-taktiskt larm)

Kontakta tjänsteleverantören för att ta reda på vilket som är det valda läget.

Tjänsteleverantören konfigurerar nödlarm samt snabbfunktioner för mikrofon.

Larmsamtal tilldelas larmprioritet i systemet.

# **Aktivera eller avsluta larmläge**

För att ange larmläge trycker du på **och håller ner** larmtangenten högst upp på MTH800.

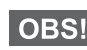

*Den erforderliga tiden du behöver för att trycka ner larmtangenten är inställd på 0,5 sekunder som standard. Tiden kan konfigureras av tjänsteleverantören.*

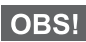

*Om du trycker på larmtangenten aktiveras en eller flera tjänster. Mer information får du av tjänsteleverantören.*

Om du vill avsluta larmläge trycker du på, och håller ner, **Exit**. Terminalen växlar till utgångsskärmen.

# **Skicka ett nödlarm**

MTH800 skickar ett nödlarm till avsändaren (om konfigurerad av tjänsteleverantören):

• Automatiskt vid aktivering av larmläge.

• Om du trycker på larmknappen på nytt när MTH800 är i larmläge. När du har skickat larmet visar bildskärmen en av följande leveransrapporter:

- **Larm sänt**
- **Larm misslyckat**

I båda fall återgår bildskärmen efter några sekunder till larmlägets utgångsskärm.

Eftersom det inte går att få en leveransbekräftelse i DMO-läget bekräftar meddelandet **Larm sänt** bara att larmet har skickats.

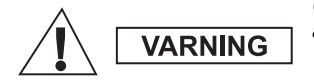

*Om du trycker på larmtangenten börjar MTH800 att sända omedelbart, även vid begränsat sändningsläge. MTH800 får INTE finnas inom RF-känsligt område när du aktiverar larmläge!*

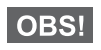

*Nödlarm är ett speciellt statusmeddelande som skickas till avsändaren som övervakar den valda gruppen. Det kan användas i meddelandesystem för att uppmärksamma larmsamtal.*

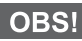

**OBS!** 

*En del system stöder inte funktionen nödlarm när användaren är i ett LAS-område (Local Area Service).*

# **Snabbfunktion för mikrofon**

Om snabbfunktionen för mikrofon programmerades i din MTH800 av tjänsteleverantören kan du ringa nödgruppsamtal och prata med avsändaren (och medlemmar i din grupp) utan att behöva trycka ner och hålla in **PTT**.

Mikrofonen förblir öppen under en tidsperiod (programmerad av tjänsteleverantören). Mikrofonen förblir öppen till dess att:

- snabbmikrofonperioden utgår
- du trycker på **PTT** under snabbmikrofonperioden
- du trycker på **Avsluta-**knappen

Vid slutet av perioden visas meddelandet **Nödlarm mikrofon avslutad** och MTH800 återgår till larmläge. Snabbmikrofonfunktion är avaktiverad och PTT-funktionen återgår till normalläge.

Vid behov kan du återgå till snabbmikrofon genom att trycka på larmtangenten en gång till. Tjänsteleverantören kan återställa snabbfunktion för mikrofon utan användaråtgärd genom att ställa in alternativ snabbfunktion för mikrofon.

*Snabbmikrofonfunktionen är tillgänglig i DMO- och TMO-läge.*

# **Ringa ett grupplarmsamtal**

- Snabbmikrofonen aktiverad om du vill starta ett grupplarmsamtal trycker du och håller ned **larmknappen**.
- Snabbmikrofonen avaktiverad om du vill starta ett nödgruppsamtal trycker du och håller ned **larmtangenten**. När skärmen har ändrats till nödgruppsamtal trycker du och håller ned **PTT** och väntar på samtalston (om sådan finns konfigurerad) och börjar prata. Släpp upp PTT-tangenten för att lyssna.

# **Tyst larmläge**

*Det tysta larmläget behöver aktiveras av tjänsteleverantören.* **OBS!** 

Tryck och håll ned **larmtangenten** om du vill öppna det tysta larmläget.

Det tysta larmläget erbjuder ingen hör- eller synbar indikering. Alla ringsignaler slås av.

Om du vill stänga det tysta larmläget trycker du på knapparna (1)

**Och**  $\mathbf{F}^{\text{def}}$  samtidigt eller  $\langle \mathbf{F}^{\text{RENU}} \rangle$  och sedan knappen  $\mathbf{F}^{\text{def}}$  igen inom 3 sekunder.

# **Ringa ut**

Med den här funktionen kan användaren ta emot utgående signaler. När utringningssignalen har tagits emot av radio, avbryts den aktuella tjänsten och utringningsmeddelandet behandlas utan vidare fördröjning. Efter att samtalssignalen har rensats stängs utringningsläget och du återgår till normalläge. Användaren kan bara ta emot larmsamtal under utringningsläge. Det finns fyra typer av utringningsmeddelanden:

- Normal utringning
- Stormplanering skickas till en grupp flera gånger för att öka tillförlitligheten. Användaren kan bara acceptera det utgående samtalet genom att trycka på valfri tangent och flyttas till informationsfasen (programtangentar är inte märkta).
- Tillbakagångsläge det inkluderar endast röstkommunikation. Den kan rensas manuellt.

**OBS!** 

*Tillbakagång är endast möjlig när radio är i lokal platsmontering.* 

• Testsamtal ut – avsändaren har möjlighet att testa den här funktionen. Radio genererar tonen med **Test av samtal ut** på skärmen. Endast en programtangent är aktiverad **Test OK** för att bekräfta och rensa testet.

#### *Interaktioner när användaren är i annat läge*

- TXI-läge användare kan läsa meddelandet men inte svara på det. De har möjligheten att lämna TXI-läget genom att trycka på programtangenten eller avvisa utringningsmeddelandet.
- DMO-läge Utgående samtal stöds inte.
- Larmläge alla utgående samtalssignaler ignoreras.

#### *Servicelägen för utgående samtal*

• Meddelandefas – användaren tar emot ett utringningsmeddelande. Larmtonen anger att meddelandetexten visas. Under den finns tre val för användaren: **Acceptera**, **Avvisa** eller  $\sqrt{\mu_{ENU}}$ . Om användaren godtar signalen kan ingen annan tjänst avbryta från den här punkten. /wENu\-knappen ger fler val.

*Användaren kan stoppa varningstonen genom att trycka på PTT eller någon av programknapparna.*

• Informationsfas – användaren är fortfarande i läget för utgående samtal och kan ta emot mer detaljerad information om olyckan som inträffade via efterföljande text- eller röstmeddelanden. Användaren kan fråga efter mer information genom att använda gruppröstsamtal eller den utgående textfunktionen som gör det möjligt att skicka ett textmeddelande till tjänsteleverantören. Användaren kan alltid svara på och skicka tillbaka text- eller röstmeddelanden genom att använda gruppröstfunktionen.

#### *Rutan för utringning*

Samtal ut-korg ger användaren alternativet att visa och lagra utgående meddelanden för framtida referens.

Tryck på **> Meddelanden > Samtal ut-korg** om du vill **MENU**visa dem.

När radion är i läget för utringning kan du bara läsa pågående meddelanden för utringning.

# **Skicka ett statusmeddelande**

 $Val$ i önskad grupp, tryck på  $\sqrt{MENU}$  och välj **Meddelanden** 

**> Sänd status**. Välj status och tryck på  $\mathcal{D}$  eller PTT.

# **Skicka ett nytt meddelande**

 $\frac{1}{\sqrt{N}}$  Tryck på  $\frac{1}{\sqrt{N}}$  och välj **Meddelanden > Nytt medd**. Skriv

meddelandet. Välj Sänd eller tryck på  $\mathcal{P}$  eller PTT. Välj mottagare

eller ange nummer. Välj Sänd eller tryck på  $\mathcal{D}$  eller PTT för att skicka det nya meddelandet.

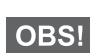

*Meddelandet kan skickas till privata nummer, telefonnummer och gruppnummer. Telefonalternativet måste aktiveras av tjänsteleverantören.*

# **Skicka ett användardefinierat meddelande**

 $\frac{1}{2}$  **Tryck på**  $\frac{1}{2}$   $\frac{1}{2}$   $\frac{1}{2}$  **Meddelanden > Mallar**. Bläddra och välj önskad mall. Välj Sänd, eller tryck på **S**eller PTT. Välj mottagare eller ange nummer. Välj Sänd eller tryck på  $\mathcal{P}$  eller **PTT** för att skicka meddelandet.

# **Skicka ett fördefinierat meddelande**

 $\frac{1}{\sqrt{N}}$  Tryck på  $\frac{1}{N}$  music vality **Meddelanden > Fördefinierat**. Bläddra och välj önskad mall. Tryck på /wENU\ och välj **Ändra** för att redigera meddelandet. Skriv önskad information. Välj **Sänd** eller tryck på  $\mathcal{D}$  eller **PTT** för att skicka meddelandet.

# **Hantera nya inkommande textmeddelanden**

Din MTH800 larmar dig om inkommande meddelande och går automatiskt till inkorgen, om det inte finns någon pågående aktivitet i terminalen.

Bläddra till meddelandet och välj programtangenten **Läs**. För att läsa ett långt meddelande trycker du på **Mer** för att bläddra till nästa sida och på **Bakåt** för att återgå till föregående sida.

 $V$ älj sedan **Svara**. Eller tryck på /wENU och välj att **Lagra / Radera / Radera alla** / **Vidkpl**.

*Alternativen Lagra och Vidarebefordra är inte tillgängliga för svar*  OBS! *på långa textmeddelanden.*

# **Hantera olästa (nya) meddelanden**

**Tryck på /** $\frac{MEMU}{MEMU}$  **och välj Meddelanden > Inkorg. Bläddra till** meddelandet och välj programtangenten **Läs**. För att läsa ett långt meddelande trycker du på **Mer** för att bläddra till nästa sida och på **Bakåt** för att återgå till föregående sida.

 $\frac{1}{2}$  Tryck på  $\frac{1}{2}$   $\frac{1}{2}$   $\frac{1}{2}$  och välj **Lagra** / **Radera** / **Radera alla** / **Svara** / **Vidkpl** / **Uppdat**.

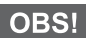

*Meddelandet innehåller upp till 1 000 tecken.*

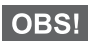

*Det går att skicka meddelandet till mer än en användare. Plocka gruppen från kontaktlistan i din MTH800.*

#### *Lägesfri drift*

Du behöver inte välja läge (Grupp/Privat/Telefon) före initiering av ett samtal. Ring bara numret och tryck på programtangenten **AnrTyp** (samtalstyp) för att bestämma vilket slags samtal det är (tryck sedan på **PTT** eller  $\mathcal{D}$ ).

#### *Hemtangent*

Osäker på var du är? Vill du tillbaka till utgångsskärmen?

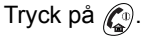

#### *Kontroll av bakgrundsbelysning*

Du kan antingen avaktivera bakgrundsbelysning (täckt drift) eller slå på den automatiskt med valfri knapptryckning. Det tredje alternativet är halvautomatiskt, vilket innebär att bakgrundsbelysningen bara aktiveras om du slår på radion, trycker på den tilldelade knappen och laddar.

Bakgrundsbelysningen är tänd tills den förprogrammerade timern går ut.

#### *Menygenvägar*

- Du kan enkelt komma åt valfritt menyalternativ genom att trycka på  $\sqrt{\mu_{\text{EM}}}\$  och en numerisk knapp. (Ingen fördröjning  $m$ **ellan** / $\sqrt{m}$ **E***N*<sub>*U*</sub> och knappen!)
- Du kan be tjänsteleverantören att programmera menygenvägar.
- Du kan också definiera en ny genväg: ange menyalternativet,  $k$ ryck och håll ner /wENU\, och följ anvisningarna på bildskärmen.

#### *Kontroll av högt/lågt ljud*

Du kan kontrollera ljuddirigering (högtalare/öronsnäcka/PHF) för valfritt privat- eller gruppsamtal via den dedikerade tangenten högtalarkontroll.

Du kan även via menyn ange att alla gruppsamtal ska ha högt ljud ( **> Inställningar > Ljud > Växla ljud > Alltid högt**). **MENU**

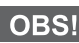

*Du växlar kontrollen för högt/lågt ljud via entryckstangenten. Mer information får du av tjänsteleverantören.*

#### *Förenad kontaktlista*

Du kan spara flera nummer (Private, Mobile, Home, Work, PABX, Other) för samma person under samma kontaktnamn. Du kan skapa upp till 1 000 kontakter och ha totalt 1 000 privatnummer och 1 000 telefonnummer.

#### *Textstorlek*

Du kan se texten på bildskärmen i två storlekar: **Standard** eller

### **zoomad** ( **> Inställningar > Display > Textstorl**). **MENU**

#### *Gruppkapacitet*

Tjänsteleverantören kan programmera upp till 2 048 grupper för huvudläge och upp till 1 024 grupper för direktläge.

#### *Flexibla mappar*

Du kan be tjänsteleverantören att definiera hur många grupper som ska finnas i varje mapp (upp till 256 mappar).

#### *Mapparna "My groups" [Mina grupper]*

Du kan välja valfri grupp (TMO eller DMO) och lägga till den i din personliga mapp.

Från utgångsskärmen trycker du på  $\binom{2}{3}$  för att snabbt få tillgång till mapparna "Mina grupper".

#### *Alternativ (på utgångsskärmen)*

Du kan enkelt byta mapp, välja grupper, växla mellan TMO och DMO (och vice versa) och andra funktioner via alternativ på utgångsskärmen.

#### *Enkel navigering i meny*

När du bläddrar upp/ner i menyalternativen kan du också försöka att bläddra höger/vänster. (Det väljer ett alternativ eller återgår till föregående nivå.)

#### *Vänd bildskärm [på/av]*

När den här funktionen är aktiverad vänds innehållet på bildskärmen upp och ner. Den här funktionen är speciellt praktisk när du måste bära MTH800 på axeln, i bältet eller på kavajslaget och samtidigt vill kunna läsa bildskärmen upp och ner.

Du aktiverar/avaktiverar funktionen genom att trycka på / MENU och välja **Inställningar > Display > Vänd display**. Eller trycker på den förprogrammerade snabbknappen.

#### *Uppringd samtalslista – snabbåtkomst*

På utgångsskärmen trycker du på (1) för att få åtkomst till de senast uppringda numren.

#### *Automatisk bläddring via navigationstangent*

I en lista trycker du på, och håller ner,  $\begin{pmatrix} 1 & 1 \\ 1 & 1 \end{pmatrix}$  för automatisk bläddring.

#### *Meny med senaste samtal – snabbåtkomst*

Tryck på  $\mathbb{C}_{\bullet}$  på utgångsskärmen.

#### *Ställa in tid och datum*

Tid och datum synkroniseras av infrastrukturen. Du kan ställa in värdena manuellt när du inte befinner dig inom infrastrukturens signalområde.

- För att ställa in tid trycker du på  $\sqrt{\frac{MENU}{N}}$  och väljer **Inställningar > Tid & Datum > Ange > Ange tid**. Ange tiden med hjälp av navigeringstangenten och/eller siffertangentarna.
- För att ställa in datum trycker du på  $\sqrt{\frac{MEMU}{M}}$  och väljer **Inställningar > Tid & Datum > Ange > Ange datum**. Ange datumet med hjälp av navigeringstangenten och/eller siffertangentarna.
- **•** Om du vill ställa in datum och tid automatiskt trycker du på  $\frac{M^E M U}{N}$ och väljer **Inställningar > Tid & Datum > Systemuppdatering**. Välj ett av tre alternativ enligt dina behov:
	- **Av** Systemuppdatering är frånslagen
	- **Endast tid** tiden är uppdaterad
	- **Tid och förskjutning** tiden uppdateras automatiskt enligt aktuell tidszon när användaren är i TMO-läge. I DMO-läge används den inbyggda spärren för radion.

#### *Mallnamn*

Användaren kan ge mallen en titel enligt önskemål. Om inget standardnamn är angivet.

#### *Växling mellan samtalsgrupper*

Du kan växla de senaste båda samtalsgrupperna i valfritt läge och mellan lägen. Om du exempelvis är i TMO-läge och vill växla till den senaste samtalsgruppen som var i DMO-läget trycker du och håller ned entryckstangenten. Den fungerar åt båda riktningarna och i ett läge. Efter att du har slagit av den memorerar radion de båda senaste samtalsgrupperna.

**Svenska Svenska**

#### **MOTOROLA**

## *MTH800*

#### *Snabbreferenshandbok*

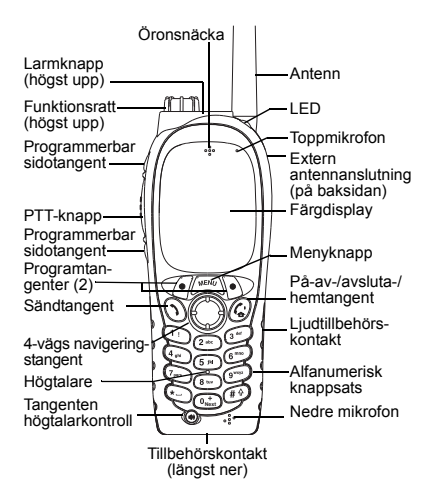

#### **Slå på/av MTH800**

När du vill slå på/av MTH800 trycker du på,

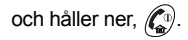

#### **Använda menysystemet i MTH800**

**• Aktivera menyn genom att trycka på** / $\frac{MEMU}{MEMU}$ 

 $\approx$ 

- Bläddra igenom menyn genom att trycka på  $\mathbb{C}/\mathbb{C}$ .
- Välj ett menyalternativ genom att trycka på programtangenten **Välj** eller  $\mathbb{C}\mathbb{R}$ .
- Återgå till föregående nivå genom att trycka på **Bakåt** eller  $\mathbb{R}^n$
- Avsluta menyn genom att trycka på  $\binom{n}{k}$ .

#### **Välja huvudläge eller direktläge Användning**

- Din terminal kan vara konfigurerad med en snabbtangent för att växla mellan TMO och DMO. Mer information får du av tjänsteleverantören.
- På utgångsskärmen trycker du på **Alt.**  och väljer **Huvudläge**/**Direktläge**.

#### **Ringa ett TMO-gruppsamtal**

Från utgångsskärmen navigerar du till den önskade gruppen. Tryck på programtangenten **Välj** (om konfigurerad). Tryck på och håll ner **PTT**. Vänta på tonen samtal tillåtet (om konfigurerat) och tala. Släpp **PTT** för att lyssna.

#### **Ringa ett DMO-gruppsamtal**

Aktivera DMO. Navigera till den önskade gruppen. Tryck på programtangenten **Välj**  (om konfigurerad). Tryck på och håll ner **PTT**. Vänta på tonen samtal tillåtet (om

konfigurerat) och tala. Släpp **PTT** för att lyssna.

#### **Ringa ett TMO-grupplarmsamtal**

Aktivera TMO. Tryck på, och håll ner, larmtangenten. Nödlarm skickas automatiskt. Tryck på, och håll ner, **PTT**. Vänta på tonen samtal tillåtet (om konfigurerad) och tala. Släpp **PTT** för att lyssna. Om du använder **snabbfunktionen för mikrofon** väntar du på att meddelandet **Nödlarm mikrofon På**visas på skärmen och talar utan att trycka ner PTT.

Om du vill avsluta larmläge trycker du på, och håller ner, programknappen **Avsluta**.

**Ringa ett DMO-grupplarmsamtal**

Aktivera DMO. Tryck på, och håll ner, larmtangenten. Tryck på, och håll ner, **PTT**. Vänta på tonen samtal tillåtet (om konfigurerad) och tala. Släpp **PTT** för att lyssna. Om du vill avsluta larmläge trycker du på, och håller ner, programknappen **Avsluta**.

#### **Ringa ett TMO simplex-privatsamtal**

Slå ett nummer från utgångsskärmen. Tryck på **AnrTyp** för att välja samtalstyp (vid behov). Tryck på, och släpp upp, **PTT**. Uppringningen hörs. Uppringd part svarar. Vänta tills den uppringda parten har talat färdigt. Tryck på och håll ner **PTT**.

# **Svenska**

## **Svenska**

Vänta på tonen samtal tillåtet (om konfigurerat) och tala. Släpp **PTT** för att lyssna.

Tryck på  $\binom{n}{\bullet}$  för att avsluta samtalet.

#### **Ringa ett DMO simplex-privatsamtal**

Aktivera DMO. Slå ett nummer från utgångsskärmen. Tryck på och håll ner **PTT**. Vänta på tonen samtal tillåtet (om konfigurerat) och tala. Släpp **PTT** för att

lyssna. Tryck på  $\mathcal{C}_{\mathbf{a}}^{\oplus}$  för att avsluta samtalet.

#### **Ringa ett duplex-privatsamtal/telefon/ PABX/samtal**

 Slå ett nummer från utgångsskärmen. Tryck på **AnrTyp** för att välja samtalstyp (vid behov). Tryck på, och släpp upp,  $\mathcal{D}$ . Uppringningen hörs. Uppringd part svarar. Tryck på  $\mathbb{C}^{\mathbb{D}}$  för att avsluta samtalet.

#### **Besvara ett samtal**

MTH800 växlar till det inkommande samtalet och larmar dig om det inkommande samtalet. Om du vill svara på samtalet trycker du på  $\mathcal{F}$  för Phone/ PABX/duplex-privatsamtal eller trycker på **PTT** för alla övriga samtal.

#### **Skicka ett statusmeddelande**

Välj önskad grupp, tryck på /wENU och välj **Meddelanden > Sänd status**. Välj status och tryck på  $\mathcal{N}$  eller **PTT**.

#### **Skicka ett nytt meddelande**

 $\text{Tryck}$  på  $\text{/}\!\!{\mathbb{M}^{\text{ENU}}}\!\!\setminus$  och välj **Meddelanden > Nytt medd**. Skriv meddelandet.

Välj Sänd eller tryck på  $\mathcal{N}$  eller **PTT**. Välj mottagare eller ange nummer.

Välj Sänd eller tryck på **\\\**\ eller **PTT** för att skicka det nya meddelandet.

#### **Tips och råd**

**• Hemtangent**

Osäker på var du är? Vill du tillbaka till

utgångsskärmen? Tryck på  $\binom{n}{k}$ .

- **• Kontroll av bakgrundsbelysning** Du kan avaktivera bakgrundsbelysning (hemlig åtgärd), ange att den ska slås på automatiskt när du trycker på en knapp eller Halvautom. som slår på radion genom att ladda och trycka på tilldelad knapp. Du kan även trycka på den övre sidotangenten för att slå på/av bakgrundsbelysning (om konfigurerad).
- **• Menygenvägar**

Du kan enkelt komma åt valfritt menyalternativ genom att trycka på och en numerisk knapp. (Ingen **MENU**  $\frac{\text{Normal}(1000 \text{ m})}{\text{Normal}(1000 \text{ m})}$  och knappen!) **ERU)** och välj bu kan be tjänsteleverantören att mappen "Mina grupper". programmera menygenvägar.

Du kan också definiera en ny genväg: ange menyalternativet, tryck och håll ner , och följ anvisningarna på **MENU** bildskärmen.

 **Kontroll av högt/lågt ljud** Du kan kontrollera ljuddirigering (högtalare/öronsnäcka/PHF) för valfritt privat- eller gruppsamtal via den dedikerade knappen högtalarkontroll. Du kan även via menyn ange att alla gruppsamtal ska ha högt ljud

( **<sup>&</sup>gt; Inställningar > Ljud MENU > Växla ljud**).

 **Förenad kontaktlista**

Du kan spara flera nummer (Private, Mobile, Home, Work, PABX, Other) för samma person under samma kontaktnamn.

 **Textstorlek**

Du kan se texten på bildskärmen i två storlekar: **Standard** eller **zoomad** ( **MENU> Inställningar > Display > Textstorl**).

 **Mappen "Mina grupper"** Du kan välja valfri grupp (TMO eller DMO) och lägga till den i din personliga mapp. Från utgångsskärmen trycker du

på för att snabbt få tillgång till

# **Indhold**

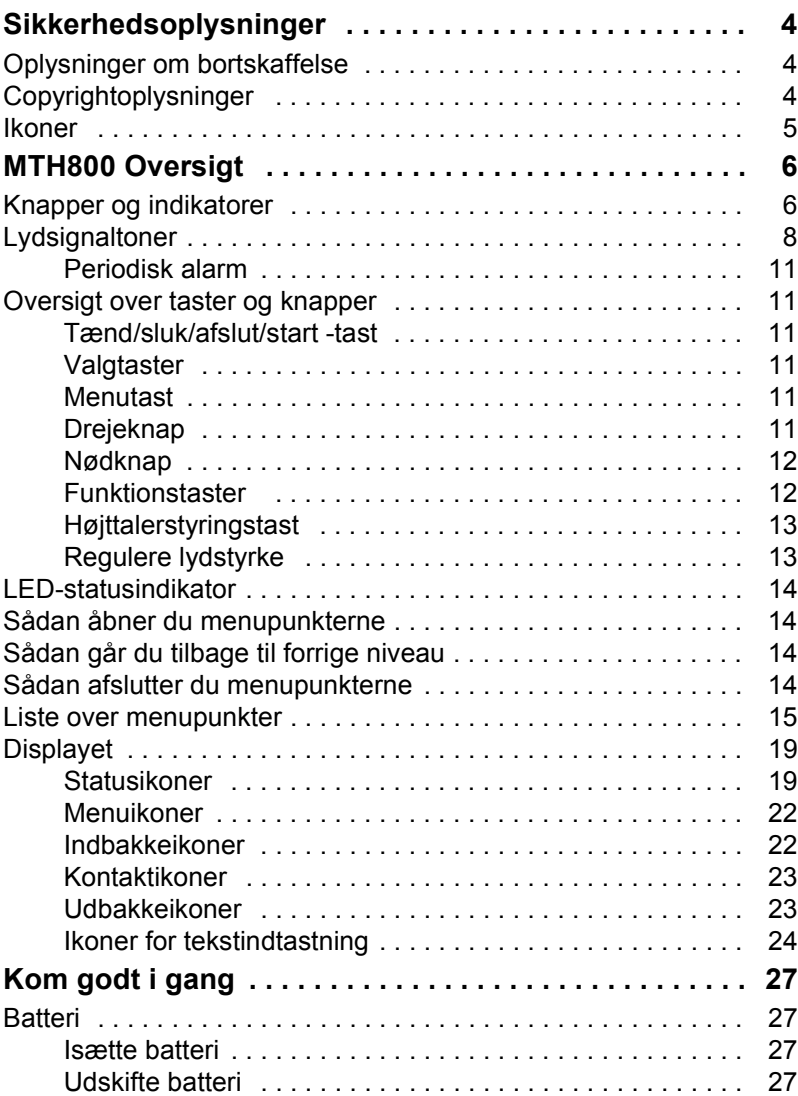

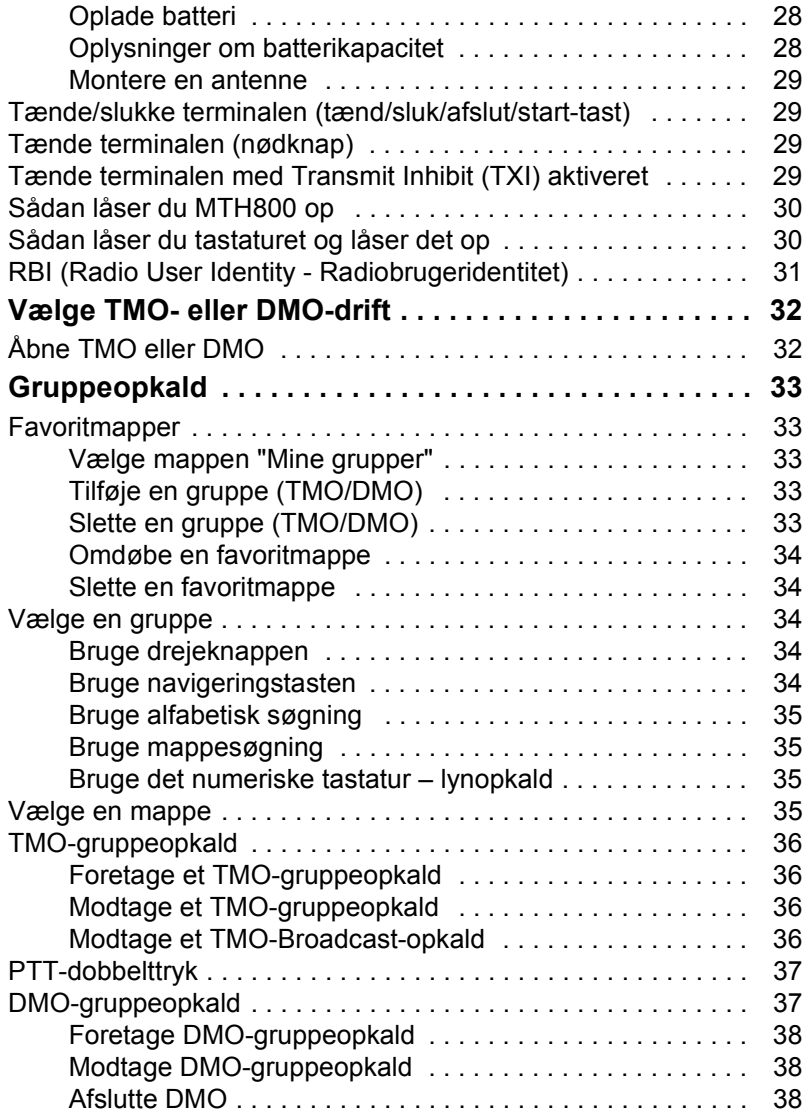

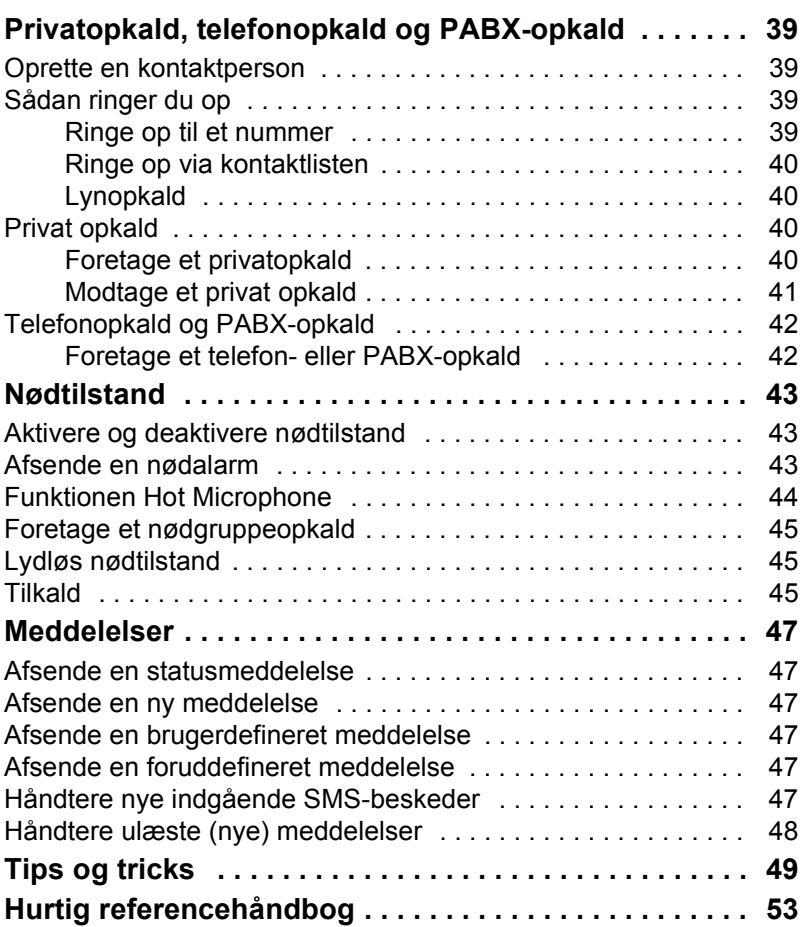

© Motorola, Inc. 2009

MOTOROLA og det stiliserede M-logo er registreret hos U.S. Patent and Trademark Office. Alle andre navne på produkter eller tjenester er deres respektive ejeres ejendom.

# **Dansk**

<span id="page-169-0"></span>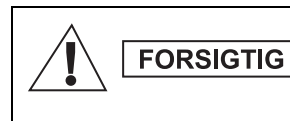

*Før disse produkter tages i brug, skal du læse betjeningsvejledningen vedrørende sikker anvendelse, som fremgår af hæftet om produktsikkerhed og radiobølgeeksponering 6864117B25.*

MTH800 er begrænset til udelukkende arbejdsrelateret brug for at overholde kravene til RF-energieksponering i ICNIRP. Før produkterne tages i brug, skal du læse oplysningerne om radiobølger og betjeningsvejledningen i hæftet om produktsikkerhed og radiobølgeeksponering (Motorola-varenr. 6864117B25) for at sikre, at radiobølgeeksponeringsgrænserne ikke overskrides.

Opbevar **brugervejledningen** og **hæftet om produktets sikkerhed og RF-eksponering** på et sikkert sted, og giv dem videre til andre brugere, hvis tilbehøret skal anvendes af andre personer.

# <span id="page-169-1"></span>**Oplysninger om bortskaffelse**

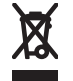

**EU's direktiv om affald i form af elektrisk og elektronisk udstyr** påbyder, at der skal være et mærkat med en overstreget skraldespand på produkter, der sælges i EU-lande (eller i visse tilfælde på pakken). I direktivet defineres dette

mærkat med en overstreget skraldespand som en angivelse af, at kunder og slutbrugere i EU-lande ikke må kassere elektronisk og elektrisk udstyr eller tilbehør sammen med husholdningsaffald.

Kunder og slutbrugere i EU-lande skal kontakte deres lokale udstyrsleverandør eller servicecenter for at få oplysninger om systemet til affaldsindsamling i deres land.

# <span id="page-169-2"></span>**Copyrightoplysninger**

De Motorola-produkter, som er beskrevet i denne manual, kan indeholde computerprogrammer, som Motorola har copyright på, og som er gemt i halvlederhukommelser eller på andre medier. Lovgivningen i USA og andre lande giver Motorola visse eksklusive rettigheder til computerprogrammer med ophavsret, inklusive, men ikke begrænset til, eneret til at kopiere eller reproducere computerprogrammer med ophavsret i nogen form.

Følgelig må Motorola-computerprogrammer med ophavsret, som er indeholdt i Motorola-produkter og er beskrevet i denne manual, ikke kopieres, reproduceres, ændres, udsættes for reverse engineering eller distribueres på nogen måde uden udtrykkelig skriftlig tilladelse fra Motorola. Derudover må købet af Motorola-produkter ikke være genstand for overdragelse, hverken direkte eller indirekte, ved afskæring fra indsigelse eller på anden måde, af nogen licens med ophavsrettigheder, patenter eller patentprogrammer fra Motorola, ud over de almindelige, ikke-eksklusive licenser til brug, som opstår ud fra loven ved salg af produktet.

Dette dokument er beskyttet af copyright. Kopieringer med det formål at anvende Motorola-produkter er tilladt i et vist omfang. Kopieringer til andre formål, ændringer, tilføjelser eller anden behandling af dette dokument er ikke tilladt. Kun dette dokument, som er gemt elektronisk, anses for at være originalen. Kopieringer anses udelukkende for at være kopier. Motorola, Inc. og dets underordnede og associerede selskaber indestår ikke for rigtigheden af sådanne kopier.

## <span id="page-170-0"></span>**Ikoner**

Hensigten med dette dokument er at give læseren mere visuelle stikord. De følgende grafiske ikoner er anvendt gennem hele dokumentationen. Disse ikoner og deres betydning er beskrevet nedenfor.

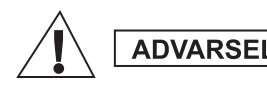

*Signalordet Advarsel med det tilhørende sikkerhedsikon angiver, at ignorering heraf kan medføre død eller alvorlig skade eller alvorlig skade på produktet.*

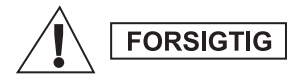

*Signalordet Forsigtig med det tilhørende sikkerhedsikon angiver, at ignorering heraf kan medføre mindre eller moderat tilskadekomst eller alvorlig skade på produktet.*

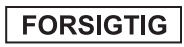

*Signalordet Forsigtig kan anvendes uden sikkerhedsikonet for at angive mulig skade eller tilskadekomst, som ikke er relateret til produktet.*

#### **BEMÆRK**

*Noter indeholder oplysninger, der er vigtigere end den omgivende tekst, som f.eks. undtagelser eller forhåndsbetingelser. De henviser også læseren til yderligere oplysninger andre steder, minder læseren om, hvordan en handling fuldføres (når handlingen f.eks. ikke er en del af den aktuelle procedure), eller fortæller læseren, hvor noget er placeret på skærmen. Der er ikke noget advarselsniveau forbundet med en note.*

# <span id="page-171-1"></span><span id="page-171-0"></span>**Knapper og indikatorer**

Tallene nedenfor refererer til illustrationen på indersiden af forsiden.

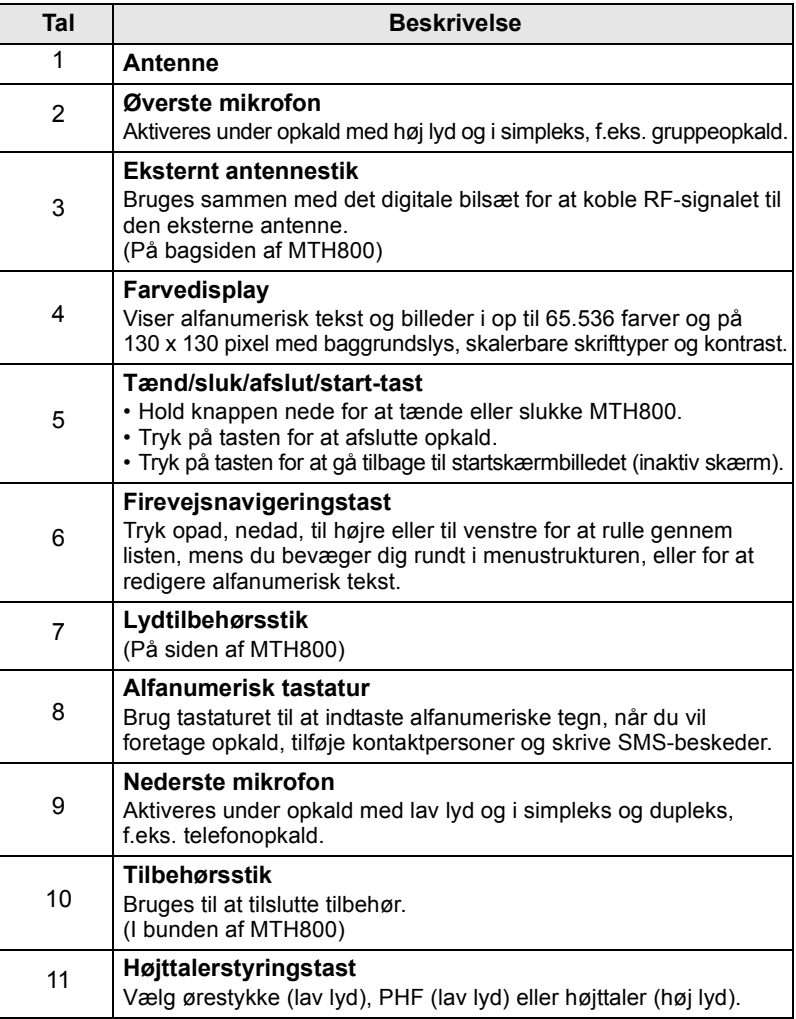

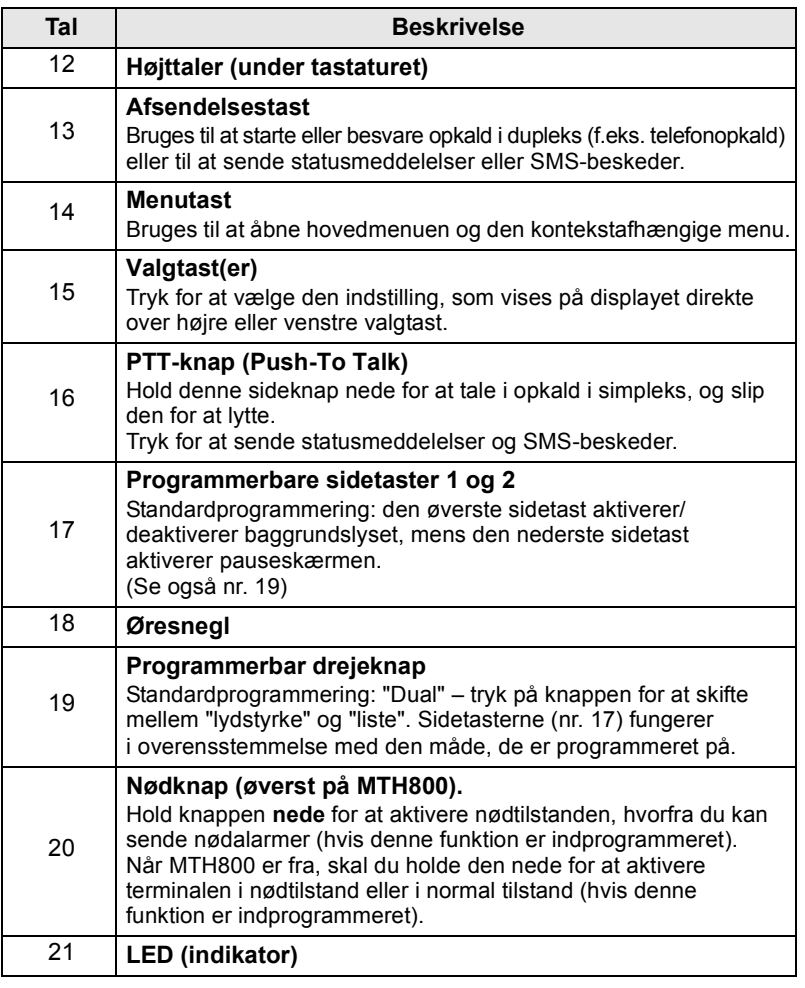

**BEMÆRK** 

*Inden du tager din MTH800 i brug for første gang, skal du fjerne plastiklinsebeskyttelsen fra skærmen og oplade batteriet en hel nat for at sikre, at batteriet startes op ved fuld kapacitet.*

**BEMÆRK** 

*Sørg for at rengøre det nederste stik ofte med en blød børste, især inden programmeringsproceduren (brug ikke væske).*

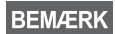

*Det anbefales at slukke terminalen, inden der tilsluttes tilbehør.*

*7*

# <span id="page-173-0"></span>**Lydsignaltoner**

 $\Box$  = Høj lyd  $\Box$  = Lav lyd

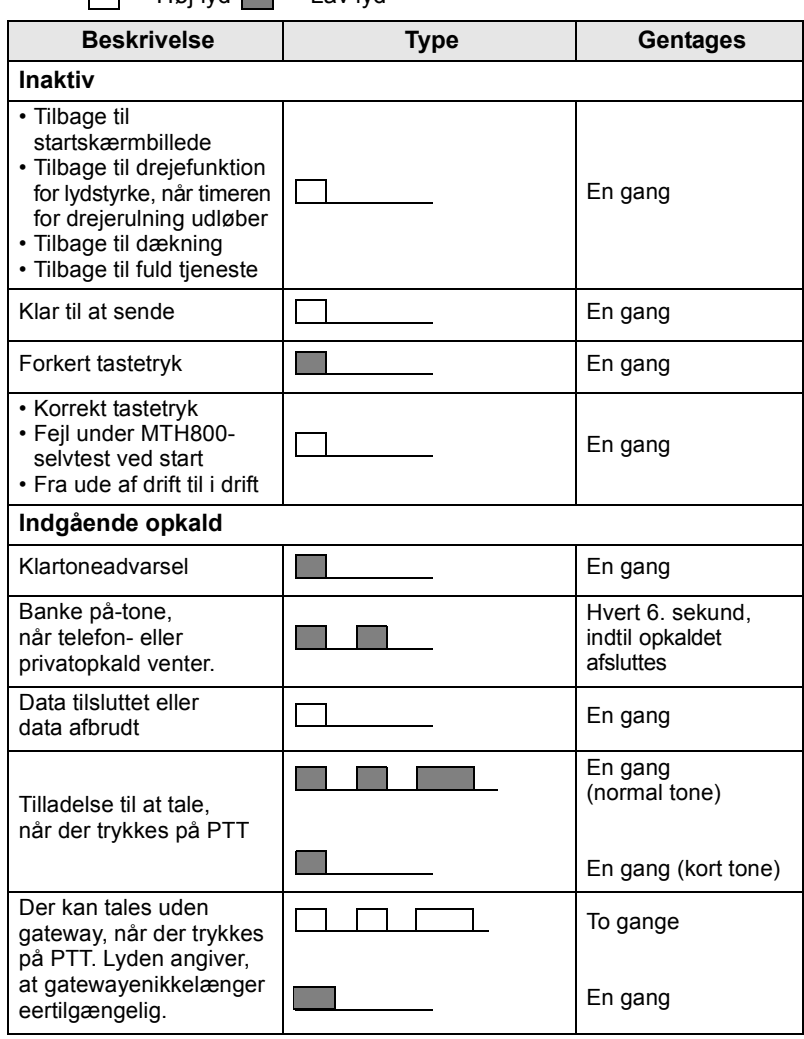

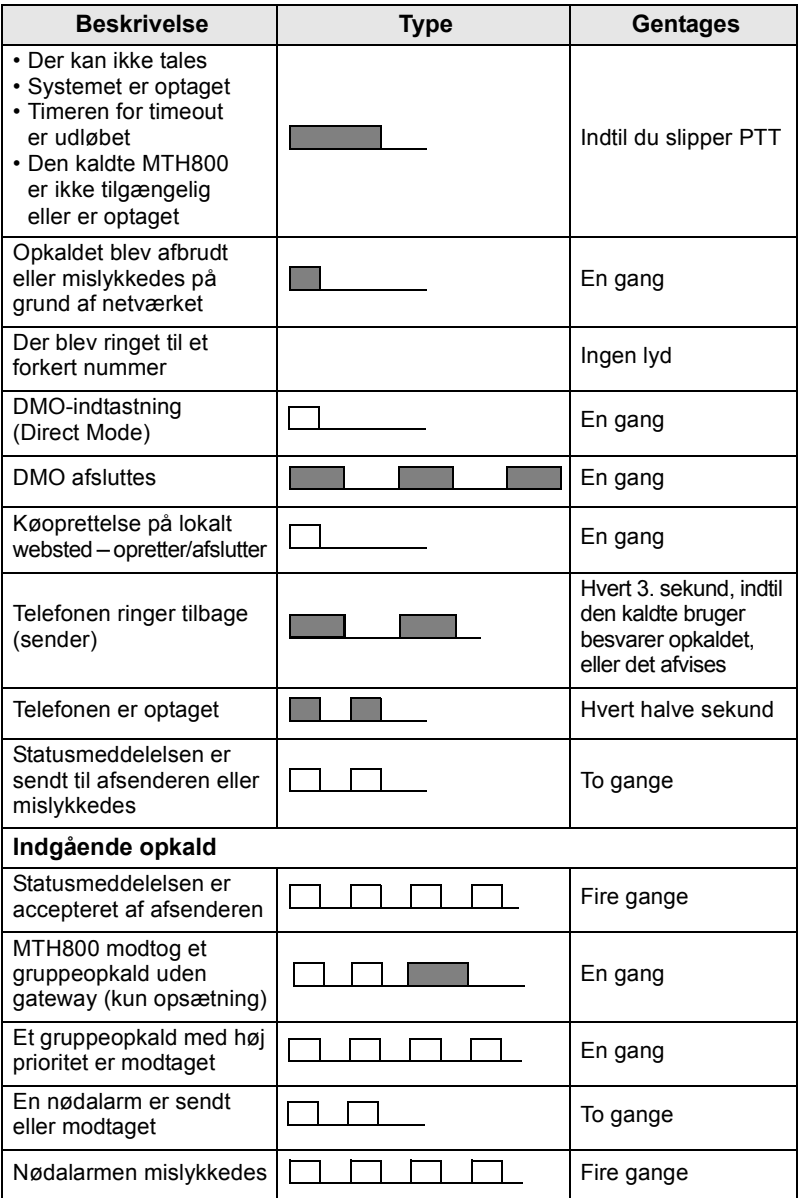

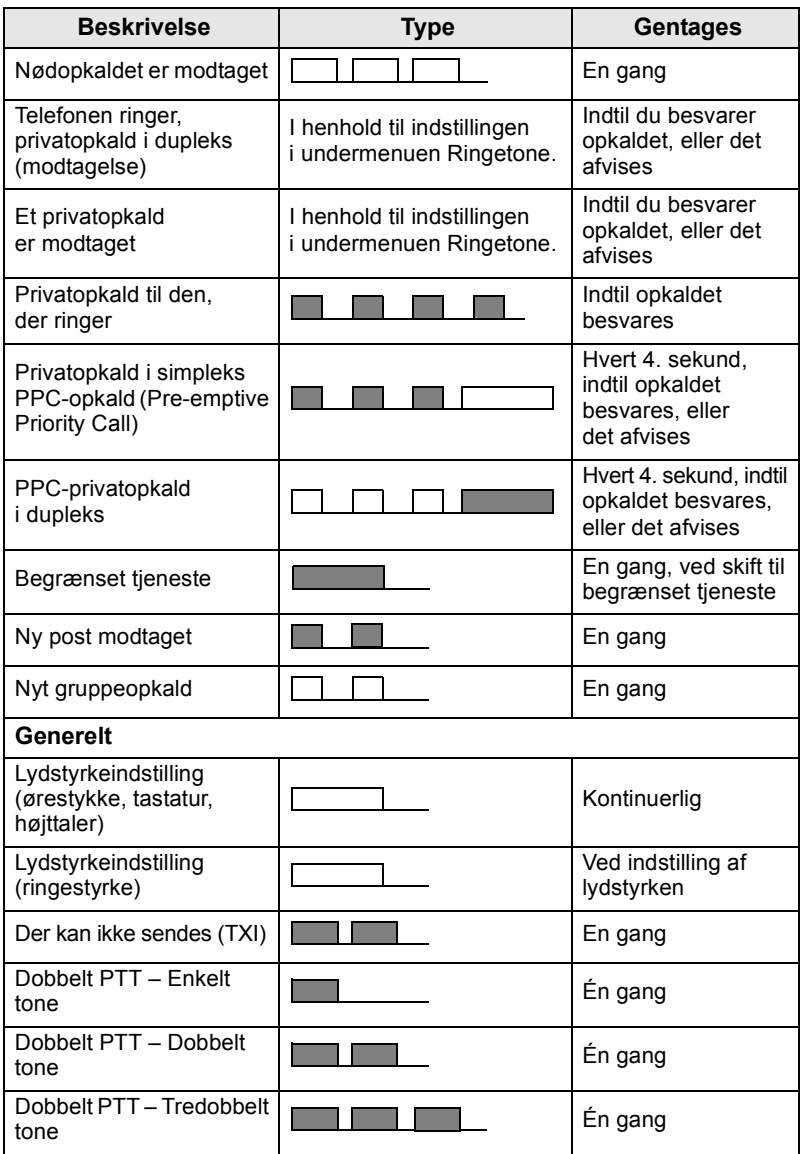

*Tilkaldstoner kan ikke indstilles til lydløs af brugeren.*  **BEMÆRK** 

## <span id="page-176-0"></span>**Periodisk alarm**

Den periodiske alarm angiver de ubesvarede opkald og ulæste meddelelser. For hver indikation afspilles tonen for ulæst meddelelse med den orange LED-farve.

Denne funktion kan deaktiveres eller aktiveres af brugeren. Tryk på

, og vælg også **Opsætning > Toner > Periodisk alarm** for at **MENU** angive tidsperioden mellem angivelserne.

## <span id="page-176-1"></span>**Oversigt over taster og knapper**

## <span id="page-176-2"></span>**Tænd/sluk/afslut/start -tast**

- Hold knappen nede for at tænde eller slukke MTH800.
- Tryk på tasten for at afslutte opkald.
- Tryk på knappen for at gå tilbage til startskærmbilledet.

## <span id="page-176-3"></span>**Valgtaster**

Tryk på  $\sqrt{\frac{2}{n}}$  eller  $\sqrt{\frac{2}{n}}$  for at vælge den indstilling, som vises på displayet lige over højre eller venstre valgtast.

#### <span id="page-176-4"></span>**Menutast**

**Menutasten har to funktioner. Tryk på**  $\sqrt{\frac{mENU}{n}}$  **for at åbne:** 

- **Menuen** (når du ikke er i menuen). Menuerne på MTH800 giver dig mulighed for at styre indstillingerne for MTH800.
- Den kontekstafhængige menu (når ikonet **ill** er aktiveret, og du ikke er på den inaktive skærm) for at få vist en oversigt over punkter i den aktuelle menu.

## <span id="page-176-5"></span>**Drejeknap**

Tjenesteudbyderen kan programmere drejeknappen til en af følgende funktioner:

- **1. Dobbeltknap** knappen bruges både som lydstyrkeknap og til at rulle gennem lister. Tryk på knappen for at skifte mellem styring af lydstyrke og liste (standardprogrammering).
- **2. Listeknap**  knappen bruges til at rulle gennem lister (f.eks. talegruppelister) eller menupunkter. I så fald styres lydstyrken altid via sidetasterne.
- **3. Lydstyrkeknap** knappen bruges kun som lydstyrkeknap. Drej den i urets retning for at øge lydstyrken.

Hold drejeknappen nede for at låse den, og hold den nede igen for at låse den op. Hvis drejeknappen er låst, bliver den låst op, når terminalen slukkes.

## <span id="page-177-0"></span>**Nødknap**

Hold denne knap nede for at åbne nødtilstand.

Når MTH800 er slukket, skal du holde denne knap nede for at aktivere terminalen i nødtilstand eller i standardtilstand (hvis det er programmeret).

# <span id="page-177-1"></span>**Funktionstaster**

#### **BEMÆRK**

*Hvis du vil have oplysninger om den funktion, der er knyttet til hver* 

enkelt sidetast, numerisk tast,  $(\ast)$ - eller  $\widehat{f}$  +  $\widehat{f}$  + tast, skal du *kontakte din tjenesteudbyder.*

**BEMÆRK** 

*Den nødvendige tid, som du skal bruge til at trykke på en sidetast,* 

*numerisk tast,*  $\left( \frac{\ast}{\cdot} \right)$ - eller  $\left( \frac{\ast}{\cdot} \right)$ -tast for at aktivere en *ettryksfunktion, er som standard indstillet til 1 sekund. Denne tidsindstilling kan dog ændres af din tjenesteudbyder.*

#### *Sidetaster*

Programmeringen af drejeknappen og sidetasterne hører sammen:

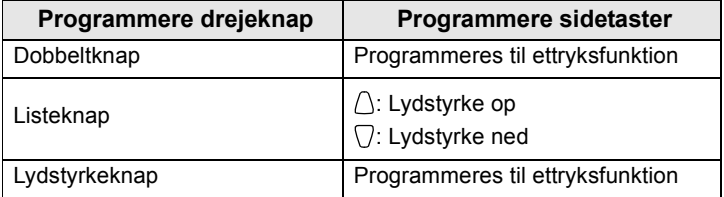

Når drejeknappen er programmeret til lydstyrkeknap eller dobbeltknap, understøtter sidetasterne ettryksfunktionen, der gør det muligt at vælge eller aktivere ofte anvendte funktioner ved at holde en enkelt tast nede. Som standard er den øverste sidetast indstillet til "Baggrundslys til/fra", og den nederste sidetast er indstillet til "Pauseskærm til". Dette kan kontrolleres ved at kontakte din tienesteudbyder.

# *Numeriske taster,*  $\overline{f_{k-1}}$ - og  $\widehat{f_{k-1}}$ -taster

MTH800 understøtter ettryksfunktionen, der gør det muligt at vælge eller aktivere ofte anvendte funktioner ved at holde en tildelt tast nede.

#### *Privat opkald ved hjælp af ettryksfunktion*

MTH800 understøtter privat opkald ved hjælp af ettryksfunktionen, hvis den er indstillet af din tjenesteudbyder. Brugeren kan ringe til det nummer, hvorfra det sidste gruppeopkald er foretaget, ved at trykke på den tildelte knap.

## <span id="page-178-0"></span>**Højttalerstyringstast**

Tryk på  $\langle \psi \rangle$  for at aktivere ørestykket (lav lydstyrke), PFH (lav lydstyrke) eller højttaleren (høj lydstyrke) afhængigt af menuindstillingerne.

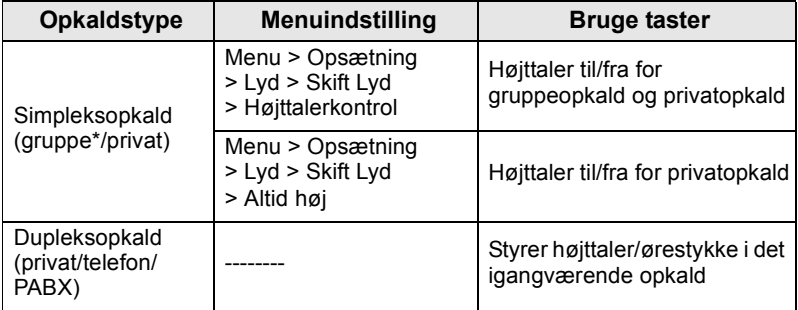

\* I et nødgruppeopkald kommer talen fra højttaleren, uanset hvilken højttalerindstilling der er valgt.

# <span id="page-178-1"></span>**Regulere lydstyrke**

Tjenesteudbyderen kan aktivere funktionen Regulering af lydstyrke. Alle indstillinger vedrørende tilstanden **Individuel** kan justeres, og de bevares, selv om brugeren skifter tilbage til tilstanden **Almindelig**.

I tilstanden **Almindelig** justerer brugeren alle **lydstyrker** på samme tid.

**Du kan ændre eventuelle lydstyrkeindstillinger ved at trykke på /wENU** 

**> Opsætning > Indstil lydstyrke**.

# <span id="page-179-0"></span>**LED-statusindikator**

LED-indikatoren viser status for din MTH800.

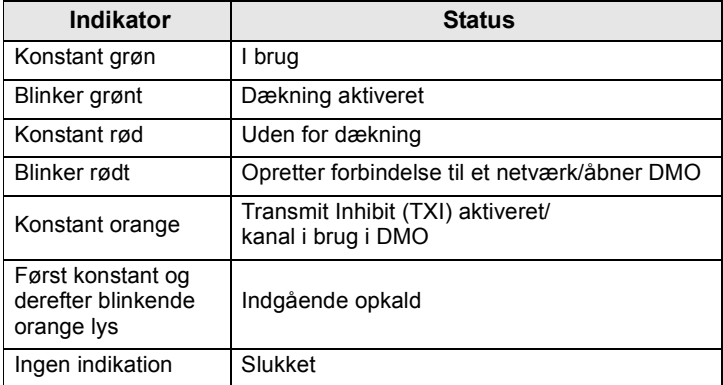

# <span id="page-179-1"></span>**Sådan åbner du menupunkterne**

- **1.** Tryk på  $\sqrt{\frac{MENU}{M}}$ .
- **2.** Rul til det ønskede punkt, og tryk på **Vælg** eller  $\begin{pmatrix} 0 \\ 0 \end{pmatrix}$  for at vælge det.

# <span id="page-179-2"></span>**Sådan går du tilbage til forrige niveau**

Tryk på **Tilbage** eller .

# <span id="page-179-3"></span>**Sådan afslutter du menupunkterne**

Tryk på  $\mathbb{C}$ .

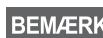

*Din MTH800 afslutter muligvis, hvis der ikke trykkes på en tast inden for en timeoutperiode.*
# **Liste over menupunkter**

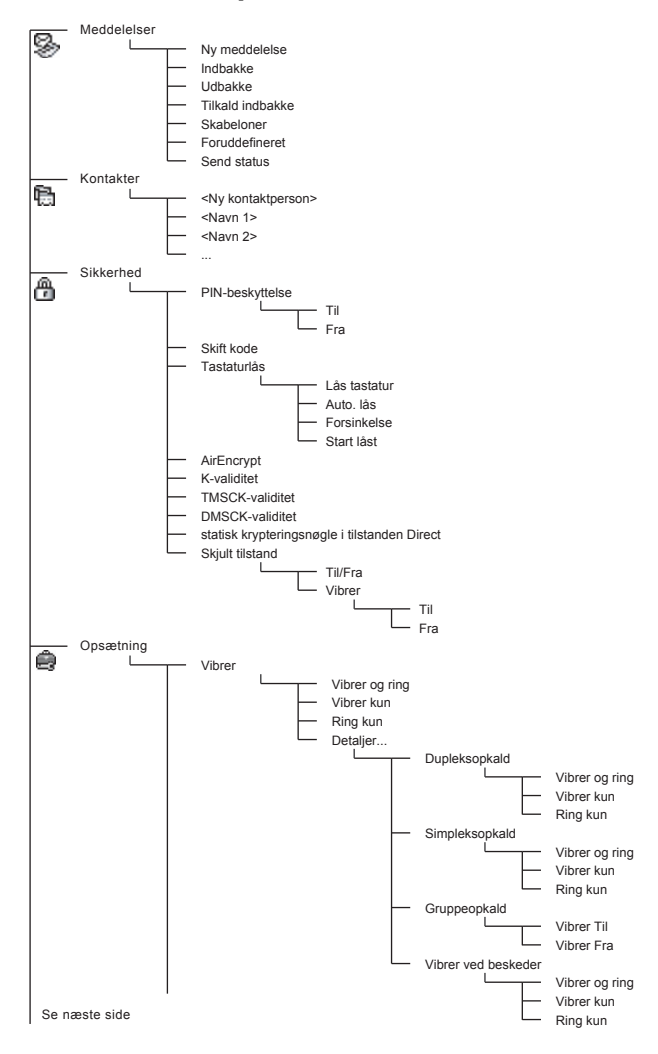

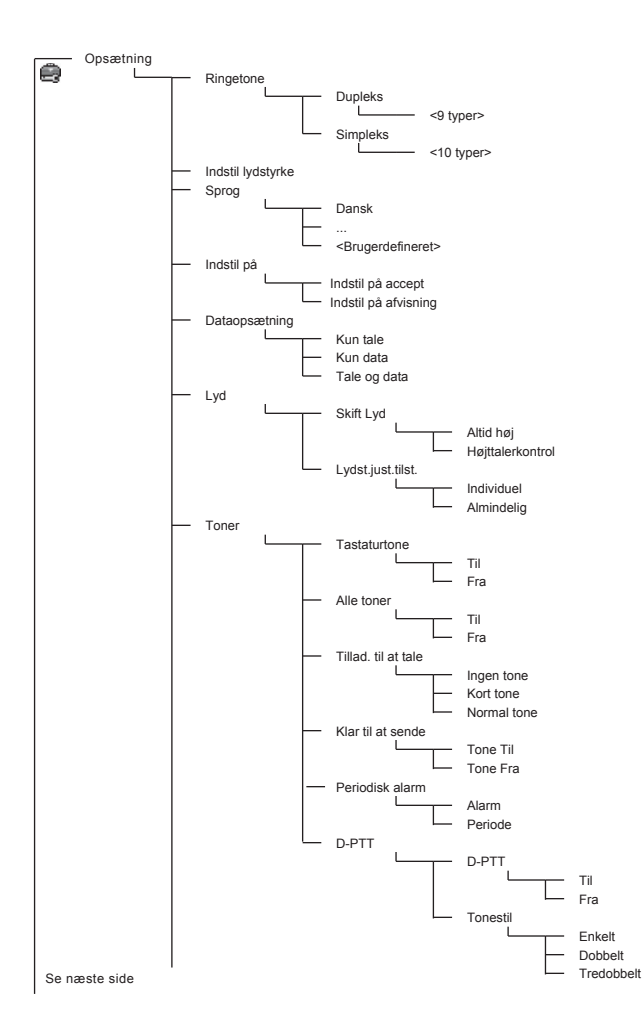

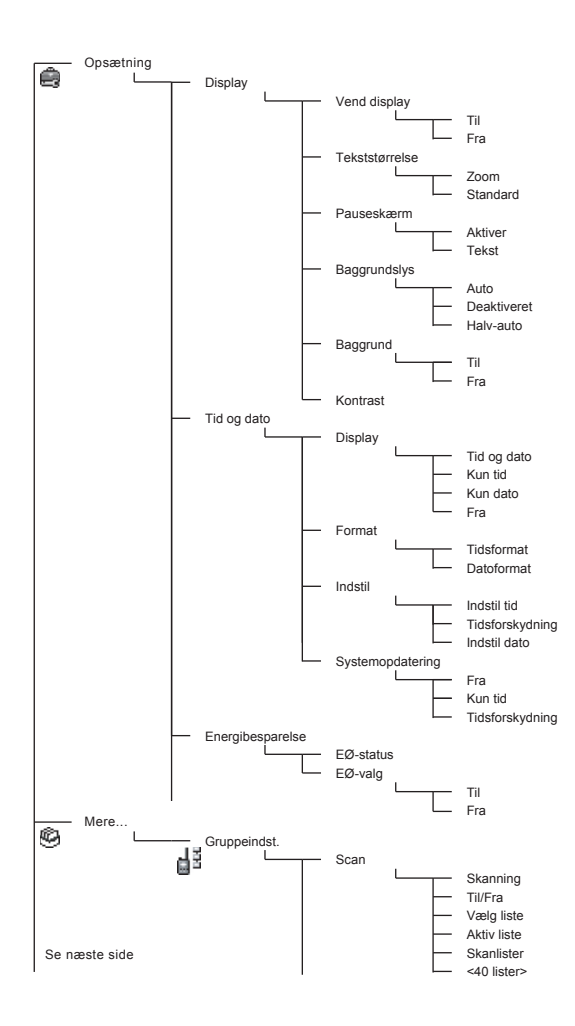

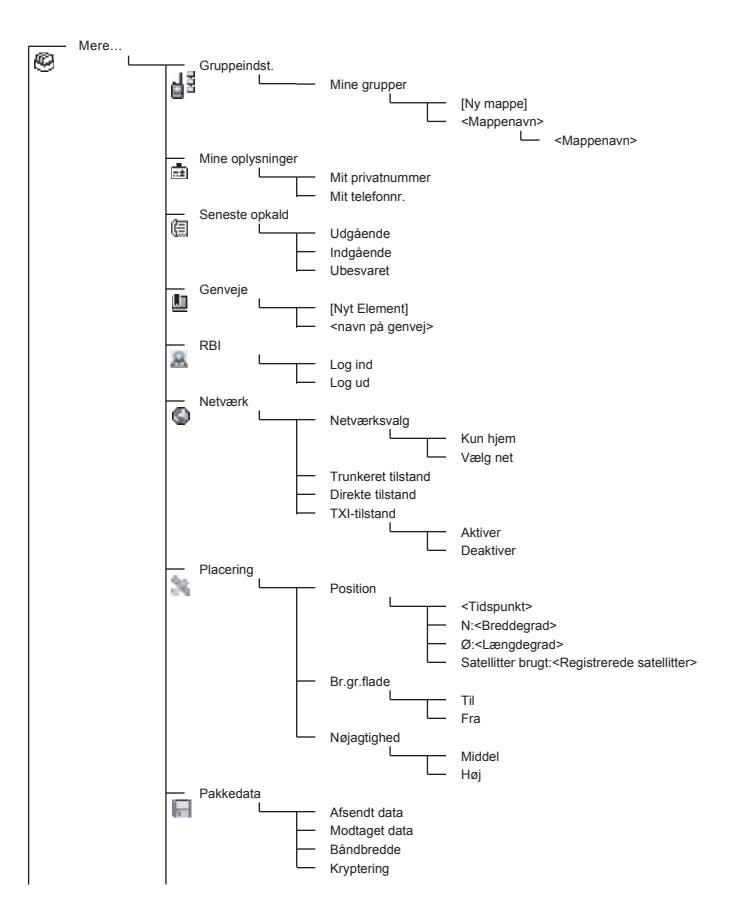

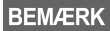

*Dette er standardmenulayoutet. Din tjenesteudbyder kan have aktiveret/deaktiveret visse menupunkter eller ændret deres navne.*

### *Oprette menugenveje*

Du kan bruge genveje til at få adgang til menupunkter, du ofte anvender.

### **Oprettelse af menugenveje**

Naviger til menupunktet, og hold  $\langle \mathbf{w} \mathbf{E} | \mathbf{w} \rangle$  nede, mens punktet er fremhævet.

### **Liste over menugenveje**

Hvis du vil se de tildelte genveje, skal du trykke på /wENU og vælge **Mere... > Genveje >** *<navn på genvej>*.

### **Brug af menugenveje**

 $\frac{1}{2}$ **Pa**  $\frac{1}{2}$  (wew) på startskærmbilledet, og tryk på den eller de numeriske taster, der er tildelt til genvejen.

## **Displayet**

Når du bruger din MTH800, vises der ikoner på skærmen for at angive følgende forhold.

## **Statusikoner**

Statusikonerne vises, når telefonen er i gang med bestemte aktiviteter, eller når du har aktiveret bestemte funktioner.

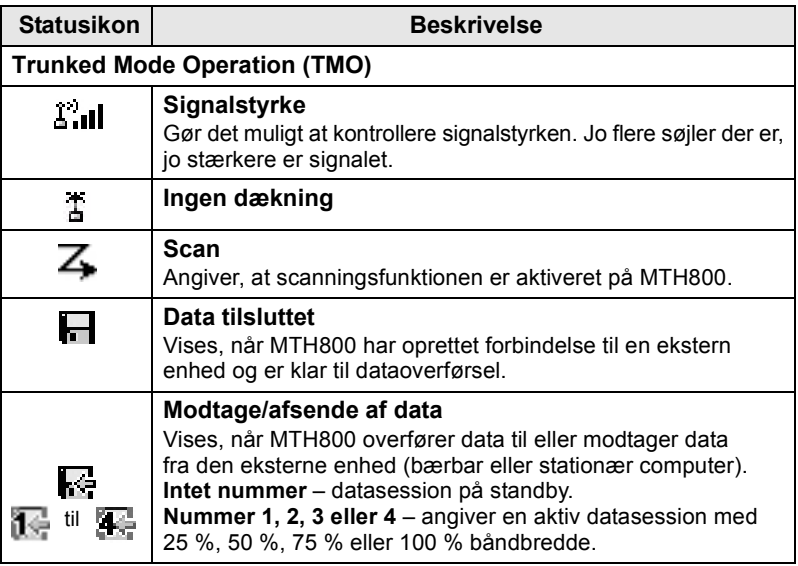

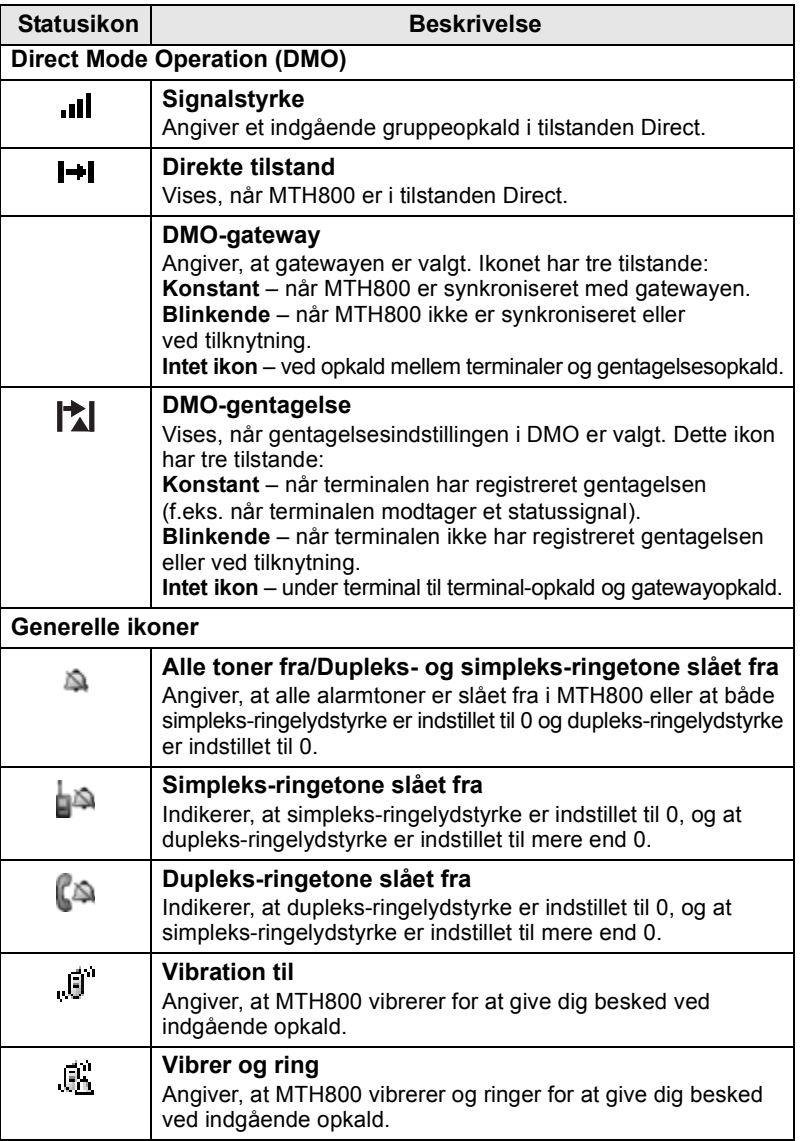

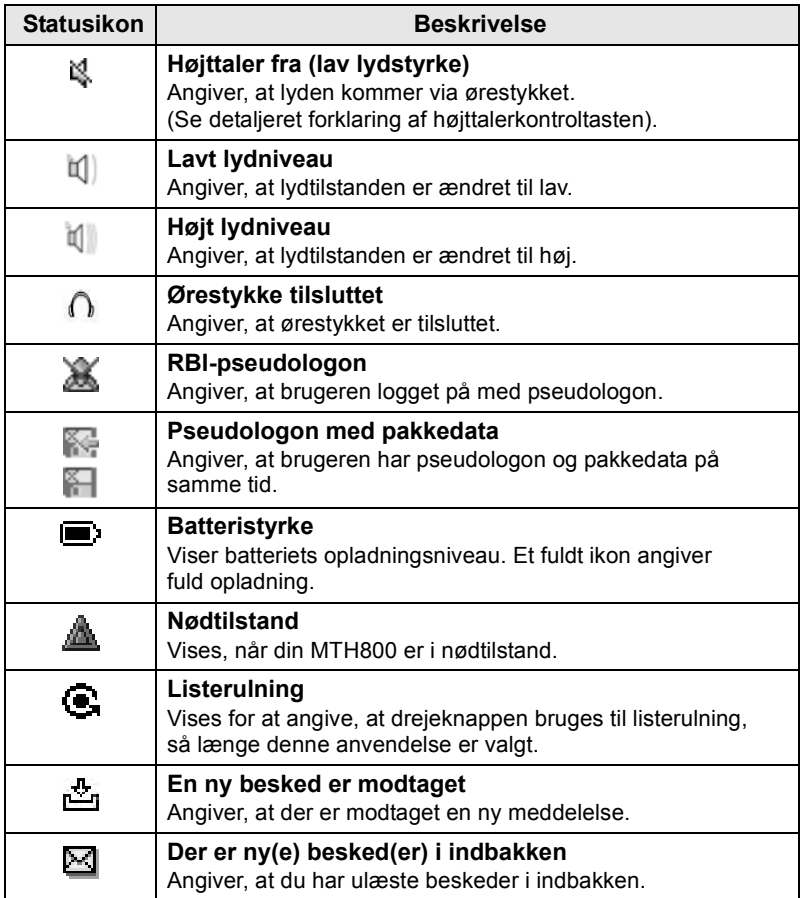

## **Menuikoner**

Følgende ikoner gør det nemt at genkende menupunkterne ved første øjekast.

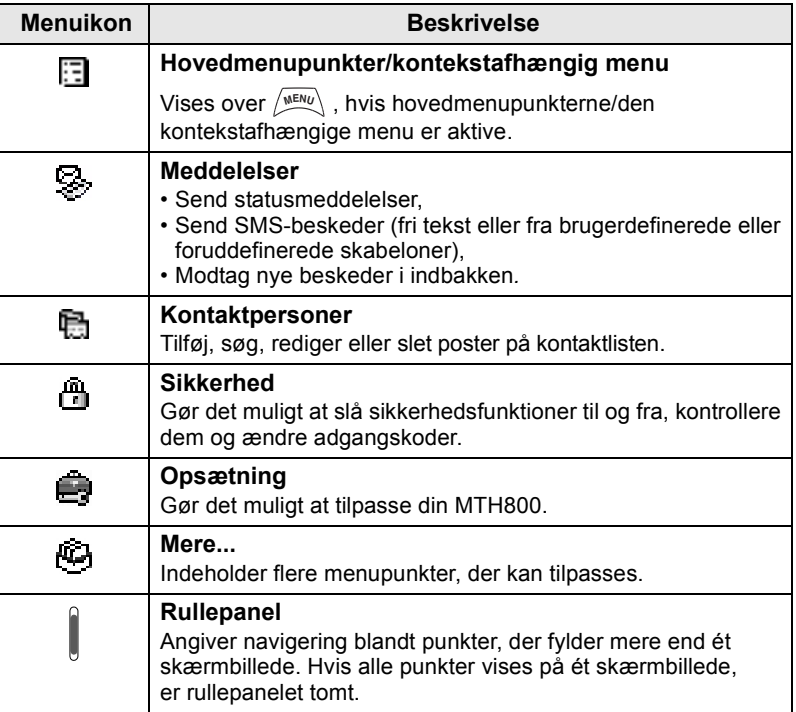

## **Indbakkeikoner**

Følgende ikoner angiver status for beskederne i indbakken.

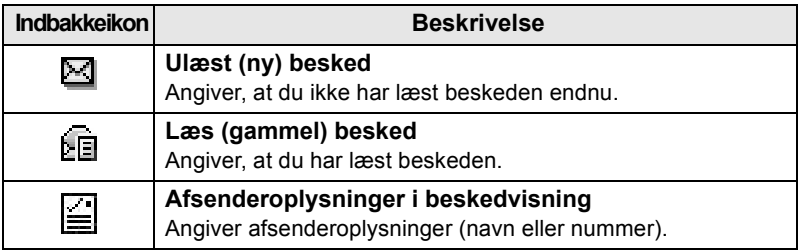

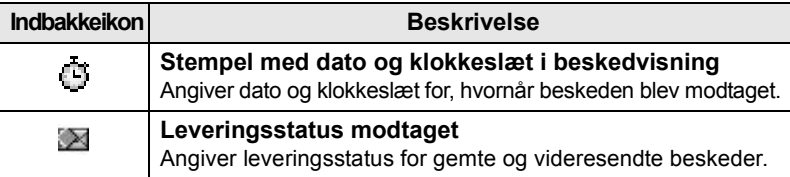

## **Kontaktikoner**

I kontaktlistevisningen kan følgende ikoner være vist ud for kontaktens numre for at angive typen for det gemte nummer.

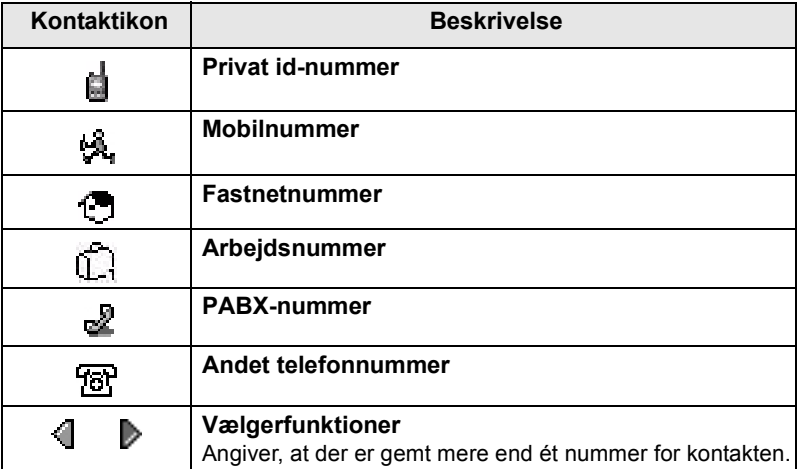

## **Udbakkeikoner**

I undermenuen Udbakke angiver disse tre ikoner afsendelsen af gemte og videresendte beskeder. Du kan få flere oplysninger ved at kontakte tjenesteudbyderen.

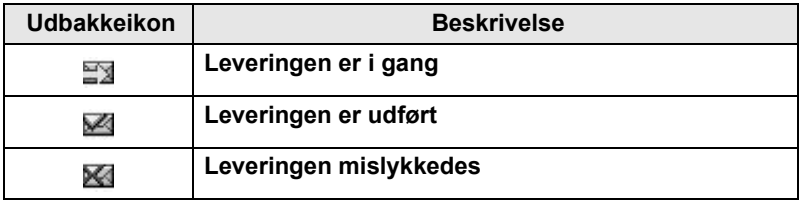

# **Ikoner for tekstindtastning**

### *Vælge tekstindtastningstilstand*

Tekstindtastningstilstandene gør det nemt at indtaste navne, numre og beskeder.

**På skærmbilledet til tekstindtastning skal du trykke på /wENU > Teksttilstand** og derefter vælge en af følgende tilstande:

- **Primær** bruges til at indtaste alfanumeriske tegn
- **Numerisk** bruges kun til indtastning af tal
- **Symbol** bruges kun til indtastning af symboler
- **Sekundær** bruges til at indtaste alfanumeriske tegn. Denne tilstand er valgfri, og du skal føje den til listen.

På skærmbilledet til tekstindtastning kan du også trykke flere gange

på for at skifte til Primær, Numerisk, Symbol eller Sekundær (hvis du har konfigureret denne tilstand).

### *Tilføje den sekundære tilstand til listen over tekstindtastningstilstande*

Den sekundære tilstand er nyttig, hvis du af og til skifter til et andet sprog end det sprog, du normalt benytter.

Denne tilstand vises kun på listen, hvis du først konfigurerer den via

## **> Tekstopsætning**. **MENU**

**Ingen** er den standardprogrammerede indstilling, som angiver, at der ikke er valgt en sekundær indtastningsmetode.

### *Vælge tekstindtastningsmetode og sprog*

Der findes to tekstindtastningsmetoder:

- **TAP** indtast bogstaver, tal og symboler ved at trykke en eller flere gange på en alfanumerisk tast.
- **iTAP** lad terminalen forudsige hvert enkelt ord, når du trykker på en alfanumerisk tast.

Du kan bruge disse metoder på de sprog, der er indprogrammeret på terminalen.

Tryk på **> Tekstopsætning** på skærmbilledet til tekstindtastning, **MENU** og skift derefter til en af metoderne og dens relaterede sprog (f.eks.: TAP Dansk).

## *Store bogstaver i tekst*

Tryk på  $(0, 0)$ .

### *Ikoner*

På tekstindtastningsskærmen angiver ikonerne, hvilken tekstindtastningsmetode du anvender. Et tegntællerikon angiver antallet af indtastede tegn.

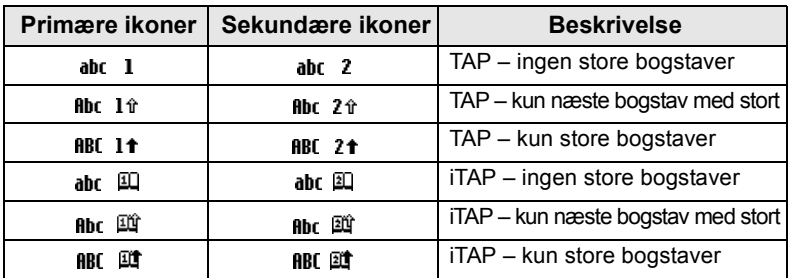

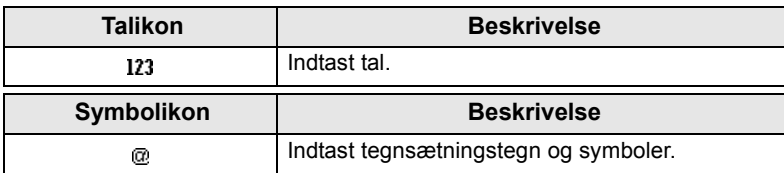

## *Liste over taster og tegn i alfanumerisk tilstand (TAP/iTAP)*

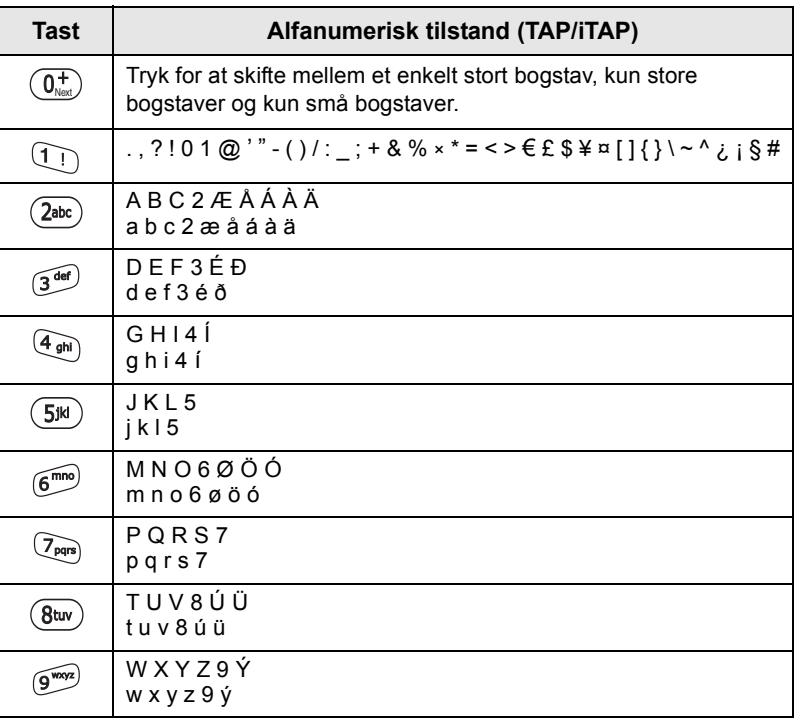

## *Liste over taster og tegn i numerisk tilstand*

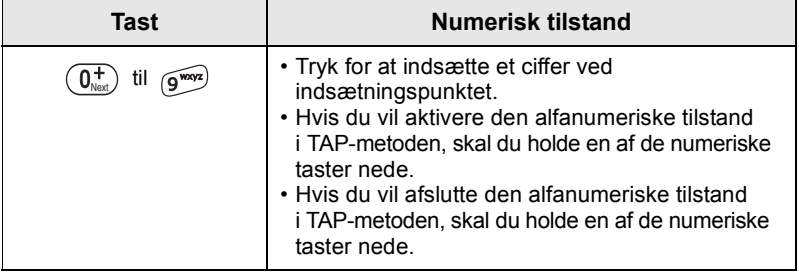

# **Batteri**

# **Isætte batteri**

- **1.** Tag batteriet ud af dets beskyttende plastiketui.
- **2.** Fjern om nødvendigt battericoveret som vist nedenfor.
- **3.** Indsæt toppen af batteriet i rummet som vist på illustrationen.
- **4.** Tryk forsigtigt den nederste sølvbelagte del af batteriet nedad, indtil det klikker på plads.
- **5.** Sæt battericoveret på plads.

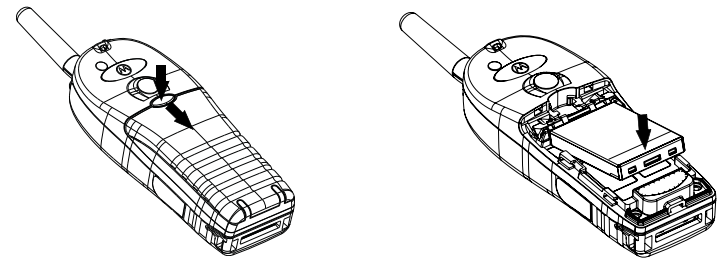

# **Udskifte batteri**

- **1.** Du fjerner battericoveret ved at trykke coverknappen ned. Skub coveret af.
- **2.** Skub batterilåsen opad, og løft derefter den øverste del af batteriet ud af batterikammeret.
- **3.** Udskift batteriet.

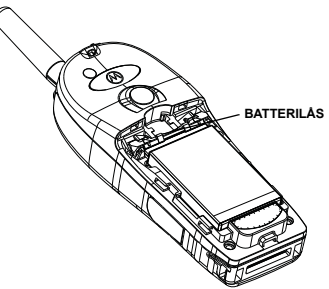

# **Oplade batteri**

Motorola-godkendte opladere giver den bedste ydeevne. Du kan risikere, at andre opladere ikke lader Motorola-litiumbatteriet helt op, eller at de ligefrem reducerer batteriets levetid.

MTH800 kan enten være **tændt** eller **slukket** under opladningen.

- **1.** Indsæt stikket fra opladeren i fatningen i bunden af MTH800. Vælg det nødvendige adapterstik (britisk eller europæisk type), og tilslut opladeren. Tilslut derefter opladeren til en passende strømkontakt.
- **2.** MTH800 viser kun meddelelsen **Oplader tilsluttet**, hvis MTH800 er **tændt**, når opladeren tilsluttes. Hvis MTH800 er **slukket**, vises der på skærmen et ikon, som angiver, at batteriet oplades.

Batteriikonet viser status for opladningen (se nedenfor).

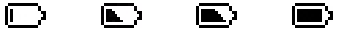

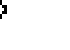

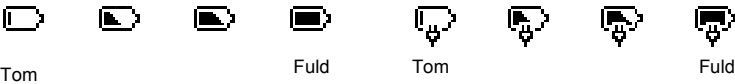

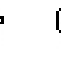

**Batterikapacitet Status for batteriopladning**

# **Oplysninger om batterikapacitet**

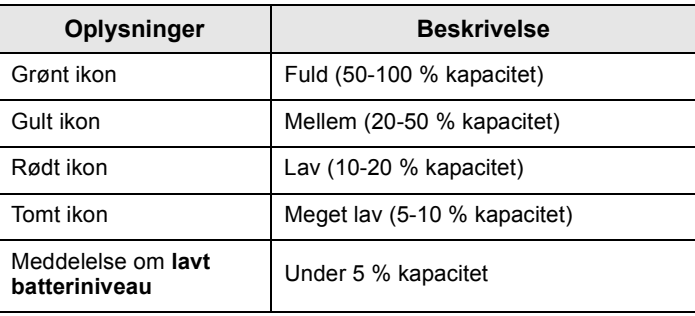

## **Montere en antenne**

*Sluk MTH800, inden du monterer eller fjerner antennen.* **BEMÆRK** 

Isæt antennens nederste del i gevindet øverst på MTH800. Drej den med uret, til den sidder fast. **Drej ikke for hårdt.**

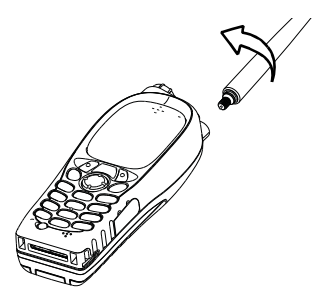

# **Tænde/slukke terminalen (tænd/sluk/afslut/start-tast)**

Hvis du vil **tænde** terminalen, skal du holde  $\mathbb{C}$  nede. MTH800 udfører en selvtest- og systemregistreringsprocedure. Når MTH800 er registreret, er den klar til brug.

Hvis du vil **slukke** terminalen, skal du holde  $\mathbb{C}$  nede. Du hører en biplyd, og derefter vises meddelelsen **Slukker**.

# **Tænde terminalen (nødknap)**

Hold nødknappen nede for at **tænde** terminalen. MTH800 **tændes** i nødtilstand eller i standardtilstand (hvis det er programmeret).

# **Tænde terminalen med Transmit Inhibit (TXI) aktiveret**

Transmit Inhibit er en funktion, der gør det muligt at deaktivere transmission, før et radiofrekvensfølsomt område benyttes.

Du kan aktivere denne funktion ved at trykke på /wENU og vælge **Mere... > Netværk > TXI-tilstand > Aktiver**.

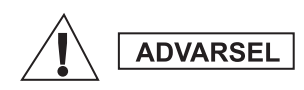

*Hvis du trykker på nødknappen, også selvom Transmit Inhibit er aktiveret, overfører MTH800 med det samme. MTH800 må IKKE være inden for det radiofrekvensfølsomme område, når du åbner nødtilstand.*

TXI-tilstanden forbliver aktiveret, når terminalen igen **tændes**. Du bliver bedt om at angive, om TXI-tilstanden fortsat skal være slået **til**.

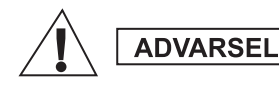

*Sørg for, at du har forladt det radiofrekvensfølsomme område, inden du deaktiverer Transmit Inhibit.*

Tryk på valgtasten **Ja** for at deaktivere TXI-tilstanden. Hvis MTH800 tidligere er blevet anvendt i tilstanden Trunked, opretter den forbindelse til netværket. Hvis MTH800 tidligere er blevet anvendt i tilstanden Direct, forbliver den i tilstanden Direct.

Hvis du trykker på **Nej** i tilstanden Trunked, slukkes MTH800. Hvis du trykker på **Nej** i tilstanden Direct, forbliver du i tilstanden Direct med TXI valgt.

# **Sådan låser du MTH800 op**

MTH800 kan være låst ved opstart.

Hvis du vil låse MTH800 op, efter at du har tændt den, skal du indtaste koden, når du bliver bedt om det. MTH800 åbner standardstartskærmbilledet.

Oplåsningskoden er oprindeligt indstillet til 0000. Din tjenesteudbyder kan ændre koden, inden du modtager terminalen.

# **Sådan låser du tastaturet og låser det op**

Sådan forhindrer du utilsigtede tryk på taster/knapper:

**Tryk** på  $\left(\frac{MENU}{N}\right)$  (\* in the state tastaturet. Tryk igen på  $\left(\frac{MENU}{N}\right)$  (\* in the state of the state tastaturet. Tryk igen på  $\left(\frac{MENU}{N}\right)$  (\* in the state tastaturet. Tryk igen på at låse det op. Tjenesteudbyderen kan vælge meddelelsen for tastaturlås og hvorvidt **PTT** skal låses.

### *Meddelelse om tastaturlås*

Når tastaturet er låst, vises en af følgende instruktioner:

- Ingen der vises ingen meddelelse.
- Kun meddelelse **Tasterne er låst** vises. Meddelelse og instruktion – **Tasterne er låst. Tryk på Menu og \* for at låse/låse op** vises.

### *Automatisk tastaturlås*

Med denne funktion låses tastaturet automatisk, efter at det ikke er blevet brugt i et foruddefineret tidsrum. Hvis du vil slå den til/fra eller indstille forsinkelsen, skal du gå til **Menu > Sikkerhed > Opsætning af tastaturlås.**

### *Tastaturlås ved start*

Brugeren kan indstille tastaturlåsen ved start af terminalen. Hvis du vil slå den til/fra, skal du gå til **Menu > Sikkerhed > Tastaturlås > Start låst.**

**BEMÆRK** 

*Tjenesteudbyderen kan låse tastaturet med og uden PTT*  $\binom{a}{a}$  *og* 

 $\langle \cdot \rangle$  under indgående opkald, men drejeknappen og  $\langle \psi \rangle$  er altid *tilgængelige.*

*Nødknappen er ikke låst. Du kan låse tastaturet op ved at trykke*  **BEMÆRK** *på nødknappen.*

## **RBI (Radio User Identity - Radiobrugeridentitet)**

MTH800 skal bekræfte RBI for at levere fuld tjeneste. Når du har tændt enheden, bliver du bedt om at angive **Bruger-id** og **Brugers pinkode**.

 $H$ vis du vil **logge på**, skal du trykke på  $\sqrt{M^{EHU}}$  > Mere... > RBI > Log ind

 $H$ vis du vil **logge af**, skal du trykke på  $\sqrt{M^{ENU}}$  > Mere... > RBI > Log ud

Hvis det ikke lykkes at logge på, har radioen begrænset adgang som angivet af tjenesteudbyderen.

*På radioer, hvor RBI-funktionen er deaktiveret, leveres der fuld*  **BEMÆRK** *tjeneste til brugeren uden anmodning om at logge på.*

**BEMÆRK** 

*Displayet angiver hele tiden, om brugeren er logget på (ikonet er blåt) eller logget af (ikonet er gråt).*

# **Åbne TMO eller DMO**

Du kan aktivere TMO eller DMO på en af følgende måder:

- På startskærmbilledet skal du trykke på **Indstil.** og vælge **Direkte tilstand**, hvis MTH800 er i TMO.
- På startskærmbilledet skal du trykke på **Indstil.** og vælge **Trunkeret tilstand**, hvis MTH800 er i DMO.
- **•** Tryk på  $\sqrt{\min\{0, 0\}}$ , og vælg Mere... > Netværk > Trunkeret tilstand, hvis MTH800 er i DMO.
- **•** Tryk på  $\sqrt{\min\{0, 0\}}$ , og vælg Mere... > Netværk > Direkte tilstand, hvis MTH800 er i TMO.
- Tryk på ettryksknappen til TMO/DMO (hvis den er indprogrammeret af din tienesteudbyder).

Du kan foretage og modtage følgende opkaldstyper, når MTH800 er i tilstanden Trunked:

- Gruppeopkald
- Private opkald
- Privatopkald via MS-ISDN
- Telefonopkald
- PABX-opkald lokalnumre (kontor)
- Nødopkald
- Private nødopkald

Du kan foretage og modtage gruppe- og privatopkald, når MTH800 er i tilstanden Direct. Dette omfatter nødgruppeopkald.

MTH800 vender tilbage til startskærmbilledet, når der ikke har været nogen aktivitet i et par sekunder.

## **BEMÆRK**

*Terminalen kan give dig besked om et indgående opkald. Vælg alarmindstillingerne i menuen Vibrator og menuen Toner.*

# **Gruppeopkald**

Et gruppeopkald er en samtale mellem dig og andre i en gruppe. En gruppe er et foruddefineret sæt abonnenter, der kan deltage i og/ eller starte et gruppeopkald.

Grupper er organiseret i maksimalt tre mapper. Hver mappe kan indeholde mapper og flere grupper.

## **Favoritmapper**

Du kan organisere dine favoritgrupper i tre mapper.

## **Vælge mappen "Mine grupper"**

*Standardnavnet for den første foretrukne mappe er "Mine grupper".* **BEMÆRK** 

Tryk på  $\mathcal{F}_{\infty}$  på startdisplayet for at få hurtig adgang til mapperne.

# **Tilføje en gruppe (TMO/DMO)**

- **1.** Tryk på  $\langle \mathcal{N}^{\text{ERW}} \rangle$ , og vælg **Mere... > Gruppeindst. > Mine grupper >** <Mappenavn> **> [Ny gruppe]**.
- **2.** Vælg en gruppe efter alfabetisk søgning ("**Trunk. tilstand/ Direkte tilstand, alfabetisk**"). Indtast op til 12 tegn i gruppenavnet. Du kan også vælge en gruppe efter mappesøgning ("**Trunk. tilstand/Direkte tilstand pr. mappe**"). Vælg mappen, og vælg en gruppe. Gruppen tilføjes i mappen "Mine grupper".

# **Slette en gruppe (TMO/DMO)**

- **1.** Tryk på  $\sqrt{\min\{1, 0\}}$ , og vælg Mere... > Gruppeindst. > Mine grupper **>** <Mappenavn>.
- **2.** Marker det talegruppenavn. du vil slette, og vælg **Slet**.
- $H$ vis du vil slette alle grupper, skal du trykke på  $\sqrt{\frac{mENU}{n}}$  og vælge *Slet alle. Denne mulighed er kun tilgængelig, hvis den aktiveres af din tjenesteudbyder.*
	- **3.** Tryk på **Ja** for at bekræfte.

# **Omdøbe en favoritmappe**

- **1.** Tryk på  $\sqrt{\text{min}}$ , og vælg Mere... > Gruppeindst. > Mine grupper.
- **2.** Fremhæv navnet på en gruppemappe, og tryk på /wENU.
- **3.** Vælg **Omdøb mappe**.
- **4.** Når du har redigeret navnet på mappen, skal du trykke på **Ok** for at bekræfte.

## **Slette en favoritmappe**

- **1.** Tryk på  $\sqrt{\text{min}}$ , og vælg Mere... > Gruppeindst. > Mine grupper.
- **2.** Fremhæv navnet på en gruppemappe, og tryk på /wENU\.
- **3.** Vælg **Slet mappe**.
- **4.** Tryk på **Ja** for at bekræfte.

*Du kan ikke slette den sidste favoritmappe.*

# **Vælge en gruppe**

*Når du navigerer i favoritmapperne og vælger en DMO-gruppe, skifter terminalen mellem TMO og DMO (og omvendt).*

## **Bruge drejeknappen**

(hvis den er indprogrammeret)

Tryk hurtigt på drejeknappen på startskærmbilledet, og drej den, indtil den ønskede gruppe vises.

Der vælges en gruppe:

- Efter en timeout
- Eller ved at trykke på **Vælg** (hvis det er konfigureret af din tjenesteudbyder)

## **Bruge navigeringstasten**

Rul til højre eller venstre på startskærmbilledet, indtil den ønskede gruppe vises. Tryk derefter på **Vælg** for at bekræfte valget.

## **Bruge alfabetisk søgning**

Tryk på **Indstil.** på startskærmbilledet. Vælg en gruppe efter alfabetisk søgning ("**TG efter abc**"). Indtast op til 12 tegn i gruppenavnet. Vælg gruppen.

*Selv om talegruppen findes i flere mapper, viser en alfabetisk*  **BEMÆRK** *søgning den kun én gang.*

## **Bruge mappesøgning**

Tryk på **Indstil.** på startskærmbilledet. Vælg en gruppe efter mappesøgning ("**TG efter mappe**"). Vælg mappen, og vælg en gruppe.

## **Bruge det numeriske tastatur – lynopkald**

På startskærmbilledet kan du ringe til en gruppe ved at indtaste dens hurtignummer via tastaturet. Denne funktion kaldes Hurtigopkald for talegrupper. Hurtignummeret er forudkonfigureret i terminalen.

Du kan få vist et hurtignummer, der er knyttet til en gruppe, hvis det findes.

### *Vise hurtignummeret*

- **1.** Tryk på **Indstil.** på startskærmbilledet.
- **2.** Vælg **TG efter mappe** og derefter det relevante mappenavn.
- **3.** Tryk på  $\sqrt{MENU}$ .
- **4.** Vælg **Vis** for at få vist hurtignummeret for talegruppen.

I dette eksempel er "82" hurtignummeret. Tryk på **Tilbage** for at gå tilbage til skærmbilledet for den tilknyttede gruppe.

### *Bruge et hurtignummer*

- **1.** Indtast et nummer (f.eks.: "82").
- **2.** Tryk på  $\widehat{A}$ <sup>0</sup>.
- **3.** Tryk på **Tilslut** for at tilknytte den nye gruppe, eller tryk på **PTT** for at tilknytte og ringe op.

*Hurtignummeret til TMO- og DMO-grupper kan være det samme Hvis du f.eks. er i tilstanden TMO, virker alle hurtignumrene fra denne tilstand.*

# **Vælge en mappe**

Tryk på **Indstil.** på startskærmbilledet. Vælg **Mappe**, og vælg den ønskede mappe. På skærmen vises den sidst valgte gruppe i mappen.

# **TMO-gruppeopkald**

I TMO bruges MTH800 sammen med tjenesteudbyderens infrastruktur.

## **Foretage et TMO-gruppeopkald**

- **1.** Hold **PTT** nede på startskærmbilledet, hvis dette er den ønskede gruppe.
- **2.** Vent på klar til tale-tonen, og tal derefter ind i mikrofonen. Slip knappen **PTT** for at lytte.

Alle medlemmer af den valgte gruppe, som har tændt deres terminal, modtager gruppeopkaldet.

## **BEMÆRK**

*Hvis du er i gang med et gruppeopkald og ønsker at foretage et nyt opkald, kan du trykke på for at ignorere det aktuelle opkald. Start det nye opkald.*

**BEMÆRK** 

*Meddelelsen Ingen gruppe vises, når du er uden for din valgte gruppes normale dækningsområde. Du skal derefter vælge en ny gruppe, der kan bruges det sted, du er placeret.*

## **Modtage et TMO-gruppeopkald**

Medmindre MTH800 aktivt er i gang med et opkald, modtager den gruppeopkaldet. Hold **PTT** nede for at besvare opkaldet.

MTH800 viser navnet på gruppen og det private nummer eller alias for den, der ringer op, hvis det tidligere er gemt på din kontaktliste.

## **Modtage et TMO-Broadcast-opkald**

Broadcast-opkaldet (også kaldet Sitewide-opkald) er et gruppeopkald med høj prioritet fra konsoloperatøren (eller dispatcheren) til alle brugere. MTH800 er konfigureret til at lytte til Broadcast-opkald, men brugeren kan ikke svare tilbage.

Broadcast-opkaldet tilsidesætter et igangværende gruppeopkald, som har samme (eller lavere) opkaldsprioritet.

# **PTT-dobbelttryk**

Hvis denne funktion er aktiveret af tjenesteudbyderen, giver den dig mulighed for at sende tonen, når radioen er i ledig tilstand eller gruppeopkaldstilstand ved at trykke to gange på PTT.

### *Denne funktion fungerer som PTT, der er trykket for at starte*  **BEMÆRK** *gruppeopkaldet.*

Efter at D-PTT-tonen er afspillet, kan brugeren holde PTT nede igen for at få tilladelse til at tale.Sådan aktiveres/deaktiveres D-PTT-tonen:

- **1.** Vælg **Opsætning > Toner > D-PTT-toner > D-PTT-tilstand** i hovedmenuen.
- **2.** Vælg den ønskede indstilling, og tryk på **Vælg**. Tryk på **Tilbage** for at afslutte.

Sådan vælges tonen:

- **1.** Vælg **Opsætning > Toner > D-PTT-toner > Tonestil** i hovedmenuen.
- **2.** Vælg mellem tre forskellige toner: **Enkelt**, **Dobbelt** eller **Tredobbelt**. Gå til [D-PTT-toner på side 10](#page-175-0) for at få vist specifikationen for tonerne.

# **DMO-gruppeopkald**

I DMO kan MTH800 bruges uden tjenesteudbyderens infrastruktur.

DMO muliggør kommunikation med andre terminaler, der også kører i DMO og er på samme frekvens og i samme gruppe som din MTH800.

*I DMO er det kun muligt at foretage følgende opkaldstyper: Gruppeopkald, nødgruppeopkald, privatopkald og privatopkald i simpleks.*

Når du starter et opkald, vil medlemmerne af den valgte gruppe, som har tændt deres terminal, modtage gruppeopkaldet.

I DMO kan MTH800 kommunikere med trunkingsystemet (og omvendt), hvis gatewayfunktionen er aktiveret i MTH800.

# **Foretage DMO-gruppeopkald**

- **1.** Åbn **tilstanden Direct** ved at trykke på **Indstil.** og vælge **Direkte tilstand**.
- **2.** Kontroller, at du har valgt den korrekte gruppe. Hold knappen **PTT** nede.
- **3.** Vent på klar til tale-tonen, og tal derefter ind i mikrofonen. Slip knappen **PTT** for at lytte.

# **Modtage DMO-gruppeopkald**

Du kan kun modtage et DMO-gruppeopkald, når MTH800 er i DMO. Medmindre MTH800 aktivt er i gang med et opkald, modtager den gruppeopkaldet. Hold **PTT** nede for at besvare opkaldet.

MTH800 viser navnet på gruppen og det private nummer eller alias for den, der ringer op, hvis det tidligere er gemt på din kontaktliste.

# **Afslutte DMO**

Hvis du vil afslutte DMO, skal du trykke på **Indstil.** og vælge **Trunkeret tilstand**.

# **Privatopkald, telefonopkald og PABX-opkald**

### **BEMÆRK**

*Hvis du er i gang med et gruppeopkald og ønsker at foretage et nyt opkald, skal du trykke på for at ignorere det aktuelle opkald. Ring op til nummeret.*

## **Oprette en kontaktperson**

- **1.** Tryk på **Kntprs.** på startskærmbilledet. Vælg [Ny kontaktperson].
- **2.** Indtast navnet. Tryk på **Ok** for at bekræfte.
- **3.** Tryk på  $\mathbb{R}$ / $\mathbb{R}$ , og vælg den ønskede type nummer, du vil gemme (f.eks. privat). **FLLER** 
	- Tryk på **Rediger**. Displayet viser de seneste 6 typer af valg.
	- Tryk på  $\binom{2}{3}$ / $\binom{2}{3}$ , og vælg den ønskede type nummer, du vil gemme.
	- Tryk på **Vælg**. Displayet vender tilbage til skærmbilledet Kontaktdetaljer.
- **4.** Indtast nummeret. Tryk på **Ok**.
- **5.** Du kan fortsætte med at indtaste andre typer og numre, da det er muligt at gemme flere numre (privat, mobil, hjem, arbejde, PABX, andet) for den samme person under det samme kontaktnavn.
- **6.** Tryk på **Udført**, når du er færdig. Tryk på **Tilbage** for at gå tilbage til startskærmbilledet.

# **Sådan ringer du op**

## **Ringe op til et nummer**

- **1.** Indtast et nummer på startskærmbilledet.
- **2.** Tryk på **K.type** flere gange for at vælge opkaldstypen (privat, telefon eller PABX).
- **3.** Tryk på PTT eller  $\mathcal{D}$  afhængigt af opkaldstypen.

# **Ringe op via kontaktlisten**

Du kan også bruge kontaktlisten til at vælge et nummer, du tidligere har gemt. Tryk på **Kntprs.**, og søg efter det gemte nummer ved at rulle ( $\binom{6}{3}$  eller  $\binom{6}{3}$ ) eller ved at indtaste op til 12 tegn af kontaktens navn ved brug af alfabetisk søgning. Hvis kontakten har mere end ét nummer, kan du bruge  $\left(\begin{matrix} 1 \\ 1 \end{matrix}\right)$  / $\left(\begin{matrix} 0 \\ 1 \end{matrix}\right)$  til at vælge nummeret.

## **Lynopkald**

Lynopkald gør det muligt at indtaste et forkortet nummer med op til tre cifre i stedet for hele nummeret. Lynopkaldsnummeret er placeringen af en post på kontaktlisten.

- **1.** Indtast det forprogrammerede lynopkaldsnummer (f.eks. 5), og tryk på  $\widehat{a}$ .
- **2.** Foretag opkaldet ved at trykke på  $\mathcal{D}$ .

Tryk på  $\mathbb{G}$  for at lægge på.

# **Privat opkald**

Et privat opkald, også kaldet et direkte opkald (Point-to-Point) eller et personopkald, er et opkald mellem to personer. Ingen andre terminaler kan høre samtalen. Opkaldet kan være:

- et dupleksopkald (hvis systemet tillader det) i TMO eller
- et standardsimpleksopkald i TMO eller DMO.

# **Foretage et privatopkald**

- **1.** Indtast et nummer på startskærmbilledet.
- **2.** Hvis Privat ikke er den første opkaldstype, der vises, skal du trykke på **K.type** for at vælge opkaldstypen Privat.
- **3.** Hvis du vil foretage et *simpleks*-opkald, skal du trykke på knappen **PTT** og slippe den igen. Der lyder en ringetone. Vent på, at den person, du har ringet til, besvarer opkaldet.

Hold **PTT** nede. Vent på "tilladelse til at tale"-tonen (hvis den er konfigureret), inden du begynder at tale, og slip **PTT**, mens du lytter.

Hvis du vil foretage et *dupleks*-opkald, skal du trykke på og slippe den igen. Der lyder en ringetone. Vent på, at den person, du har ringet til, besvarer opkaldet.

**4.** Du kan afslutte opkaldet ved at trykke på  $\mathbb{Q}$ . Hvis den person, du har ringet op til, afslutter opkaldet, vises meddelelsen **Opkald afsluttet**.

*Når Transmit Inhibit er aktiveret, vises indgående privatopkald, men du kan ikke besvare opkaldene.*

## **Modtage et privat opkald**

- **1.** MTH800 skifter til det indgående privatopkald. Displayet viser, hvem der ringer til dig.
- **2.** Hvis du vil besvare et *simpleks*-opkald, skal du trykke på **PTT**. Hvis du vil besvare et *dupleks*-opkald (angivet med valgtasterne

Højtt./Ørestykke), skal du trykke på **S**eller den grønne modtagerknap.

**3.** Du kan afslutte opkaldet ved at trykke på  $\mathbb{Q}$ .

**BEMÆRK** 

*Terminalen kan give dig besked om et indgående opkald. Vælg alarmindstillingerne i menuen Vibrator og menuen Toner.* 

# **Telefonopkald og PABX-opkald**

**Telefonopkaldet** gør det muligt at ringe op til en fastnettelefon eller en mobiltelefon.

*Funktionen MS-ISDN gør det muligt for terminalen at foretage og modtage opkald fra telefonen ved hjælp af et ISDN-nummer.*

**PABX-opkaldet (Private Automatic Branch Exchange)** gør det muligt at ringe op til lokalnumre (kontor). Denne opkaldstype skal aktiveres af din tjenesteudbyder.

I denne udgivelse bruges udtrykket "telefonnummer" til at referere til disse numre.

*Når Transmit Inhibit er aktiveret, vises indgående telefon- eller*  **BEMÆRK** *PABX-opkald, men du kan ikke besvare opkaldet.* 

## **Foretage et telefon- eller PABX-opkald**

- **1.** Indtast et nummer på startskærmbilledet.
- **2.** Hvis Telefon eller PABX ikke er den første opkaldstype, der vises, skal du trykke flere gange på **K.type** for at vælge opkaldstypen Telefon eller PABX.
- **3.** Benyt samme fremgangsmåde, som når du foretager og modtager privatopkald i dupleks. Hvis brugeren trykker på PTT-knappen, startes et telefonopkald i simpleks.

**Dansk**

# **Nødtilstand**

Du kan sende og modtage **nødgruppeopkald** i **tilstanden Trunked**  eller i **tilstanden Direct**. Hvis din terminal er konfigureret til at køre via en gateway, kan der foretages nødopkald via gatewayen.

Du kan foretage og modtage nødgruppeopkald fra:

- en valgt gruppe (TMO og DMO) (ved taktisk nødsituation)
- foruddefineret gruppe (ved ikke-taktisk nødsituation)

Kontakt din tjenesteudbyder for at få at vide, hvilken tilstand der er valgt.

Din tjenesteudbyder konfigurerer nødalarmen og funktionen Hot Microphone.

Nødopkald har højeste prioritet i systemet.

# **Aktivere og deaktivere nødtilstand**

Du kan aktivere nødtilstanden ved at **holde** nødknappen øverst på MTH800 nede.

*Det påkrævede tidsrum, som nødknappen skal holdes nede i, er som standard angivet til 0,5 sekunder. Tidsrummet kan konfigureres af tjenesteudbyderen.*

**BEMÆRK** 

*Hvis du trykker på nødknappen, aktiveres en eller flere tjenester. Kontakt tjenesteudbyderen for at få flere oplysninger.*

Hvis du vil afslutte nødtilstand, skal du holde **Afslut** nede. Terminalen skifter til startskærmbilledet.

# **Afsende en nødalarm**

MTH800 sender en nødalarm til afsenderen (hvis det er konfigureret af tjenesteudbyderen):

- Automatisk, når nødtilstanden aktiveres.
- Hvis du trykker på nødknappen igen, mens MTH800 er i nødtilstand.

Når alarmen er sendt, vises en af følgende leveringsrapporter på skærmen:

### • **Alarm sendt**

### • **Alarm fejlede**

I begge tilfælde vender skærmen inden for et par sekunder tilbage til startskærmbilledet i nødtilstand.

Da der ikke gives leveringsbekræftelser i DMO, bekræfter oplysningen **Alarm sendt** kun, at alarmen er sendt.

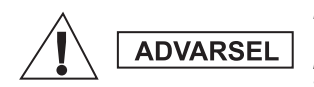

*Hvis du trykker på nødknappen, også selvom Transmit Inhibit er aktiveret, overfører MTH800 med det samme. MTH800 må IKKE være inden for det radiofrekvensfølsomme område, når du åbner nødtilstand.*

### **BEMÆRK**

*Nødalarmen er en særlig statusbesked, der sendes til den dispatcher, som overvåger den valgte gruppe. Dette kan bruges i dispatchersystemer til at gøre opmærksom på nødopkald.*

*Visse systemer understøtter ikke nødalarmfunktionen, når brugeren er i et "Lokalt netværksområde".*

# **Funktionen Hot Microphone**

Hvis Hot Microphone-funktionen er indprogrammeret på din MTH800 af din tjenesteudbyder, kan du foretage et nødgruppeopkald og tale med dispatcheren (og medlemmer af din gruppe) uden at holde **PTT** nede.

Mikrofonen vil være aktiveret i et stykke tid (som er indprogrammeret af din tjenesteudbyder). Mikrofonen vil være aktiveret, indtil:

- tidsperioden for Hot Microphone udløber
- du trykker på **PTT** i Hot Microphone-perioden
- du trykker på tasten **Afslut**

Når Hot Microphone-perioden er slut, vises meddelelsen **Nødmikrofon afsluttet**, og MTH800 vender tilbage til nødtilstand. Hot Microphonefunktionen deaktiveres, og PTT fungerer igen som normalt.

Hvis det er nødvendigt, kan du fortsætte Hot Microphone ved at trykke på nødknappen igen. Din tjenesteudbyder kan også fortsætte Hot Mic uden brugerhandlinger ved at indstille funktionen Alternating Hot Mic.

*Hot Microphone-funktionen er tilgængelig i tilstanden DMO og TMO.***BEMÆRK** 

# **Foretage et nødgruppeopkald**

- Hot Microphone aktiveret hold **nødknappen** nede for at starte et nødgruppeopkald.
- Hot Microphone deaktiveret hold **nødknappen** nede for at starte et nødgruppeopkald. Når skærmen er skiftet til Nødgruppeopkald, skal du holde **PTT** nede, vente på klar til taletonen (hvis den er konfigureret) og tale. Slip PTT-knappen for at lytte.

# **Lydløs nødtilstand**

*Lydløs nødtilstand skal aktiveres af tjenesteudbyderen.*

Hold **nødknappen** nede for at åbne Lydløs nødtilstand.

I lydløs nødtilstand gives ingen hørbare eller synlige indikation. Alle tastetoner er slået fra.

For at afslutte lydløs nødtilstand skal du trykke på  $(1)$  og  $(3^{def})$ 

 $\text{sum}$  antidig eller på  $\sqrt{\text{min}}$  og derefter på  $\text{min}$  inden for tre sekunder.

# **Tilkald**

Med denne funktion kan brugeren modtage tilkaldsalarmer. Når tilkaldsmeddelelsen er modtaget af radioen, afbryder den de aktuelle tjenester og ekspederer omgående tilkaldsalarmen. Efter at tilkaldsalarmen er ryddet, forlader radioen tilkaldstilstanden og vender tilbage til normal tilstand. Brugeren kan kun modtage nødopkald i tilkaldstilstand. Der er fire typer tilkaldsalarmer:

- Normalt tilkald
- Stormplan den sendes til en gruppe flere gange for at øge pålideligheden. Brugeren kan kun acceptere tilkaldet ved at trykke på en hvilken som helst knap og flytte til informationsfasen (valgtaster er ikke markeret).
- Fallback-tilstand omfatter kun talekommunikation. Den kan slettes manuelt

*Fallback er kun muligt, når radioen er i Køoprettelse på lokalt websted.* 

• Test tilkald – afsenderen har mulighed for at teste denne funktion. Radioen genererer tonen, og **Tilkaldstest** vises på displayet. Kun én valgtast er aktiveret **Test OK**, der bekræfter og sletter testen.

### *Handlinger, når brugeren er i en anden tilstand*

- TXI-tilstand brugerne kan læse meddelelsen, men de kan ikke besvare den. De har mulighed for at forlade TXI-tilstand ved at trykke på valgtasten eller afvise tilkaldsmeddelelsen.
- DMO-tilstand Tilkald understøttes ikke.
- Nødtilstand alle tilkaldsalarmerne ignoreres.

### *Faser for tilkaldstjeneste*

• Alarmfase – brugerne modtager en tilkaldsbesked. Alarmtonen angiver, at meddelelsesteksten vises. Mens den vises, kan brugeren vælge mellem tre indstillinger: **Accept**, **Afvis**  $\text{eller } / \text{MEMW}$ . Hvis brugeren accepterer alarmen, kan ingen anden tjeneste afbryde fra dette tidspunkt. Tasten giver flere valg. **MENU**

### *Brugeren kan stoppe alarmtonen ved at trykke på PTT eller en af valgtasterne.*

• Informationsfase – brugerne er stadig i tilkaldstilstand og kan modtage flere detaljerede oplysninger om den hændelse, der er sket, via den efterfølgende tekst- eller talemeddelelse. Brugeren kan anmode om flere oplysninger ved hjælp af talegruppeopkald eller tilkaldstekstfunktionen, der gør det muligt at sende en SMS-besked til tjenesteudbyderen. Brugerne kan altid reagere og sende teksten eller talebeskeden tilbage ved hjælp af talegruppeopkald.

### *Tilbagekaldsfelt*

Tilbagekaldsfeltet giver brugeren mulighed for at få vist og gemme tilkaldsmeddelelserne til fremtidig brug.

Tryk på **> Meddelelser > Tilkald indbakke** for at få vist dem. **MENU**

Når radioen er i tilkaldstilstand, kan du kun læse de aktuelle tilkaldsmeddelelser.

# **Afsende en statusmeddelelse**

 $\text{Var}(y)$  den ønskede gruppe, tryk på  $\text{Var}(y)$ , og vælg **Meddelelser > Send status**. Vælg status, og tryk på  $\mathcal{D}$  eller PTT.

# **Afsende en ny meddelelse**

 $\text{Tr}$ yk på  $\text{NENU}$ , og vælg **Meddelelser > Ny meddelelse**. Skriv en

besked. Vælg **Send**, eller tryk på  $\mathcal{P}$  eller **PTT**. Vælg modtageren,

eller indtast et nummer. Vælg **Send**, eller tryk på  $\mathcal{D}$  eller **PTT** for at sende den nye meddelelse.

**BEMÆRK** 

*Meddelelsen kan sendes til private, telefon- og et gruppenummer. Telefonindstillingen skal aktiveres af tjenesteudbyderen.*

# **Afsende en brugerdefineret meddelelse**

 $\text{Tryk } \text{på } / \text{MENU}$ , og vælg **Meddelelser > Skabeloner**. Rul ned, og vælg den ønskede skabelon. Vælg Send, eller tryk på  $\mathcal{D}$  eller PTT. Vælg modtageren, eller indtast et nummer. Vælg **Send**, eller tryk på  $\mathcal{D}$  eller **PTT** for at sende meddelelsen.

# **Afsende en foruddefineret meddelelse**

 $\text{Tryk på } /_{\text{MENU}}$ , og vælg **Meddelelser > Foruddefineret**. Rul ned, og vælg den ønskede skabelon. Tryk på /wENU/, og vælg **Redig.** for at redigere meddelelsen. Indtast de ønskede oplysninger. Vælg

**Send**, eller tryk på  $\mathcal{F}$  eller **PTT** for at sende meddelelsen.

# **Håndtere nye indgående SMS-beskeder**

MTH800 giver dig besked om indgående meddelelser og åbner automatisk indbakken, hvis der ikke er nogen igangværende aktiviteter i terminalen.

Rul til beskeden, og vælg valgtasten **Læs**. Hvis du vil læse en lang besked, skal du trykke på **Mere** for at læse næste side og trykke på **Tilbage** for at gå tilbage til forrige side.

 $V$ ælg derefter **Svar**. Du kan også trykke på /wENU\ og vælge Gem / **Slet** / **Slet alle** / **Videre**.

*Det er ikke muligt at svare på, gemme eller videresende lange*  **BEMÆRK** *SMS-beskeder.*

# **Håndtere ulæste (nye) meddelelser**

Tryk på , og vælg **Meddelelser > Indbakke**. Rul til beskeden, **MENU** og vælg valgtasten **Læs**. Hvis du vil læse en lang besked, skal du trykke på **Mere** for at læse næste side og trykke på **Tilbage** for at gå tilbage til forrige side.

 $\text{Tr}$ yk på  $\bigwedge_{M\in\mathcal{N}_U}\bigwedge_{N\in\mathcal{N}}G$  vælg Gem / Slet / Slet alle / Svar / Videre / Opdat.

*Meddelelsen må indeholde op til 1000 tegn.* **BEMÆRK** 

**BEMÆRK** 

*Du kan sende meddelelsen til flere brugere. Vælg gruppen på kontaktlisten på din MTH800.*

## *Drift uden valg af tilstand*

Det er ikke nødvendigt at vælge en tilstand (gruppe/privat/telefon), inden du begynder at foretage et opkald. Du skal blot indtaste nummeret og trykke på valgtasten **K.type** (opkaldstype) for at afgøre, hvilken opkaldstype der er tale om (tryk derefter på **PTT** eller  $p$ å  $\mathcal{D}$ ).

### *Starttast*

Er du ikke sikker på, hvor du befinder dig? Vil du tilbage til startskærmbilledet? Tryk på @.

### *Baggrundslys*

Du kan enten deaktivere baggrundslyset (skjult tilstand) eller få tændt det automatisk ved at trykke på en vilkårlig tast. Den tredje indstilling er semi-automatisk, hvilket betyder, at baggrundslyset kun slås til, når radioen tændes, når der trykkes på den knap, der er tildelt baggrundslysfunktionen, eller under opladning.

Baggrundslyset forbliver tændt, indtil den programmerede timeoutperiode er udløbet.

### *Menugenveje*

- Du kan nemt få adgang til et af menupunkterne ved at trykke på /wENU\ og på en numerisk tast. (Der må ikke være nogen  $\frac{M_{\text{N}}}{M_{\text{N}}}\times \frac{M_{\text{N}}}{M_{\text{N}}}\times \frac{1}{M_{\text{N}}}\times \frac{1}{M_{\text{N}}}\times \frac{1}{M_{\text{N}}}\times \frac{1}{M_{\text{N}}}\times \frac{1}{M_{\text{N}}}\times \frac{1}{M_{\text{N}}}\times \frac{1}{M_{\text{N}}}\times \frac{1}{M_{\text{N}}}\times \frac{1}{M_{\text{N}}}\times \frac{1}{M_{\text{N}}}\times \frac{1}{M_{\text{N}}}\times \frac{1}{M_{\text{N}}}\times \frac{1}{M_{\text{N}}}\$
- Du kan bede din tjenesteudbyder om at indprogrammere menugenveje.
- Du kan også definere en ny genvej: åbn menupunktet, hold /wENU nede, og følg vejledningen på skærmen.

### *Høj/lav lydkontrol*

Du kan kontrollere lydruten (højttaler/ørestykke/PHF) for privat- og gruppeopkald via den dedikerede højttalerkontroltast.

Du kan dog via menuen definere, at alle gruppeopkald skal være

med høj lydstyrke ( **> Opsætning > Lyd > Skift Lyd MENU> Altid høj**).

*Der kan skiftes mellem høj og lav lydstyrke med ettryksknappen. Du kan få yderligere oplysninger om dette hos tjenesteudbyderen.*

### *Samlet kontaktliste*

Du kan gemme flere numre (privat, mobil, hjem, arbejde, PABX, andet) for den samme person under det samme kontaktnavn. Du kan oprette op til 1000 kontakter og have op til 1000 private numre og 1000 telefonnumre.

### *Tekststørrelse*

Du kan få vist teksten på skærmen i to størrelser: **Standard** eller

## **Zoomet** ( **> Opsætning > Display > Tekststørrelse**). **MENU**

### *Gruppekapacitet*

Din tjenesteudbyder kan indprogrammere op til 2048 grupper for tilstanden Trunked og op til 1024 grupper for tilstanden Direct.

### *Fleksible mapper*

Du kan bede din tjenesteudbyder om at definere, hvor mange grupper der kan være i hver mappe (op til 256 mapper).

### *Mappen "Mine grupper"*

Du kan vælge en af grupperne (TMO eller DMO) og føje den til din personlige mappe.

Tryk på  $\left(\begin{matrix} 0 \\ 0 \end{matrix}\right)$  på startskærmbilledet for at få hurtig adgang til mapperne Mine grupper.

### *Indstillinger (på startskærmbilledet)*

Du kan nemt skifte mappe, vælge grupper, skifte mellem TMO og DMO (og omvendt) og vælge andre funktioner via Indstillinger på startskærmbilledet.

### *Nem navigation i menuen*

Når du ruller op og ned i menupunkterne, kan du også prøve at rulle til højre og venstre. (Herved vælges punktet, eller du bliver ført tilbage til forrige niveau).

### *Vendt skærm til/fra*

Når denne funktion er aktiveret, bliver indholdet på skærmen vendt på hovedet. Denne funktion er især nyttig, hvis du skal bære MTH800 på skulderen, i bæltet eller på opslaget og gerne vil læse skærmen på hovedet.

Du kan aktivere/deaktivere funktionen ved at trykke på /<u>\*\*/v</u> og vælge **Opsætning > Display > Vend display**. Du kan også trykke på den forprogrammerede ettryksknap.
### *Opkaldsliste – hurtig adgang*

Trvk på  $\mathcal{D}$  på startskærmbilledet for at få adgang til listen over dine seneste udgående opkald.

### *Rulle automatisk via navigeringstasten*

På en liste kan du holde  $\begin{pmatrix} 1 \\ 2 \end{pmatrix}$  eller  $\begin{pmatrix} 0 \\ 1 \end{pmatrix}$  nede for at rulle automatisk.

### *Menuen Seneste opkald – hurtig adgang*

Tryk på  $\begin{pmatrix} 0 \\ 1 \end{pmatrix}$  på startskærmbilledet.

## *Indstille dato og klokkeslæt*

Dato og klokkeslæt synkroniseres af infrastrukturen. Når du ikke befinder dig inden for rækkevidde af infrastrukturens signal, kan du indstille værdierne manuelt.

- Hvis du vil indstille tiden, skal du trykke på  $\sqrt{\frac{MENU}{N}}$  og vælge **Opsætning > Tid og dato > Indstil > Indstil tid**. Indstil klokkeslættet ved hjælp af navigeringstasten og/eller det numeriske tastatur.
- Hvis du vil indstille datoen, skal du trykke på  $\sqrt{\frac{MENU}{N}}$  og vælge **Opsætning > Tid og dato > Indstil > Indstil dato**. Indstil datoen ved hjælp af navigeringstasten og/eller det numeriske tastatur.
- **•** Hvis du vil indstille tid og dato automatisk, skal du trykke på  $\mu^{\text{MEM}}$ og vælge **Opsætning > Tid og dato > Systemopdatering**. Vælg en af de tre indstillinger afhængigt af dine behov:
	- **Fra** Systemopdatering er slået fra
	- **Kun tid** Tiden opdateres
	- **Tidsforskydning** Tiden opdateres automatisk i henhold til den aktuelle tidszone, når brugeren er i TMO-tilstand. I DMO-tilstand bruger radioen det interne ur.

#### *Skabelonnavne*

Brugeren kan tildele navnet på skabelonen via indstillingerne. I modsat fald tildeles standardnavnet.

### *Skift mellem talegrupper*

Du kan skifte mellem de to seneste talegrupper i alle tilstande og mellem tilstandene. Hvis du f.eks. er i TMO-tilstand og ønsker at skifte til den seneste talegruppe, der var i DMO-tilstand, skal du holde ettryksknappen nede. Det fungerer på begge måder og i én tilstand. Når du har slukket enheden, gemmes de to seneste talegrupper i radioen.

**Dansk**

### **MOTOROLA**

#### *MTH800*

#### *Hurtig referencehåndbog*

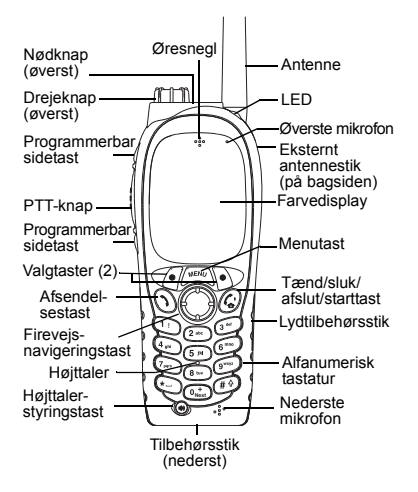

#### **Aktivere/deaktivere MTH800**

Hold  $\mathbb{C}^{\mathbb{N}}$  nede for at tænde eller slukke MTH800.

#### **Bruge menusystemet i MTH800**

- Tryk på for at åbne menuen. **MENU**
- Tryk på  $\binom{2}{3}$  for at rulle gennem menuen.
- Tryk på valgtasten **Vælg** eller på for at vælge et menupunkt.
- Tryk på **Tilbage** eller  $\binom{6}{2}$  for at gå tilbage til forrige niveau.
- Tryk på  $\binom{n}{k}$  for at afslutte menupunkterne.

#### **Vælge tilstanden Trunked/Direct Drift**

- Terminalen kan være konfigureret med en ettryksknap, som gør det muligt at skifte mellem TMO og DMO. Kontakt tjeneste- udbyderen for at få flere oplysninger.
- På startskærmbilledet skal du trykke på **Indstil.** og vælge **Trunkeret tilstand**/ **Direkte tilstand**.

#### **Foretage TMO-gruppeopkald**

Naviger til den ønskede gruppe fra startskærmbilledet. Tryk på valgtasten **Vælg** (hvis den er konfigureret). Hold **PTT** nede. Vent på klar til tale-tonen (hvis den er konfigureret), og begynd at tale. Slip **PTT** for at lytte.

#### **Foretage DMO-gruppeopkald**

Åbn DMO. Naviger til den ønskede gruppe. Tryk på valgtasten **Vælg** (hvis den er konfigureret). Hold **PTT** nede. Vent på klar til tale-tonen (hvis den er konfigureret), og begynd at tale. Slip **PTT** for at lytte.

#### **Foretage TMO-nødgruppeopkald**

Åbn TMO. Hold nødknappen nede. Der sendes automatisk en nødalarm. Hold nede på knappen **PTT**. Vent på klar til tale-tonen, (hvis den er konfigureret), og begynd at tale. Slip **PTT** for at lytte. Hvis du bruger funktionen **Hot Mic**, skal du vente, indtil meddelelsen **Nødmikrofon til** vises på skærmen, og begynde at tale uden at trykke på PTT.

Hvis du vil afslutte nødtilstand, skal du holde valgtasten **Afslut** nede.

#### **Foretage DMO-nødgruppeopkald**

Åbn DMO. Hold nødknappen nede. Hold nede på knappen **PTT**. Vent på klar til tale-tonen (hvis den er konfigureret), og begynd at tale. Slip **PTT** for at lytte. Hvis du vil afslutte nødtilstand, skal du holde valgtasten **Afslut** nede.

#### **Foretage TMO-privatopkald i simpleks**

Indtast et nummer på startskærmbilledet. Tryk på **K.type** for at vælge opkaldstypen (hvis det kræves). Tryk på **PTT**, og slip den igen. Der lyder en ringetone. Den person, du har ringet til, svarer. Vent, indtil den anden person er færdig med at tale. Hold **PTT** nede.

## **Dansk**

### **Dansk**

Vent på klar til tale-tonen (hvis den er konfigureret), og begynd at tale. Slip **PTT** for

at lytte. Tryk på  $\binom{m}{m}$  for at afslutte opkaldet.

#### **Foretage DMO-privatopkald i simpleks**

Åbn DMO. Indtast et nummer på startskærmbilledet. Hold **PTT** nede. Vent på klar til tale-tonen (hvis den er konfigureret), og begynd at tale. Slip **PTT** for at lytte. Tryk

 $p$ å  $\mathbb{C}$  for at afslutte opkaldet.

#### **Foretage privatopkald i dupleks, et telefonopkald eller et PABX-opkald**

Indtast et nummer på startskærmbilledet. Tryk på **K.type** for at vælge opkaldstypen (hvis det kræves). Tryk på  $\mathcal{N}$ , og slip den igen. Der lyder en ringetone. Den person, du har ringet til, svarer. Tryk på  $\mathbb{C}^n$  for at afslutte opkaldet.

#### **Besvare opkald**

MTH800 skifter til det indgående opkald og giver dig besked om det indgående opkald.

Du kan besvare opkaldet ved at trykke på  $\bigcap$ for at vælge et telefonopkald, et PABX-opkald eller et privatopkald i dupleks eller trykke på **PTT** for at vælge et andet opkald.

#### **Afsende en statusmeddelelse**

Vælg den ønskede gruppe, tryk på ص/الله //‱ og vælg **Meddelelser > Send status**.

Vælg status, og tryk på  $\mathcal{N}$  eller **PTT**.

#### **Afsende en ny meddelelse**

Tryk på , og vælg **Meddelelser MENU > Ny meddelelse**. Skriv en besked.

Vælg **Send**, eller tryk på **N** eller **PTT**. Vælg modtageren, eller indtast et nummer. Vælg

**Send**, eller tryk på  $\mathcal{D}$  eller **PTT** for at sende den nye meddelelse.

#### **Tips og tricks**

**• Starttast**

Er du ikke sikker på, hvor du befinder dig? Vil du tilbage til startskærmbilledet?

- Tryk på  $\binom{n}{x}$
- **Baggrundslys**

Du kan enten deaktivere baggrundslyset (skjult betjening), få tændt det automatisk ved at trykke på en vilkårlig tast eller Halvautomatisk, der tænder radioen ved opladning, eller når der trykkes på den tildelte knap. Du kan også trykke på den øverste sideknap for at tænde eller slukke baggrundslyset (hvis det er konfigureret).

**• Menugenveje**

Du kan nemt få adgang til et af

menupunkterne ved at trykke på  $\sqrt{\frac{MENU}{N}}$  og på en taltast. (Der er ingen forsinkelse mellem og tasten!) **MENU**

Du kan bede din tienesteudbyder om at indprogrammere menugenveje. Du kan også definere en ny genvej: åbn

menupunktet, hold <u>/wē<code>M</code>U $\setminus$  nede, og følg  $\setminus$ </u> vejledningen på skærmen.

 **Høj/lav lydkontrol**

Du kan kontrollere lydruten (højttaler/ ørestykke/PHF) for privat- og gruppeopkald via den dedikerede højttalerstyringstast. Du kan dog via menuen definere, at alle gruppeopkald skal være med høj lydstyrke

 $\binom{\text{min}}{\text{min}}$  > Opsætning > Lyd > Skift Lyd).  **Samlet kontaktliste**

Du kan gemme flere numre (privat, mobil, hiem, arbeide, PABX, andet) for den samme person under det samme kontaktnavn.

 **Tekststørrelse**

Du kan få vist teksten på skærmen i to

størrelser: **Standard** eller **Zoomet** ( **MENU**

- **> Opsætning > Display > Tekststørrelse**).
- **Mappen "Mine grupper"**

Du kan vælge en af grupperne (TMO eller DMO) og føje den til din personlige mappe.

Tryk på  $\langle \hat{\xi} \rangle$  på startskærmbilledet for at få hurtig adgang til mappen Mine grupper.

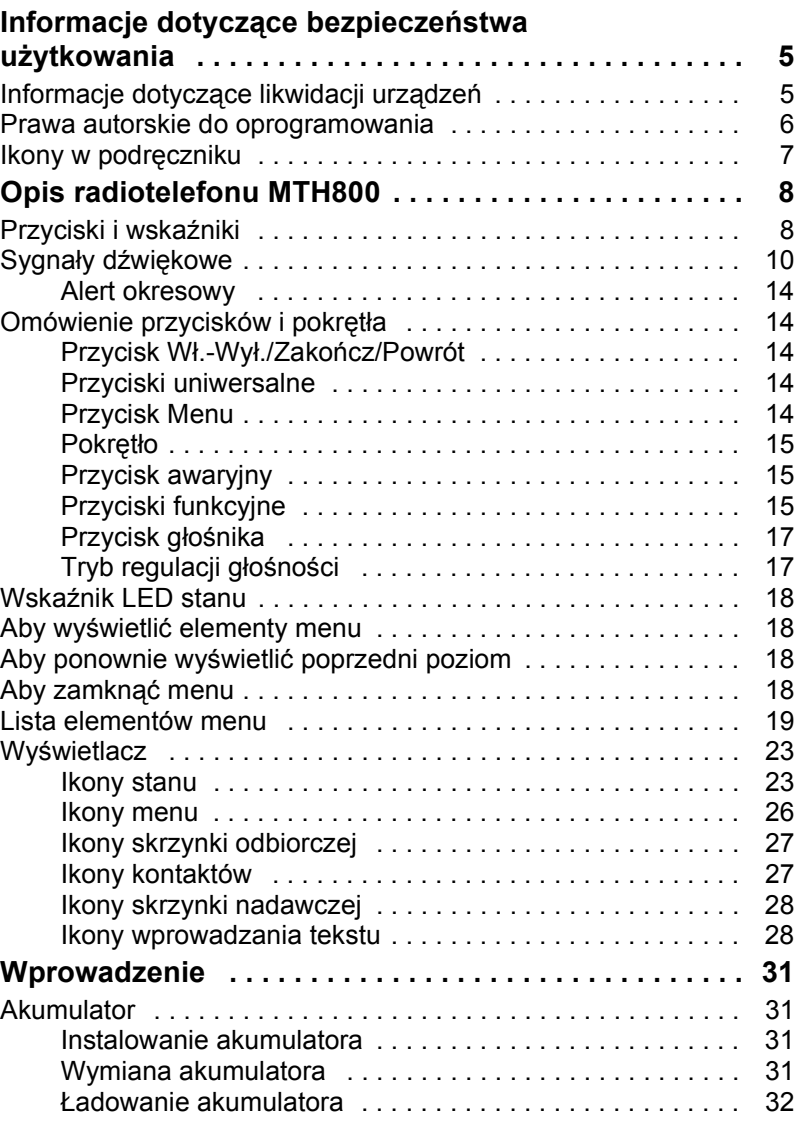

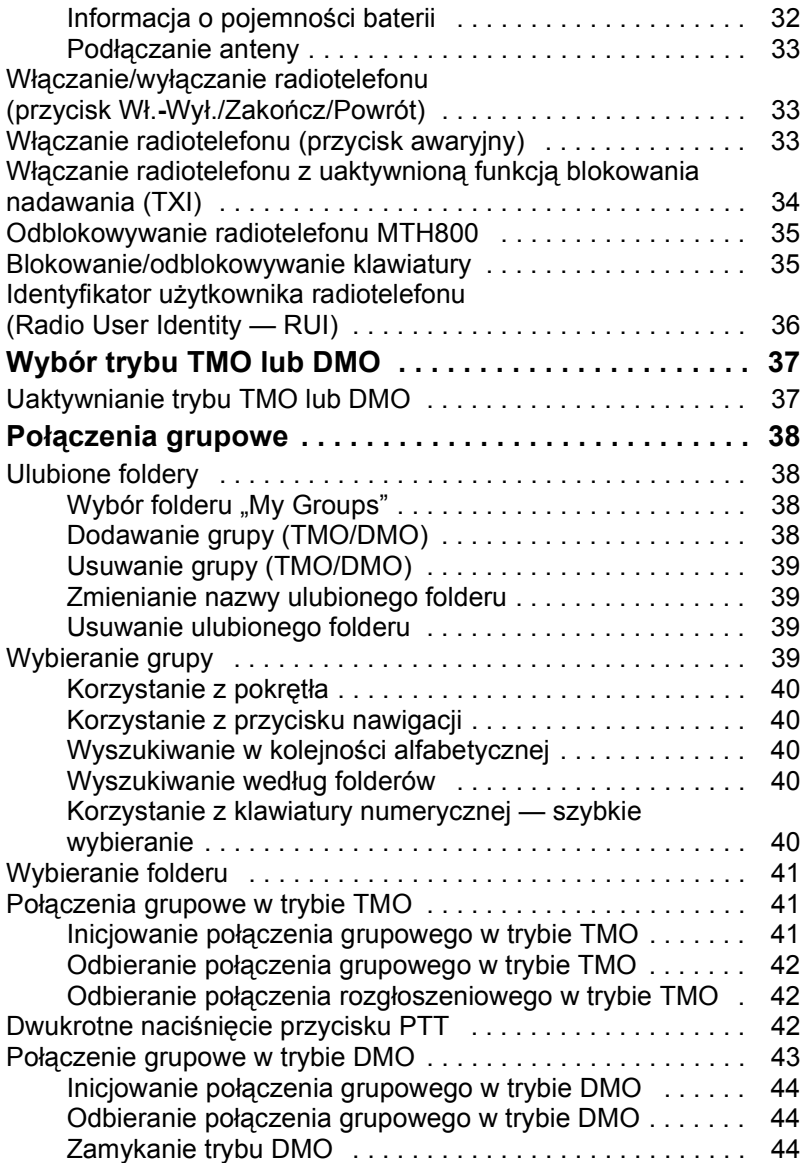

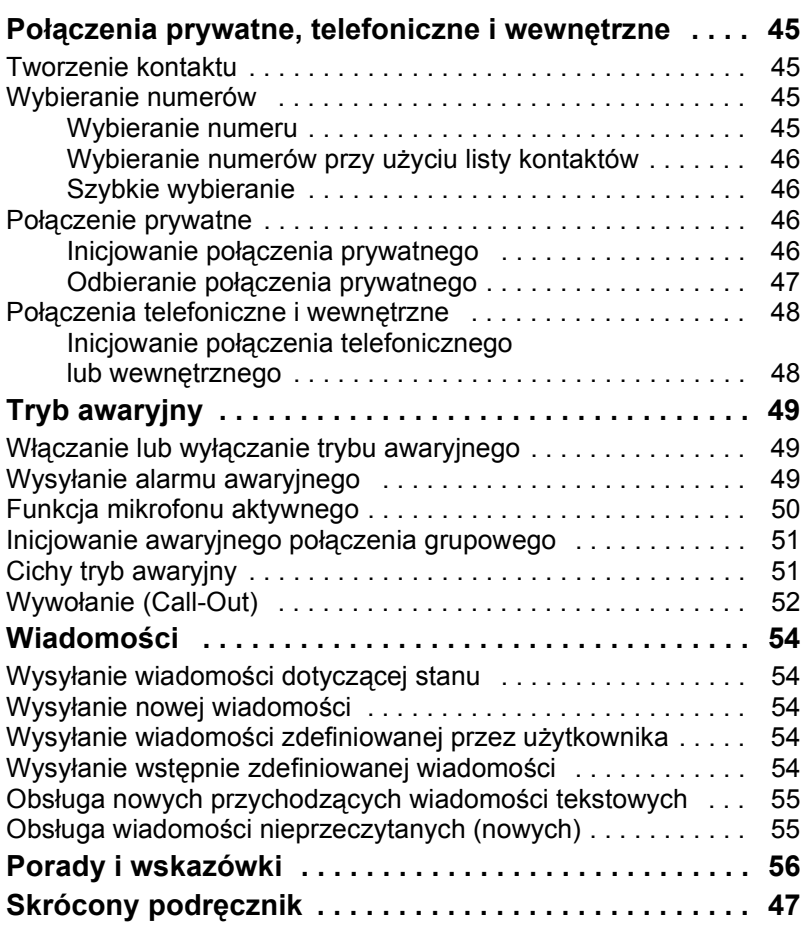

© Motorola Inc., 2009

MOTOROLA i stylizowane logo M są znakami towarowymi zastrzeżonymi w Urzędzie Patentów i Znaków Towarowych USA. Pozostałe nazwy produktów lub usług są własnością ich prawnych właścicieli.

# <span id="page-223-0"></span>**Informacje dotyczące bezpieczeństwa użytkowania**

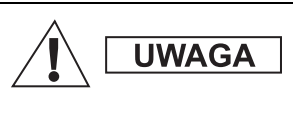

*Przed rozpoczęciem korzystania z radiotelefonu należy przeczytać informacje dotyczące bezpiecznego użytkowania zawarte w broszurze dotyczącej bezpieczeństwa użytkowania i narażenia na promieniowanie RF (Product Safety and RF Exposure), numer publikacji 6864117B25.*

MTH800 jest przeznaczony wyłącznie do zastosowań zawodowych, zgodnie z wymaganiami organizacji ICNIRP dotyczącymi narażenia na promieniowanie RF. Przed rozpoczęciem użytkowania tych produktów należy przeczytać informacje dotyczące zagrożeń związanych z promieniowaniem RF oraz zapoznać się z instrukcjami dotyczącymi obsługi urządzeń, zamieszczonymi w broszurze dotyczącej bezpieczeństwa użytkowania i narażenia na promieniowanie RF (Product Safety and RF Exposure) (nr publikacji Motorola 6864117B25), aby zapewnić zgodność z limitami narażenia na promieniowanie RF.

Niniejszy **Podręcznik użytkownika** i **broszurę dotyczącą bezpieczeństwa użytkowania i narażenia na promieniowanie RF** (Product Safety and RF Exposure) należy zachować w bezpiecznym miejscu i udostępnić innym osobom, którym akcesoria są przekazywane.

# <span id="page-223-1"></span>**Informacje dotyczące likwidacji urządzeń**

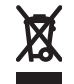

Dyrektywa UE dotycząca **zużytego sprzętu elektrycznego i elektronicznego, tzw. WEEE**, nakazuje znakowanie wszystkich tego typu produktów, sprzedawanych na terenie UE, etykietą przekreślonego kosza na śmieci (w niektórych

przypadkach oznakowanie może być umieszczone na opakowaniu). Zgodnie z dyrektywą WEEE oznakowanie przekreślonego kosza na śmieci oznacza, że klienci i użytkownicy z krajów UE nie mogą wyrzucać urządzeń elektrycznych ani elektronicznych razem ze zwykłymi odpadami domowymi.

Informacje na temat zbiórki odpadów w danym kraju UE można uzyskać u lokalnego sprzedawcy urządzeń lub w centrum serwisowym.

# <span id="page-224-0"></span>**Prawa autorskie do oprogramowania**

Wyroby firmy Motorola opisane w niniejszym podręczniku mogą zawierać programy komputerowe firmy Motorola zapisane w pamięciach półprzewodnikowych lub innych podzespołach, które podlegają ochronie wg zasad praw autorskich do oprogramowania. Prawo Stanów Zjednoczonych Ameryki Północnej i innych krajów chroni interes firmy Motorola w zakresie wyłączności własności programów komputerowych, włączając, ale nie ograniczając się do wyłącznego prawa do kopiowania lub reprodukcji w jakiejkolwiek formie programów komputerowych objętych prawami autorskimi.

Zgodnie z powyższym, żaden program komputerowy Motoroli objęty prawami autorskimi, zawarty w urządzeniach Motoroli opisywanych w niniejszym podręczniku, nie może być skopiowany, powielony, poddany modyfikacji, przetwarzaniu wstecznemu lub dystrybucji w jakiejkolwiek formie bez uzyskania wyraźnej pisemnej zgody Motoroli. Ponadto, zakup urządzeń Motoroli nie może być traktowany bezpośrednio ani w domyśle jako nabycie praw do korzystania z licencji, patentów i zastosowań patentów Motoroli, poza normalną niewyłączną licencją na eksploatację. Za normalną eksploatację uważa się zastosowania określone w umowie kupna-sprzedaży. Niniejszy dokument jest chroniony prawem autorskim. Kopiowanie rozsądnych ilości w celach ułatwienia użytkowania produktów firmy Motorola jest dozwolone. Kopiowanie w innych celach, wprowadzanie zmian, dodawanie treści lub innego typu przetwarzanie niniejszego dokumentu jest zabronione. Za oryginał uznawany jest tylko niniejszy dokument zapisany w postaci elektronicznej. Duplikaty są uznawane za kopie. Motorola, Inc. oraz spółki zależne i stowarzyszone nie gwarantują poprawności takich kopii.

# <span id="page-225-0"></span>**Ikony w podręczniku**

Niniejszy podręcznik zawiera ikony ułatwiające korzystanie z niego. Przedstawione poniżej ikony są używane w całej dokumentacji dołączonej do urządzenia. Ikony i ich znaczenie opisano poniżej.

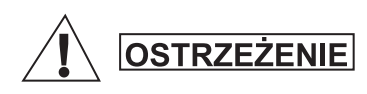

*Słowo ostrzegawcze "Ostrzeżenie", wraz z odpowiadającą mu ikoną, oznacza instrukcje, których zignorowanie może skutkować śmiercią lub poważnym uszkodzeniem ciała albo urządzenia.*

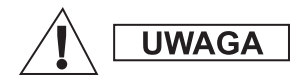

*Słowo ostrzegawcze "Uwaga", wraz z odpowiadającą mu ikoną, oznacza instrukcje, których zignorowanie może skutkować lekkim lub średnim uszkodzeniem ciała albo poważnym uszkodzeniem urządzenia.*

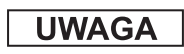

*Słowo ostrzegawcze "Uwaga" może występować bez towarzyszącej ikony i wówczas odnosi się do potencjalnych szkód lub obrażeń niezwiązanych z urządzeniem.*

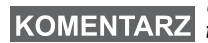

*Uwagi zawierają instrukcje ważniejsze niż pozostały tekst na stronie, takie jak wyjątki lub warunki wstępne. Ponadto odsyłają czytelnika do innych części podręcznika, w których znajdują się dodatkowe informacje, przypominają, jak wykonać niektóre czynności (np. kiedy nie są one częścią omawianej procedury) lub informują o lokalizacji elementów na ekranie. Uwagi nie są ostrzeżeniami.*

# <span id="page-226-1"></span><span id="page-226-0"></span>**Przyciski i wskaźniki**

Poniższe numery dotyczą ilustracji znajdującej się na wewnętrznej stronie przedniej okładki.

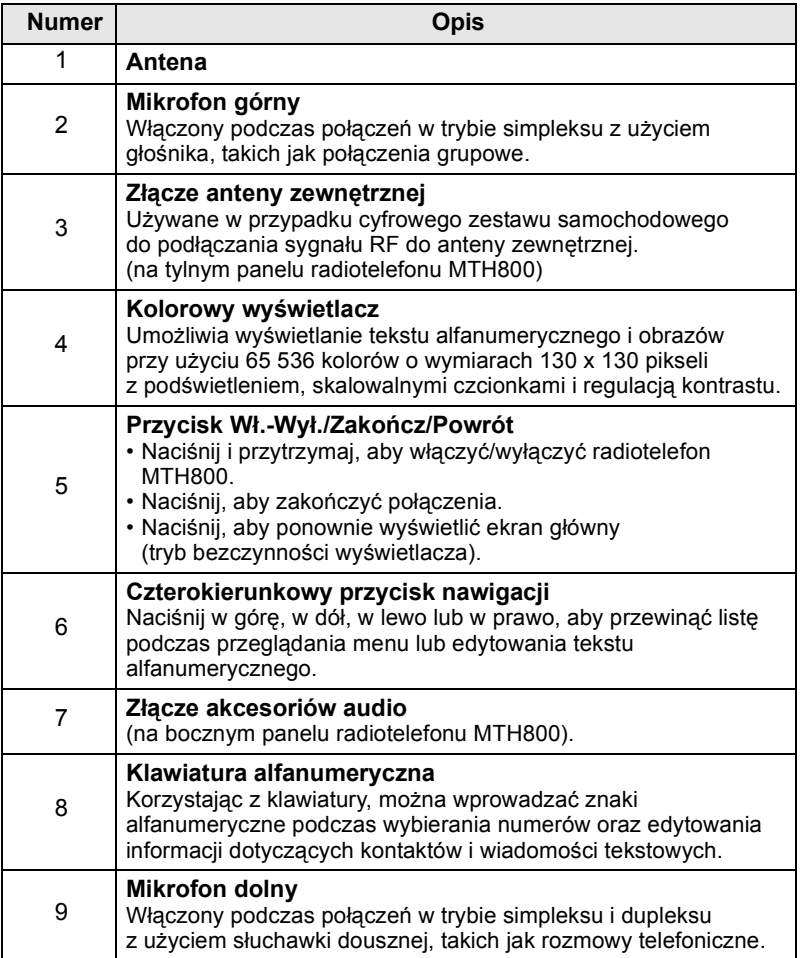

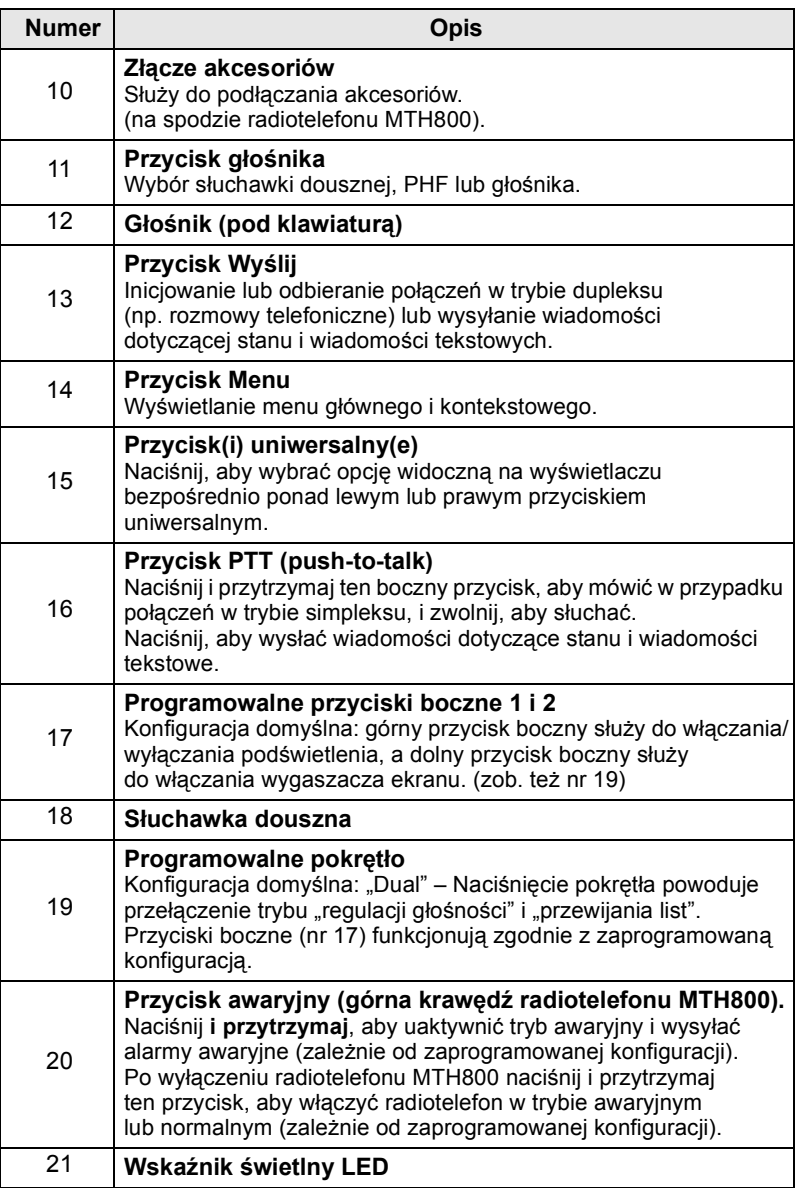

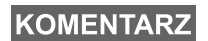

*Przed rozpocz ęciem u żytkowania radiotelefonu MTH800 po raz pierwszy nale ży usunąć plastikową os łon ę z wyświetlacza i ca łkowicie na ładowa ć akumulator (np. w godzinach nocnych).*

*Zadbaj o cz ęste czyszczenie dolnego złącza, szczególnie przed procedurą programowania, np. za pomoc ą mi ękkiej szczoteczki (nie stosuj żadnych p łynów do czyszczenia).*

*Nale ży wyłączy ć radiotelefon przed rozpocz ęciem podłączania akcesoriów.*

# <span id="page-228-0"></span>**Sygna ły d źwi ękowe**

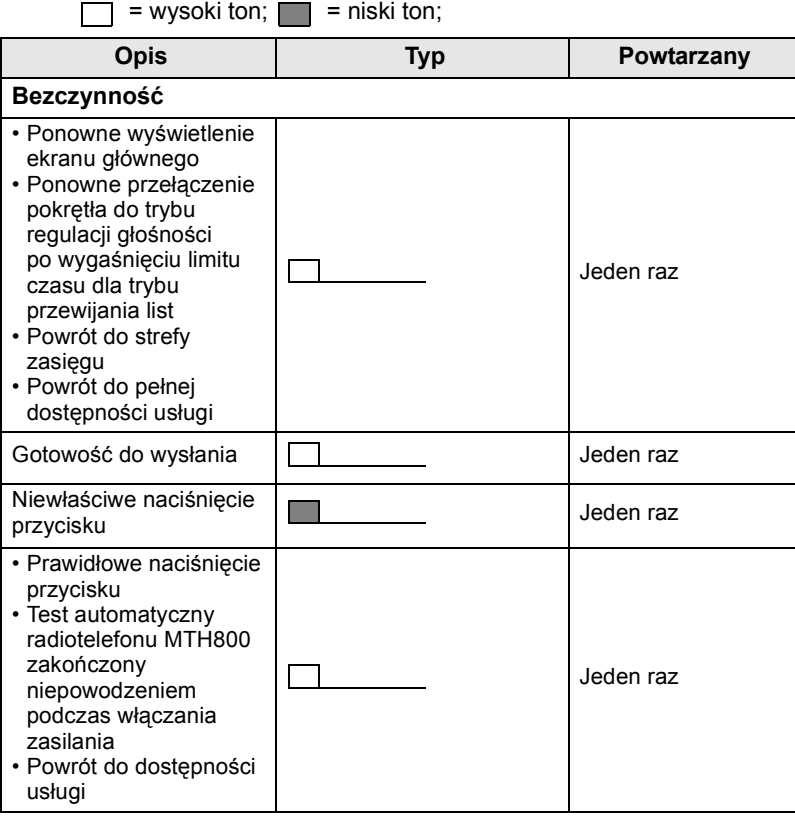

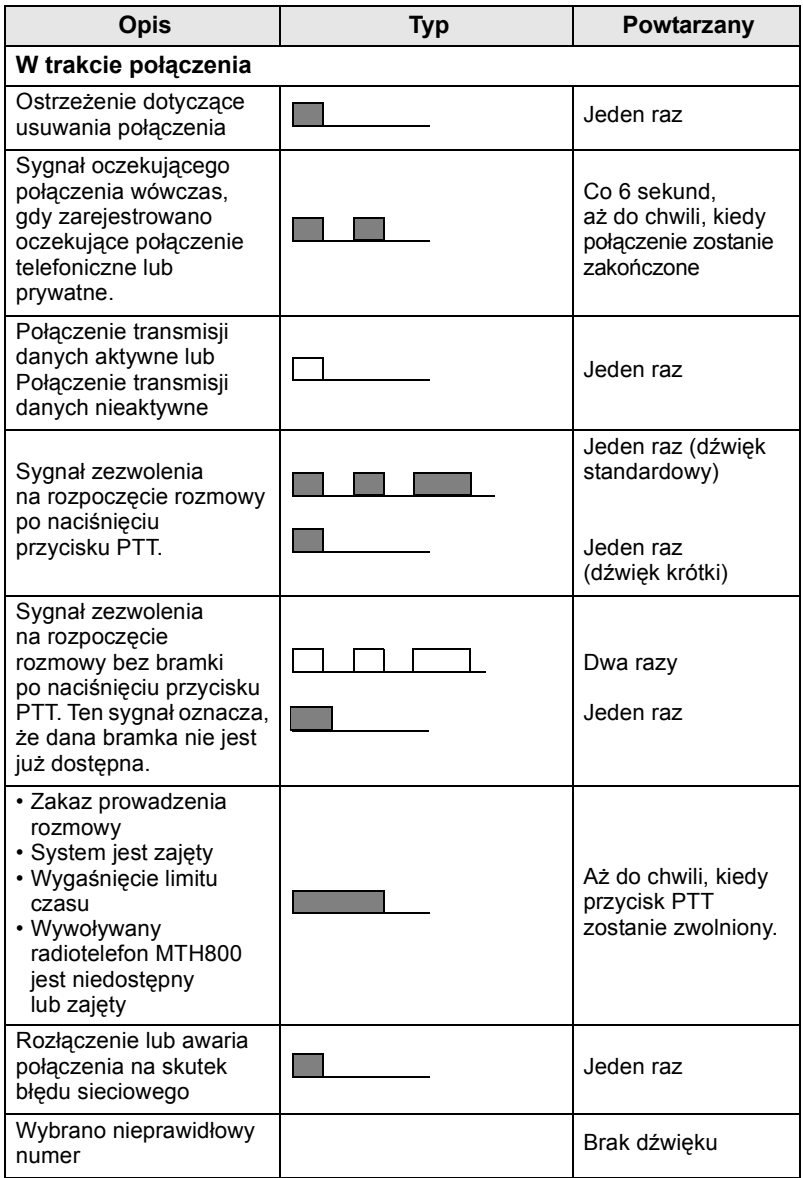

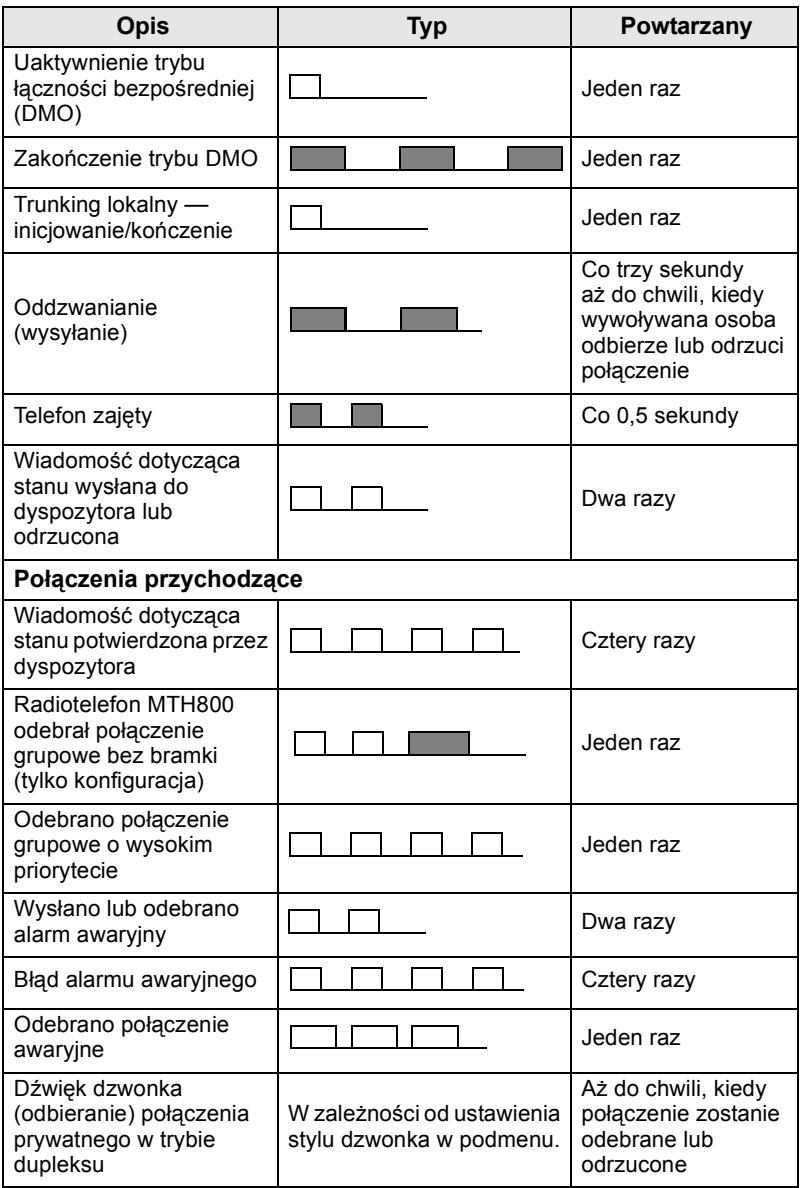

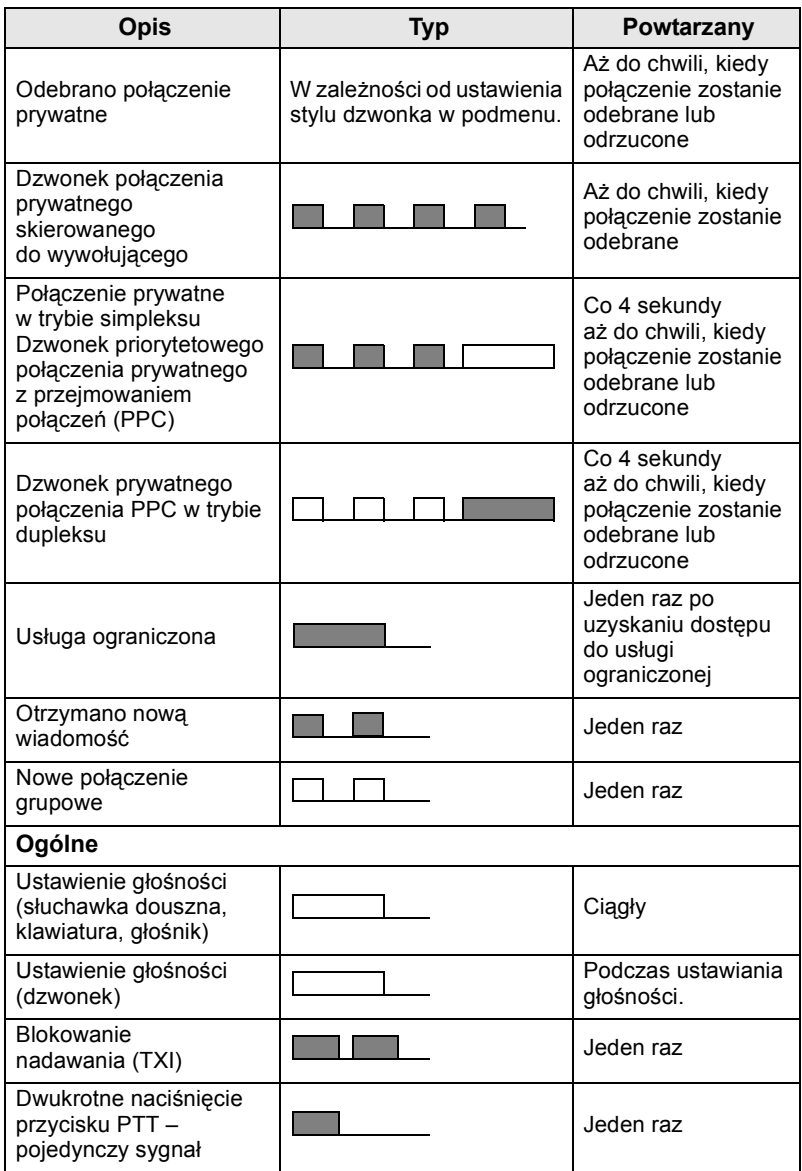

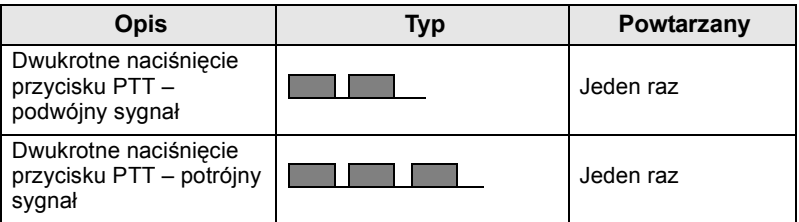

*Użytkownik nie może wyciszać dźwięków wywołań.*

# <span id="page-232-0"></span>**Alert okresowy**

Alert okresowy informuje o nieodebranych połączeniach oraz nieprzeczytanych wiadomościach. Dla każdego wskazania odtwarzany będzie dźwięk alarmu dla nieprzeczytanej wiadomości, a wskaźnik zaświeci się na pomarańczowo.

Ta funkcja może zostać włączona/wyłączona przez użytkownika.

 $\frac{M_{\text{N}}EM_{U}}{M_{\text{N}}EM_{U}}$  i wybierz kolejno **Setup > Tones > Periodic Alert**, aby również określić odstępy między sygnałami.

# <span id="page-232-1"></span>**Omówienie przycisków i pokrętła**

# <span id="page-232-2"></span>**Przycisk Wł.-Wył./Zakończ/Powrót**

- Naciśnij i przytrzymaj, aby włączyć/wyłączyć radiotelefon MTH800.
- Naciśnij, aby zakończyć połączenia.
- Naciśnij, aby ponownie wyświetlić ekran główny.

# <span id="page-232-3"></span>**Przyciski uniwersalne**

Naciśnij przycisk  $\sqrt{\ }$ lub  $\geqslant$ , aby wybrać opcję widoczną na wyświetlaczu bezpośrednio ponad lewym lub prawym przyciskiem uniwersalnym.

# <span id="page-232-4"></span>**Przycisk Menu**

**Przycisk Menu ma dwie funkcje. Naciśnij przycisk**  $\sqrt{\min}$ **, ,** aby wyświetlić:

• **Menu** (jeśli nie jest widoczne). Korzystając z menu MTH800, można kontrolować ustawienia radiotelefonu MTH800.

• Menu kontekstowe (jeżeli ikona **jest włączona i kiedy** wyświetlacz nie jest bezczynny), aby wyświetlić listę elementów dostępnych w bieżącym menu.

# <span id="page-233-0"></span>**Pokrętło**

Usługodawca może zaprogramować pokrętło do następujących zastosowań:

- **1. Dual control** (Dwie funkcje) pokrętło jest używane zarówno do regulacji głośności, jak i przewijania list. Naciśnięcie pokrętła powoduje przełączenie trybu regulacji głośności i przewijania list (konfiguracja domyślna).
- **2. List control** (Przewijanie list) pokrętło jest używane do przewijania list (np. list grupy rozmównej) lub elementów menu. W tym przypadku głośność można zawsze regulować przy użyciu przycisków bocznych.
- **3. Volume control** (Regulacja głośności) pokrętło jest używane tylko do regulacji głośności (obrót pokrętła zgodnie z kierunkiem ruchu wskazówek zegara powoduje zwiększenie głośności dźwięku).

Naciśnij i przytrzymaj pokrętło, aby je zablokować. Aby odblokować, ponownie naciśnij i przytrzymaj pokrętło. Wyłączenie zasilania również powoduje odblokowanie pokrętła.

# <span id="page-233-1"></span>**Przycisk awaryjny**

Naciśnij i przytrzymaj ten przycisk, aby uaktywnić tryb awaryjny. Po wyłączeniu radiotelefonu MTH800 naciśnij i przytrzymaj ten przycisk, aby włączyć radiotelefon w trybie awaryjnym lub normalnym (zależnie od zaprogramowanej konfiguracji).

# <span id="page-233-2"></span>**Przyciski funkcyjne**

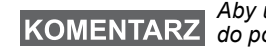

*Aby uzyskać informacje dotyczące funkcji przypisanych do poszczególnych przycisków bocznych, numerycznych,* 

 *lub , skontaktuj się z usługodawcą.*

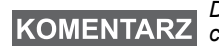

*Domyślnie konfigurowana jest wartość 1 sekundy dla czasu naciśnięcia przycisku bocznego, numerycznego,* 

> *lub wymaganego do uaktywnienia funkcji skrótów klawiaturowych. Usługodawca może jednak zaprogramować inną konfigurację.*

## *Przyciski boczne*

Konfiguracja pokrętła jest powiązana z konfiguracją przycisków bocznych:

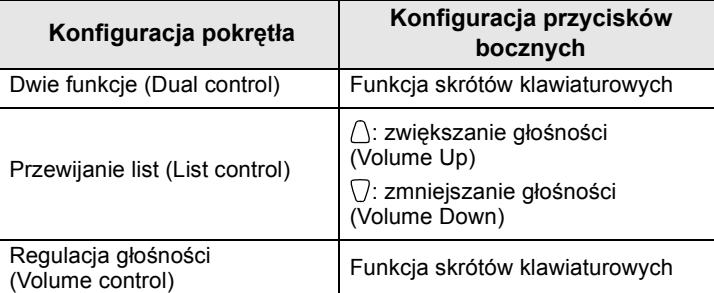

Po skonfigurowaniu pokrętła do regulacji głośności lub obsługi dwóch funkcji przyciski boczne umożliwiają korzystanie ze skrótów klawiaturowych, które umożliwiają wybór lub uaktywnianie często używanych funkcji przez naciśnięcie i przytrzymanie pojedynczego przycisku. Górny przycisk boczny jest domyślnie konfigurowany jako "Wł./Wył. podświetlenia", a dolny przycisk boczny jako "Wygaszacz Wł.". Aby uzyskać szczegółowe informacje, skontaktuj się z usługodawcą.

# *Przyciski numeryczne*  $\overline{(*)}$  *i*  $\overline{(*)}$

Radiotelefon MTH800 obsługuje funkcję skrótów klawiaturowych, która umożliwia wybór lub uaktywnienie często używanych funkcji przez naciśnięcie i przytrzymanie przypisanego przycisku.

## *Skrót klawiaturowy połączenia prywatnego*

Radiotelefon MTH800 obsługuje funkcję skrótu klawiaturowego do połączenia prywatnego, jeśli został on zaprogramowany przez usługodawcę. Za pomocą przypisanego przycisku użytkownik może wybrać numer osoby, która zainicjowała ostatnie połączenie grupowe.

# <span id="page-235-0"></span>**Przycisk głośnika**

Naciśnij przycisk  $\circledDownarrow$ , aby uaktywnić słuchawkę douszną, PHF lub głośnik, zależnie od ustawień menu.

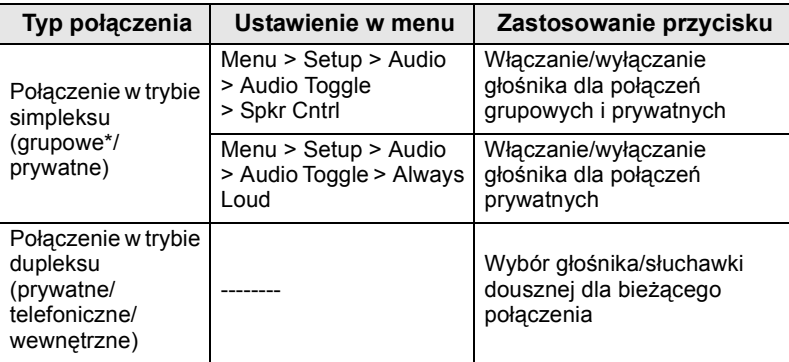

\* W przypadku awaryjnego połączenia grupowego głośnik jest włączony niezależnie od ustawienia w menu.

# <span id="page-235-1"></span>**Tryb regulacji głośności**

Usługodawca może włączyć funkcję trybu regulacji głośności. Wszystkie ustawienia trybu **Individual** (Indywidualny) pozostają dostępne do edycji i są zachowywane, nawet po powrocie do trybu **Common** (Wspólny).

W trybie **Common** (Wspólny) użytkownik może regulować wszystkie ustawienia **Volumes** (Głośność) jednocześnie.

Aby zmienić jedno lub kilka ustawień głośności, naciśnij **MENU**

**> Setup > Set Volume**.

# <span id="page-236-0"></span>**Wskaźnik LED stanu**

Wskaźnik LED informuje o stanie radiotelefonu MTH800.

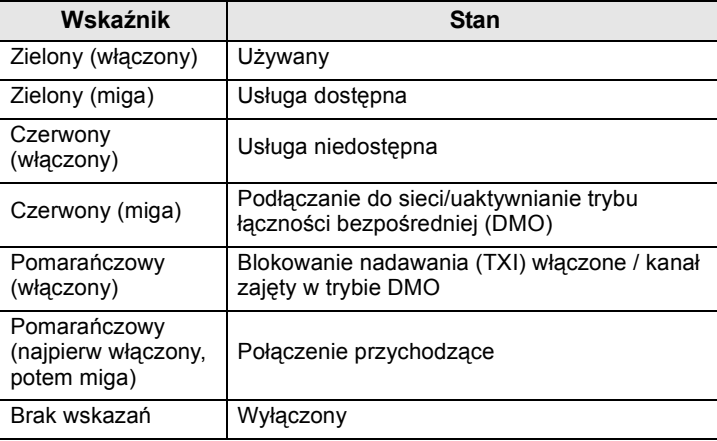

## <span id="page-236-1"></span>**Aby wyświetlić elementy menu**

- **1.** Naciśnij przycisk / MENU.
- **2.** Przewiń listę do wymaganego elementu, naciśnij przycisk **Select** lub  $\left(\begin{matrix} 0 \\ 0 \end{matrix}\right)$ , aby wybrać dany element.

# <span id="page-236-2"></span>**Aby ponownie wyświetlić poprzedni poziom**

Naciśnij przycisk **Back** lub .

# <span id="page-236-3"></span>**Aby zamknąć menu**

Naciśnij przycisk ...

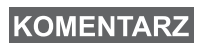

*Radiotelefon MTH800 może zamknąć menu, jeżeli żaden przycisk nie zostanie naciśnięty przed upływem limitu czasu.*

# <span id="page-237-0"></span>**Lista elementów menu**

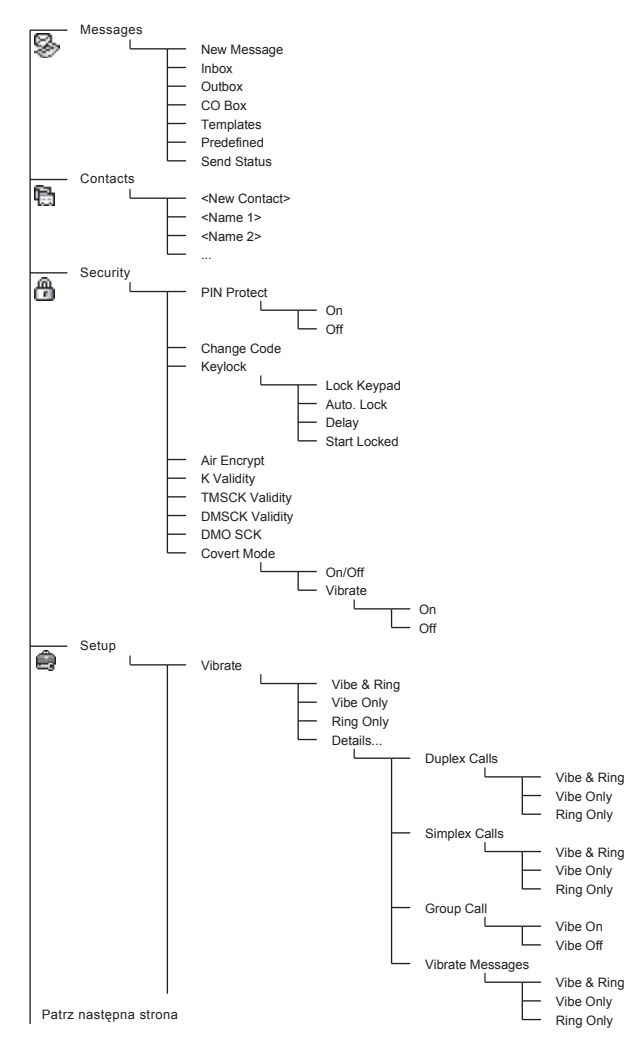

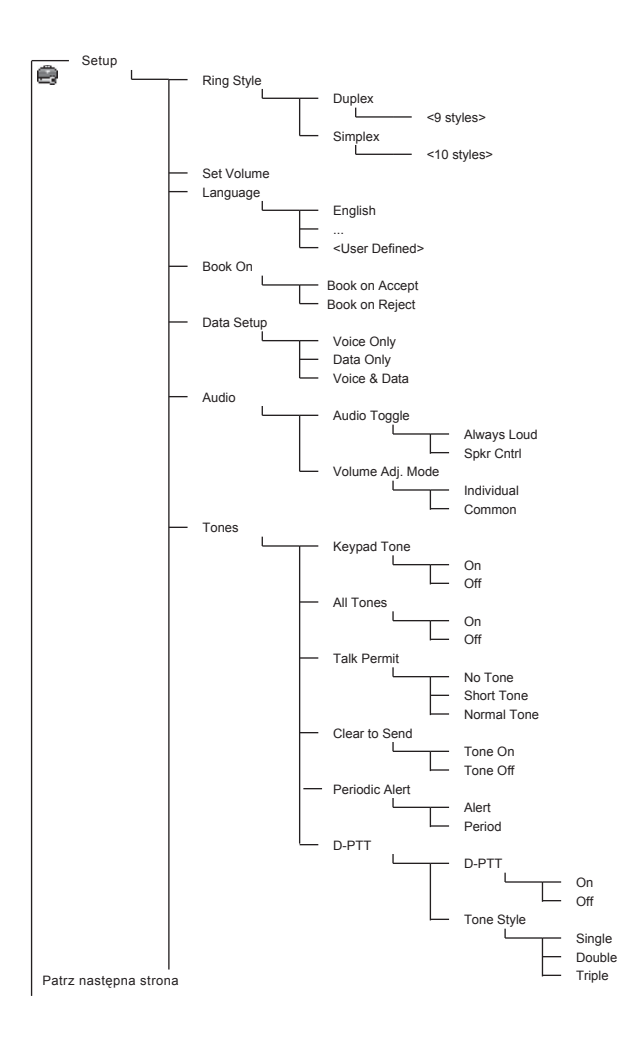

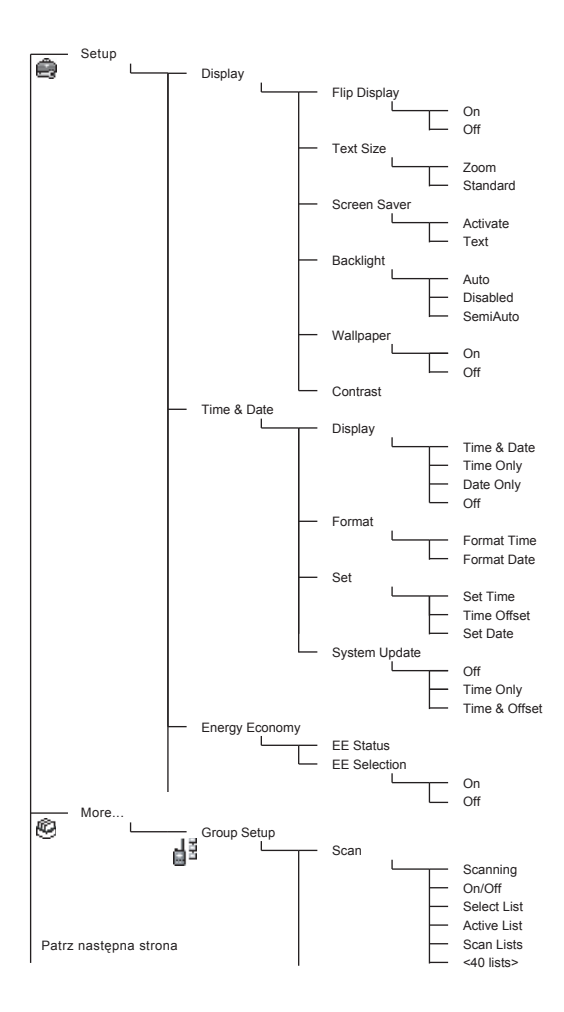

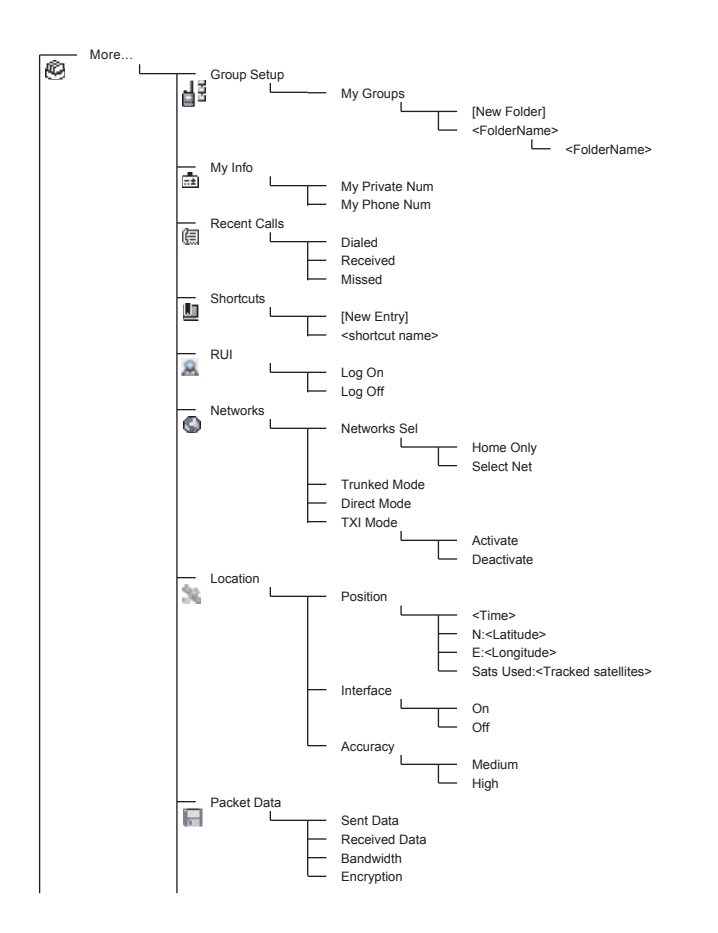

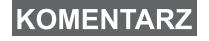

*To jest standardowy układ menu. Usługodawca może włączyć/wyłączyć niektóre elementy menu lub zmienić ich nazwy.*

### *Tworzenie skrótów menu*

Korzystając ze skrótów, można szybko uzyskać dostęp do często używanych elementów menu.

### **Tworzenie skrótu menu**

Przejdź do elementów menu przy użyciu przycisku nawigacyjnego, a następnie naciśnij i przytrzymaj przycisk /wENU \ po zaznaczeniu danego elementu.

## **Lista skrótów menu**

Aby przeglądać listę przypisanych skrótów, naciśnij i przytrzymaj przycisk  $\sqrt{\mu_{EW}}$ , a następnie wybierz **More... > Shortcuts >** *<nazwa skrótu>*.

## **Korzystanie ze skrótów menu**

Na ekranie głównym naciśnij przycisk /wew/ i przycisk(i) numeryczny(e) przypisany(e) do danego skrótu.

# <span id="page-241-0"></span>**Wyświetlacz**

Na wyświetlaczu radiotelefonu MTH800 są wyświetlane ikony informujące o następujących stanach urządzenia.

## <span id="page-241-1"></span>**Ikony stanu**

Ikony stanu są wyświetlane wówczas, gdy radiotelefon wykonuje określone operacje, lub po uaktywnieniu określonych funkcji.

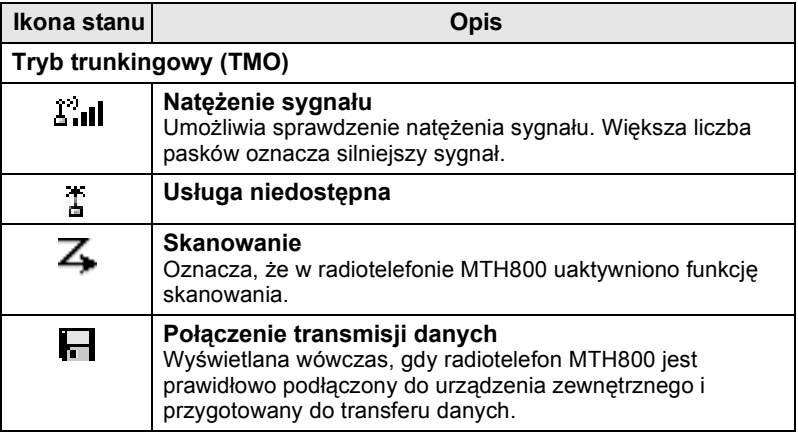

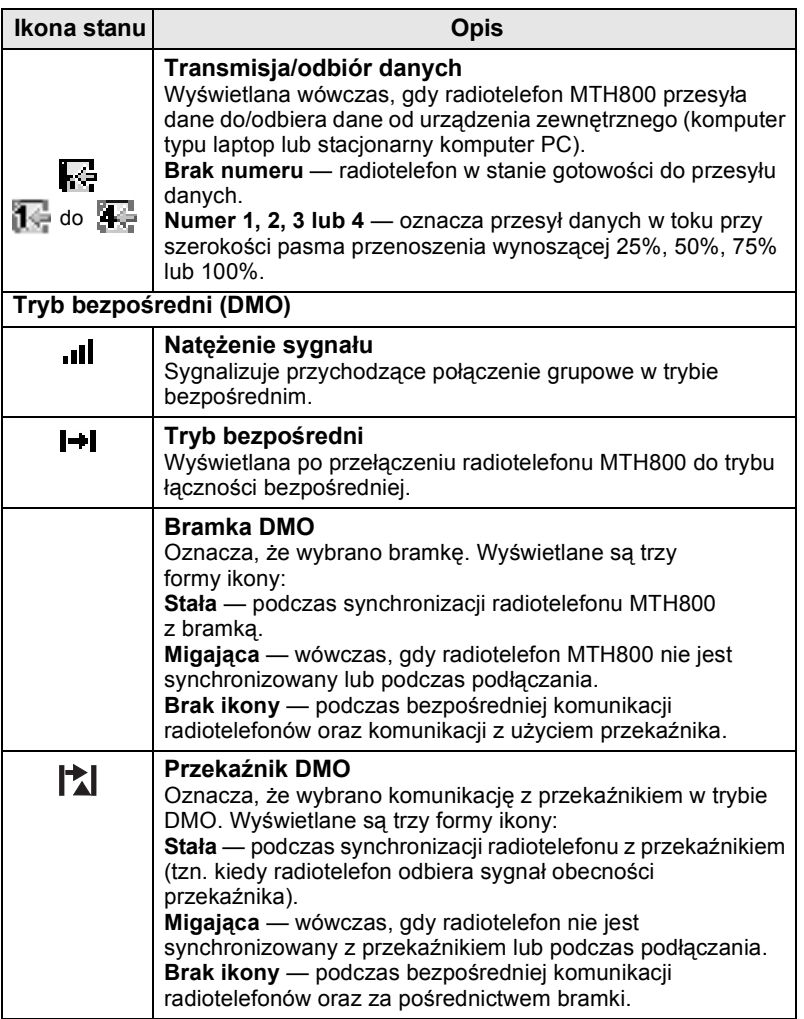

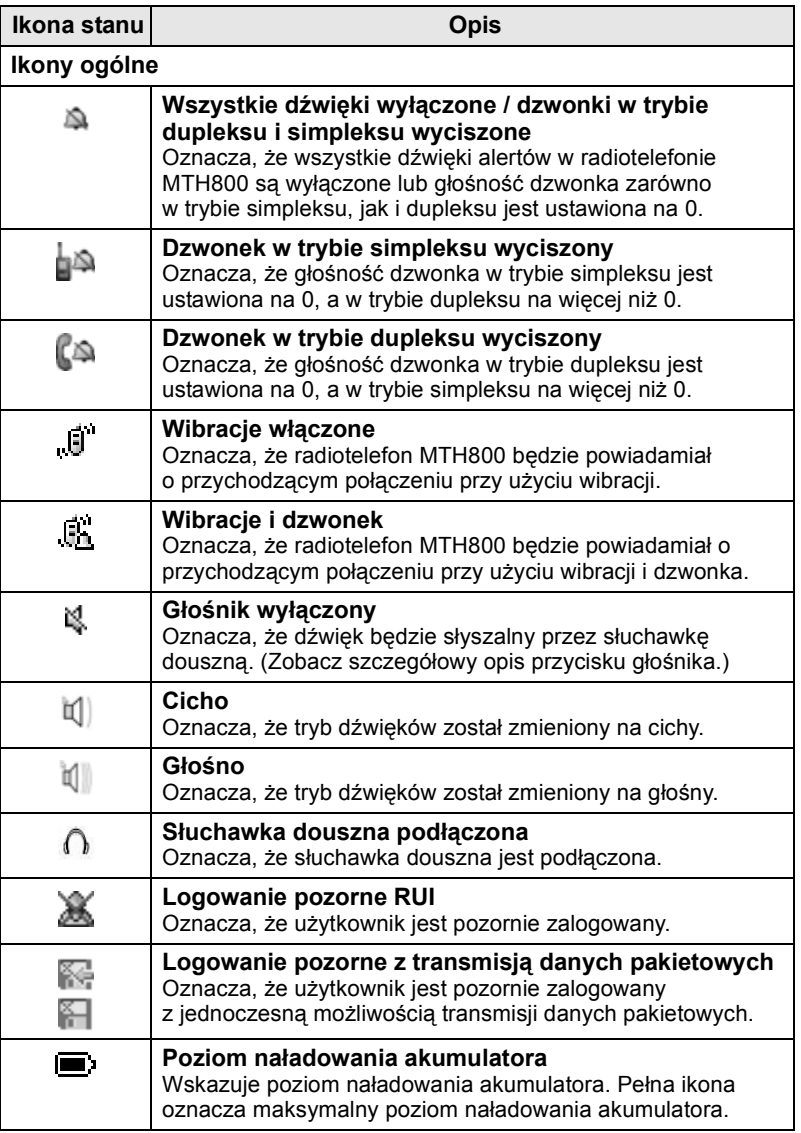

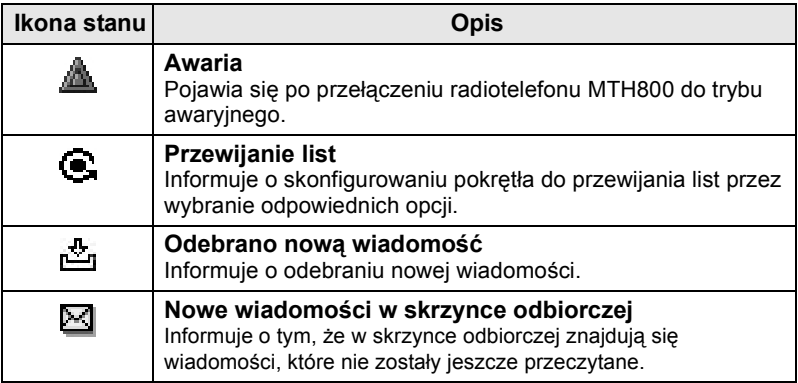

# <span id="page-244-0"></span>**Ikony menu**

Następujące ikony ułatwiają wstępną identyfikację elementów menu.

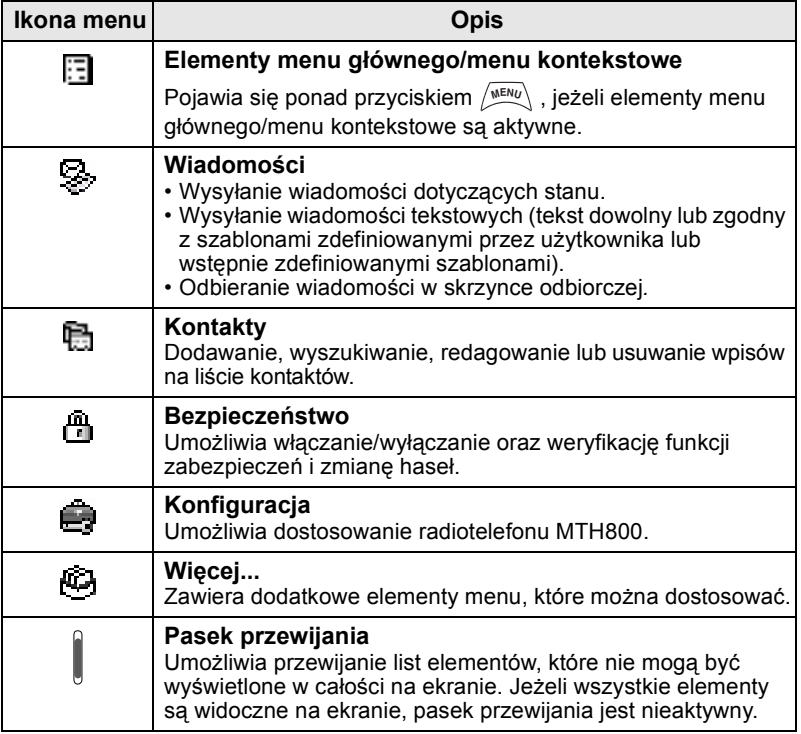

# <span id="page-245-0"></span>**Ikony skrzynki odbiorczej**

Następujące ikony informują o stanie wiadomości w skrzynce odbiorczej.

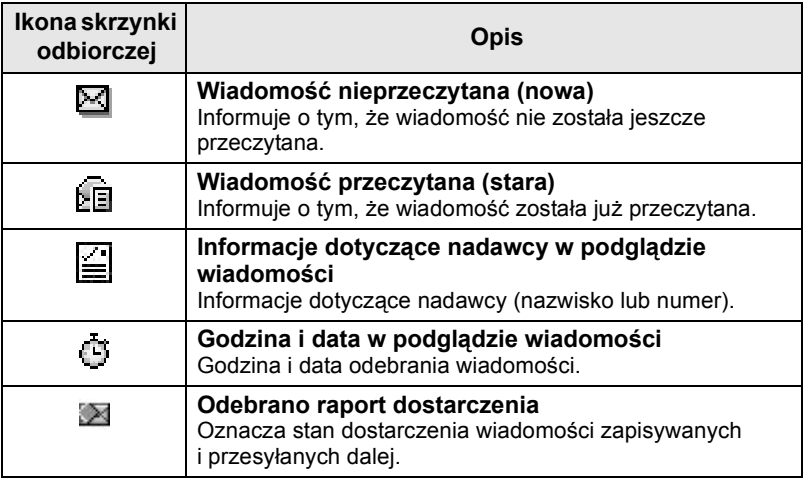

## <span id="page-245-1"></span>**Ikony kontaktów**

Następujące ikony wyświetlane na liście obok numerów kontaktów wskazują typ zapisanego numeru.

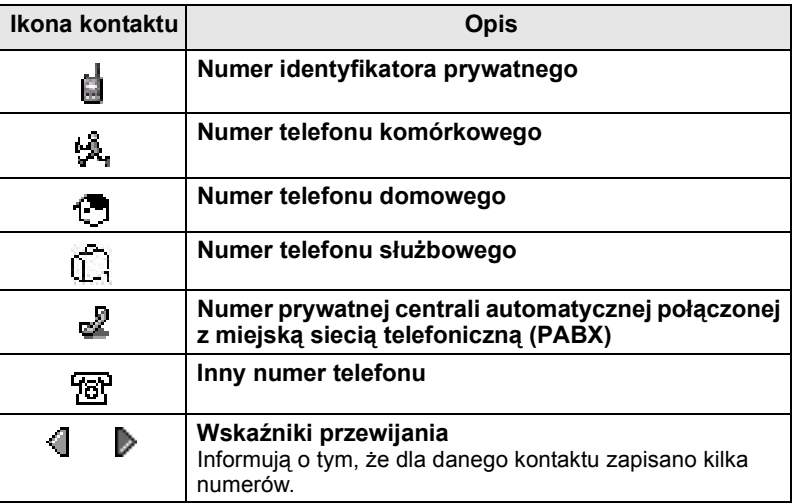

# <span id="page-246-0"></span>**Ikony skrzynki nadawczej**

Te trzy ikony w podmenu skrzynki nadawczej oznaczają proces wysyłania wiadomości zapisywanych i przesyłanych dalej. Aby uzyskać więcej informacji, skontaktuj się z usługodawcą.

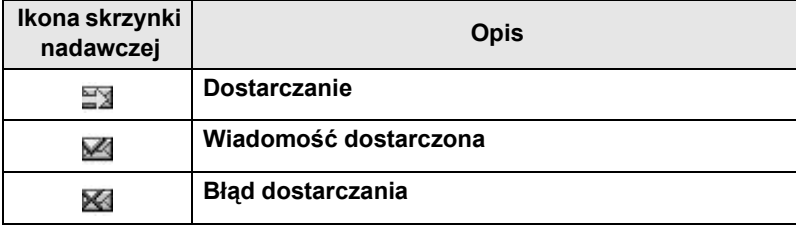

## <span id="page-246-1"></span>**Ikony wprowadzania tekstu**

### *Wybór trybu wprowadzania tekstu*

Tryby wprowadzania tekstu ułatwiają wpisywanie nazwisk, numerów i wiadomości.

Na ekranie wprowadzania tekstu naciśnij przycisk **MENU> Entry Mode**, a następnie jeden z następujących trybów:

- **Primary** wprowadzanie znaków alfanumerycznych
- **Numeric** wprowadzanie tylko numerów
- **Symbol** wprowadzanie tylko symboli
- **Secondary**  wprowadzanie znaków alfanumerycznych. (Ten tryb trzeba dodać do listy jako opcję.)

Na ekranie wprowadzania tekstu można również wielokrotnie

nacisnąć przycisk  $\widehat{A}^{\circ}$ , aby wybrać tryb Primary, Numeric, Symbol lub Secondary (jeżeli został skonfigurowany).

### *Dodawanie pozycji Secondary do listy trybów wprowadzania tekstu*

Tryb Secondary jest użyteczny w przypadku korzystania z określonej wersji językowej, jeżeli konieczne jest przełączenie do innej wersji.

Ten tryb jest dostępny na liście tylko wówczas, gdy zostanie

skonfigurowany przy użyciu opcji /wENu > Entry Setup. None (Brak) jest ustawieniem fabrycznym i oznacza, że żaden dodatkowy tryb wprowadzania nie został wybrany.

### *Wybór metody wprowadzania tekstu i wersji językowej*

Dostępne są dwie metody wprowadzania tekstu:

- **TAP** wprowadzanie liter, numerów i symboli przez naciśnięcie przycisku alfanumerycznego jeden raz lub wielokrotnie.
- **iTAP** proponowanie przez radiotelefon wyrazów po naciśnięciu przycisku alfanumerycznego.

Z tych metod można korzystać w przypadku wersji językowych zaprogramowanych w radiotelefonie.

Na ekranie wprowadzania tekstu naciśnij przycisk **MENU > Entry Setup**, a następnie wybierz jedną z następujących metod i odpowiednią wersję językową (na przykład: TAP polski).

### *Wielkie litery*

Naciśnij  $(0, 1)$ .

### *Ikony*

Ikony wyświetlane na ekranie wprowadzania tekstu informują o tym, który tryb i metoda wprowadzania tekstu są używane. Ikona licznika wskazuje liczbę wprowadzonych znaków.

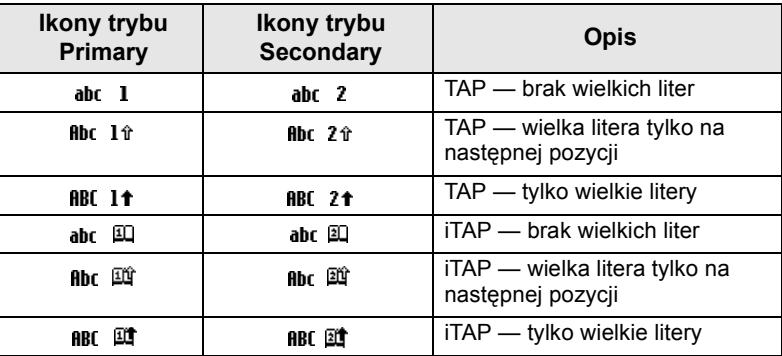

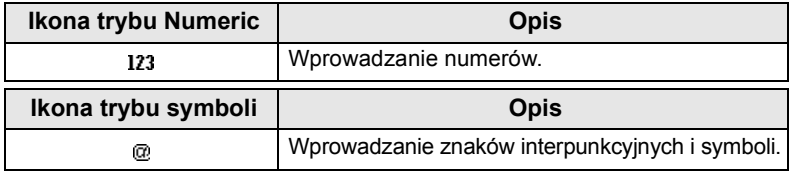

*Lista przycisków i znaków w trybie alfanumerycznym (TAP/iTAP)*

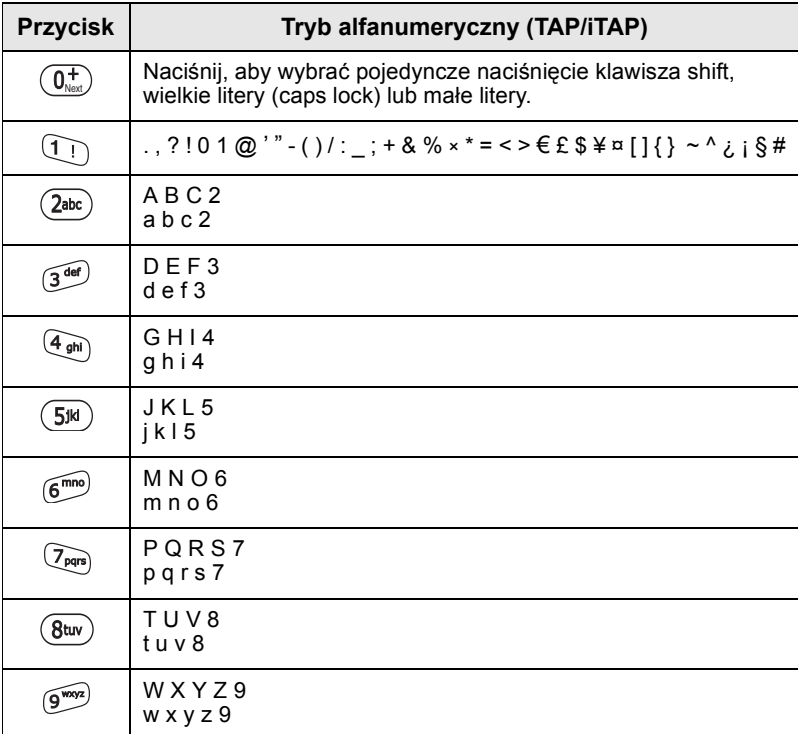

## *Lista przycisków i znaków w trybie numerycznym*

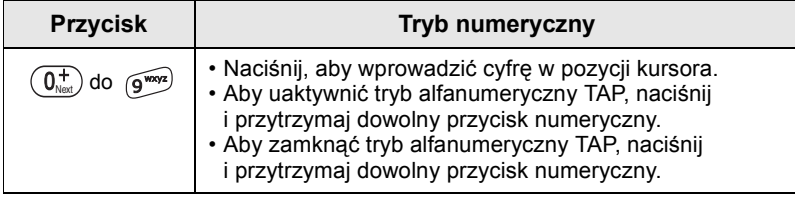

# <span id="page-249-1"></span><span id="page-249-0"></span>**Akumulator**

## <span id="page-249-2"></span>**Instalowanie akumulatora**

- **1.** Wyjmij akumulator z ochronnej plastikowej kasety.
- **2.** Jeżeli jest to konieczne, zdejmij pokrywę akumulatora w sposób przedstawiony na ilustracji.
- **3.** Włóż akumulator do radiotelefonu w sposób przedstawiony na ilustracji.
- **4.** Ostrożnie dociśnij dolną srebrną część akumulatora aż do chwili, kiedy zostanie zablokowana w odpowiednim położeniu.
- **5.** Zamocuj pokrywę akumulatora.

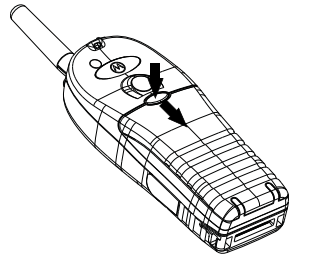

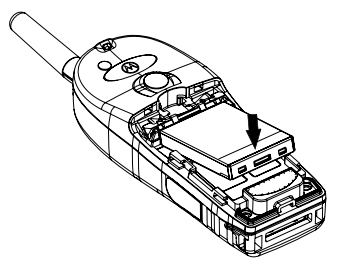

## <span id="page-249-3"></span>**Wymiana akumulatora**

- **1.** Aby zdjąć pokrywę akumulatora, naciśnij odpowiedni przycisk na obudowie radiotelefonu. Odsuń pokrywę.
- **2.** Naciśnij zaczep blokujący w kierunku do góry, a następnie podnieś górną część akumulatora.
- **3.** Wymień akumulator.

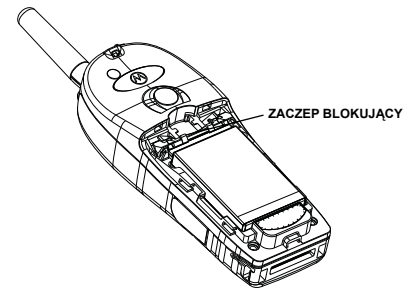

## <span id="page-250-0"></span>**Ładowanie akumulatora**

Ładowarki zatwierdzone przez firmę Motorola zapewniają optymalną wydajność akumulatora. Inne ładowarki nie zawsze w pełni ładują akumulator litowo-jonowy firmy Motorola lub mogą przyczynić się do skrócenia okresu użytkowania akumulatora.

Radiotelefon MTH800 może być **włączony** lub **wyłączony** podczas ładowania.

- **1.** Włóż wtyczkę przewodu ładowarki do złącza w podstawie radiotelefonu MTH800. Zastosuj odpowiedni adaptor wtyczki (typ używany w Wielkiej Brytanii lub Europie) i podłącz ładowarkę. Następnie podłącz ładowarkę do odpowiedniego gniazda sieciowego.
- **2.** Radiotelefon MTH800 wyświetla komunikat informujący o podłączeniu ładowarki (**Charger Connected**) tylko wówczas, gdy w chwili podłączania do ładowarki MTH800 jest w stanie **On**. Jeżeli radiotelefon MTH800 jest **wyłączony**, na wyświetlaczu jest widoczna ikona informująca o ładowaniu akumulatora.

Ikona akumulatora wskazuje poziom naładowania (zob. dalej).

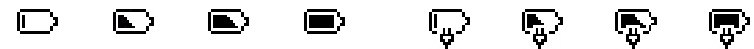

Rozładowany Naładowany Rozładowany Naładowany

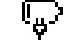

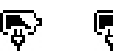

**Poziom naładowania akumulatora**

**Postęp ładowania akumulatora**

# <span id="page-250-1"></span>**Informacja o pojemności baterii**

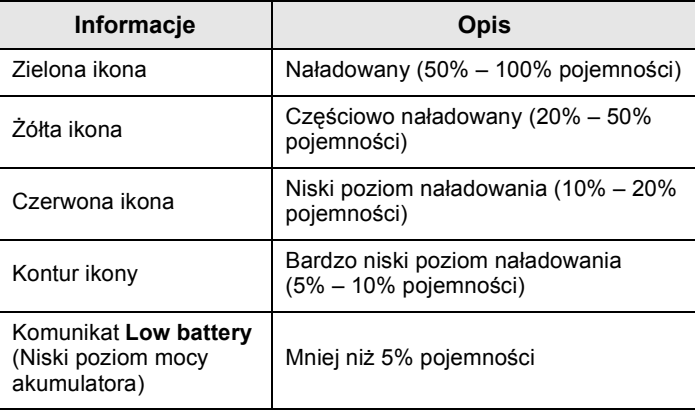

## <span id="page-251-0"></span>**Podłączanie anteny**

# KOMENTARZ

*Przed podłączeniem lub odłączeniem anteny należy wyłączyć radiotelefon MTH800.*

Włóż dolną część anteny do podstawy mocowanej przy użyciu śruby w górnej części radiotelefonu MTH800. Obróć antenę w kierunku zgodnym z ruchem wskazówek zegara aż do chwili, kiedy zostanie zablokowana w odpowiednim położeniu. **Nie wolno wywierać nadmiernego nacisku.**

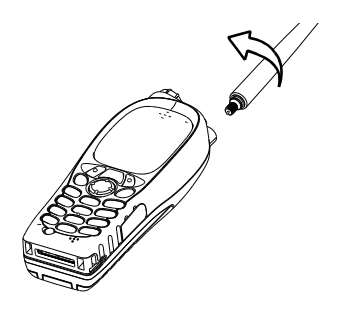

## <span id="page-251-1"></span>**Włączanie/wyłączanie radiotelefonu (przycisk Wł.-Wył./Zakończ/Powrót)**

Aby **włączyć** radiotelefon, naciśnij i przytrzymaj przycisk . Radiotelefon MTH800 wykonuje procedurę testu automatycznego i rejestracji. Po pomyślnym zakończeniu rejestracji radiotelefon MTH800 jest przygotowany do użytkowania.

Aby **wyłączyć radiotelefon**, naciśnij i przytrzymaj przycisk . Usłyszysz krótki dźwięk i zostanie wyświetlony komunikat **Powering Off** (Wyłączanie zasilania).

# <span id="page-251-2"></span>**Włączanie radiotelefonu (przycisk awaryjny)**

Naciśnij i przytrzymaj przycisk awaryjny, aby **włączyć** zasilanie. Radiotelefon MTH800 zostanie **włączony** w trybie awaryjnym lub standardowym (zależnie do zaprogramowanej konfiguracji).
# **Włączanie radiotelefonu z uaktywnioną funkcją blokowania nadawania (TXI)**

Funkcja blokowania nadawania umożliwia wyłączenie transmisji przed wejściem do obszaru, w którym promieniowanie RF może być przyczyną zagrożenia. Aby uaktywnić tę funkcję, naciśnij

przycisk  $\sqrt{\text{min}}$  i wybierz opcje **More... > Networks > TXI Mode > Activate**.

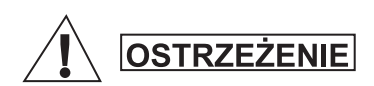

*Naciśnięcie przycisku awaryjnego, nawet po uaktywnieniu funkcji blokowania nadawania, powoduje natychmiastowe wznowienie transmisji przez radiotelefon MTH800. Podczas uaktywniania trybu awaryjnego radiotelefon MTH800 NIE powinien znajdować się w obszarze, w którym promieniowanie RF może być przyczyną zagrożenia.*

Tryb TXI pozostaje aktywny podczas **włączania** zasilania. Po wyświetleniu odpowiedniego monitu użytkownik musi zdecydować, czy tryb TXI powinien być nadal **włączony**.

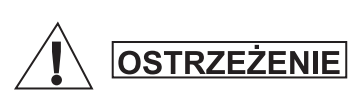

*Przed dezaktywowaniem funkcji blokowania nadawania należy opuścić obszar, w którym promieniowanie RF może być przyczyną zagrożenia.*

Aby wyłączyć tryb TXI, naciśnij przycisk uniwersalny **Yes** (Tak). Jeżeli radiotelefon MTH800 był używany w trybie trunkingu, zostanie zarejestrowany w sieci. Jeżeli radiotelefon MTH800 był używany w trybie łączności bezpośredniej, będzie nadal pracować w tym trybie.

Naciśnięcie przycisku **No** (Nie) w trybie trunkingu spowoduje wyłączenie radiotelefonu MTH800, a naciśnięcie przycisku **No** (Nie) w trybie łączności bezpośredniej spowoduje zachowanie tego trybu z włączoną funkcją TXI.

# **Odblokowywanie radiotelefonu MTH800**

Radiotelefon MTH800 może być zablokowany podczas włączania zasilania.

Aby odblokować radiotelefon MTH800 po włączeniu zasilania, wprowadź żądany kod po wyświetleniu odpowiedniego monitu. Na wyświetlaczu radiotelefonu MTH800 zostanie wyświetlony ekran główny.

Początkowo skonfigurowany jest kod odblokowujący 0000. Usługodawca może jednak zmienić ten numer przed przekazaniem radiotelefonu użytkownikowi.

# **Blokowanie/odblokowywanie klawiatury**

Zapobieganie przypadkowemu naciskaniu przycisków:

**Naciśnij** /  $\sqrt{MENU}$  ( $\overline{Y}$  , aby zablokować klawiaturę. Ponowne

naciśnięcie przycisków /wENU (\*\_) powoduje odblokowanie klawiatury. Usługodawca może ustawić powiadomienie o blokadzie klawiatury oraz zapytanie, czy zablokowany ma zostać także przycisk **PTT**.

### *Powiadomienie o blokadzie klawiatury*

Po zablokowaniu klawiatury zostanie wyświetlona jedna z następujących instrukcji:

- Brak nie jest wyświetlane żadne powiadomienie.
- Tylko powiadomienie wyświetlany jest komunikat **Keys Locked** (Klawisze zablokowane).

Powiadomienie i instrukcja – wyświetlany jest komunikat **Keys Locked** (Klawisze zablokowane) oraz instrukcja **"Press Menu and \*"**

### *Automatyczna blokada klawiatury*

Ta funkcja umożliwia ustawienie czasu, po jakim automatycznie włączana jest blokada nieużywanej klawiatury. Aby ją włączyć, wyłączyć lub ustawić czas oczekiwania, wybierz **Menu > Security > Keylock Setup.**

### *Blokada klawiatury przy uruchamianiu*

Użytkownik może ustawić blokadę klawiatury działającą po uruchomieniu radiotelefonu. Aby ją włączyć wyłączyć, wybierz **Menu > Security > Keylock > Start Locked.**.

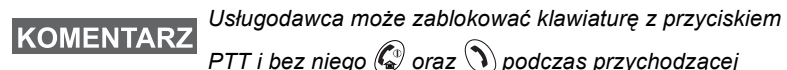

*rozmowy, ale pokrętło i przycisk*  $\left(\mathbb{D}\right)$  *są zawsze dostępne.* 

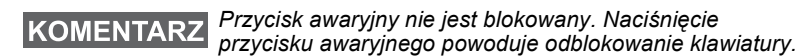

## **Identyfikator użytkownika radiotelefonu (Radio User Identity — RUI)**

Aby uzyskać pełny dostęp do usług w radiotelefonie MTH800, należy zweryfikować RUI. Po uruchomieniu zostanie wyświetlony monit o podanie danych **User ID** (Identyfikator użytkownika) i **User PIN** (Kod PIN użytkownika).

 $\bigwedge$ by się **zalogować**, naciśnij  $\bigwedge_{M\in\mathcal{N}U}\bigwedge{}$  > **More...** > **RUI** > Log on

 $\bigwedge$ by się **wylogować**, naciśnij  $\bigwedge^{_{\text{MENU}}}\bigtriangledown$  > **More... > RUI > Log off** 

Jeśli logowanie nie powiedzie się, dostęp do usług w radiotelefonie będzie ograniczony w zależności od konfiguracji ustawionej przez usługodawcę.

*Radiotelefon z wyłączoną funkcją RUI oferuje pełny dostęp do usług bez logowania.*

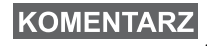

*Na wyświetlaczu przez cały czas widać, czy użytkownik jest zalogowany (niebieska ikona), czy wylogowany (szara ikona).*

# **Uaktywnianie trybu TMO lub DMO**

Tryb TMO lub DMO można uaktywnić, korzystając z jednej z następujących metod:

- Na ekranie głównym naciśnij **Optns** (Opcje) i wybierz opcję **Direct Mode (Tryb DMO)**, jeżeli radiotelefon MTH800 funkcjonuje w trybie TMO.
- Na ekranie głównym naciśnij **Optns** i wybierz opcję **Trunked Mode**, jeżeli radiotelefon MTH800 funkcjonuje w trybie DMO.
- Naciśnij przycisk  $\sqrt{\min_{\text{MEMU}}}$  i wybierz opcje **More... > Networks > Trunked Mode**, jeżeli radiotelefon MTH800 funkcjonuje w trybie DMO.
- Naciśnij przycisk  $\sqrt{\min}$  i wybierz opcje **More... > Networks > Direct Mode**, jeżeli radiotelefon MTH800 funkcjonuje w trybie TMO.
- Naciśnij przycisk skrótu klawiaturowego TMO/DMO (jeżeli został zaprogramowany przez usługodawcę).

W trybie trunkingu można inicjować i odbierać następujące typy połączeń przy użyciu radiotelefonu MTH800:

- Połączenia grupowe
- Połączenia prywatne
- Połączenia prywatne za pomocą funkcji MS-ISDN
- Połączenia telefoniczne
- Połączenia PABX połączenia z lokalnymi (biurowymi) numerami wewnętrznymi
- Połączenia awaryjne
- Prywatne połączenia awaryjne.

Kiedy radiotelefon MTH800 funkcjonuje w trybie łączności bezpośredniej, można inicjować i odbierać połączenia grupowe oraz prywatne. Dotyczy to również awaryjnych połączeń grupowych.

Radiotelefon MTH800 ponownie wyświetla ekran główny w przypadku braku aktywności przez kilka sekund.

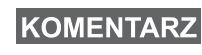

*Radiotelefon może sygnalizować połączenie przychodzące. Ustawienia alarmowe można wybrać w menu Vibrate (Wibracje) i w menu Tones (Dźwięki).* Połączenie grupowe jest metodą komunikowania się z innymi osobami w danej grupie. Grupa jest wstępnie zdefiniowanym zbiorem abonentów uprawnionych do używania i/lub inicjowania połączenia grupowego.

Grupy są organizowane przy użyciu maksymalnie trzech folderów. Każdy folder może zawierać podfoldery i kilka grup.

# **Ulubione foldery**

Ulubione grupy można organizować w trzech folderach.

## **Wybór folderu "My Groups"**

*Domyślna nazwa pierwszego folderu ulubionego to "My Groups".*

Na ekranie głównym naciśnij przycisk  $\begin{pmatrix} 0 \\ 0 \end{pmatrix}$ , aby szybko uzyskać dostęp do folderów.

### **Dodawanie grupy (TMO/DMO)**

- **1.** Naciśnij przycisk  $\sqrt{\text{min}}$  i wybierz opcje **More... > Group Setup > My Groups >** <FolderName> **> [New Group]**.
- **2.** Wybierz grupę przez wyszukiwanie w kolejności alfabetycznej ("**TMO/DMO by abc**"). Wprowadź nazwę grupy nie dłuższą niż 12 znaków. Możesz również wybrać grupę przez wyszukiwanie folderu ("TMO/DMO by Folder"). Wybierz folder i grupę w tym folderze. Grupa zostanie dodana do folderu "My Groups".

# **Usuwanie grupy (TMO/DMO)**

- **1.** Naciśnij przycisk  $\sqrt{\text{min}}$  i wybierz opcje **More... > Group Setup > My Groups >** <FolderName>.
- **2.** Zaznacz nazwę grupy rozmównej, którą chcesz usunąć, i wybierz opcję **Delete** (Usuń).

*Aby usunąć wszystkie grupy, naciśnij przycisk*  **MENU** *i wybierz opcję Delete All (Usuń wszystko). Dostępność tej opcji zależy od konfiguracji ustawionej przez usługodawcę.*

**3.** Naciśnij **Yes** (Tak), aby potwierdzić.

# **Zmienianie nazwy ulubionego folderu**

- **1.** Naciśnij przycisk  $\sqrt{MEM}$  i wybierz opcje **More... > Group Setup > My Groups**.
- **2.** Zaznacz nazwę folderu, w którym znajduje się grupa, i naciśnij  $\mathsf{przycisk}$  /**MENU** $\backslash$ .
- **3.** Wybierz opcję **Rename Folder** (Zmień nazwę folderu).
- **4.** Po zmianie nazwy folderu naciśnij **Ok**, aby potwierdzić.

# **Usuwanie ulubionego folderu**

- **1.** Naciśnij przycisk  $\sqrt{MEM}$  i wybierz opcje **More... > Group Setup > My Groups**.
- **2.** Zaznacz nazwę folderu, w którym znajduje się grupa, i naciśnij  $\mathsf{przycisk}$  /**MENU** $\backslash$ .
- **3.** Wybierz opcję **Delete Folder** (Usuń folder).
- **4.** Naciśnij **Yes** (Tak), aby potwierdzić.

*Nie można usunąć ostatniego ulubionego folderu.*

# **Wybieranie grupy**

*Po przejściu do ulubionych folderów i wybraniu grupy DMO radiotelefon zostanie przełączony do trybu TMO/DMO (i odwrotnie).*

# **Korzystanie z pokrętła**

(jeśli zostało zaprogramowane)

Na ekranie głównym naciśnij przez chwilę pokrętło i obracaj je aż do chwili, kiedy zostanie wyświetlona nazwa żądanej grupy.

Grupa jest wybierana w następujących okolicznościach:

- Po upływie limitu czasu
- Lub po naciśnięciu przycisku **Select** (Wybierz) (jeżeli został skonfigurowany przez usługodawcę)

# **Korzystanie z przycisku nawigacji**

Przewijaj listę na ekranie głównym w lewo lub w prawo aż do wyświetlenia nazwy żądanej grupy. Następnie naciśnij przycisk **Select** (Wybierz), aby potwierdzić wybór.

# **Wyszukiwanie w kolejności alfabetycznej**

Na ekranie głównym naciśnij **Optns** (Opcje). Wybierz grupę przez wyszukiwanie w kolejności alfabetycznej ("**TG by abc**"). Wprowadź nazwę grupy nie dłuższą niż 12 znaków. Wybierz grupę.

*Nawet jeżeli grupa rozmówna istnieje w kilku folderach, wyszukiwanie w kolejności alfabetycznej zwróci tylko jeden wynik.*

# **Wyszukiwanie według folderów**

Na ekranie głównym naciśnij **Optns** (Opcje). Wybierz grupę przez wyszukiwanie według folderów ("TG by Folder"). Wybierz folder i grupę w tym folderze.

# **Korzystanie z klawiatury numerycznej — szybkie wybieranie**

Grupę można wybrać z poziomu ekranu głównego, wprowadzając jej numer szybkiego wybierania za pomocą klawiatury. Jest to funkcja szybkiego wybierania grup rozmównych. Numery szybkiego wybierania można zaprogramować w radiotelefonie.

Jeśli do grupy jest przypisany numer szybkiego wybierania, można go wyświetlić.

### *Wyświetlanie numeru szybkiego wybierania*

- **1.** Na ekranie głównym naciśnij **Optns** (Opcje).
- **2.** Wybierz opcję wyszukiwania według folderów **TG by Folder**, a następnie odpowiednią nazwę folderu.
- **3.** Naciśnij /  $\sqrt{MENU}$ .
- **4.** Wybierz opcję **View** (Wyświetl), aby wyświetlić numer szybkiego wybierania grupy.

W tym przykładzie numerem szybkiego wybierania jest "82". Naciśnij przycisk **Back** (Powrót), aby wrócić do ekranu grupy.

### *Szybkie wybieranie*

- **1.** Wprowadź numer (np.: "82").
- 2. Naciśnii  $\widehat{u}$ <sup>o</sup>.
- **3.** Naciśnij przycisk **Attach** (Przypisz), aby przypisać nową grupę, lub naciśnij przycisk **PTT**, aby przypisać i nawiązać połączenie.

*Numer szybkiego wybierania grup TMO i DMO może być taki sam. Jeśli przykładowo radiotelefon funkcjonuje w trybie TMO, dostępne są wszystkie numery szybkiego wybierania z tego trybu.*

# **Wybieranie folderu**

Na ekranie głównym naciśnij **Optns** (Opcje). Wybierz opcję **Folder** i wybierz żądany folder. Na wyświetlaczu zostanie wyświetlona ostatnio wybrana grupa w danym folderze.

# **Połączenia grupowe w trybie TMO**

W trybie TMO radiotelefon MTH800 jest używany w infrastrukturze usługodawcy.

# **Inicjowanie połączenia grupowego w trybie TMO**

- **1.** Jeżeli na ekranie głównym jest widoczna nazwa żądanej grupy, naciśnij i przytrzymaj przycisk **PTT**.
- **2.** Poczekaj na sygnał zezwolenia na rozpoczęcie rozmowy, a następnie zacznij mówić do mikrofonu. Aby słuchać, zwolnij przycisk **PTT**.

Po zainicjowaniu połączenie grupowe zostanie przesłane do wszystkich członków danej grupy, których radiotelefony są włączone.

*Jeżeli konieczne jest zainicjowanie nowego połączenia wówczas, gdy połączenie grupowe jest już aktywne, naciśnij przycisk (w celu zignorowania bieżącego połączenia. Następnie zainicjuj nowe połączenie.*

# KOMENTARZ

*Komunikat "No Group" (Brak grupy) jest wyświetlany wówczas, gdy użytkownik znajduje się poza zasięgiem określonym dla wybranej grupy. W takim przypadku wybierz nową grupę dostępną w danej lokalizacji.*

# **Odbieranie połączenia grupowego w trybie TMO**

Radiotelefon MTH800 odbierze połączenie grupowe, jeżeli nie obsługuje w danej chwili innego połączenia. Aby odebrać połączenie, naciśnij i przytrzymaj przycisk **PTT**.

Radiotelefon MTH800 wyświetla nazwę grupy i numer prywatny lub alias dzwoniącego, jeżeli został zapisany na liście kontaktów.

# **Odbieranie połączenia rozgłoszeniowego w trybie TMO**

Połączenie rozgłoszeniowe (zwane również połączeniem globalnym) jest połączeniem grupowym o wysokim priorytecie przesyłanym przez operatora konsoli (lub dyspozytora) do wszystkich użytkowników. Radiotelefony MTH800 są konfigurowane do monitorowania połączenia rozgłoszeniowego, jednak użytkownicy nie mogą odpowiadać na połączenia tego typu. Połączenie rozgłoszeniowe przejmuje bieżące połączenie grupowe o takim samym (lub niższym) priorytecie.

# **Dwukrotne naciśnięcie przycisku PTT**

Ta funkcja jest włączana przez usługodawcę. Umożliwia ona wysyłanie dźwięku po dwukrotnym naciśnięciu przycisku PTT, gdy radiotelefon pracuje w trybie bezczynności lub połączenia grupowego.

*Ta funkcja działa tak, jak naciśnięcie przycisku PTT w celu wywołania połączenia grupowego.*

Po usłyszeniu dźwięku D-PTT użytkownik może jeszcze raz nacisnąć i przytrzymać przycisk PTT, aby uzyskać pozwolenie na mówienie. Aby włączyć/wyłączyć funkcję dźwięku D-PTT:

- **1.** W menu głównym wybierz **Setup > Tones > D-PTT Tones > D-PTT Mode**.
- **2.** Wybierz odpowiednie ustawienie i naciśnij przycisk **Wybierz**. Naciśnij przycisk **Powrót**, aby zamknąć menu.

Aby wybrać dźwięk:

**1.** W menu głównym wybierz **Setup > Tones > D-PTT Tones > Tone Style.**

Wybierz jedną z trzech opcji: **Single**, **Double** lub **Triple**. Przejdź do sekcji Dźwię[ki D-PTT na stronie 13](#page-231-0), aby zobaczyć specyfikację dźwięków.

# **Połączenie grupowe w trybie DMO**

W trybie DMO można korzystać z radiotelefonu MTH800 bez infrastruktury usługodawcy.

Tryb DMO umożliwia komunikację z innymi radiotelefonami, które funkcjonują w takim samym trybie, zakresie częstotliwości i grupie, do której należy dany radiotelefon MTH800.

*W trybie DMO można inicjować tylko następujące typy połączeń: połączenia grupowe, awaryjne połączenia grupowe, prywatne i połączenia prywatne w trybie simpleksu.*

Po zainicjowaniu połączenie grupowe zostanie przesłane do członków wybranej grupy, których radiotelefony są włączone.

W trybie DMO radiotelefon MTH800 może komunikować się z systemem trunkingowym (i odwrotnie), jeżeli opcja bramki (Gateway) jest włączona w menu radiotelefonu MTH800.

# **Inicjowanie połączenia grupowego w trybie DMO**

- **1.** Aby włączyć **tryb łączności bezpośredniej**, naciśnij **Optns** i wybierz opcję **Direct Mode** (Tryb DMO).
- **2.** Upewnij się, że żądana grupa została wybrana. Naciśnij i przytrzymaj przycisk **PTT**.
- **3.** Poczekaj na sygnał zezwolenia na rozpoczęcie rozmowy, a następnie zacznij mówić do mikrofonu. Aby słuchać, zwolnij przycisk **PTT**.

# **Odbieranie połączenia grupowego w trybie DMO**

Połączenie grupowe w trybie DMO można odebrać tylko po przełączeniu radiotelefonu MTH800 do tego trybu.

Radiotelefon MTH800 odbierze połączenie grupowe, jeżeli nie obsługuje w danej chwili innego połączenia. Aby odebrać połączenie, naciśnij i przytrzymaj przycisk **PTT**.

Radiotelefon MTH800 wyświetla nazwę grupy i numer prywatny lub alias dzwoniącego, jeżeli został zapisany na liście kontaktów.

# **Zamykanie trybu DMO**

Aby zakończyć tryb DMO, naciśnij **Optns** (Opcje) i wybierz **Trunked Mode** (Tryb TMO).

# **Połączenia prywatne, telefoniczne i wewnętrzne**

# KOMENTARZ

*Aby zainicjować nowe połączenie, gdy połączenie grupowe jest już aktywne, naciśnij przycisk w celu zignorowania bieżącego połączenia. Następnie wybierz żądany numer.*

# **Tworzenie kontaktu**

- **1.** Na ekranie głównym naciśnij **Contcs** (Kontakty). Wybierz [New Contact] (Nowy kontakt).
- **2.** Wprowadź nazwę. Naciśnij **OK**, aby potwierdzić.
- **3.** Naciśnij przycisk  $\bigotimes$  /  $\bigotimes$  i wybierz typ zapisanego numeru (np. Private). LUB
	- Naciśnij przycisk **Change** (Zmień), a na wyświetlaczu pojawi się 6 typów do wyboru.
	- Naciśnij  $\binom{2}{3}$  /  $\binom{2}{2}$ , aby wybrać typ zapisanego numeru.
	- Naciśnij przycisk **Select** (Wybierz), a wyświetlacz powróci do ekranu Informacje kontaktowe (Contact Details).
- **4.** Wprowadź numer (#). Naciśnij przycisk **OK**.
- **5.** Wprowadź inne typy i numery, ponieważ dla określonej osoby reprezentowanej przez daną nazwę kontaktu jest możliwe zapisanie kilku numerów (prywatne, komórkowe, domowe, służbowe, wewnętrzne i inne).
- **6.** Po zakończeniu naciśnij przycisk **Done** (Zakończono). Naciśnij **Back** (Powrót), aby ponownie wyświetlić ekran główny.

# **Wybieranie numerów**

# **Wybieranie numeru**

- **1.** Wybierz numer na ekranie głównym.
- **2.** Naciskaj przycisk **CType**, aby wybrać typ połączenia (prywatne, telefoniczne lub wewnętrzne).
- **3.** Naciśnij przycisk PTT lub  $\mathcal{D}$  zależnie od typu połączenia.

# **Wybieranie numerów przy użyciu listy kontaktów**

Można również wybierać numery zapisane na liście kontaktów. Naciśnij przycisk **Contcs** i odszukaj zapisany numer, przewijając listę ( $\binom{2}{3}$  lub  $\binom{2}{3}$ ) albo wpisując maksymalnie pierwsze 12 znaków nazwy kontaktu za pomocą wyszukiwania w kolejności alfabetycznej. Jeżeli dla danego kontaktu zapisano kilka numerów, wybierz numer przy użyciu przycisków  $\begin{pmatrix} 0 \\ 0 \end{pmatrix}$  / $\begin{pmatrix} 0 \\ 0 \end{pmatrix}$ .

# **Szybkie wybieranie**

Funkcja szybkiego wybierania pozwala wybierać skrócone numery złożone maksymalnie z trzech cyfr. Dzięki temu nie trzeba wprowadzać całego numeru. Numer szybkiego wybierania jest przypisany do pozycji na liście kontaktów.

- **1.** Wprowadź zaprogramowany numer szybkiego wybierania (np.: 5) i naciśnij przycisk  $\widehat{a}$ .
- **2.** Aby zainicjować połączenie, naciśnij przycisk  $\mathcal{D}$ .

Aby się rozłączyć, naciśnij przycisk  $\mathbb{C}$ .

# **Połączenie prywatne**

Połączenie prywatne (Private), zwane również połączeniem równorzędnym (Point-to-Point) lub indywidualnym, jest połączeniem między dwoma radiotelefonami dwóch użytkowników. Użytkownicy korzystający z innych radiotelefonów nie mogą słuchać tej rozmowy. Dostępne są następujące typy połączeń prywatnych:

- połączenie w trybie dupleksu (jeżeli system na to zezwala) w trybie TMO lub
- standardowe połączenie w trybie simpleksu w trybie TMO lub DMO.

## **Inicjowanie połączenia prywatnego**

- **1.** Wybierz numer na ekranie głównym.
- **2.** Jeżeli w pierwszej kolejności nie zostanie wyświetlony typ połączenia prywatnego (Private), naciśnij przycisk **CType**, aby wybrać typ połączenia prywatnego.

**3.** W przypadku połączenia w trybie *simpleksu* (Simplex) naciśnij i zwolnij przycisk **PTT**. Usłyszysz sygnał dzwonienia. Poczekaj na odebranie połączenia przez daną osobę.

Naciśnij i przytrzymaj przycisk **PTT**. Poczekaj na sygnał zezwolenia na rozpoczęcie rozmowy (jeżeli został skonfigurowany) przed rozpoczęciem rozmowy i zwolnij przycisk **PTT** podczas słuchania.

W przypadku połączenia w trybie *dupleksu* (Duplex) naciśnij

i zwolnij przycisk  $\mathcal{D}$ . Usłyszysz sygnał dzwonienia. Poczekaj na odebranie połączenia przez daną osobę.

**4.** Aby zakończyć połączenie, naciśnij przycisk  $\binom{a}{x}$ . Jeżeli rozmówca zakończy połączenie, wyświetlany jest komunikat informujący **Call Ended** (Połączenie zakończone).

*Jeżeli funkcja blokowania nadawania jest włączona, przychodzące połączenie prywatne jest sygnalizowane, jednak użytkownik nie może odpowiedzieć na wezwanie.*

# **Odbieranie połączenia prywatnego**

- **1.** Radiotelefon MTH800 jest przełączany do przychodzącego połączenia prywatnego. Na wyświetlaczu widoczny jest identyfikator dzwoniącego.
- **2.** Aby odebrać połączenie przychodzące w trybie *simpleksu* (Simplex), naciśnij przycisk **PTT**. Aby odebrać połączenie przychodzące w trybie *dupleksu* (Duplex) (dostępne są przyciski

uniwersalne **Spkr/Erpc**), naciśnij przycisk **steprawniczne** lub przycisk z zieloną słuchawką.

**3.** Aby zakończyć połączenie, naciśnij przycisk  $\binom{2}{3}$ .

*Radiotelefon może sygnalizować połączenie przychodzące. Odpowiednie ustawienia alarmowe można wybrać w menu Vibrate (Wibracje) i w menu Tones (Dźwięki).* 

# **Połączenia telefoniczne i wewnętrzne**

Korzystając z funkcji połączenia telefonicznego (**Phone Call**), można wybrać numer telefonu stacjonarnego lub komórkowego.

*Funkcja MS-ISDN umożliwia wykonywanie i odbieranie*  KOMENTARZ *połączeń za pomocą numeru ISDN.* 

Funkcja połączenia za pośrednictwem centrali wewnętrznej (**Private Automatic Branch Exchange (PABX) Call**) umożliwia wybieranie lokalnych (biurowych) numerów wewnętrznych. Połączenie tego typu musi być uaktywnione przez usługodawcę.

W tej publikacji określenie "numer telefonu" jest używane w odniesieniu do numerów tego typu.

*Jeżeli funkcja blokowania nadawania jest włączona,*  KOMENTARZ *przychodzące połączenie telefoniczne lub wewnętrzne jest sygnalizowane, jednak użytkownik nie może odpowiedzieć na wezwanie.* 

# **Inicjowanie połączenia telefonicznego lub wewnętrznego**

- **1.** Wybierz numer na ekranie głównym.
- **2.** Jeżeli w pierwszej kolejności nie zostanie wyświetlony typ połączenia telefonicznego (Phone) lub wewnętrznego (PABX), naciskaj przycisk **CType**, aby wybrać typ połączenia telefonicznego lub wewnętrznego.
- **3.** Postępuj zgodnie z procedurą inicjowania i odbierania połączeń prywatnych w trybie dupleksu. Naciśnięcie przycisku PTT powoduje zainicjowanie połączenia w trybie simpleksu.

# **Tryb awaryjny**

**Awaryjne połączenia** grupowe **można inicjować** w **trybie trunkingowym** (Trunked Mode) i **bezpośrednim** (Direct Mode). Jeżeli urządzenie zostało skonfigurowane do komunikacji za pośrednictwem bramki, połączenia awaryjne mogą być przesyłane za pośrednictwem bramki.

Można inicjować i odbierać awaryjne połączenie grupowe związane:

- z określoną grupą (tryb TMO i DMO) (w przypadku awarii taktycznej)
- ze wstępnie zdefiniowaną grupą (awaria nieuznawana za taktyczną).

Aby ustalić, który tryb został uaktywniony, skontaktuj się z usługodawcą.

Usługodawca skonfiguruje funkcje alarmu awaryjnego (Emergency Alarm) i mikrofonu aktywnego (Hot Microphone).

Połączenia awaryjne są uznawane za priorytetowe w systemie.

# **Włączanie lub wyłączanie trybu awaryjnego**

Aby włączyć tryb awaryjny, należy nacisnąć **i przytrzymać** przycisk awaryjny przy górnej krawędzi radiotelefonu MTH800.

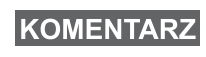

*Domyślnie konfigurowany wymagany czas naciśnięcia przycisku wynosi 0,5 sekundy. Usługodawca może jednak skonfigurować inne ustawienie.*

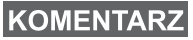

*Naciśnięcie przycisku awaryjnego powoduje aktywowanie jednej lub kilku usług. Aby uzyskać więcej informacji, skontaktuj się z usługodawcą.*

Aby zamknąć tryb awaryjny, naciśnij i przytrzymaj przycisk **Exit** (Zakończ). Na wyświetlaczu radiotelefonu zostanie wyświetlony ekran główny.

# **Wysyłanie alarmu awaryjnego**

Radiotelefon MTH800 wysyła alarm awaryjny do dyspozytora (jeżeli został skonfigurowany przez usługodawcę):

- Automatycznie po uaktywnieniu trybu awaryjnego.
- Jeżeli przycisk awaryjny zostanie naciśnięty ponownie po przełączeniu radiotelefonu MTH800 do trybu awaryjnego.

Po wysłaniu alarmu na wyświetlaczu jest widoczny jeden z następujących raportów:

**• Alarm Sent (alarm wysłany)**

**• Alarm Failed (wysłanie alarmu nie powiodło się)** W obu przypadkach po kilku sekundach ponownie wyświetlany jest ekran główny trybu awaryjnego.

Ze względu na brak potwierdzenia dostarczenia alarmu w trybie DMO, informacja **Alarm Sent** (Alarm wysłany) oznacza jedynie potwierdzenie wysłania alarmu.

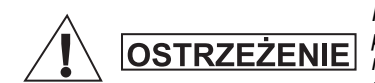

*Naciśnięcie przycisku awaryjnego, nawet po uaktywnieniu funkcji blokowania nadawania (Trasmit Inhibit), powoduje natychmiastowe wznowienie transmisji przez radiotelefon MTH800. Podczas uaktywniania trybu awaryjnego radiotelefon MTH800 NIE powinien znajdować się w obszarze, w którym promieniowanie RF może być przyczyną zagrożenia.*

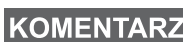

*Alarm awaryjny jest specjalną wiadomością dotyczącą stanu, wysyłaną do dyspozytora monitorującego określoną grupę. Alarm tego typu może być wykorzystany w systemach dyspozytorskich do wyróżnienia połączeń awaryjnych.*

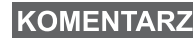

*Niektóre systemy nie obsługują funkcji alarmu awaryjnego, jeżeli użytkownik znajduje się w "lokalnym obszarze serwisowym".*

# **Funkcja mikrofonu aktywnego**

Jeżeli funkcja mikrofonu aktywnego (Hot Microphone) została zaprogramowana w radiotelefonie MTH800 przez usługodawcę, można inicjować awaryjne połączenie grupowe i rozmawiać z dyspozytorem (i członkami danej grupy) bez konieczności naciskania i przytrzymywania przycisku **PTT**.

Mikrofon będzie włączony przez czas zaprogramowany przez usługodawcę. Mikrofon będzie włączony aż do chwili, kiedy:

- wygaśnie limit czasu określony dla tej funkcji
- przycisk **PTT** zostanie naciśnięty przed wygaśnięciem limitu czasu
- zostanie naciśnięty przycisk **End** (Zakończ).

Po zakończeniu czasu określonego dla funkcji mikrofonu aktywnego zostanie wyświetlony komunikat **Emgcy Mic Ended** i radiotelefon

MTH800 zostanie z powrotem przełączony do trybu awaryjnego. Funkcja aktywnego mikrofonu jest wyłączana i przywracany jest normalny tryb funkcjonowania przycisku PTT.

Jeżeli jest to konieczne, można ponownie uaktywnić funkcję aktywnego mikrofonu, naciskając przycisk awaryjny. Ponadto usługodawca może przywrócić funkcję aktywnego mikrofonu bez interakcji ze strony użytkownika poprzez ustawienie funkcji alternatywnego mikrofonu aktywnego (Alternating Hot Mic).

*Funkcja aktywnego mikrofonu jest dostępna w trybach DMO i TMO.*

# **Inicjowanie awaryjnego połączenia grupowego**

- Mikrofon aktywny włączony aby zainicjować awaryjne połączenie grupowe, naciśnij i przytrzymaj **przycisk awaryjny**.
- Mikrofon aktywny wyłączony aby zainicjować awaryjne połączenie grupowe, naciśnij i przytrzymaj **przycisk awaryjny**. Kiedy na wyświetlaczu zostanie wyświetlone awaryjne połączenie grupowe, przytrzymaj przycisk **PTT**, poczekaj na sygnał zezwolenia na rozpoczęcie rozmowy (jeśli został skonfigurowany) i zacznij mówić. Aby słuchać, zwolnij przycisk PTT.

# **Cichy tryb awaryjny**

*Funkcja cichego trybu awaryjnego (Silent Emergency Mode) musi zostać uaktywniona przez usługodawcę.*

Aby przejść do cichego trybu awaryjnego, naciśnij **przycisk awaryjny**.

W cichym trybie awaryjnym nie ma żadnych powiadomień audiowizualnych. Dźwięki klawiatury są wyłączone.

Aby zamknąć cichy tryb awaryjny, naciśnij jednocześnie przyciski

i  $\sqrt{3}$ <sup>def</sup>) lub przycisk /wENU</sup>, a następnie, w ciągu 3 sekund,

naciśnij przycisk  $\widehat{u}$ .

# **Wywołanie (Call-Out)**

Ta funkcja pozwala odbierać alerty wywołań. Po odebraniu wiadomości dotyczącej wywołania radiotelefon przerywa wszystkie aktywne usługi i niezwłocznie przechodzi do alertu wywołania. Po zamknięciu alertu wywołania tryb wywołania jest zamykany, a radiotelefon powraca do normalnego trybu funkcjonowania. W trybie wywołania można odbierać tylko połączenia alarmowe. Istnieją cztery typy alertów wywołania:

- Wywołanie normalne (Normal call-out)
- Wejście (Storm plan) wysyłany do grupy kilkakrotnie w celu podniesienia poziomu zaufania. Aby przyjąć wywołanie, naciśnij dowolny przycisk. Nastąpi przekierowanie do fazy informacyjnej (przyciski uniwersalne nie są oznakowane).
- Wyjście (Fallback Mode) ten tryb obsługuje tylko łączność głosową. Można go zamknąć ręcznie.

*Tryb wyjścia jest możliwy tylko, jeżeli radiotelefon funkcjonuje w trybie trunkingu lokalnego.* 

• Wywołanie testowe (Test Call-Out) — dyspozytor może przetestować tę funkcję. Radiotelefon generuje ton, a na wyświetlaczu pojawia się komunikat testu wywołania "**Call-Out Test**". Dostępny jest tylko jeden przycisk uniwersalny "**Test OK**", za którego pomocą można zamknąć wywołanie testowe.

#### *Interakcja z radiotelefonami funkcjonującymi w innych trybach*

- Tryb TXI można czytać wiadomości, ale nie można na nie odpowiadać. Użytkownik może zamknąć tryb TXI, naciskając przycisk uniwersalny, lub odrzucić wiadomość dotyczącą wywołania.
- Tryb DMO wywołania nie są obsługiwane.
- Tryb awaryjny wszystkie alerty wywołań są ignorowane.

#### *Fazy usługi wywołania*

• Faza alertu — użytkownik odbiera wiadomość dotyczącą wywołania. Dźwięk alarmu oznacza wyświetlenie tekstu wiadomości. Użytkownik ma trzy opcje do wyboru: **Accept**, **Reject** lub  $\sqrt{\mu_{EMU}}$ . Po przyjęciu alertu żadna usługa nie zostanie aktywowana. Więcej opcji jest dostępnych po naciśnięciu **MENU**przycisku..

**KOMENTARZ** 

*Użytkownik może zatrzymać odtwarzanie dźwięku alarmu, naciskając przycisk PTT lub dowolny przycisk uniwersalny.*  • Faza informacyjna — użytkownik nadal znajduje się w trybie wywołania i może uzyskać więcej informacji dotyczących zdarzenia za pomocą wiadomości tekstowych lub głosowych. Użytkownik może poprosić o dodatkowe informacje za pomocą głosowego połączenia grupowego lub funkcji tekstu wywołania, która umożliwia wysyłanie wiadomości tekstowych do usługodawcy. Użytkownik może zawsze odpowiedzieć, używając wiadomości tekstowej lub grupowego połączenia głosowego.

### *Skrzynka wywołań (Call-Out Box)*

Skrzynka wywołań umożliwia wyświetlanie i zapisywanie wiadomości dotyczących wywołań w celu ich wykorzystania w przyszłości.

Aby wyświetlić te wiadomości, naciśnij kolejno **> Messages MENU> CO Box**.

Kiedy radiotelefon funkcjonuje w trybie wywołań, można tylko odczytywać nadchodzące wiadomości dotyczące wywołań.

# **Wysyłanie wiadomości dotyczącej stanu**

 $\mathsf{Wybierz}$  żądaną grupę i naciśnij przycisk  $\sqrt{\mathsf{M}^{\mathsf{ENU}}}$ , a następnie wybierz opcje **Messages > Send Status**. Wybierz stan i naciśnij przycisk  $\mathcal{D}$  lub **PTT**.

# **Wysyłanie nowej wiadomości**

 $M$ **Maciśnij przycisk** / $\frac{MEMU}{M}$  i wybierz opcję **Messages > New Message**. Wpisz wiadomość. Wybierz opcję **Send** (Wyślij) albo naciśnij

przycisk  $\mathcal{D}$  lub **PTT**. Wybierz adresata wiadomości lub wprowadź

numer. Wybierz opcję **Send** (Wyślij) albo naciśnij przycisk  $\mathcal{D}$  lub **PTT**, aby wysłać nową wiadomość.

*Wiadomość można wysłać na numer prywatny, telefoniczny lub grupowy. Opcja wysyłania wiadomości na numer telefoniczny musi zostać uaktywniona przez usługodawcę.* 

# **Wysyłanie wiadomości zdefiniowanej przez użytkownika**

 $M$ **A** $D$ *EP* $D$ **CN** $D$ *ER* $U$ <sup> $M$ </sup>**E** $M$ <sup> $N$ </sup> $N$ <sup> $N$ </sup> $N$ <sup> $N$ </sup> $N$ *i*  $N$ *i*  $N$ *n* $N$  $N$ *i*  $N$ *n* $N$ *i*  $N$ *n* $N$ *n* $N$ *i*  $N$ *n* $N$ *n* $N$ *n* $N$ *n* $N$ *n* $N$ *n* $N$ *n* $N$ *n* $N$ *n* $N$ *n* $N$ *n* $N$ *n* $N$ *n* $N$ *n* $N$ *n* $N$ Przewiń listę i wybierz żądany szablon. Wybierz opcję **Send** (Wyślij), albo naciśnij przycisk lub **PTT**. Wybierz adresata wiadomości lub wprowadź numer. Wybierz opcję **Send** (Wyślij) albo naciśnij przycisk  $\mathcal{L}$  lub **PTT**, aby wysłać wiadomość.

# **Wysyłanie wstępnie zdefiniowanej wiadomości**

Naciśnij przycisk /  $\sqrt{MEMU}$  i wybierz opcje **Messages > Predefined**. **Przewiń listę i wybierz żądany szablon. Naciśnij przycisk / MERUV i** wybierz opcję **Edit**, aby edytować wiadomość. Wpisz żądane informacje. Wybierz opcję **Send** (Wyślij) albo naciśnij przycisk  $\mathcal{N}$  lub PTT, aby wysłać wiadomość.

# **Obsługa nowych przychodzących wiadomości tekstowych**

Radiotelefon MTH800 sygnalizuje wiadomość przychodzącą i automatycznie wyświetla skrzynkę odbiorczą, jeżeli radiotelefon nie wykonuje żadnych bieżących operacji.

Przewiń listę do odpowiedniej wiadomości i wybierz przycisk uniwersalny **Read** (Czytaj). W przypadku długich wiadomości naciśnij przycisk **More** (Więcej), aby odczytać następną stronę, lub **Back** (Powrót), aby wrócić do strony poprzedniej.

Następnie wybierz opcję **Reply** (Odpowiedz). Możesz również nacisnąć przycisk /wENU i zdecydować się na wybór opcji **Store** / **Delete** / **Delete All** / **Forward**.

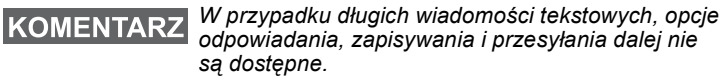

# **Obsługa wiadomości nieprzeczytanych (nowych)**

 $M$ **A** $D$ **C***MENU* i wybierz opcję **Messages > Inbox**. Przewiń listę do odpowiedniej wiadomości i wybierz przycisk uniwersalny **Read** (Czytaj). W przypadku długich wiadomości naciśnij przycisk **More** (Więcej), aby odczytać następną stronę, lub **Back** (Powrót), aby wrócić do strony poprzedniej.

 $M$ **A** $D$ **C** *MENU* i wybierz opcję **Store** / **Delete** / **Delete** All / **Reply** / **Forward** / **Refresh**.

*Wiadomość zawiera maksymalnie 1000 znaków.* **KOMENTARZ** 

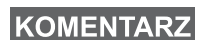

*Można wysłać wiadomość do kilku użytkowników jednocześnie. Wybierz grupę z listy kontaktów w radiotelefonie MTH800.*

### *Pominięcie trybu operacyjnego*

Wybieranie trybu (grupowe/prywatne/telefoniczne) przed zainicjowaniem połączenia nie jest konieczne. Wystarczy wybrać numer i nacisnąć przycisk uniwersalny **CType** (typ połączenia), aby określić rodzaj połączenia (następnie należy nacisnąć przycisk

**PTT** lub  $\mathcal{D}$ ).

#### *Przycisk Powrót*

Czasami trudno jest zidentyfikować aktualną lokalizację w strukturze menu radiotelefonu. Konieczne może być ponowne wyświetlenie ekranu głównego. Naciśnij przycisk ...

#### *Podświetlenie*

Można wyłączyć podświetlenie (tryb incognito) lub skonfigurować automatyczne włączanie podświetlania po naciśnięciu dowolnego przycisku. Trzecia opcja to tryb półautomatyczny, w którym podświetlenie można włączyć tylko włączając radiotelefon, naciskając przycisk przypisany do funkcji podświetlenia lub podłączając radiotelefon do ładowarki.

Wyświetlacz pozostaje podświetlony przez zaprogramowany czas.

#### *Skróty menu*

- Naciskając przycisk /wENU i przycisk numeryczny, można w łatwy sposób uzyskać dostęp do dowolnego elementu menu. (Nie ma przerwy między naciśnięciem przycisku /wENU i przycisku numerycznego!)
- Można również zlecić usługodawcy zaprogramowanie skrótów menu.
- Ponadto można zdefiniować nowy skrót: po wyświetleniu odpowiedniego elementu menu należy nacisnąć i przytrzymać przycisk , i postępować zgodnie z instrukcjami widocznymi **MENU**na wyświetlaczu.

#### *Włączanie głośnika/słuchawki dousznej*

System audio (głośnik/słuchawka douszna/PHF) można konfigurować dla dowolnego połączenia prywatnego lub wywołania grupowego przy użyciu specjalnego przycisku głośnika.

Korzystając z menu, można jednak wybrać głośnik dla wszystkich wywołań grupowych ( **> Setup > Audio > Audio Toggle MENU**

**> Always Loud**.

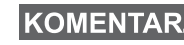

*Do przycisku głośności (cicho/głośno) przypisany jest skrót klawiaturowy. Aby uzyskać więcej informacji, skontaktuj się z usługodawcą.*

### *Ujednolicona lista kontaktów*

Pod jedną nazwą kontaktu można zapisać kilka numerów (prywatne, komórkowe, domowe, służbowe, wewnętrzne i inne). Można utworzyć maksymalnie 1000 wpisów kontaktów i zapisać łącznie 1000 numerów prywatnych i 1000 numerów telefonicznych.

### *Rozmiar tekstu*

Dostępne są dwa rozmiary tekstu na wyświetlaczu: **Standard**

(Normalny) lub **Zoomed** (Powiększony) ( **> Setup > Display MENU> Text Size**.

### *Limit liczby grup*

Usługodawca może skonfigurować maksymalnie 2048 grup dla trybu trunkingowego i maksymalnie 1024 grupy dla trybu łączności bezpośredniej.

### *Elastyczne foldery*

Można zlecić usługodawcy zdefiniowanie limitu liczby nowych grup znajdujących się w poszczególnych folderach (maksymalnie 256 folderów).

### *Foldery "My Groups"*

Dowolną grupę (tryb TMO lub DMO) można wybrać i dodać do folderu osobistego.

Aby szybko uzyskać dostęp do folderów "My Groups", naciśnij

przycisk  $\mathcal{F}$  na ekranie głównym.

### *Opcje (ekran główny)*

Korzystając z opcji na ekranie głównym, można w łatwy sposób zmienić folder, wybrać grupy, przełączać między trybami TMO i DMO oraz uzyskać dostęp do innych funkcji.

### *Ułatwiona nawigacja w menu*

Podczas przewijania menu w górę/w dół można również przewijać elementy listy w prawo/w lewo. (W ten sposób można wybrać element lub wyświetlić poprzedni poziom menu.)

### *Odwrócenie obrazu na wyświetlaczu*

Po uaktywnieniu tej funkcji obraz wyświetlany na ekranie jest odwrócony. Ta funkcja jest użyteczna zwłaszcza w przypadku zamocowania radiotelefonu MTH800 na ramieniu, pasku lub klapie marynarki, jeżeli konieczne jest odczytanie odwróconego tekstu na wyświetlaczu.

 $\mathsf{Aby}\$  włączyć lub wyłączyć, naciśnij przycisk  $\mathbb{A}^{\text{EMU}}$  i wybierz kolejno opcje **Setup > Display > Flip Display**. Można również nacisnąć i przytrzymać wstępnie zaprogramowany przycisk skrótu klawiaturowego.

### *Szybki dostęp do listy wybieranych numerów*

Aby uzyskać dostęp do ostatnio wybieranych numerów, naciśnij

przycisk  $\mathcal{D}$  na ekranie głównym.

### *Automatyczne przewijanie przy użyciu przycisku nawigacyjnego*

Aby automatycznie przewijać wyświetlaną listę, naciśnij

i przytrzymaj przycisk  $\mathcal{L}$  lub  $\mathcal{L}$ .

### *Szybki dostęp do listy ostatnich połączeń*

Na ekranie głównym naciśnij przycisk  $\mathcal{F}_2$ .

### *Ustawianie godziny i daty*

Godzina i data są synchronizowane przez infrastrukturę usługodawcy. Jeżeli radiotelefon znajduje się poza zasięgiem sygnału, wartości można ustawić ręcznie.

**•** Aby ustawić czas, naciśnij  $\sqrt{\frac{MEMU}{n}}$  i wybierz **Setup > Time & Date > Set > Set Time**. Wprowadź godzinę przy użyciu przycisku nawigacyjnego i/lub klawiatury numerycznej.

- **•** Aby ustawić datę, naciśnij  $\sqrt{\frac{MEMU}{n}}$  i wybierz **Setup > Time & Date > Set > Set Date**. Wprowadź datę przy użyciu przycisku nawigacyjnego i/lub klawiatury numerycznej.
- Aby automatycznie ustawić datę i godzinę, naciśnij przycisk i wybierz kolejno opcje **Setup > Time & Date > System MENUUpdate**. Wybierz jedną z trzech opcji w zależności od potrzeb:
	- **Wył. (Off)** aktualizacje systemowe (System Update) są wyłączone
	- **Tylko godzina (Time only)** aktualizowana jest tylko godzina
	- **Godzina i strefa (Time & Offset)** godzina jest aktualizowana automatycznie zgodnie z aktualną strefą czasową, gdy radiotelefon funkcjonuje w trybie TMO. W trybie DMO radiotelefon korzysta z zegara wewnętrznego.

#### *Nazwy szablonów*

Każdemu szablonowi można nadać nazwę zgodnie z własnymi preferencjami. Jest to możliwe, gdy nie zostanie przypisana nazwa domyślna.

#### *Przełączanie między grupami rozmównymi*

Można przełączać między ostatnimi dwiema grupami rozmównymi w dowolnym trybie, a także między trybami. Na przykład w trybie TMO można przełączyć się na ostatnią grupę rozmówną z trybu DMO. W tym celu należy nacisnąć i przytrzymać przycisk skrótu klawiaturowego. Ta funkcja działa w obydwu kierunkach i w jednym trybie. Po wyłączeniu radiotelefon zapamiętuje dwie ostatnie grupy rozmówne.

#### **MOTOROLA**

*MTH800*

#### *Skrócony podręcznik*

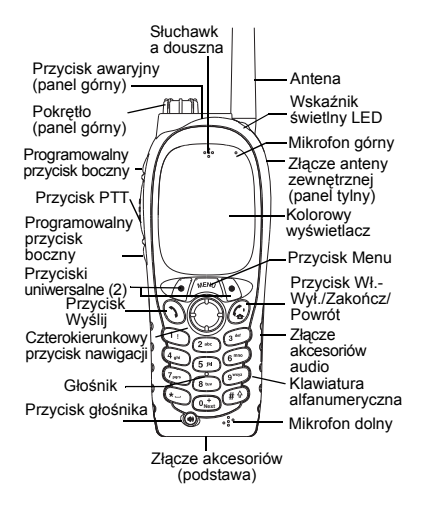

#### **Włączanie/wyłączanie radiotelefonu MTH800**

Aby włączyć/wyłączyć zasilanie radiotelefonu

MTH800, naciśnij i przytrzymaj przycisk  $\mathbb{C}^{\mathfrak{g}}$ .

#### **Korzystanie z menu radiotelefonu MTH800**

- $\bullet$  Aby wyświetlić menu, naciśnij przycisk /wENu\.
- Aby przewinąć menu, naciśnij przycisk 16D.
- Aby wybrać element menu, naciśnij przycisk uniwersalny **Select** (Wybierz) lub przycisk  $\mathbb{C}$ .
- Aby ponownie wyświetlić poprzedni poziom, naciśnij przycisk **Back** (Powrót) lub  $przvcisk$  $\circ$
- Aby zamknąć menu, naciśnij przycisk  $\binom{n}{k}$ .

#### **Wybieranie trybu trunkingu/łączności bezpośredniej Obsługa**

- Radiotelefon można skonfigurować do przełączania między trybami TMO i DMO przy użyciu przycisku skrótu klawiaturowego. Aby uzyskać więcej informacji, skontaktuj się z usługodawcą.
- Na ekranie głównym naciśnij **Optns** i wybierz opcję **Trunked Mode**/**Direct Mode** (Tryb TMO/DMO).

#### **Inicjowanie połączenia grupowego <sup>w</sup> trybie TMO**

Przejdź do żądanej grupy na ekranie głównym przy użyciu przycisku nawigacyjnego. Naciśnij przycisk uniwersalny **Select** (jeżeli został skonfigurowany). Naciśnij i przytrzymaj przycisk **PTT.** Poczekaj na sygnał zezwolenia na rozpoczęcie rozmowy (jeżeli został skonfigurowany), a następnie zacznij mówić do mikrofonu. Aby słuchać, zwolnij przycisk **PTT**.

#### **Inicjowanie połączenia grupowego <sup>w</sup> trybie DMO**

Uaktywnij tryb DMO. Przejdź do żądanej grupy przy użyciu przycisku nawigacyjnego. Naciśnij przycisk uniwersalny **Select** (jeżeli został skonfigurowany). Naciśnij i przytrzymaj przycisk **PTT**. Poczekaj na sygnał zezwolenia na rozpoczęcie rozmowy (jeżeli został skonfigurowany), a następnie zacznij mówić do mikrofonu. Aby słuchać, zwolnij przycisk **PTT**.

#### **Inicjowanie awaryjnego połączenia grupowego w trybie TMO**

Uaktywnij tryb TMO. Naciśnij i przytrzymaj przycisk awaryjny. Alarm awaryjny jest wysyłany automatycznie. Naciśnij i przytrzymaj przycisk **PTT**. Poczekaj na sygnał zezwolenia na rozpoczęcie rozmowy (jeżeli został skonfigurowany), a następnie zacznij mówić do mikrofonu. Aby słuchać, zwolnij przycisk **PTT**. Jeżeli funkcja mikrofonu aktywnego (**Hot Mic**) jest włączona, poczekaj na wyświetlenie komunikatu "**Emgncy Mic On**" i zacznij mówić do mikrofonu bez naciskania przycisku PTT.

Aby zakończyć tryb awaryjny, naciśnij i przytrzymaj przycisk uniwersalny **Exit** (Zakończ).

#### **Inicjowanie awaryjnego połączenia grupowego w trybie DMO**

Uaktywnij tryb DMO. Naciśnij i przytrzymaj przycisk awaryjny. Naciśnij i przytrzymaj przycisk **PTT**. Poczekaj na sygnał zezwolenia na rozpoczęcie rozmowy (jeżeli został skonfigurowany), a następnie zacznij mówić do mikrofonu. Aby słuchać, zwolnij przycisk **PTT**. Aby zakończyć tryb awaryjny, naciśnij i przytrzymaj przycisk uniwersalny **Exit** (Zakończ).

#### **Inicjowanie połączenia prywatnego w trybie simpleksu oraz TMO**

Wybierz numer na ekranie głównym. Naciśnij **CType**, aby wybrać typ połączenia (jeżeli jest to konieczne). Naciśnij i zwolnij przycisk **PTT**. Zabrzmi sygnał dzwonienia. Rozmówca odbiera połączenie. Poczekaj aż do chwili, kiedy rozmówca przestanie mówić do mikrofonu. Naciśnij i przytrzymaj przycisk **PTT**. Poczekaj na sygnał zezwolenia na rozpoczęcie rozmowy (jeżeli został skonfigurowany), a następnie zacznij mówić do mikrofonu. Aby słuchać, zwolnij przycisk

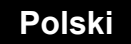

# **Polski**

**PTT**. Naciśnij przycisk  $\left(\begin{matrix} 0\\ 0 \end{matrix}\right)$ , aby zakończyć połączenie.

#### **Inicjowanie połączenia prywatnego w trybie simpleksu oraz DMO**

Uaktywnij tryb DMO. Wybierz numer na ekranie głównym. Naciśnij i przytrzymaj przycisk **PTT**. Poczekaj na sygnał zezwolenia na rozpoczęcie rozmowy (jeżeli został skonfigurowany), a następnie zacznij mówić do mikrofonu. Aby słuchać, zwolnij przycisk

**PTT**. Naciśnij przycisk  $\mathbb{C}^{\mathbb{C}}$ , aby zakończyć połączenie.

#### **Inicjowanie połączenia prywatnego/ telefonicznego/wewnętrznego w trybie dupleksu**

Wybierz numer na ekranie głównym. Naciśnij **CType**, aby wybrać typ połączenia (jeżeli jest to konieczne). Naciśnij i zwolnij

przycisk  $\mathcal{N}$ . Zabrzmi sygnał dzwonienia. Rozmówca odbiera połączenie. Naciśnij

przycisk  $\left(\mathbb{C}^{\mathbb{D}}\right)$ , aby zakończyć połączenie.

#### **Odbieranie połączenia**

Radiotelefon MTH800 rozpoznaje i sygnalizuje połączenie przychodzące. Aby odebrać

połączenie, naciśnij przycisk () (prywatne połączenia telefoniczne/wewnętrzne/prywatne w trybie dupleksu) lub przycisk **PTT** (pozostał<sup>e</sup> połączenia).

#### **Wysyłanie wiadomości dotyczącej stanu** Wybierz żądaną grupę i naciśnij

przycisk  $\sqrt{\text{MENU}}$ , a następnie wybierz opcje **Messages > Send Status**. Wybierz stan i naciśnij przycisk **N** lub **PTT**.

#### **Wysyłanie nowej wiadomości**

 $N$ aciśnij przycisk  $N^{\text{ENU}}$  i wybierz opcję

**Messages <sup>&</sup>gt; New Message**. Wpisz wiadomość. Wybierz opcję **Send** (Wyślij)

albo naciśnij przycisk  $\binom{1}{k}$  lub **PTT**. Wybierz adresata wiadomości lub wprowadź numer. Wybierz opcję **Send** (Wyślij) albo naciśnij

przycisk lub **PTT**, aby wysłać nową wiadomość.

#### **Porady i wskazówki**

**• Powrót**

 Czasami trudno jest zidentyfikować aktualną lokalizację w strukturze menu radiotelefonu. Konieczne może być ponowne wyświetlenie

ekranu głównego. Naciśnij przycisk  $\binom{n}{k}$ 

#### **• Podświetlenie**

 Można wyłączyć podświetlenie (tryb incognito), skonfigurować automatyczne <sup>w</sup>łączanie podświetlania po naciśnięciu dowolnego przycisku lub wybrać tryb półautomatyczny, w którym radiotelefon <sup>w</sup>łącza się po podłączeniu do ładowarki lub naciśnięciu przypisanego przycisku. Podświetlenie można też włączać i wyłączać za pomocą górnego przycisku bocznego (jeśli jest skonfigurowany).

**• Skróty menu**

Naciskając przycisk i przycisk **MENU** numeryczny, można w łatwy sposób uzyskać dostęp do dowolnego elementu menu. (Nie ma przerwy między naciśnięciem

przycisku i przycisku numerycznego!) **MENU** Można również zlecić usługodawcy zaprogramowanie skrótów menu.

Ponadto można zdefiniować nowy skrót: po wyświetleniu odpowiedniego elementu menu

należy nacisnąć i przytrzymać przycisk , **MENU** i postępować zgodnie z instrukcjami widocznymi na wyświetlaczu.

#### **• Włączanie głośnika/słuchawki dousznej**

System audio (głośnik/słuchawka douszna/ PHF) można konfigurować dla dowolnego połączenia prywatnego lub grupowego przy <sup>u</sup>życiu specjalnego przycisku głośnika. Korzystając z menu, można jednak wybrać głośnik dla wszystkich wywołań grupowych

#### ( **<sup>&</sup>gt; Setup > Audio > Audio Toggle**. **MENU**

**• Ujednolicona lista kontaktów** Pod jedną nazwą kontaktu można zapisać kilka numerów (prywatne, komórkowe, domowe, służbowe, wewnętrzne i inne).

#### **• Rozmiar tekstu**

 Dostępne są dwa rozmiary tekstu na wyświetlaczu: **Standard** (Normalny) lub

 $\mathsf{Zoomed}$  (Powiększony) ( $\mathcal{L}_{\mathsf{M}\in\mathsf{M}\cup\mathsf{M}}$  > Setup **> Display > Text Size**.

#### **•Folder .. My Groups"**

Dowolną grupę (tryb TMO lub DMO) można wybrać i dodać do folderu osobistego. Aby szybko uzyskać dostęp do folderu "My

Groups", naciśnij przycisk  $\begin{pmatrix} 0 \\ 1 \end{pmatrix}$  na ekranie głównym.

# **Содержание**

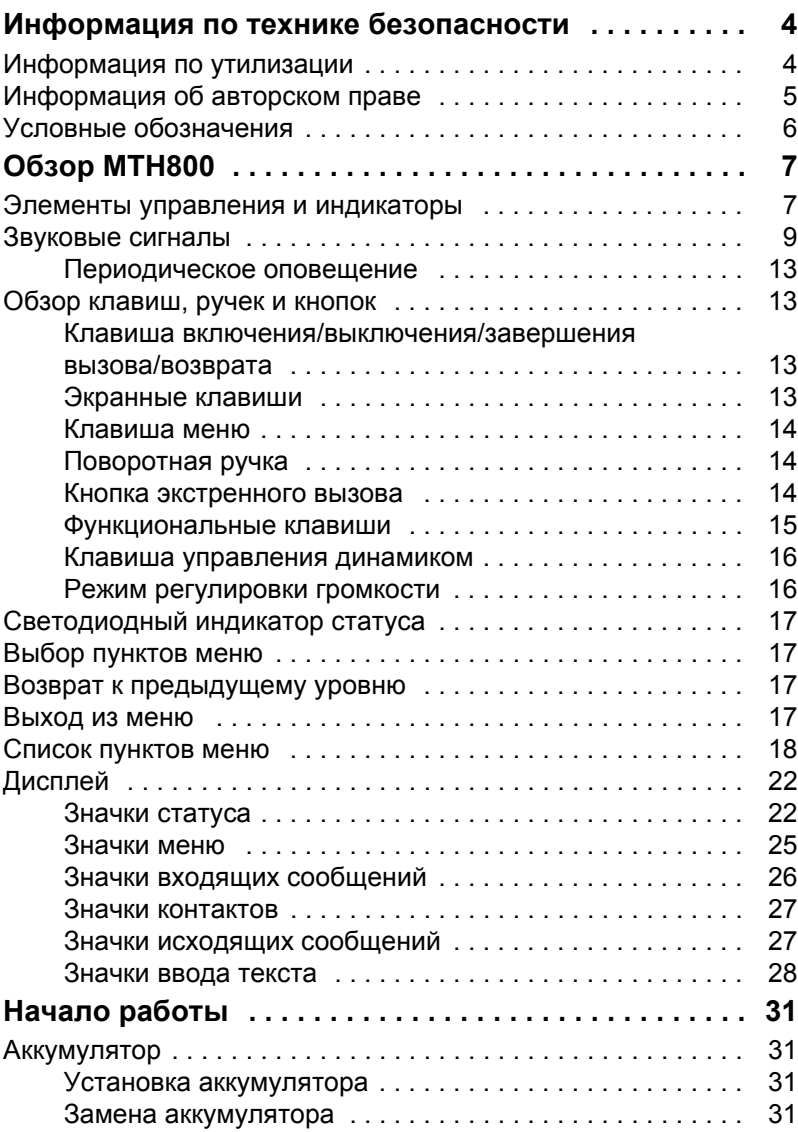

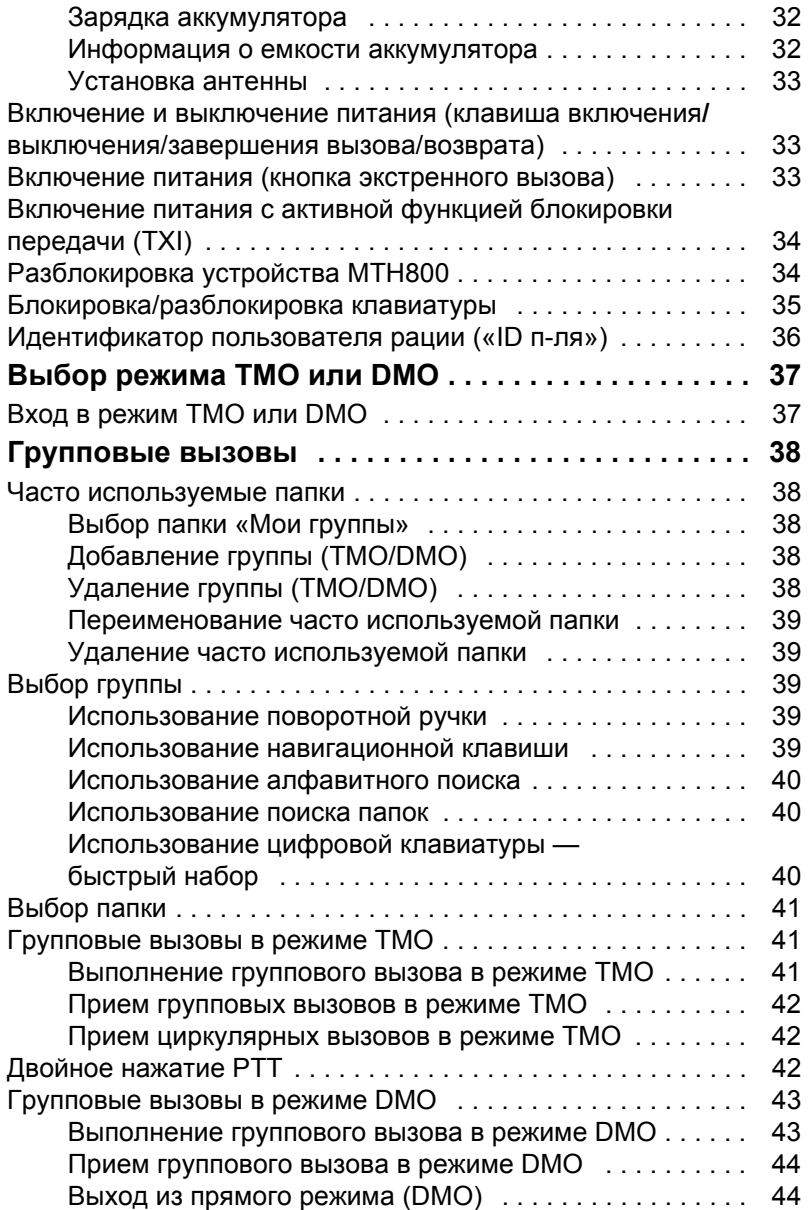

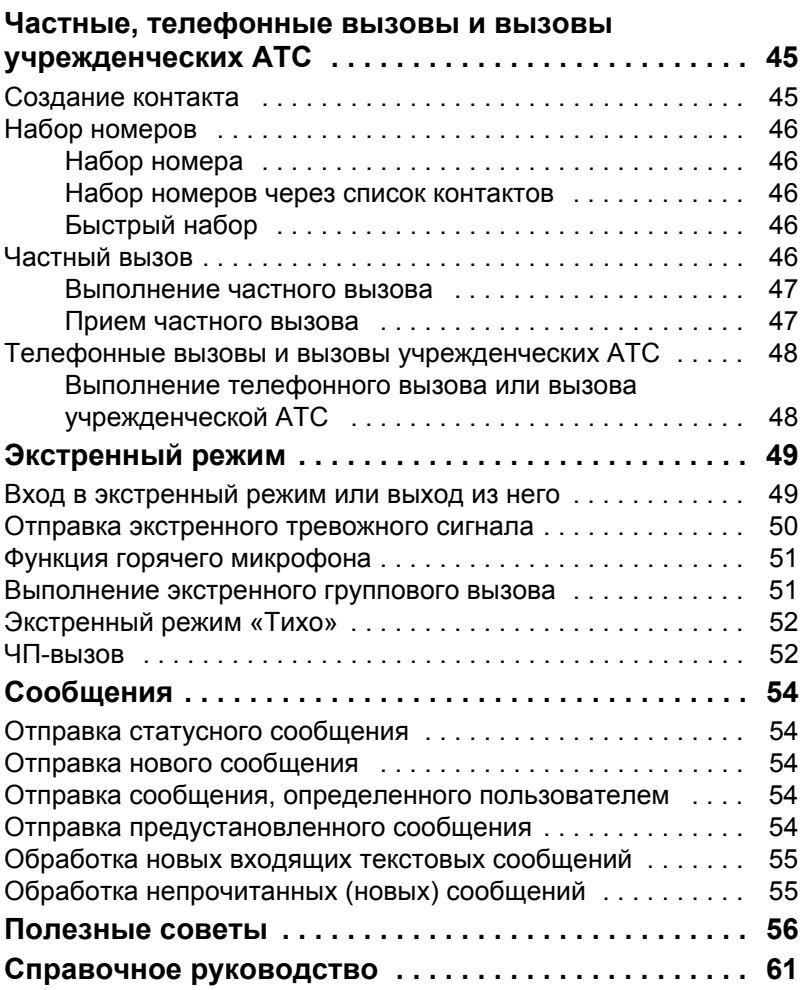

© Motorola Inc., 2009

MOTOROLA и стилизованный логотип M зарегистрированы в патентном ведомстве США. Все другие продукты и названия являются собственностью их владельцев.

# <span id="page-283-0"></span>**Информация по технике безопасности**

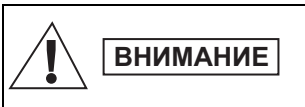

*Перед началом использования изделий ознакомьтесь с инструкциями по эксплуатации и технике безопасности, приведенными в буклете «Сведения о безопасности и воздействии излучаемой радиочастотной энергии» 6864117B25.*

Устройство MTH800 предназначено только для профессиональной эксплуатации. Только при этом условии будет обеспечено выполнение требований Международного комитета по защите от неионизирующего излучения (International Committee for Non-Ionising Radiation, ICNIRP) в отношении воздействия излучаемой радиочастотной энергии. С целью предотвращения превышения пределов воздействия излучаемой радиочастотной энергии перед началом использования изделий ознакомьтесь с информацией о радиочастотной энергии и инструкциями по эксплуатации в буклете «Сведения о безопасности и воздействии излучаемой радиочастотной энергии» (номер по каталогу публикаций Motorola 6864117B25).

Храните данное **руководство пользователя** и буклет **Сведения о безопасности и воздействии излучаемой радиочастотной энергии** в надежном месте, обеспечьте их передачу другим лицам в случае передачи им аксессуаров.

## <span id="page-283-1"></span>**Информация по утилизации**

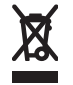

В соответствии с директивой **Европейского союза об утилизации электроприборов и электронного оборудования** изделия, продаваемые в странах ЕС, должны иметь этикетку с перечеркнутым контейнером для отходов (в некоторых случаях этикетка может находиться на упаковке). Согласно директиве об утилизации электроприборов и электронного оборудования, данная этикетка с перечеркнутым контейнером для отходов означает, что покупатели и конечные пользователи в странахЕС не должны выбрасывать электроприборы и электронное оборудование с бытовыми отходами.

Информацию о системе переработки отходов в своей стране покупатели или конечные пользователи в странах ЕС могут получить у местного представителя поставщика оборудования или в центре обслуживания.

# <span id="page-284-0"></span>**Информация об авторском праве**

Описанные в данном руководстве изделия фирмы Motorola могут содержать защищенные авторскими правами компьютерные программы фирмы Motorola, хранящиеся на полупроводниковых ЗУ или других носителях. Законы США и некоторых других стран обеспечивают некоторые эксклюзивные права компании Motorola в отношении защищенных авторским правом компьютерных программ, включая, в частности, право на копирование и воспроизведение в любой форме защищенных авторским правом компьютерных программ.

В связи с этим никакие компьютерные программы фирмы Motorola, содержащиеся в изделиях Motorola, описанных в настоящем руководстве, не разрешается копировать, воспроизводить, изменять, подвергать инженерному анализу для создания аналога или распространять каким бы то ни было способом без явного письменного разрешения фирмы Motorola. Кроме того, покупка изделий Motorola не дает никаких явных или подразумеваемых прав или прав на лицензии, например, не подразумевает отказа владельцев от своих прав и т. п., в отношении авторства, патентов или заявок на патенты компании Motorola, за исключением обычных неисключительных прав на лицензию на использование этих изделий согласно законам о продаже изделий.

Настоящий документ защищен авторским правом. Допускается дублирование настоящего документа в разумных пределах в целях использования изделий Motorola. Дублирование в иных целях, изменения, дополнения или другая обработка этого документа не допускаются. Оригиналом считается только этот документ, сохраненный в электронном виде. Дубликаты считаются копиями. Компания Motorola, Inc. и ее дочерние компании и филиалы не ручаются за правильность таких копий.

# <span id="page-285-0"></span>**Условные обозначения**

Настоящий документ предоставляет читателю информацию в наглядной форме. Во всем наборе документов используются определенные значки. Далее приведены эти значки с соответствующими описаниями.

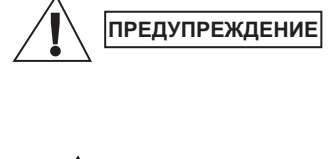

**ВНИМАНИЕ**

*Словом «Предупреждение» с соответствующим значком обозначается информация, пренебрежение которой может привести к летальному исходу, серьезным травмам или серьезному повреждению изделия.*

*Словом «Внимание» с соответствующим значком обозначается информация, пренебрежение которой может привести к незначительным травмам, травмам средней степени тяжести или серьезному повреждению изделия.*

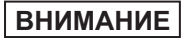

*Пометка «Внимание» может использоваться без значка для обозначения потенциального повреждения или травмы, не связанной с изделием.*

**ПРИМЕЧАНИЕ**

*Примечания содержат информацию, более важную, чем окружающий их текст, например исключения или предварительные условия. Они также отсылают читателя к дополнительной информации, напоминающей о выполнении определенных действий (например, если они не являются частью текущей процедуры) или сообщающей о расположении элементов на экране. Примечание не является предупреждением.*

## <span id="page-286-1"></span><span id="page-286-0"></span>**Элементы управления и индикаторы**

Приведенные далее номера относятся к иллюстрации на внутренней стороне обложки.

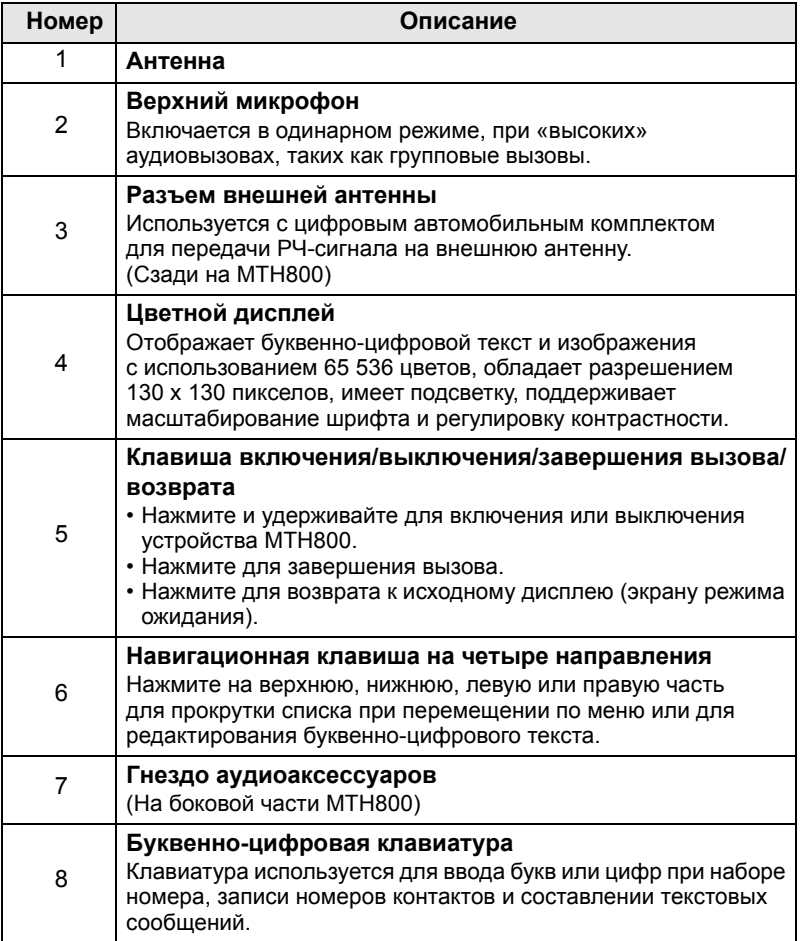

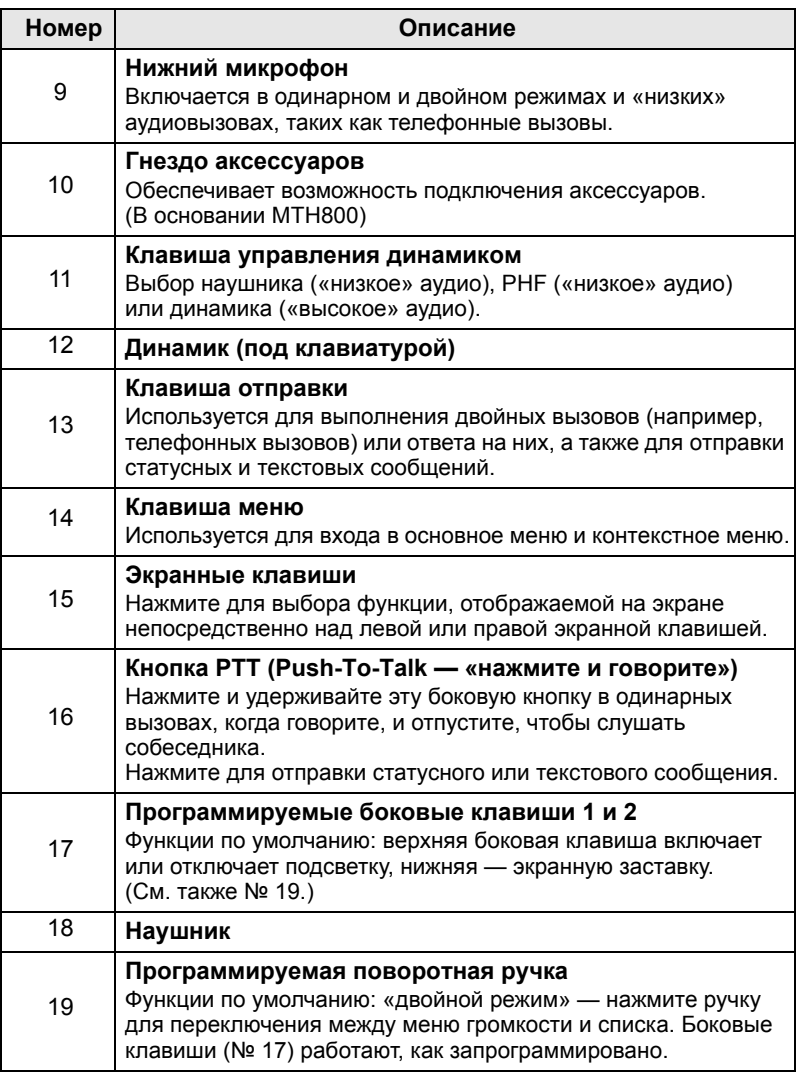
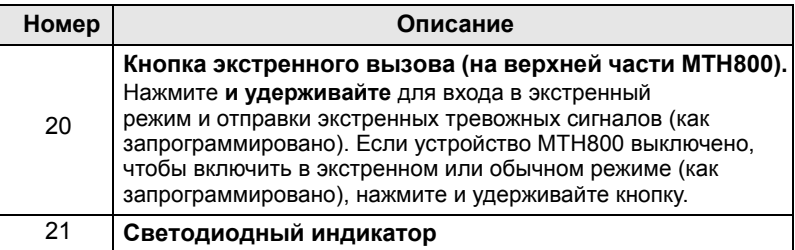

*Перед первым использованием устройства MTH800 снимите с экрана пластиковую защиту и заряжайте аккумулятор в течение ночи, чтобы обеспечить его полный заряд.* **ПРИМЕЧАНИЕ**

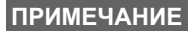

*Регулярно очищайте нижний разъем, особенно перед процедурой программирования. Для этого можно использовать мягкую щетку (не используйте никаких жидкостей).*

**ПРИМЕЧАНИЕ**

*Рекомендуется выключать терминал перед подключением любого из аксессуаров.*

## **Звуковые сигналы**

 — высокий тональный сигнал; — низкий тональный сигнал.

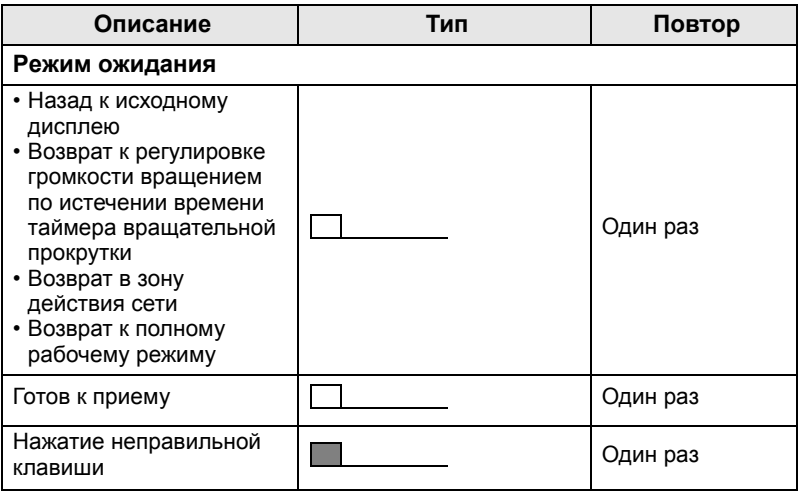

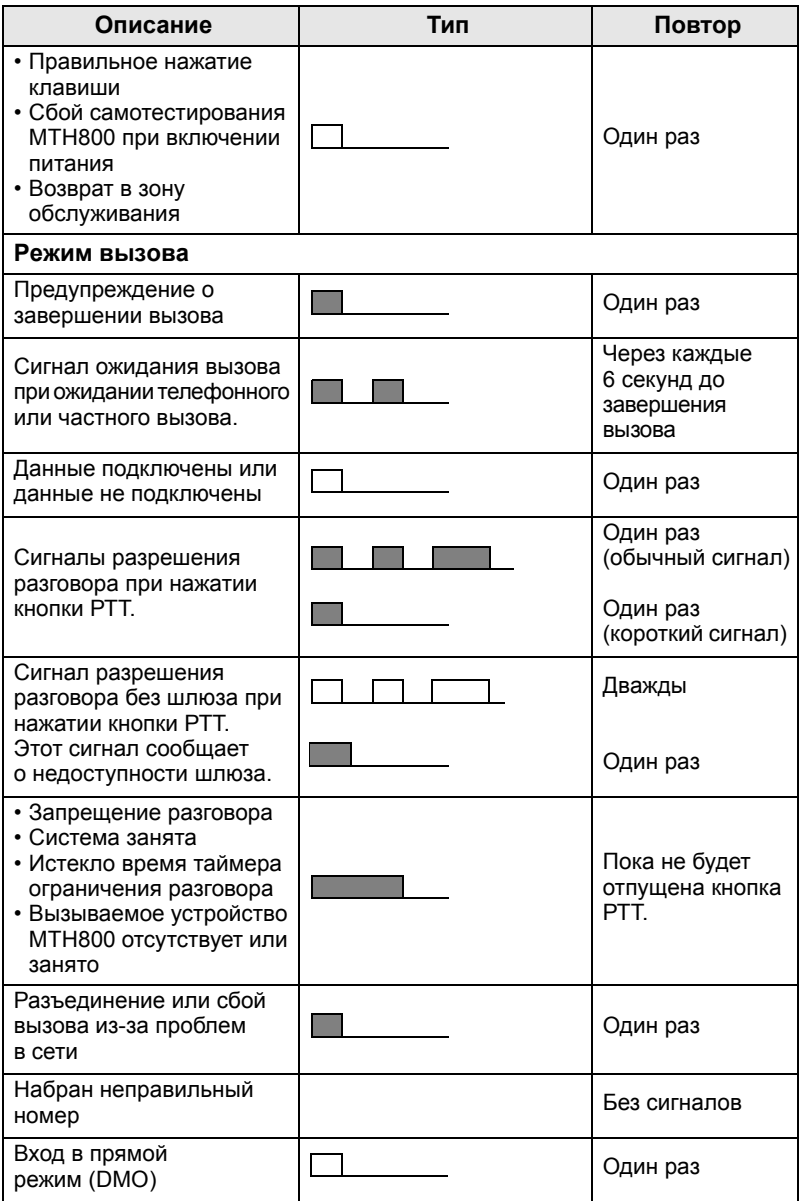

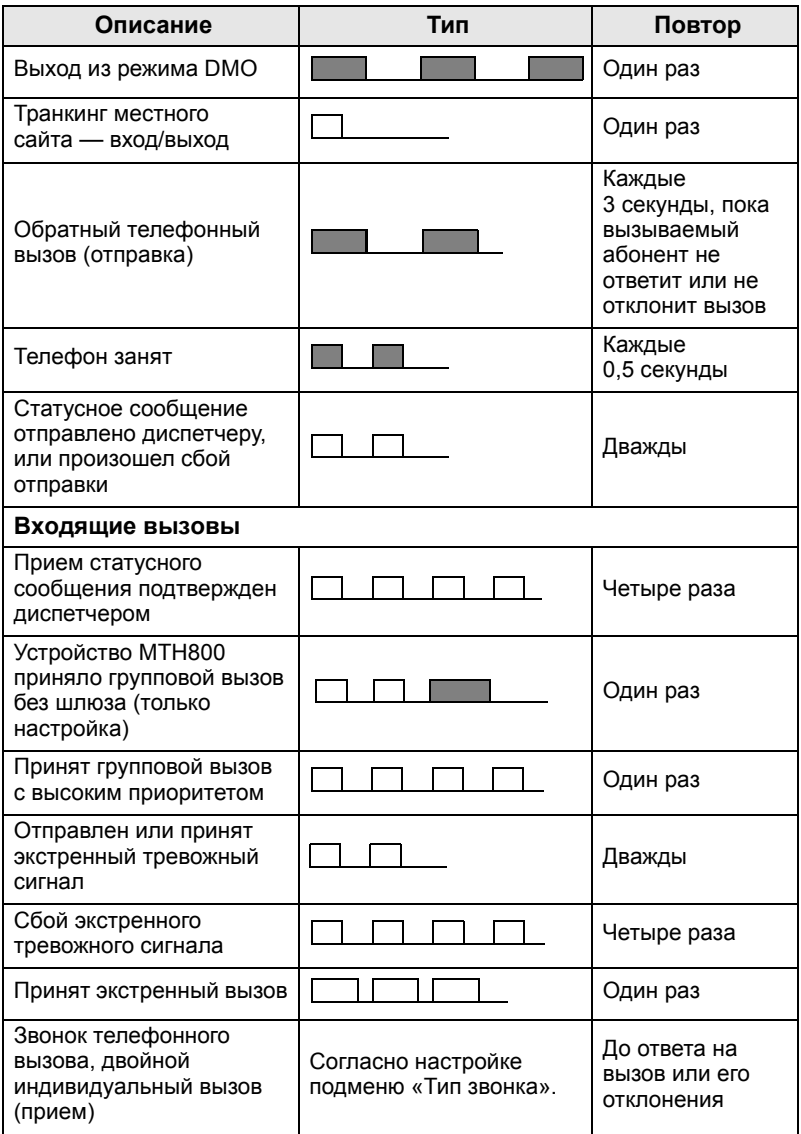

<span id="page-291-0"></span>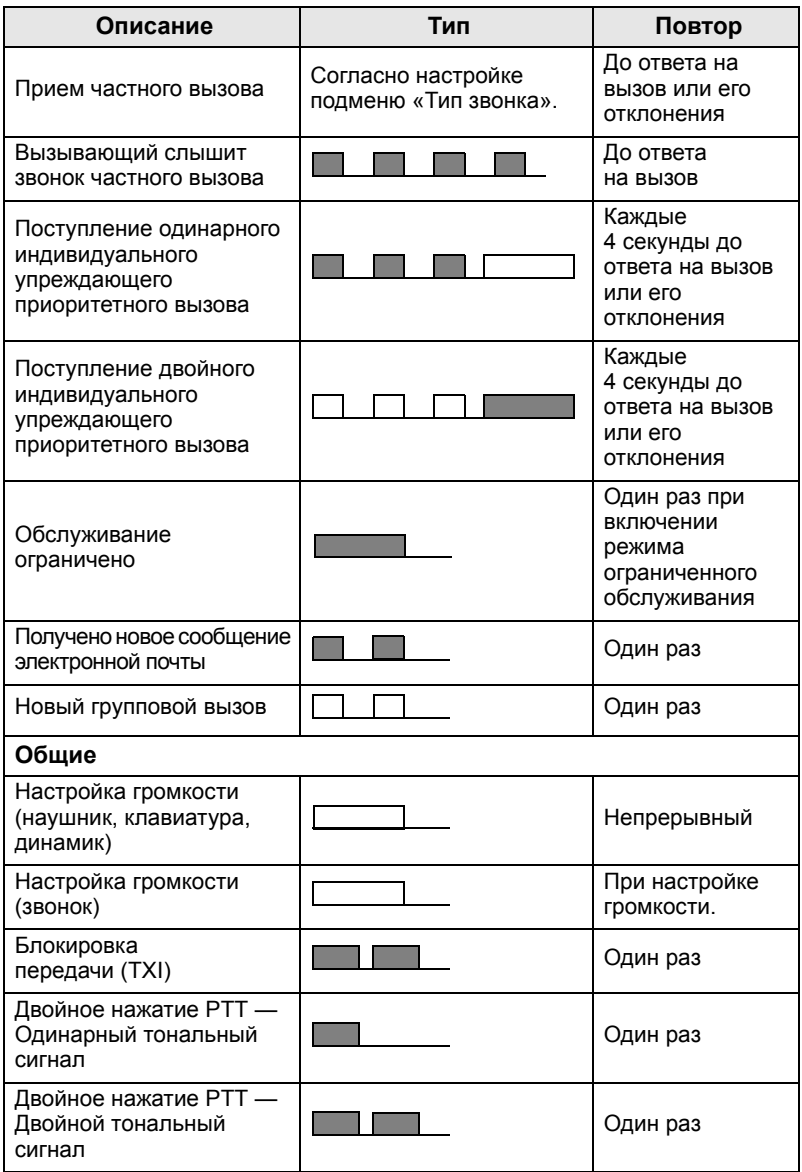

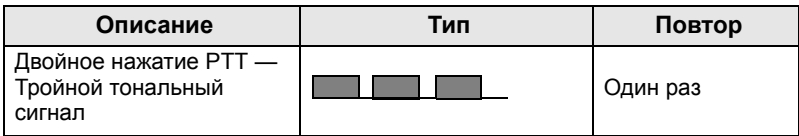

*Пользователь не может отключить тональные* **ПРИМЕЧАНИЕ** *сигналы ЧП-вызовов.* 

## **Периодическое оповещение**

Периодическое оповещение указывает на пропущенные вызовы и непрочитанные сообщения. Для каждого оповещения о непрочитанном сообщении звучит сигнал и загорается оранжевый индикатор.

Пользователь может включить или отключить эту функцию.

 $\text{Haxm}$ ите  $\text{M}\text{M}\text{M}\text{M}$  и выберите также > Настройка > Сигналы

**> Периодич. оповещ.**, чтобы установить интервал времени между оповещениями.

## **Обзор клавиш, ручек и кнопок**

## **Клавиша включения/выключения/завершения вызова/возврата**

- Нажмите и удерживайте для включения или выключения устройства MTH800.
- Нажмите для завершения вызова.
- Нажмите для возврата к исходному дисплею.

## **Экранные клавиши**

Нажмите  $\overline{\mathcal{O}}$  или  $\overline{\mathcal{O}}$  для выбора функции, отображаемой на экране непосредственно над левой или правой экранной клавишей.

### **Клавиша меню**

 $K$ лавиша меню выполняет две функции. Нажмите  $\sqrt{\frac{MENU}{N}}$  для открытия:

- **Меню** (если оно не открыто). Меню MTH800 позволяет управлять настройками MTH800.
- Контекстное меню (при отображении значка **В**ине в режиме ожидания) для просмотра списка пунктов текущего меню.

### **Поворотная ручка**

Поставщик услуг может запрограммировать поворотную ручку для использования одним из следующих способов:

- **1. Двойное управление** ручка используется для регулировки громкости и для прокрутки списков. Нажмите ручку для переключения между режимами регулировки громкости и прокрутки списков (функции по умолчанию).
- **2. Управление списком** ручка используется для прокрутки списков (например, списков разговорных групп) или пунктов меню. В этом случае регулировка громкости осуществляется с помощью боковых клавиш.
- **3. Регулировка громкости** ручка используется только для регулировки громкости, поворот по часовой стрелке приводит к увеличению громкости.

Нажмите и удерживайте поворотную ручку для ее блокировки, для разблокировки снова нажмите и удерживайте ее. Разблокировка поворотной ручки выполняется также при выключении питания.

#### **Кнопка экстренного вызова**

Нажмите и удерживайте эту кнопку для перехода в экстренный режим.

Если устройство MTH800 выключено, нажмите и удержите эту кнопку для включения питания в экстренном или обычном режиме (как запрограммировано).

#### **Функциональные клавиши**

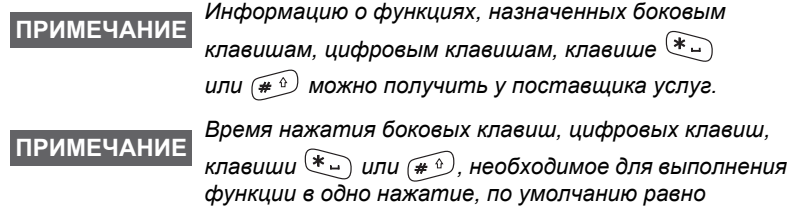

*1 секунде. Однако это время может быть перенастроено поставщиком услуг.*

#### *Боковые клавиши*

Программирование поворотной ручки и боковых клавиш совмещено:

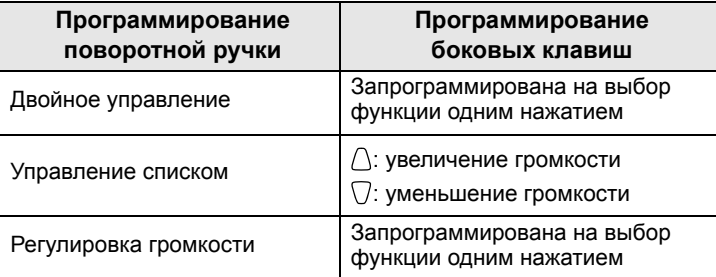

Если поворотная ручка запрограммирована на регулировку громкости или двойное управление, боковые клавиши поддерживают выполнение запрограммированных для них часто используемых функций одним нажатием, для чего достаточно нажать и удержать клавишу. По умолчанию для верхней боковой клавиши установлена функция включения/ выключения подсветки, а для нижней боковой клавиши включения заставки. Уточните настройки у поставщика услуг.

## *Цифровые клавиши, клавиши и*

Устройство MTH800 поддерживает выполнение часто используемых функций одним нажатием, для этого достаточно нажать и удерживать назначенную клавишу.

#### *Выполнение частного вызова одним нажатием*

Устройство MTH800 поддерживает выполнение частного вызова одним нажатием, если это настроено поставщиком услуг. Нажав назначенную кнопку, можно набрать номер последнего инициатора группового вызова.

#### **Клавиша управления динамиком**

Нажмите для включения наушника («низкое» аудио), PHF («низкое» аудио) или динамика («высокое» аудио), в зависимости от настроек меню.

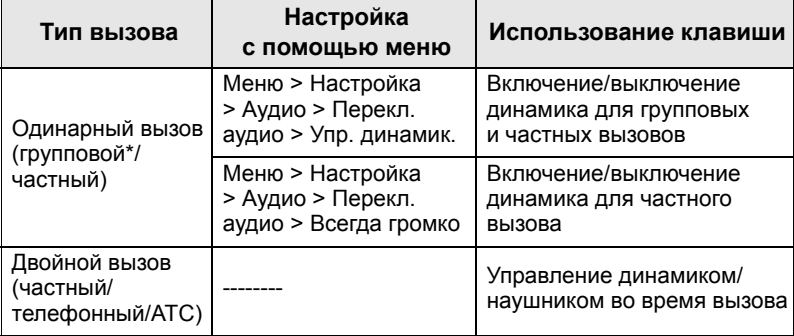

\* При экстренном групповом вызове звук исходит из динамика независимо от настройки динамика.

#### **Режим регулировки громкости**

Поставщик услуг может включить функцию режима настройки громкости. Все настройки, касающиеся **индивидуального** режима, доступны даже при возврате к **обычному** режиму.

В **обычном** режиме пользователь настраивает все уровни **громкости** одновременно.

Для изменения настройки или настроек громкости нажмите

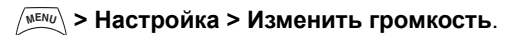

## **Светодиодный индикатор статуса**

Светодиодный индикатор указывает состояние, в котором находится MTH800.

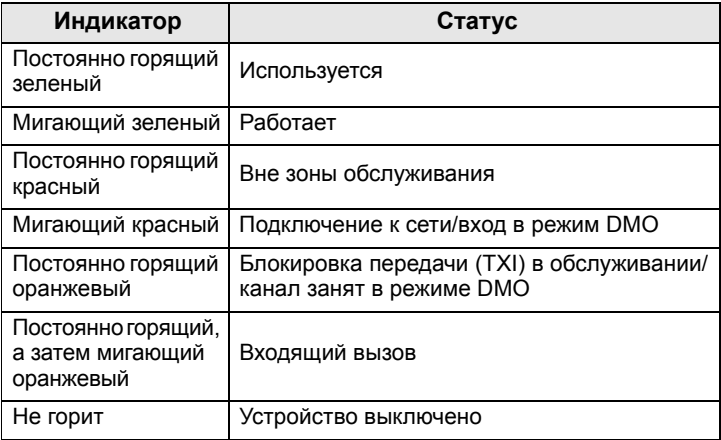

## **Выбор пунктов меню**

- **1.** Нажмите / мени).
- **2.** Выделите необходимый пункт и нажмите **Выбрать** или для его выбора.

## **Возврат к предыдущему уровню**

Нажмите **Назад** или .

## **Выход из меню**

Нажмите  $\mathbb{C}$ .

*Если в течение заданного периода не нажать ни* **ПРИМЕЧАНИЕ***одной клавиши, MTH800 выйдет из пункта меню автоматически.*

## **Список пунктов меню**

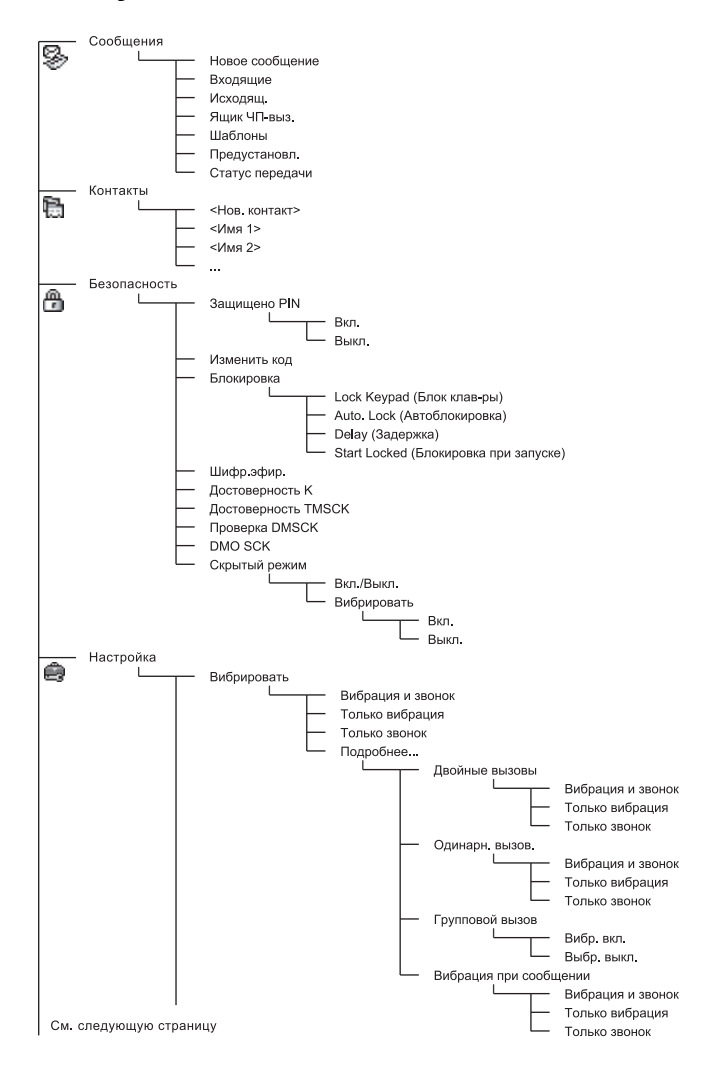

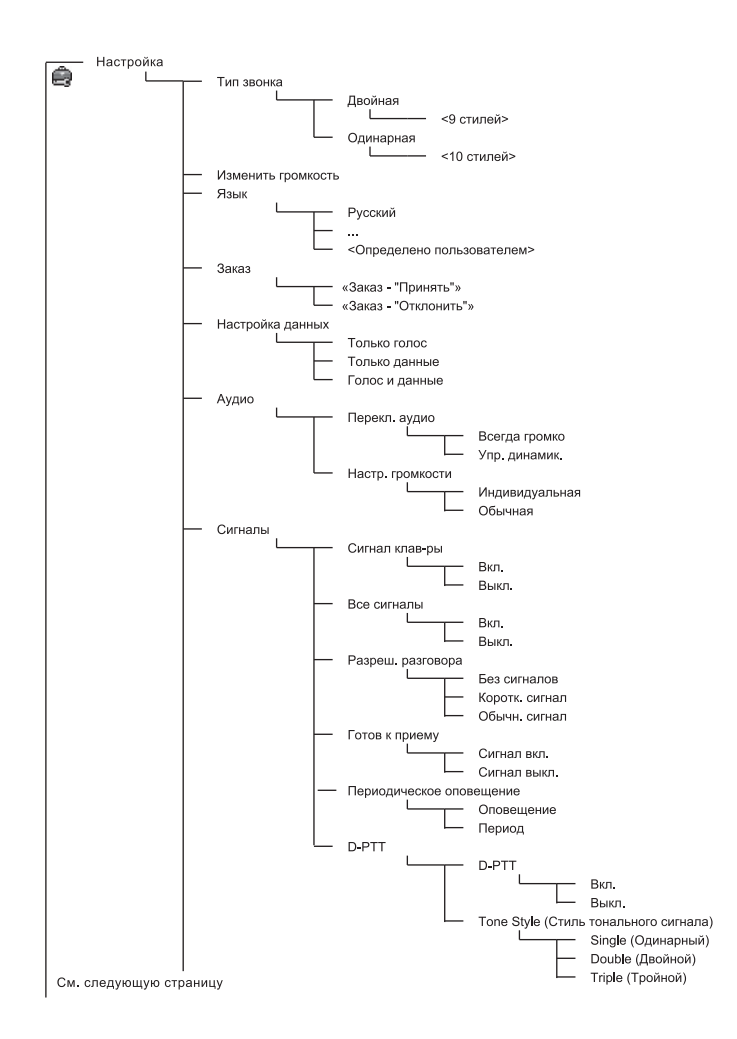

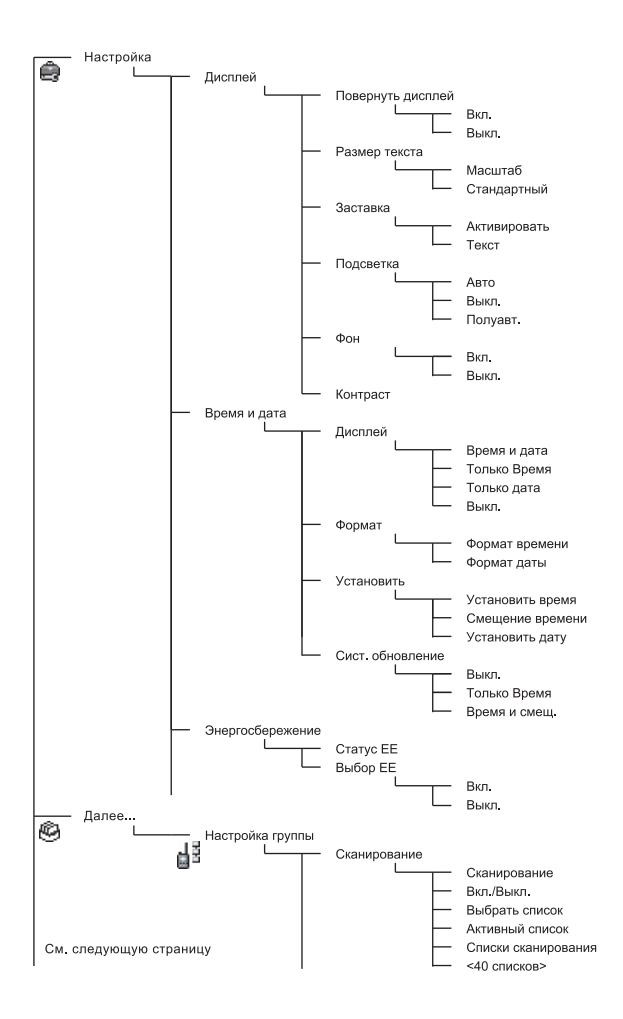

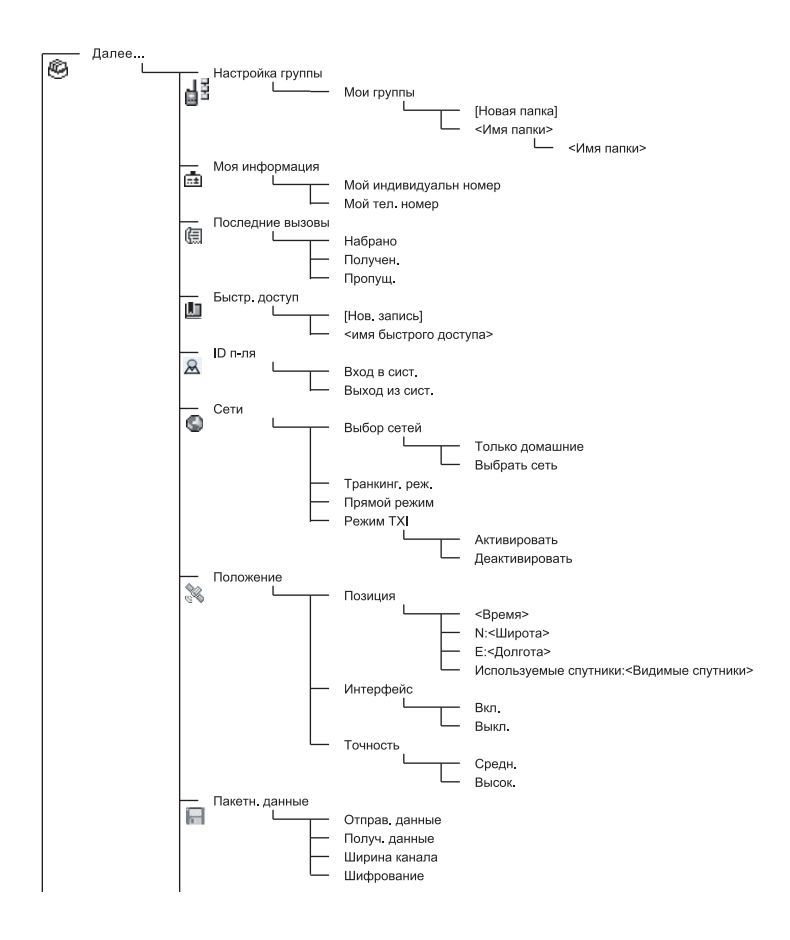

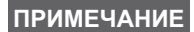

*Это стандартная структура меню. Поставщик услуг может включить или отключить некоторые пункты меню или изменить их имена.*

#### *Создание быстрого доступа к пунктам меню*

Используйте ссылки для быстрого доступа к часто используемым пунктам меню.

#### **Создание быстрого доступа к пунктам меню**

Найдите нужный пункт меню, выделите его и нажмите  $\mu$  удерживайте  $\sqrt{\frac{MENU}{N}}$ .

#### **Список быстрого доступа к пунктам меню**

Для просмотра созданного быстрого доступа нажмите  $M$ **КНОПКУ**  $\sqrt{MEMU}$  и выберите **Далее... > Быстр. доступ >** *<имя быстрого доступа>*.

#### **Использование быстрого доступа к пунктам меню**

На исходном дисплее нажмите /wew/\ и цифровую клавишу (клавиши), назначенную быстрому доступу.

## **Дисплей**

При использовании устройства MTH800 на дисплее отображаются значки, указывающие на следующие состояния.

#### **Значки статуса**

Значки статуса отображаются, когда телефон выполняет определенные операции или при включении определенных функций.

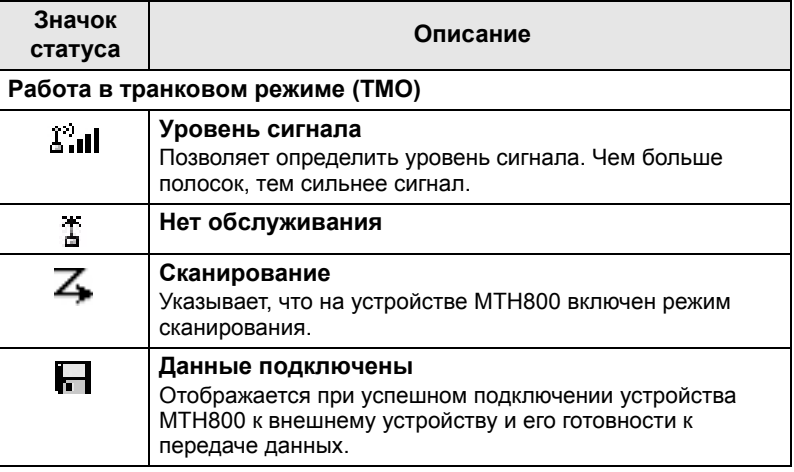

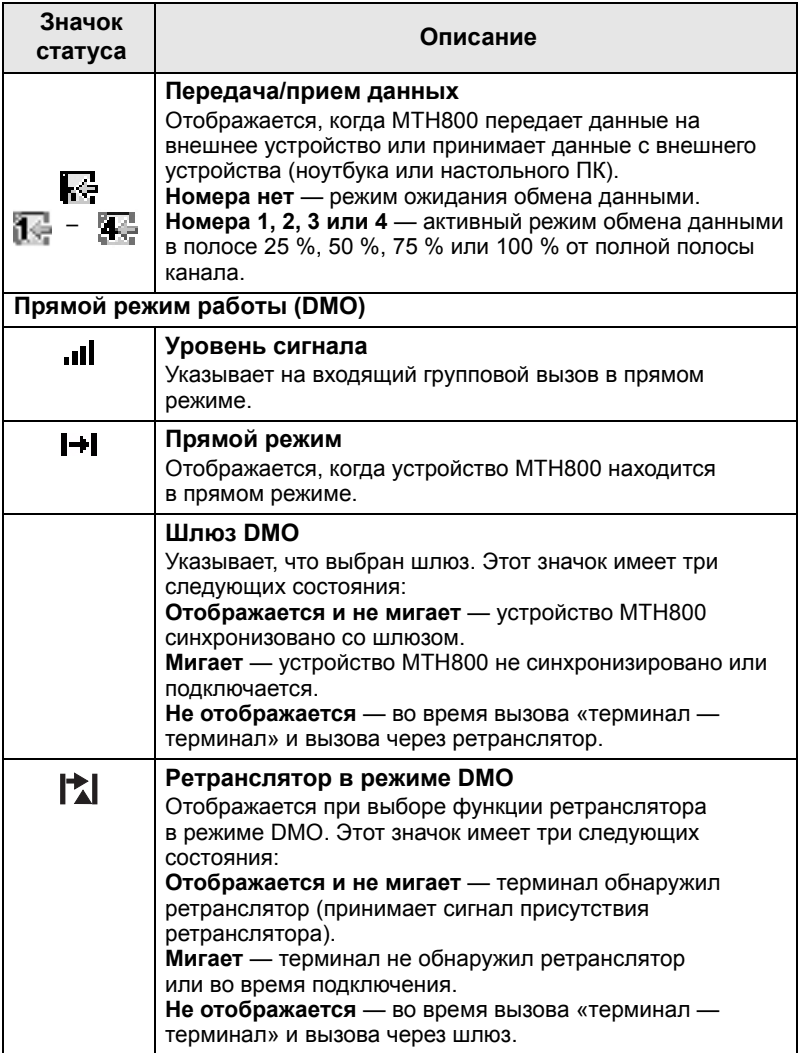

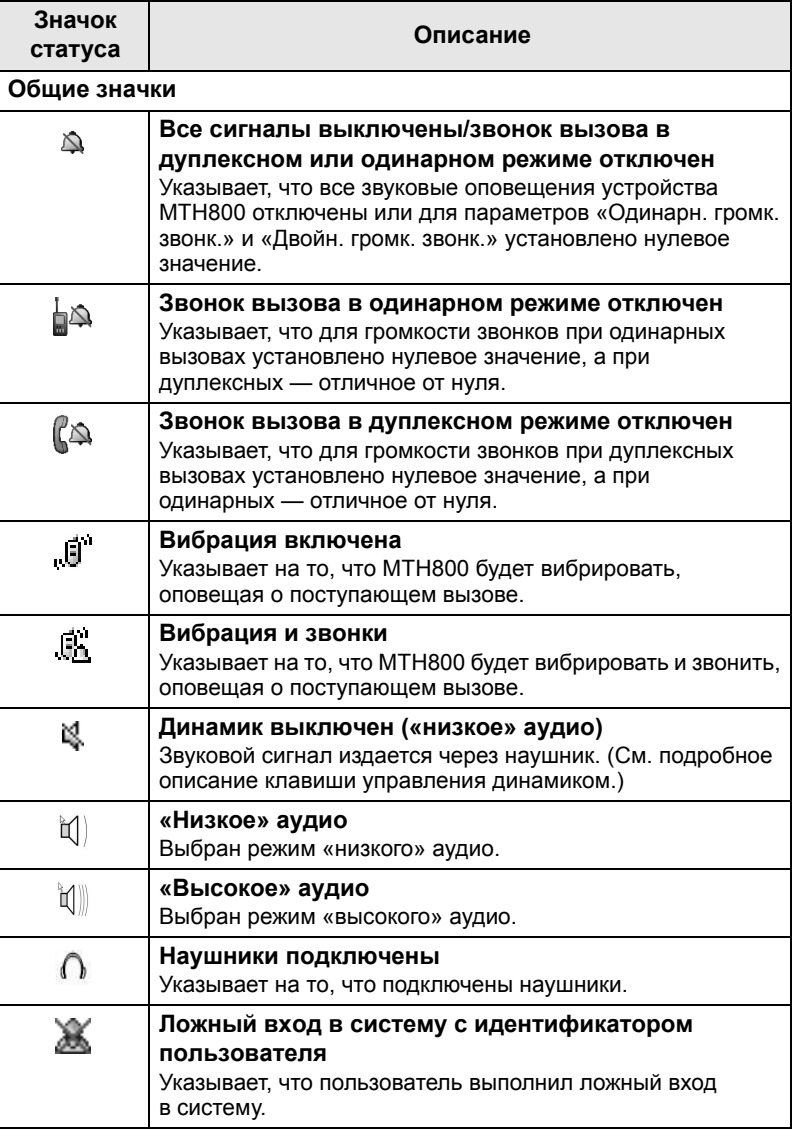

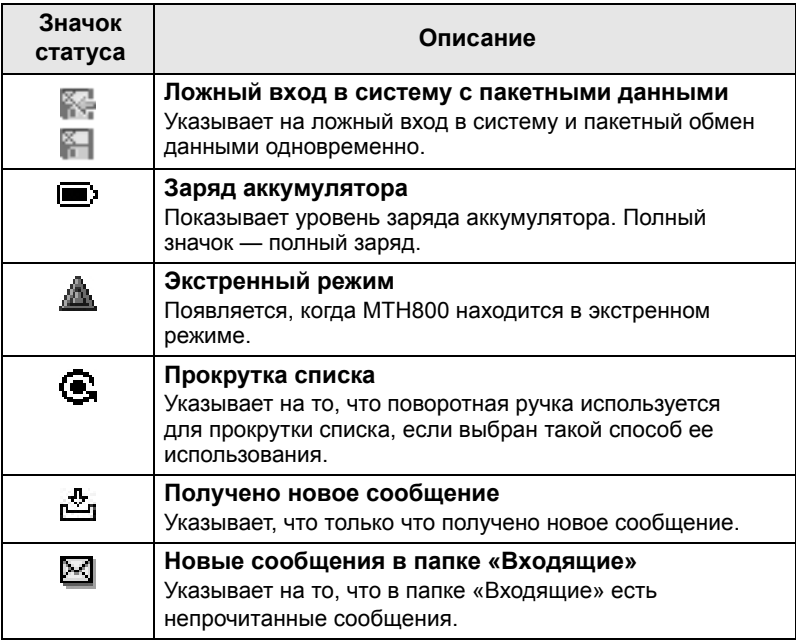

## **Значки меню**

Следующие значки помогают распознать пункты меню с первого взгляда.

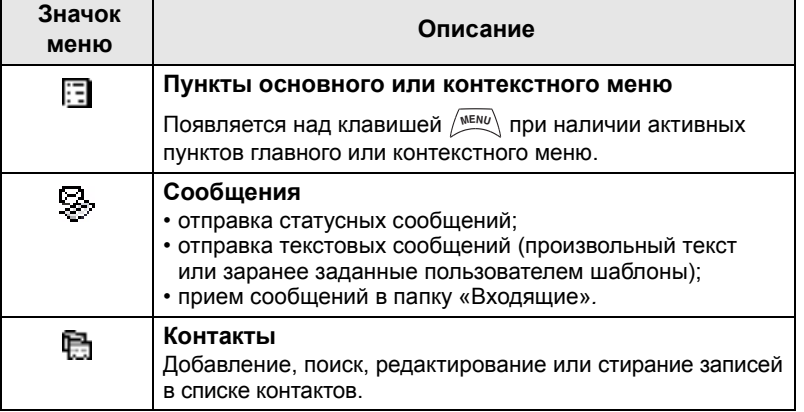

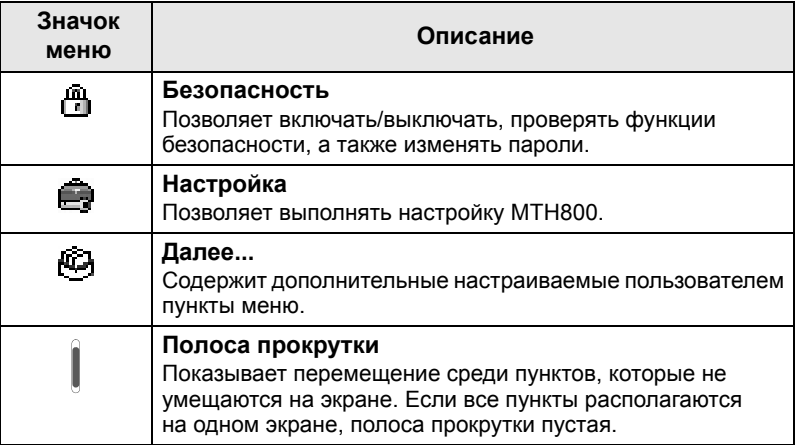

## **Значки входящих сообщений**

Следующие значки указывают статус сообщений в папке «Входящие».

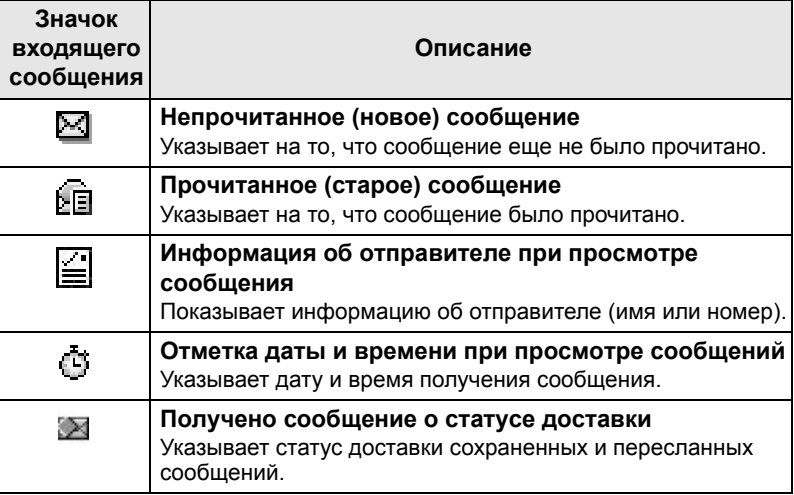

### **Значки контактов**

На экране контактов возле номеров контактов могут отображаться следующие значки, обозначающие тип сохраненного номера.

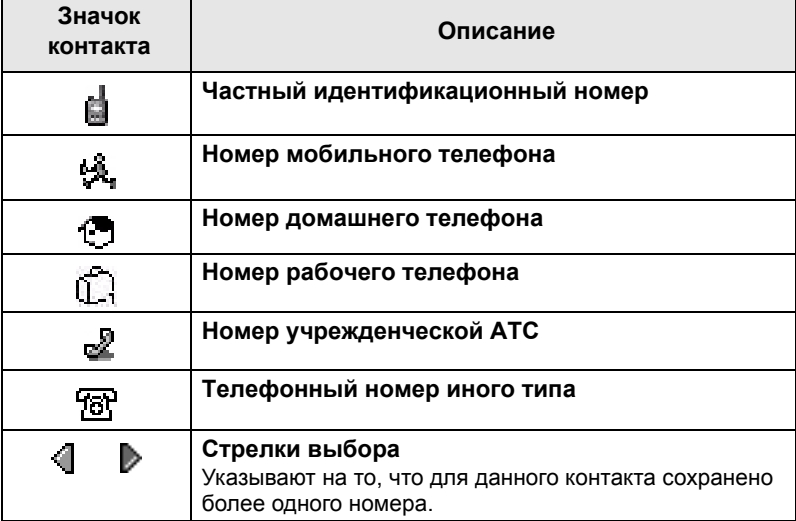

## **Значки исходящих сообщений**

В подменю «Исходящ.» следующие три значка показывают процесс отправки сохраненных и пересылаемых сообщений. Дополнительную информацию можно получить у поставщика услуг.

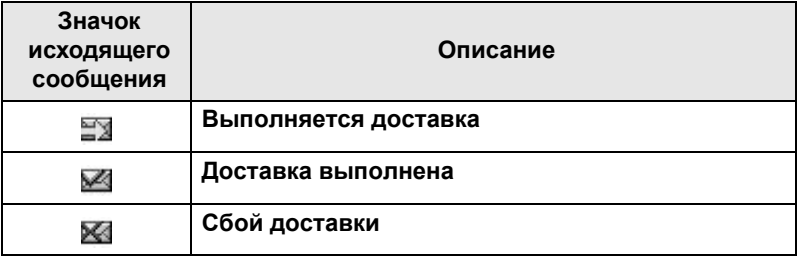

## **Значки ввода текста**

#### *Выбор режима ввода текста*

Режимы ввода текста предназначены для облегчения ввода имен, номеров и сообщений.

 $H$ а экране ввода текста нажмите  $\sqrt{MEMU}$  > Реж. ввода, а затем выберите один из следующих режимов:

- **Первичн.** для ввода букв и цифр.
- **Числовой** только для ввода цифр.
- **Символ** только для ввода символов.
- **Вторичн.** для ввода букв и цифр. (Это дополнительный режим, его следует добавить к списку.)

На экране ввода текста можно также переключаться между первичным, числовым, символьным и вторичным (если

он настроен) режимами, последовательно нажимая  $\widehat{A}^{\circledast}$ .

#### *Добавление вторичного режима к списку режимов ввода текста*

Вторичный режим удобен, если используется один язык и иногда необходимо переключиться на другой язык.

Данный режим отображается в списке только в том случае,

если его настроить, выбрав  $\sqrt{M}$ ЕМ $U$  > **Настр-ка ввода**. **Нет** является запрограммированной по умолчанию заводской настройкой, и это означает, что вторичный режим ввода не выбран.

#### *Выбор метода ввода текста и языка*

Существуют два метода ввода текста:

- **TAP** ввод букв, цифр и символов однократным или многократным нажатием буквенно-цифровой клавиши.
- **iTAP** терминал предсказывает и подсказывает еще не полностью введенное с помощью буквенно-цифровых клавиш слово.

Эти методы можно использовать применительно к языкам, запрограммированным в терминале.

 $\frac{1}{2}$  **На экране ввода текста нажмите**  $\frac{1}{2}$  **Настр-ка ввода**, а затем выберите один из следующих методов и соответствующий язык (например, TAP, английский).

#### *Ввод прописных букв*

Нажмите  $(0 + 4)$ .

#### *Значки*

На экране ввода текста значки указывают, какой режим и метод ввода текста используется. Значок счетчика знаков указывает число введенных знаков.

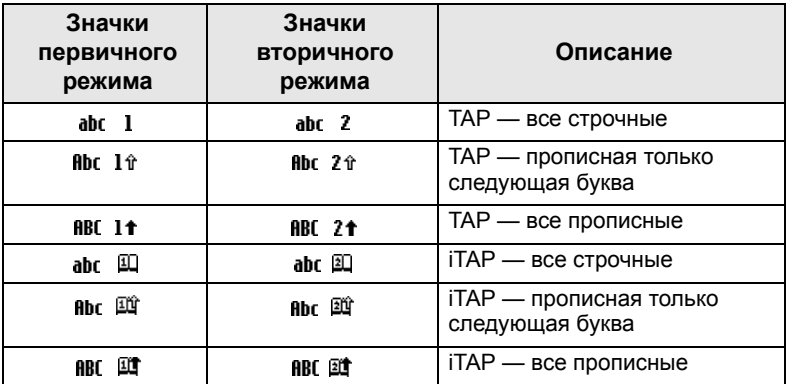

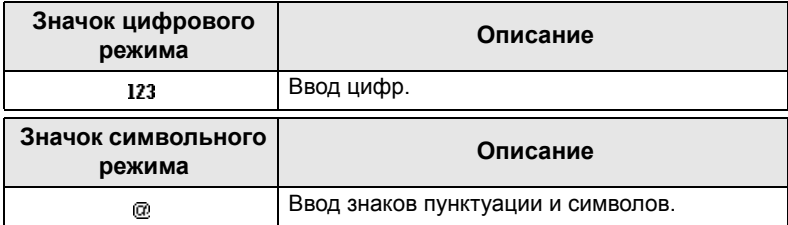

#### *Список клавиш и символов в буквенно-цифровом режиме (TAP/iTAP)*

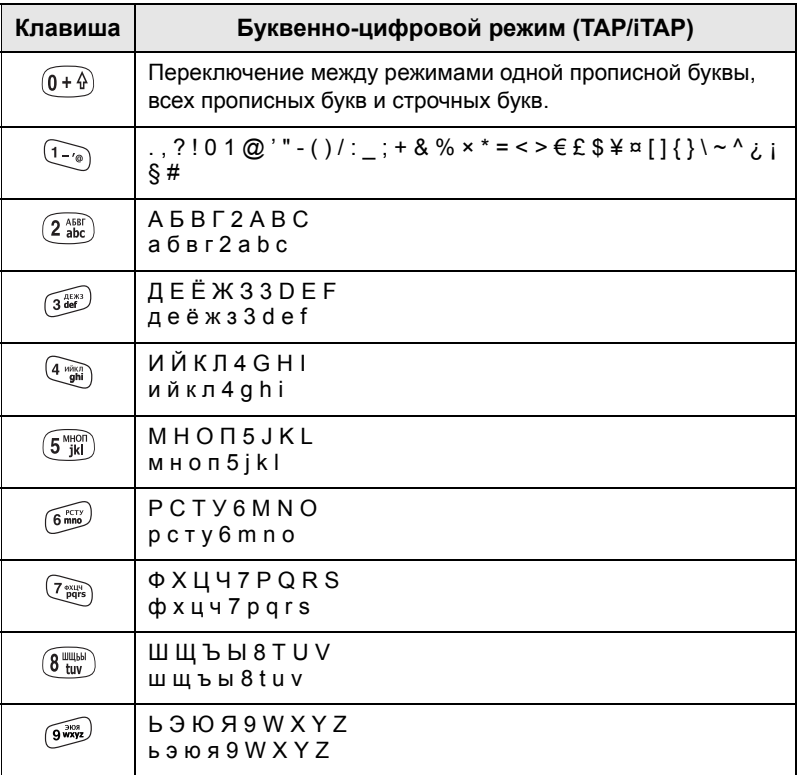

#### *Список клавиш и символов в цифровом режиме*

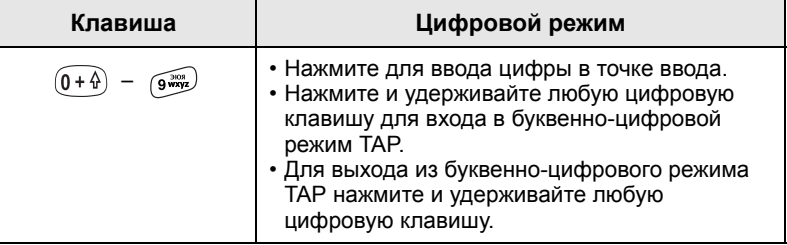

## **Аккумулятор**

## **Установка аккумулятора**

- **1.** Выньте аккумулятор из прозрачного пластикового защитного чехла.
- **2.** Если требуется, снимите крышку аккумулятора, как показано ниже.
- **3.** Вставьте верх аккумулятора в отсек, как показано на рисунке.
- **4.** Осторожно нажмите на серебряную нижнюю часть до фиксирующего щелчка.
- **5.** Установите крышку аккумулятора.

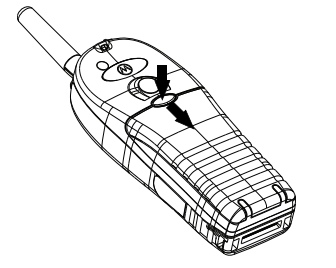

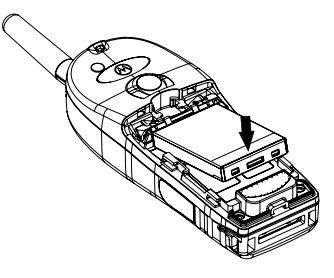

#### **Замена аккумулятора**

- **1.** Для снятия крышки аккумулятора нажмите кнопку крышки. Сдвиньте и снимите крышку.
- **2.** Нажав на фиксатор вверх, выньте аккумулятор.
- **3.** Замените аккумулятор.

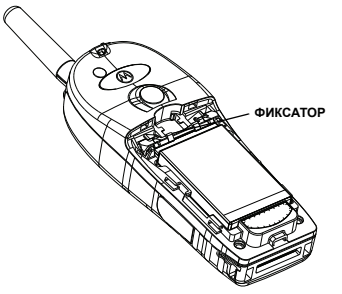

## **Зарядка аккумулятора**

Одобренные компанией Motorola зарядные устройства работаю оптимально. Другие зарядные устройства могут не обеспечить полный заряд ионно-литиевых аккумуляторов Motorola или могут снизить срок службы аккумулятора.

Во время зарядки MTH800 можно держать **включенным** или **выключенным**.

- **1.** Вставьте штекер зарядного устройства в гнездо в основании MTH800. Выберите необходимый переходник вилки (британский или европейский) и присоедините его к зарядному устройству. После этого вставьте вилку в соответствующую сетевую розетку.
- **2.** MTH800 отображает сообщение **Зарядн. у-во подкл-но** только в том случае, если при подсоединении зарядного устройства MTH800 было **включено**. Если устройство MTH800 **выключено**, на дисплее появится значок заряжающегося аккумулятора.

Значок аккумулятора указывает статус зарядки (см. ниже).

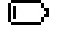

E)

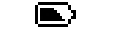

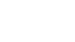

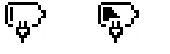

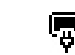

Разряжен Полный Разряжен

**Емкость аккумулятора Процесс заряда аккумулятора**

#### **Информация о емкости аккумулятора**

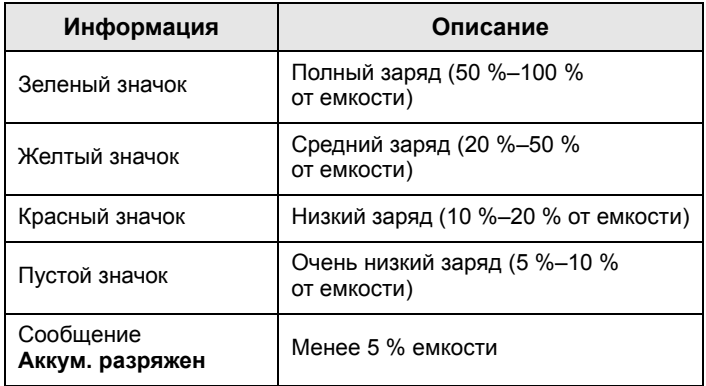

## **Установка антенны**

# *Перед установкой или снятием антенны выключите MTH800.* **ПРИМЕЧАНИЕ**

Вставьте нижний конец антенны в резьбовое отверстие основания на верху MTH800. Поворачивайте по часовой стрелке до достаточно плотной затяжки. **Не затягивайте с чрезмерным усилием.**

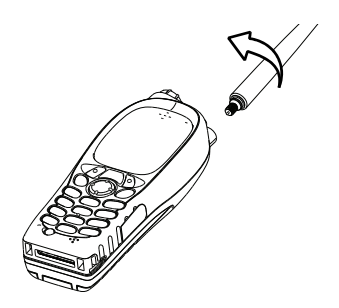

## **Включение и выключение питания (клавиша включения/выключения/завершения вызова/ возврата)**

Чтобы включить питание, нажмите и удерживайте  $\mathbb{C}$ . Устройство MTH800 выполняет самопроверку и регистрацию. После успешной регистрации устройство MTH800 готово к работе.

Для **выключения** питания, нажмите и удерживайте

клавишу  $\mathbb{Q}$ . Раздается звуковой сигнал, и на экране отображается сообщение **Выкл-е питания**.

## **Включение питания (кнопка экстренного вызова)**

Для **включения** питания нажмите и удерживайте кнопку экстренного вызова. Устройство MTH800 **включится** в экстренном или обычном режиме (как запрограммировано).

## **Включение питания с активной функцией блокировки передачи (TXI)**

«Блокировка передачи» — это функция, позволяющая выключать передачу перед входом в зону, чувствительную

к РЧ-излучению. Чтобы включить эту функцию, нажмите /wENU и выберите **Далее... > Сети > Режим TXI > Активировать**.

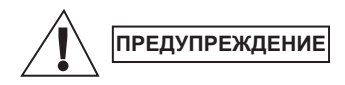

*При нажатии кнопки экстренного вызова, даже если включена функция блокировки передачи, устройство MTH800 сразу же выполняет передачу. При включении экстренного режима нахождение устройства MTH800 в зоне, чувствительной к РЧ-излучению, НЕ ДОПУСКАЕТСЯ.*

При **включенном** питании режим TXI остается включенным. Будет предложено либо выйти из режима TXI, либо оставить его **включенным**.

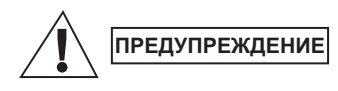

*Убедитесь, что вы покинули зону, чувствительную к РЧ-излучению, перед тем, как отключить блокировку передачи.*

Нажмите экранную клавишу **Да** для отключения режима TXI. Если перед этим устройство MTH800 использовалось в транковом режиме, оно зарегистрируется в сети. Если перед этим устройство MTH800 использовалось в прямом режиме, оно останется в прямом режиме.

При нажатии кнопки **Нет** в транковом режиме устройство MTH800 выключается; при нажатии кнопки **Нет** в прямом режиме устройство остается в прямом режиме при выбранном TXI.

## **Разблокировка устройства MTH800**

Устройство MTH800 может заблокироваться при включении питания.

Для разблокирования MTH800 после включения питания введите код, когда на экране появится соответствующее сообщение. Устройство MTH800 перейдет к исходному дисплею.

Для кода разблокировки первоначально установлено значение 0000. Поставщик услуг может изменить этот код перед передачей вам терминала.

## **Блокировка/разблокировка клавиатуры**

Для предотвращения случайного нажатия клавиш или кнопок:

Нажмите для блокировки клавиатуры. Для **MENU**

разблокирования нажмите /wewold (\* a) еще раз. Поставщик услуг может выбрать уведомление о блокировке клавиатуры и кнопки **PTT**.

#### *Уведомление о блокировке клавиатуры*

Когда клавиатура заблокирована, отображается одна из следующих инструкций:

• Нет — уведомление не отображается.

• Отображается только **Клавиатура блокирована**. Отображается уведомление и инструкция: **Клавиатура блокирована, Нажмите Меню и \* для блок./разблок. клав-ры**.

#### *Автоматическая блокировка*

Эта функция блокирует клавиатуру автоматически после, если она не использовалась в течение предустановленного времени. Чтобы включить/выключить ее или задать задержку, перейдите в **Меню > Безопасность > Keylock Setup (Настройка блокировки).**

#### *Блокировка клавиатуры при запуске*

Пользователь может задать блокировку при запуске терминала. Чтобы включить / выключить ее, перейдите в **Меню > Безопасность > Блокировка > Start Locked (Блокировка при запуске).**

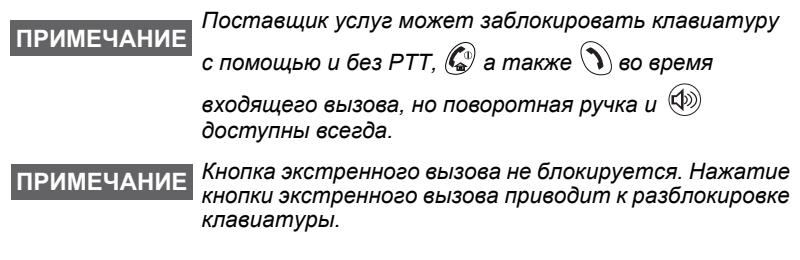

## **Идентификатор пользователя рации («ID п-ля»)**

Устройству MTH800 необходимо подтвердить идентификатор пользователя для перехода в полный рабочий режим. После включения питания отображается запрос на ввод **ID п-ля**и **PIN п-ля**.

 $\Box$ Для **входа в систему** нажмите  $\diagup \mathbb{N}^{\text{\tiny{RENU}}}$  >  $\Box$  Далее... > ID п-ля **> Вход в сист.**

 $\bm{\mu}$ для выхода из системы нажмите  $\left/\frac{\mathsf{M}\text{E}\mathsf{N}\mathsf{U}}{\mathsf{N}}\right>$  > Далее... > ID п-ля

#### **> Выход из сист.**

Если не удалось войти в систему, доступ к рации будет ограничен, как установлено поставщиком услуг.

*Рация с отключенной функцией ID пользователя работает в полном режиме без запроса на вход в систему.* **ПРИМЕЧАНИЕ**

*На дисплее всегда отображается информация о том,*  **ПРИМЕЧАНИЕ***выполнил пользователь вход в систему (значок синего цвета) или выход из системы (значок серого цвета).*

## **Вход в режим TMO или DMO**

Войти в режим TMO или DMO можно одним из следующих способов:

- На исходном дисплее нажмите **Парам.** и выберите **Прямой режим**, если устройство MTH800 находится в режиме TMO.
- На Исходном дисплее нажмите **Парам.** и выберите **Транкинг. реж.**, если устройство MTH800 находится в режиме DMO.
- Нажмите /  $\frac{MENU}{N}$  и выберите **Далее... > Сети > Транкинг. реж.**, если устройство MTH800 находится в режиме DMO.
- $\bullet$  Нажмите  $\sqrt{\frac{MENU}{N}}$  и выберите **Далее... > Сети > Прямой режим**, если устройство MTH800 находится в режиме TMO.
- Нажмите кнопку, запрограммированную на вход в TMO/DMO одним нажатием (если она запрограммирована поставщиком услуг).

При работе устройства MTH800 в транковом режиме можно выполнять и принимать следующие типы вызовов:

- групповые вызовы;
- частные вызовы;
- индивидуальные вызовы через MS-ISDN;
- телефонные вызовы;
- вызовы учрежденческих АТС местные (офисные) вызовы;
- экстренные вызовы;
- экстренные частные вызовы.

Когда устройство MTH800 работает в прямом режиме, можно выполнять и принимать групповые и индивидуальные вызовы, а также экстренные групповые вызовы.

Если в течение нескольких секунд никакие операции не выполняются, устройство MTH800 возвращается к исходному дисплею.

*Терминал может оповещать вас о поступающем* **ПРИМЕЧАНИЕ***вызове. Выберите настройки оповещения в меню вибрации и сигналов.*

## **Групповые вызовы**

Групповой вызов — это способ связи между вами и другими членами группы. Группа представляет собой несколько абонентов, которые могут участвовать в групповых вызовах и/или инициировать групповые вызовы.

Группы находятся не более, чем в трех папках. В каждой папке могут находиться папки и несколько групп.

## **Часто используемые папки**

Можно собрать часто используемые группы в три папки.

#### **Выбор папки «Мои группы»**

*Имя первой часто используемой папки по умолчанию — «Мои группы».* **ПРИМЕЧАНИЕ**

На исходном дисплее нажмите  $\mathcal{F}_a$  для быстрого доступа к папкам.

## **Добавление группы (TMO/DMO)**

- **1.** Нажмите  $\sqrt{\frac{MENU}{N}}$  и выберите **Далее... > Настройка группы > Мои группы >** <имя папки> **> [Нов. группа]**.
- **2.** Выберите группу с помощью алфавитного поиска («**TMO/ DMO по алфав.**»). Введите до 12 символов имени группы. или выберите группу с помощью поиска папок («**TMO/DMO по Папке**»). Выберите папку и группу. Эта группа добавляется в папку «Мои группы».

## **Удаление группы (TMO/DMO)**

- **1.** Нажмите  $\sqrt{\min}$  и выберите **Далее... > Настройка группы > Мои группы >** <имя папки>.
- **2.** Выделите разговорную группу, которую необходимо удалить, и выберите **Удалить**.

#### $\prod_{i=1}^{n}$  **Чтобы** удалить все группы, нажмите  $\left(\sqrt[n]{n}E\right)$  и выберите *Удалить все. Данная функция доступна только в том случае, если она включена поставщиком услуг.*

**3.** Для подтверждения нажмите **Да**.

## **Переименование часто используемой папки**

- **1.** Нажмите / меми) и выберите **Далее... > Настройка группы > Мои группы**.
- **2.** Выделите имя папки группы и нажмите  $\sqrt{MEMU}$ .
- **3.** Выберите **Переименовать папку**.
- **4.** После изменения имени папки выберите **Ok** для подтверждения.

### **Удаление часто используемой папки**

- **1.** Нажмите / меми и выберите **Далее... > Настройка группы > Мои группы**.
- **2.** Выделите имя папки группы и нажмите  $\sqrt{m_{\text{ENU}}}\$ .
- **3.** Выберите **Удалить папку**.
- **4.** Для подтверждения нажмите **Да**..

*Последнюю часто используемую папку удалить* **ПРИМЕЧАНИЕ** *нельзя.*

## **Выбор группы**

*При перемещении в часто используемых папках* **ПРИМЕЧАНИЕ***и выборе группы DMO терминал переключается между TMO и DMO.*

## **Использование поворотной ручки**

(если запрограммировано)

На исходном дисплее кратковременно нажмите поворотную ручку и поворачивайте ее до отображения необходимой группы.

Выбор группы осуществляется:

- автоматически по истечении заданного времени ожидания;
- нажатием кнопки **Выбрать** (если это задано поставщиком услуг).

## **Использование навигационной клавиши**

На исходном дисплее выберите необходимую группу с помощью прокрутки влево или вправо. Затем нажмите **Выбрать** для подтверждения выбора.

## **Использование алфавитного поиска**

На исходном дисплее нажмите **Парам.** Выберите группу с помощью алфавитного поиска («**TG по алфав.**»). Введите до 12 символов имени группы. Выберите группу.

*Если разговорная группа одновременно присутствует в двух папках, в результатах* **ПРИМЕЧАНИЕ** *алфавитного поиска она отображается один раз.*

#### **Использование поиска папок**

На исходном дисплее нажмите **Парам.** Выберите группу с помощью поиска папок («**Группы по папке**»). Выберите папку и группу.

## **Использование цифровой клавиатуры быстрый набор**

На исходном дисплее можно набрать номер группы, введя номер для быстрого набора с клавиатуры. Эта функция называется быстрым набором разговорной группы. Номер для быстрого набора заранее установлен в терминале.

Если номер для быстрого набора присвоен группе, можно его просмотреть.

#### *Просмотр номера для быстрого набора*

- **1.** На исходном дисплее нажмите **Парам**.
- **2.** Выберите **Группы по папке**, а затем имя соответствующей папки.
- **3.** Нажмите / мени).
- **4.** Для просмотра номера для быстрого набора разговорной группы выберите **Осмотр**.

В данном примере «82» — номер для быстрого набора. Для возврата к экрану присоединенной группы нажмите **Назад**.

#### *Использование номера для быстрого набора*

- **1.** Введите номер (например, «82»).
- **2.** Нажмите ⊕ .
- **3.** Нажмите **Присоед.**, чтобы присоединить новую группу, или нажмите **PTT** для присоединения и вызова.

```
ПРИМЕЧАНИЕ
```
*Номер для быстрого набора для групп TMO и DMO может быть одинаковым. Например, если включен режим TMO, действуют номера для быстрого набора данного режима.*

## **Выбор папки**

На исходном дисплее нажмите **Парам.** Выберите **Папка** и необходимую папку. На дисплее отобразится группа в папке, выбранная последней.

## **Групповые вызовы в режиме TMO**

В режиме ТМО устройство MTH800 используется в инфраструктуре поставщика услуг.

## **Выполнение группового вызова в режиме TMO**

- **1.** На исходном дисплее, если выбрана необходимая группа, нажмите и удерживайте нажатой кнопку **PTT**.
- **2.** Дождитесь сигнала «линия свободна», а затем говорите в микрофон. Для прослушивания отпустите кнопку **РТТ**.

При инициировании вызова все члены выбранной группы, устройства которых включены, получат этот групповой вызов.

*Если во время группового вызова необходимо выполнить новый вызов, нажмите для игнорирования текущего вызова. Выполните новый вызов. Если вы находитесь вне зоны действия сети выбранной разговорной группы, на дисплее* **ПРИМЕЧАНИЕ ПРИМЕЧАНИЕ**

*отображается сообщение Нет группы. В таком случае необходимо выбрать новую группу, с которой можно работать в данном месте.*

## **Прием групповых вызовов в режиме TMO**

Если устройство MTH800 не находится в режиме вызова, групповой вызов будет принят. Для ответа на вызов нажмите и удерживайте кнопку **PTT**.

На экране устройства MTH800 отображается имя группы и личный номер вызывающего или его псевдоним, если он был ранее сохранен в списке контактов.

#### **Прием циркулярных вызовов в режиме TMO**

Циркулярный вызов (называемый также вызовом всего сайта) это групповой вызов в высоким приоритетом, выполняемый оператором пульта управления (или диспетчером) и направляемый всем пользователям. Устройства MTH800 настроены для мониторинга циркулярных вызовов, однако пользователи не могут ответить на них.

Циркулярный вызов имеет преимущество перед текущим групповым вызовом с тем же или более низким приоритетом.

## **Двойное нажатие PTT**

Данная функция, если включена поставщиком услуг, позволяет отправлять тональный сигнал, когда рация находится в режиме ожидания или в режиме группового вызова, двойным нажатием клавиши PTT.

## **ПРИМЕЧАНИЕ**

*При этом выполняется та же функция, что и при нажатой клавише PTT для инициации группового вызова.*

При воспроизведении тонального сигнала D-PTT пользователь может нажать и удерживать клавишу PTT еще раз для разрешения разговора.Порядок включения/выключения тонального сигнала D-PTT:

- **1.** В основном меню выберите **Настройка > Сигналы > D-PTT Tones (Сигналы D-PTT) > D-PTT Mode (Режим D-PTT)**.
- **2.** Выберите необходимую настройку и нажмите **Выбрать**. Нажмите **Назад**, чтобы выйти.

Порядок выбора тонального сигнала:

- **1.** В основном меню выберите **тройка > Сигналы > D-PTT Tones (Сигналы D-PTT) > Tone Style (Стиль тонального сигнала)**.
- **2.** Выберите один из трех возможных тональных сигналов: **Single (Одинарный)**, **Double (Двойной)** или **Triple (Тройной)**. Перейдите к разделу [D-PTT](#page-291-0) тонови на стр. 12, чтобы просмотреть характеристики тональных сигналов.

## **Групповые вызовы в режиме DMO**

В режиме DМО устройство MTH800 можно использовать в инфраструктуре поставщика услуг.

Режим DMO позволяет устанавливать связь с другими терминалами, которые работают в режиме DMO на той же частоте и в той же группе, что и устройство MTH800.

*В режиме DMO можно выполнять только вызовы* **ПРИМЕЧАНИЕ***следующих типов: групповые, экстренные групповые, индивидуальные и одинарные индивидуальные вызовы.*

При инициировании вызова члены выбранной группы, устройства которых включены, получат этот групповой вызов.

В режиме DMO MTH800 может установить связь с транковой системой (и наоборот), если в устройстве MTH800 включен параметр «Шлюз».

## **Выполнение группового вызова в режиме DMO**

- **1.** Войдите в **Прямой режим**, нажав **Парам.** и выбрав **Прямой режим**.
- **2.** Убедитесь, что выбрана необходимая группа. Нажмите и удерживайте кнопку **PTT**.
- **3.** Дождитесь сигнала «линия свободна», а затем говорите в микрофон. Для прослушивания отпустите кнопку **РТТ**.

## **Прием группового вызова в режиме DMO**

Групповые вызовы в режиме DMO можно принимать только в том случае, если устройство MTH800 находится в режиме DMO.

Если устройство MTH800 не находится в режиме вызова, групповой вызов будет принят. Для ответа на вызов нажмите и удерживайте кнопку **PTT**.

На экране устройства MTH800 отображается имя группы и личный номер вызывающего или его псевдоним, если он был ранее сохранен в списке контактов.

## **Выход из прямого режима (DMO)**

Для выхода из режима DMO нажмите **Парам.** и выберите **Транкинг. реж.**
#### **Частные, телефонные вызовы и вызовы учрежденческих АТС**

#### *Если во время группового вызова необходимо выполнить новый вызов, нажмите для игнорирования текущего вызова. Наберите номер.* **ПРИМЕЧАНИЕ**

#### **Создание контакта**

- **1.** На исходном дисплее нажмите **Контакты**. Выберите [Нов. контакт].
- **2.** Введите имя. Для подтверждения нажмите **Ok**.
- **3.** Нажмите  $\odot$  /  $\odot$  и выберите тип сохраняемого номера (например, частный). ИЛИ
	- Нажмите **Изм.**, на дисплее отобразятся 6 типов номеров.
	- Нажмите  $\binom{2}{3}$  /  $\binom{2}{4}$  для выбора типа сохраняемого номера.
	- Нажмите **Выбрать**, на дисплее вновь отобразится экран контактных данных.
- **4.** Введите номер (#). Нажмите **Ok**.
- **5.** Перейдите к вводу других типов номеров, поскольку под одним и тем же контактным именем можно хранить несколько номеров (индивидуальный, мобильный, домашний, рабочий, номер АТС и другие).
- **6.** Закончив, нажмите **Готово**. Нажмите **Назад** для возврата к исходному дисплею.

#### **Набор номеров**

#### **Набор номера**

- **1.** На исходном дисплее наберите номер.
- **2.** Нажимая **Тип**, выберите тип вызова (индивидуальный, телефонный или вызов учрежденческой АТС).
- **3.** Нажмите **PTT** или  $\mathcal{D}$  в зависимости от типа вызова.

#### **Набор номеров через список контактов**

Для выбора сохраненного ранее номера можно использовать список контактов. Нажмите **Контакт** и найдите сохраненный номер с помощью прокрутки  $(\mathcal{C})$  или  $\mathcal{C}$ ) или с помощью алфавитного поиска, введя до 12 символов имени контакта. Если для одного контакта сохранено более одного номера, с помощью  $\mathbb{C}$  /  $\mathbb{C}$  выберите номер.

#### **Быстрый набор**

Функция быстрого набора позволяет набирать короткий номер до трех цифр вместо полного номера. Номер для быстрого набора — это положение записи в списке контактов.

- **1.** Введите запрограммированный ранее номер для быстрого набора (например 5) и нажмите  $\widehat{A}^{\Omega}$ .
- **2.** Для выполнения вызова нажмите  $\mathcal{D}$ .

Для завершения вызова нажмите  $\mathcal{C}$ .

#### **Частный вызов**

Частный вызов, называемый также двухточечной связью или личным вызовом, представляет собой связь между двумя абонентами. Разговор нельзя прослушать через другие терминалы. Этот вызов может быть:

- двойной вызов (если допускается системой) в режиме TMO или
- стандартный одинарный вызов в режиме TMO или DMO.

#### **Выполнение частного вызова**

- **1.** На исходном дисплее наберите номер.
- **2.** Если «Индивидуальный» не является первым типом вызова, нажмите **Тип** для выбора индивидуального типа вызова.
- **3.** Для выполнения *одинарного* вызова нажмите и отпустите кнопку **PTT**. Раздастся длинный непрерывный гудок. Дождитесь ответа вызываемого лица.

Нажмите и удерживайте кнопку **PTT**. Дождитесь сигнала «линия свободна» (если он настроен), говорите, отпустите кнопку **PTT** для прослушивания.

Для двойного вызова нажмите и отпустите (1). Раздастся длинный непрерывный гудок. Дождитесь ответа вызываемого лица.

**4.** Для завершения вызова нажмите . В. Если вызванный абонент завершает вызов, то отображается сообщение **Вызов завершен**.

*При включенной блокировке передачи частный вызов* **ПРИМЕЧАНИЕ** *определяется, но ответить на него нельзя.*

#### **Прием частного вызова**

- **1.** Устройство MTH800 переключается на входящий частный вызов. На дисплее появится идентификация вызывающего.
- **2.** Для ответа на входящий *одинарный* вызов нажмите кнопку **PTT**. Для ответа на входящий *двойной* вызов (определяемый

экранными клавишами **Динамик/Наушн**.), нажмите  $\eta$  или зеленую кнопку приема вызова.

**3.** Для завершения вызова нажмите  $\mathbb{C}^n$ .

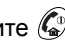

**ПРИМЕЧАНИЕ**

*Терминал может оповещать вас о поступающем вызове. Выберите настройки оповещения в меню вибрации и сигналов.* 

#### **Телефонные вызовы и вызовы учрежденческих АТС**

**Тел. вызов** позволяет выполнить вызов номера обычного или сотового телефона.

*Функция MS-ISDN включает терминал для* **ПРИМЕЧАНИЕ** *выполнения и получения вызовов с телефона, использующего номер ISDN.*

**Вызов учрежденческой автоматической телефонной станции (АТС)** позволяет выполнять вызовы местных (офисных) добавочных номеров. Вызов этого типа вызова требует активации, выполняемой поставщиком услуг.

В данном описании мы называем такие номера «телефонными номерами».

*В режиме блокировки передачи отображается* **ПРИМЕЧАНИЕ***входящий телефонный вызов или вызов учрежденческой АТС, но ответить на него нельзя.* 

#### **Выполнение телефонного вызова или вызова учрежденческой АТС**

- **1.** На исходном дисплее наберите номер.
- **2.** Если первым отображается другой тип вызова (не телефонный и не вызов учрежденческой АТС), нажимая **Тип**, выберите тип телефонного вызова или вызова учрежденческой АТС.
- **3.** Далее действуйте как при выполнении и приеме двойных индивидуальных вызовов. При нажатии кнопки PTT инициируется одинарный телефонный вызов.

**Экстренные групповые** вызовы можно посылать и принимать в **транковом режиме** или в **прямом режиме**. Если терминал настроен на работу через шлюз, экстренные вызовы можно посылать через шлюз.

Можно инициировать экстренный групповой вызов и принимать его от:

- выбранной группе/от выбранной группы (TMO и DMO) (в случае тактической экстренной ситуации);
- заранее заданной группе/от заранее заданной группы (в случае нетактической экстренной ситуации).

Чтобы узнать, какой режим выбран, обратитесь к поставщику услуг.

Поставщик услуг настроит экстренный тревожный сигнал и горячий микрофон.

Экстренные вызовы будут иметь приоритет в системе.

#### **Вход в экстренный режим или выход из него**

Для входа в экстренный режим нажмите **и удерживайте** кнопку экстренного вызова на верхней части MTH800.

*Время нажатия кнопки экстренного вызова по умолчанию — 0,5 секунды. Время может быть задано поставщиком услуг.* **ПРИМЕЧАНИЕ**

*При нажатии кнопки экстренного вызова активируется одна или несколько служб. Для получения дополнительной информации обратитесь к поставщику услуг.* **ПРИМЕЧАНИЕ**

Для выхода из экстренного режима нажмите и удерживайте кнопку **Выход**. Терминал переключится на исходный дисплей.

#### **Отправка экстренного тревожного сигнала**

Устройство MTH800 отправляет экстренный тревожный сигнал диспетчеру (если это задано поставщиком услуг):

- Автоматически при входе в экстренный режим.
- При повторном нажатии кнопки экстренного вызова, если устройство MTH800 находится в экстренном режиме.

После отправки тревожного сигнала на дисплее отображается одно из следующих сообщений о доставке:

- **• Сигнал тревоги передан**
- **• Ошибка отправки сигнала тревоги**

В обоих случаях через несколько секунд дисплей вернется к основному экрану экстренного режима.

Поскольку в режиме DMO подтверждение доставки не предусмотрено, сообщение **Сигнал тревоги передан** подтверждает лишь посылку сигнала.

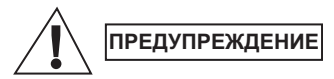

*При нажатии кнопки экстренного вызова, даже если включена функция блокировки передачи, устройство MTH800 сразу же выполняет передачу. При включении экстренного режима нахождение устройства MTH800 в зоне, чувствительной к РЧ-излучению, НЕ ДОПУСКАЕТСЯ.*

**ПРИМЕЧАНИЕ**

*Экстренный тревожный сигнал — это специальное статусное сообщение, посылаемое диспетчеру, который контролирует выбранную группу. Его можно использовать в диспетчерских системах для выделения экстренных вызовов.*

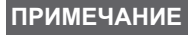

*Некоторые системы не поддерживают функцию экстренного тревожного сигнала, когда пользователь находится в автономном режиме.*

#### **Функция горячего микрофона**

Если в MTH800 поставщиком услуг была запрограммирована функция горячего микрофона, можно выполнять экстренные групповые вызовы и говорить с диспетчером (и членами своей группы), не нажимая и удерживая нажатой кнопку **РТТ**.

Микрофон останется открытым в течение запрограммированного поставщиком услуг времени. Микрофон останется открытым до тех пор, пока:

- не истечет время работы горячего микрофона;
- не будет нажата кнопка **РТТ** во время работы горячего микрофона;
- не будет нажата клавиша **Конец**.

В конце времени работы горячего микрофона появится сообщение **Экстр. мик. вкл.** и MTH800 перейдет обратно в экстренный режим. Функция горячего микрофона деактивируется и РТТ начинает работать в нормальном режиме.

При необходимости горячий микрофон можно снова включить, нажав кнопку экстренного вызова. Также поставщик услуг может включить функцию горячего микрофона без взаимодействия с пользователем, установив функцию резервного горячего микрофона.

*Функция горячего микрофона доступна в режимах DMO и TMO.* **ПРИМЕЧАНИЕ**

#### **Выполнение экстренного группового вызова**

- Горячий микрофон включен. Для выполнения экстренного группового вызова нажмите и удерживайте нажатой **кнопку экстренного вызова**.
- Горячий микрофон выключен. Для выполнения экстренного группового вызова нажмите и удерживайте нажатой **кнопку экстренного вызова**. Когда на экране появится экстренный групповой вызов, удерживайте нажатой кнопку **PTT** и дождитесь сигнала «линия свободна» (если он настроен) и говорите. Для прослушивания отпустите кнопку РТТ.

#### **Экстренный режим «Тихо»**

*Необходимо чтобы экстренный режим «Тихо» был включен поставщиком услуг.* **ПРИМЕЧАНИЕ**

Для входа в экстренный режим «Тихо» нажмите **кнопку экстренного вызова**.

Экстренный режим «Тихо» не предоставляет аудиои видеооповещений. Все сигналы клавиш отключены.

Для выхода из экстренного режима «Тихо» нажмите клавиши

и  $\sqrt{3}$ <sup>aek3</sup>) одновременно или  $\sqrt{MENU}$ , а затем клавишу и удерживайте ее в течение 3 секунд.

#### **ЧП-вызов**

Данная функция позволяет принимать оповещения о ЧП-вызовах. При получении сообщения о ЧП-вызове, рация прерывает выполнение текущих операций и сразу же переходит к оповещению о ЧП-вызове. После того как оповещение о ЧП-вызове было сброшено, рация выходит из режима ЧП-вызовов и возвращается в нормальный режим. Пользователь может принимать только экстренные вызовы в режиме ЧП-вызовов. Существуют четыре типа оповещений о ЧП-вызовах:

- Обычный ЧП-вызов
- Массовый ЧП-вызов передается группе несколько раз для повышения надежности. Пользователь может только принимать ЧП-вызовы, нажимая любую кнопку, и переходит в информационную фазу (экранные клавиши не обозначены).
- Режим резервирования доступна только голосовая связь. Можно очистить вручную.

#### **ПРИМЕЧАНИЕ**

*Резервирование возможно, только если рация находится в режиме транкинга местного сайта.* 

• Тест ЧП-вызовов — диспетчер может проверить данную функцию. Рация подает тональный сигнал и на дисплее отображается **Тест ЧП-выз**. Чтобы подтвердить и очистить тест, можно использовать только экранную клавишу **Тест ОК**.

#### Взаимодействия при нахождении пользователя в другом режиме

- Режим TXI пользователи могут читать сообщения, но не могут на них отвечать. Можно выйти из режима TXI, нажав экранную клавишу или отклонив сообщение о ЧП-вызове.
- Режим DMO ЧП-вызовы не поддерживаются.
- Экстренный режим все оповещения о ЧП-вызовах игнорируются.

#### Фазы обслуживания ЧП-вызовов

• Фаза оповещения - пользователь получает сообщение о ЧП-вызове. Сигнал тревоги сопровождает отображение текста сообщения. Под ним пользователь может выбрать три параметра: Принято, Отклон. или / МЕЛИЈ. Если пользователь принимает оповещение, с этого момента другие услуги будут недоступны. Клавиша / мЕМи) предоставляет больший выбор.

#### **ПРИМЕЧАНИЕ**

Пользователь может отключить сигнал оповещения, нажав кнопку PTT или любую из экранных клавиш.

• Информационная фаза - пользователь находиться в режиме ЧП-вызова и может получать дополнительную информацию о произошедшем происшествии из следующего текстового или голосового сообщения. Пользователь может запрашивать дополнительную информацию с помощью голосового группового вызова или текстовой функции ЧП-вызова, которая позволяет отправлять текстовые сообщения поставщику услуг. Пользователь всегда может ответить или отправить ответное текстовое или голосовое сообщение с помощью голосового группового вызова.

#### Окно ЧП-вызова

Окно ЧП-вызова позволяет пользователю просматривать и сохранять сообщения о ЧП-вызовах для последующего использования.

Для просмотра нажмите / \*\*\*\*\* > Сообщ-я > Ящик ЧП-выз.

Когда рация находится в режиме ЧП-вызовов, можно только читать текущие сообщения о ЧП-вызовах.

#### **Отправка статусного сообщения**

Выберите необходимую группу, нажмите кнопку / мЕРИU и выберите **Сообщ-я > Статус передачи**. Выберите статус и нажмите  $\mathcal{N}$  или **PTT**.

#### **Отправка нового сообщения**

Нажмите / мЕ№ и выберите Сообщ-я > Новое сообщ.

Напишите сообщение. Выберите **Отправ.** или нажмите  $\mathcal{N}$  или **PTT**. Выберите получателя или введите номер. Выберите

**Отправ.** или нажмите  $\mathcal{D}$  или **PTT** для отправки нового сообщения.

*Сообщение можно отправить на индивидуальный, телефонный и групповой номер. Функция телефона* **ПРИМЕЧАНИЕ** *должна быть включена поставщиком услуг.*

#### **Отправка сообщения, определенного пользователем**

 $\text{Haxm}$ ите  $\text{Maxm}$  и выберите Сообщ-я > Шаблоны. Выполните прокрутку и выберите нужный шаблон. Выберите **Отправ.**, или нажмите  $\mathcal{N}$  или **PTT**. Выберите получателя или введите номер. Выберите **Отправ.** или нажмите или **PTT** для отправки нового сообщения.

#### **Отправка предустановленного сообщения**

 $\text{HaxMATE}$   $\text{MENU}$  и выберите Сообщ-я > Предустановл. Выполните прокрутку и выберите нужный шаблон. Для  $P$ едактирования сообщения нажмите /wENu/ и выберите Редакт.

Введите информацию. Выберите **Отправ.** или нажмите  $\mathcal{N}$  или **PTT** для отправки нового сообщения.

#### **Обработка новых входящих текстовых сообщений**

Устройство MTH800 оповещает о поступившем сообщении и автоматически помещает его в папку «Входящие», если в данный момент терминал не выполняет какую-либо операцию.

Выберите сообщение и нажмите экранную клавишу **Читать**. Чтобы прочитать длинное сообщение, нажмите **Далее**, чтобы прочитать следующую страницу, и **Назад**, чтобы вернуться на предыдущую.

 $\frac{1}{2}$ Затем выберите Ответить. Или нажмите  $\frac{1}{2}$  и выберите **Сохранить** / **Удалить** / **Удалить все** / **Вперед**.

*Для длинных текстовых сообщений функции ответа, сохранения и пересылки недоступны.* **ПРИМЕЧАНИЕ**

#### **Обработка непрочитанных (новых) сообщений**

 $M$ Ажмите / мени и выберите Сообщ-я > Входящие. Выберите сообщение и нажмите экранную клавишу **Читать**. Чтобы прочитать длинное сообщение, нажмите **Далее**, чтобы прочитать следующую страницу, и **Назад**, чтобы вернуться на предыдущую.

 $H$ ажмите  $\sqrt{MEMU}$  и выберите Сохранить / Удалить / **Удалить все** / **Ответить** / **Вперед** / **Обнов.**

**ПРИМЕЧАНИЕ**

**ПРИМЕЧАНИЕ**

*Можно отправить сообщение нескольким пользователям. Выберите группу в списке контактов устройства MTH800.*

*Сообщение содержит до 1000 символов.*

#### *Внережимная работа*

Перед выполнением вызова не нужно выбирать режим (групповой/частный/телефонный). Достаточно набрать номер и нажать экранную клавишу **Тип** (тип вызова), чтобы

определить тип вызова. Затем нажмите **PTT** или .

#### *Клавиша возврата*

Если вы не знаете точно, где находитесь, и хотите вернуться к исходному дисплею, нажмите  $\mathbb{C}$ .

#### *Управление подсветкой*

Можно либо выключить подсветку (скрытая работа), либо настроить ее на автоматическое включение при нажатии любой клавиши. Можно также включить полуавтоматический режим, в котором подсветка включается только при включении рации, при нажатии настроенной для подсветки кнопки и при зарядке.

Подсветка остается включенной, пока не истечет время предварительно запрограммированного таймера.

#### *Быстрый доступ в меню*

- Для быстрого доступа к пункту меню можно нажать /wENu\ и цифровую клавишу (без задержки между  $\sqrt{M}$ **ЕЛ** $U$  и цифровой клавишей).
- Можно попросить поставщика услуг запрограммировать быстрый доступ к пунктам меню.
- Можно также задать новый быстрый доступ самостоятельно: войти в нужный пункт меню, нажать и удерживать /wew. и выполнить инструкции на дисплее.

#### *Включение «высокого» или «низкого» уровня звукового сигнала*

В случае частного или группового вызова имеется возможность направления звукового сигнала в динамик, наушник или PHF с помощью специальной клавиши управления динамиком.

Однако через меню можно задать, чтобы все групповые вызовы  $\text{min}$  через динамик (  $\text{/}\text{min}$  > Настройка > Аудио > Перекл. **аудио > Всегда громко**).

*Регулировка аудио «высокое»/«низкое» переключается кнопкой, запрограммированной на переключение одним нажатием. Для получения дополнительной информации обратитесь к поставщику услуг.* **ПРИМЕЧАНИЕ**

#### *Унифицированный список контактов*

Можно сохранить несколько номеров одного человека (индивидуальный, мобильный, домашний, рабочий, номер АТС и другие) под одним и тем же контактным именем. Можно создать до 1000 контактов и хранить всего 1000 личных номеров и 1000 телефонных номеров.

#### *Размер текста*

Текст на дисплее может отображаться в двух размерах:

#### $\mathbf{C}$ тандартном или увеличенном ( $\bigl(\frac{\mathbf{M}\mathbf{E}\mathbf{W}\mathbf{U}}{2}\bigr)$  > Настройка > Дисплей **> Разм. текста**).

#### *Число групп*

Поставщик услуг может запрограммировать до 2048 групп для транкового режима и до 1024 групп для прямого режима.

#### *Гибкие папки*

Можно попросить поставщика услуг определить, сколько групп будет находиться в каждой папке (до 256 папок).

#### *Папки «Мои группы»*

Можно выбрать любую группу (TMO или DMO) и добавить ее в персональную папку.

На исходном дисплее для быстрого доступа к папкам

«Мои группы» нажмите  $\mathbb{C}$ 

#### *Функции на исходном дисплее*

С помощью функций исходного дисплея легко изменить папку, выбрать группу, переключиться между режимами TMO и DMO и использовать другие функции.

#### *Простая навигация в меню*

При прокрутке пунктов меню вверх/вниз используйте также прокрутку влево/вправо. (Таким образом можно выбрать пункт или перейти на предыдущий уровень.)

#### *Повернутый дисплей (вкл./выкл.)*

Когда эта функция включена, изображение на дисплее переворачивается «вверх ногами». Это в особенности удобно, если при ношении MTH800 на плече, ремне или лацкане, требуется считывать дисплей.

Чтобы включить или выключить эту функцию, нажмите **MENU** и выберите **Настройка > Дисплей > Повернуть дисплей**. Или нажмите и удержите кнопку, запрограммированную на управление этой функцией одним нажимом.

#### *Список набранных номеров — быстрый доступ*

На исходном дисплее нажмите  $\mathcal{N}$  для доступа к списку последних набранных номеров.

#### *Автоматическая прокрутка с помощью навигационной клавиши*

Находясь в списке, нажмите и удержите  $\mathcal{F}_d$  или  $\mathcal{F}_d$  для автоматической прокрутки.

#### *Меню последних вызовов — быстрый доступ*

На исходном дисплее нажмите  $\mathbb{C}$ .

#### *Установка времени и даты*

Время и дата синхронизируются инфраструктурой. Если вы находитесь вне зоны приема сигналов инфраструктуры, то время и дату можно установить вручную.

- **•** Чтобы установить время, нажмите  $\sqrt{\frac{MENU}{N}}$  и выберите **Настройка > Время и дата > Установить > Установить время**. Введите время с помощью навигационной клавиши и/или цифровой клавиатуры.
- **Чтобы установить дату, нажмите**  $\sqrt{\frac{MENU}{N}}$  **и выберите Настройка > Время и дата > Установить > Установить дату**. Введите дату с помощью навигационной клавиши и/или цифровой клавиатуры.
- Для автоматической установки даты и времени нажмите  $\sum_{k=0}^{\text{NENU}}$  и выберите **Настройка > Время и дата > Сист. обновление**. Выберите необходимую функцию из трех:
	- **Выкл.** обновление системы отключено.
	- **Только время** обновляется только время.
	- **Время и смещ.** время обновляется автоматически в соответствии с часовым поясом, когда пользователь находится в режиме TMO. В режиме DMO рация использует внутренний генератор тактовых импульсов.

#### *Имена шаблонов*

Пользователь может назвать шаблоны по своему усмотрению, если не указано имя по умолчанию

#### *Переключение между разговорными группами*

Последние две разговорные группы можно переключать в любом режиме и между режимами. Например, при нахождении в режиме TMO и, если необходимо переключиться на последнюю разговорную группу, которая находилась в режиме DMO, нажмите и удерживайте кнопку, запрограммированную на одно нажатие. Переключаться можно в обоих направлениях и в одном режиме. При выключении рация запоминает последние две разговорные группы.

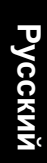

**AN** MOTOROLA

## Справочное руководство *Справочное руководство*

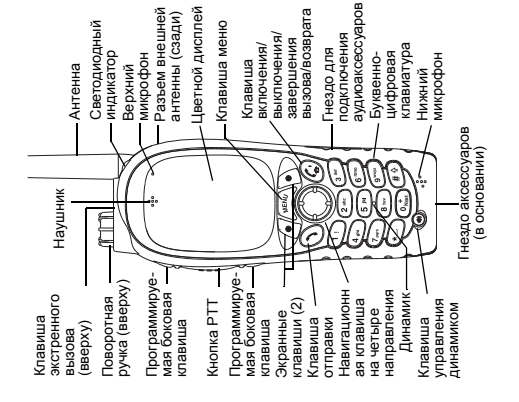

### Включение и выключение МТН800 **Включение и выключение MTH800** Для включения/выключения питания Для включения/выключения питания

MTH800 нажмите и удержите  $\binom{n}{2}$ . МТН800 нажмите и удержите ( $\binom{n}{n}$ 

# Использование системы меню МТН800 **Использование системы меню MTH800**

*MTH800*

 $\mathsf{l}$ 

 $\overline{\phantom{a}}$  $\overline{\phantom{a}}$ 

- Для входа в меню нажмите  $\sqrt{\frac{\text{gauge}}{\text{gauge}}}.$
- $\bullet$  Для прокрутки меню нажмите  $\mathcal{E}_\mathcal{B}(\mathcal{E}_\mathcal{B}^\infty)$ • Для входа в меню нажмите / <u>меню</u><br>• Для прокрутки меню нажмите  $\binom{3}{2}/\binom{2}{2}$
- Чтобы выбрать пункт меню, нажмите экранную клавишу Выбрать или  $\mathbb{S}_2$ . • Чтобы выбрать пункт меню, нажмите
- Чтобы вернуться к предыдущему уровню, Чтобы вернуться к предыдущему уровню, экранную клавишу **Выбрать** или . нажмите Назад или нажмите **Назад** или .
- Чтобы выйти из меню, нажмите ( • Чтобы выйти из меню, нажмите  $\ell^{(v)}$ .

### Выбор транкового/прямого режима **Выбор транкового/прямого режима работы**

- дополнительной информации обратитесь дополнительной информации обратитесь переключение между режимами ТМО и переключение между режимами TMO и DMO одним нажатием. Для получения Кнопку терминала можно настроить на • Кнопку терминала можно настроить на DMO одним нажатием. Для получения к поставщику услуг. поставщику услуг.
	- Находясь в исходном дисплее, нажмите • Находясь в исходном дисплее, нажмите Парам., выберите Транкинг. реж./ **Парам.**, выберите **Транкинг. реж.**/ Прямой режим. **Прямой режим**.

### Выполнение группового вызова **Выполнение группового вызова** в режиме ТМО

настроен) и говорите. Для прослушивания настроен) и говорите. Для прослушивания Выбрать (если она настроена). Нажмите **Выбрать** (если она настроена). Нажмите На исходном дисплее найдите нужную На исходном дисплее найдите нужную и удерживайте кнопку РТТ. Дождитесь и удерживайте кнопку **PTT**. Дождитесь руппу. Нажмите экранную клавишу сигнала «линия свободна» (если он сигнала «линия свободна» (если он группу. Нажмите экранную клавишу отпустите кнопку PTT. отпустите кнопку **PTT**. **в режиме TMO**

### Выполнение группового вызова **Выполнение группового вызова** в режиме DMO **в режиме DMO**

Выбрать (если она настроена). Нажмите **Выбрать** (если она настроена). Нажмите Войдите в режим DMO. Найдите нужную Войдите в режим DMO. Найдите нужную и удерживайте кнопку РТТ. Дождитесь и удерживайте кнопку **PTT**. Дождитесь сигнала «линия свободна» (если он руппу. Нажмите экранную клавишу сигнала «линия свободна» (если он группу. Нажмите экранную клавишу

частроен) и говорите. Для прослушивания настроен) и говорите. Для прослушивания отпустите кнопку **PTT**. отпустите кнопку РТТ

Ť

 $\overline{\phantom{a}}$ 

X

 $\overline{\mathbf{I}}$ 

### Зыполнение экстренного группового **Выполнение экстренного группового** зызова в режиме ТМО **вызова в режиме TMO**

Для выхода из экстренного режима нажмите Для выхода из экстренного режима нажмите и удерживайте кнопку экстренного вызова. экстренного тревожного сигнала. Нажмите и удерживайте кнопку экстренного вызова. настроен) и говорите. Для прослушивания экстренного тревожного сигнала. Нажмите настроен) и говорите. Для прослушивания и удерживайте экранную клавишу Выход. удерживайте экранную клавишу **Выход**. Произойдет автоматическая отправка и удерживайте кнопку РТТ. Дождитесь удерживайте кнопку **PTT**. Дождитесь Произойдет автоматическая отправка дисплее сообщения Экстр. мик. вкл. дисплее сообщения **Экстр. мик. вкл.** микрофон дождитесь появления на сигнала «линия свободна» (если он **микрофон** дождитесь появления на сигнала «линия свободна» (если он использования функции Горячий использования функции **Горячий** Зойдите в режим ТМО. Нажмите Войдите в режим TMO. Нажмите отпустите кнопку РТТ. В случае отпустите кнопку **PTT**. В случае и говорите, не нажимая РТТ. и говорите, не нажимая РТТ.

### Выполнение экстренного группового **Выполнение экстренного группового** зызова в режиме DMO **вызова в режиме DMO**

прослушивания отпустите кнопку РТТ. Для прослушивания отпустите кнопку **PTT**. Для и удерживайте экранную клавишу Выход. и удерживайте экранную клавишу **Выход**. удерживайте кнопку экстренного вызова. держивайте кнопку экстренного вызова. выхода из экстренного режима нажмите выхода из экстренного режима нажмите Дождитесь сигнала «линия свободна» Дождитесь сигнала «линия свободна» Нажмите и удерживайте кнопку **PTT.**  нажмите и удерживайте кнопку PTT. если он настроен) и говорите. Для Войдите в режим DMO. Нажмите и (если он настроен) и говорите. Для Войдите в режим DMO. Нажмите и

### Зыполнение одинарного индивидуального **Выполнениеодинарногоиндивидуального** вызова в режиме ТМО **вызова в режиме TMO**

(если требуется). Нажмите и отпустите **PTT**. Зазвучит звонок. Вызванный номер ответит. если требуется). Нажмите и отпустите РТТ. Зазвучит звонок. Вызванный номер ответит. закончит говорить. Нажмите и удерживайте закончит говорить. Нажмите и удерживайте Дождитесь, пока вызванный абонент не На исходном дисплее наберите номер. Дождитесь, пока вызванный абонент не Нажмите Тип для выбора типа вызова На исходном дисплее наберите номер Нажмите **Тип** для выбора типа вызова кнопку **PTT**. KHONKY PTT.

## **Русский**

Дождитесь сигнала «линия свободна» прослушивания отпустите кнопку **PTT**. прослушивания отпустите кнопку РТТ. Пождитесь сигнала «линия свободна» если он настроен) и говорите. Для (если он настроен) и говорите. Для

Нажмите ( $\ell_{\text{as}}^{\gamma\gamma}$  для завершения вызова. Нажмите для завершения вызова.

### Зыполнение одинарного индивидуального **Выполнениеодинарногоиндивидуального** вызова в режиме DMO **вызова в режиме DMO**

настроен) и говорите. Для прослушивания настроен) и говорите. Для прослушивания дисплее наберите номер. Нажмите и Войдите в режим DMO. На исходном дисплее наберите номер. Нажмите и Войдите в режим DMO. На исходном держивайте кнопку РТТ. Дождитесь удерживайте кнопку **PTT**. Дождитесь сигнала «линия свободна» (если он сигнала «линия свободна» (если он

отпустите кнопку РТТ. Нажмите  $\binom{a_0}{a_0}$  для отпустите кнопку **PTT**. Нажмите для завершения вызова.

Выполнение двойного индивидуального **Выполнение двойного индивидуального** вызова/телефонного вызова/вызова **вызова/телефонного вызова/вызова** завершения вызова.

На исходном дисплее наберите номер. На исходном дисплее наберите номер Нажмите Тип для выбора типа вызова Нажмите **Тип** для выбора типа вызова учрежденческой ATC **учрежденческой АТС**

(если требуется). Нажмите и отпустите . (если требуется). Нажмите и отпустите (

Зазвучит звонок. Вызванный номер ответит. Зазвучит звонок. Вызванный номер ответит.

Нажмите  $\left(\begin{matrix} \bullet \\ \bullet \\ \bullet \end{matrix}\right)$  для завершения вызова. Нажмите  $\ell_{\infty}^{\infty}$ для завершения вызова.

### Ответ на вызов **Ответ на вызов**

пользователя. Чтобы ответить на вызов, ользователя. Чтобы ответить на вызов. Устройство МТН800 переключается на Устройство MTH800 переключается на зходящий вызов и оповещает о нем входящий вызов и оповещает о нем

двойного индивидуального вызова либо двойного индивидуального вызова либо зызова/вызова учрежденческой АТС/ вызова/вызова учрежденческой АТС/ нажмите () в случае телефонного кнопку РТТ в случае любого другого кнопку **PTT** в случае любого другого нажмите в случае телефонного вызова. зызова

## Отправка статусного сообщения **Отправка статусного сообщения**

Выберите необходимую группу, нажмите Выберите необходимую группу, нажмите

кнопку и выберите **Сообщ-я ME**<br>KHOПКУ (MENU) и выберите Сообщ-я

> Статус передачи. Выберите статус **Статус передачи**. Выберите статус

и нажмите ( ) или РТТ. и нажмите или **PTT**.

## Отправка нового сообщения **Отправка нового сообщения**

Нажмите и выберите **Сообщ-я Нажмите** / меми и выберите Сообщ-я

 **Новое сообщ.** Напишите сообщение. Новое сообщ. Напишите сообщение. **>**

Выберите **Отправ.** или нажмите (1) или Выберите **Отправ.** или нажмите или РТТ. Выберите получателя или введите **PTT**. Выберите получателя или введите номер. Выберите Отправ. или номер. Выберите **Отправ.** или нажмите ( ) или РТТ для отправки нового нажмите  $\langle \rangle$ ) или **PTT** для отправки нового сообщения. сообщения.

### Полезные советы **Полезные советы**

## Клавиша возврата **Клавиша возврата**

и хотите вернуться к исходному дисплею, Если вы не знаете точно, где находитесь, Если вы не знаете точно, где находитесь, и хотите вернуться к исходному дисплею,

нажмите ( нажмите *и* ».

**•**

Можно либо выключить подсветку Можно либо выключить подсветку Управление подсветкой **Управление подсветкой**

также нажать верхнюю боковую клавишу гакже нажать верхнюю боковую клавишу нажатии любой клавиши, либо включить нажатии любой клавиши, либо включить полуавтоматический режим, в котором полуавтоматический режим, в котором ее на автоматическое включение при ее на автоматическое включение при рация включается при зарядке и при нажатии настроенной кнопки. Можно нажатии настроенной кнопки. Можно рация включается при зарядке и при голько для включения/выключения только для включения/выключения скрытая работа), либо настроить (скрытая работа), либо настроить подсветки (если это настроено). подсветки (если это настроено).

Быстрый доступ в меню **Быстрый доступ в меню**

Для быстрого доступа к пункту меню можно Для быстрого доступа к пункту меню можно нажать и цифровую клавишу. Мпивец» оквофић и т<sub>ма</sub>му ч⊥ежен

**MENU**  $($ без задержки между  $\sqrt{\frac{\log n}{n}}$ и цифровой клавишей). клавишей).

запрограммировать быстрый доступ Можно попросить поставщика услуг запрограммировать быстрый доступ Можно попросить поставщика услуг к пунктам меню. к пунктам меню.

Иожно также задать новый быстрый доступ Можно также задать новый быстрый доступ самостоятельно: войти в нужный пункт самостоятельно: войти в нужный пункт

и выполнить инструкции на дисплее. и выполнить инструкции на дисплее. **MeHO, Haжaть и удерживать** / меню, нажать и удерживать

### «низкого» уровня звукового сигнала Включение «высокого» или **Включение «высокого» или**

управления динамиком. Однако через меню управления динамиком. Однако через меню иожно задать, чтобы все групповые вызовы можно задать, чтобы все групповые вызовы звукового сигнала в динамик, наушник или звукового сигнала в динамик, наушник или В случае частного или группового вызова случае частного или группового вызова РНГ с помощью специальной клавиши **«низкого» уровня звукового сигнала** PHF с помощью специальной клавиши имеется возможность направления имеется возможность направления

шли через динамик ( **> Настройка** > Аудио > Перекл. аудио). **Аудио > Перекл. аудио**).  $\frac{M_{\text{R}}}{M}$  через динамик ( $\frac{M_{\text{R}}}{M}$  > Настройка

Унифицированный список контактов **Унифицированный список контактов** мобильный, домашний, рабочий, номер мобильный, домашний, рабочий, номер Можно сохранить несколько номеров Можно сохранить несколько номеров одного человека (индивидуальный, одного человека (индивидуальный, АТС и другие) под одним и тем же АТС и другие) под одним и тем же

#### контактным именем. контактным именем. Размер текста **Размер текста**

Текст на дисплее может отображаться Текст на дисплее может отображаться в двух размерах: стандартном или в двух размерах: **стандартном** или

### **увеличенном** ( **> Настройка** > Дисплей > Разм. текста). **Дисплей > Разм. текста**). увеличенном ( <mark> > Настройка</mark>

Папка «Мои группы» **Папка «Мои группы»**

DMO) и добавить ее в персональную папку. на исходном дисплее для быстрого доступа DMO) и добавить ее в персональную папку. На исходном дисплее для быстрого доступа Можно выбрать любую группу (ТМО или Можно выбрать любую группу (TMO или

к папке «Мои группы» нажмите  $\langle \zeta \rangle$ к папке «Мои группы» нажмите  $\xi, \xi$  .

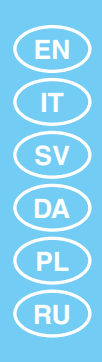

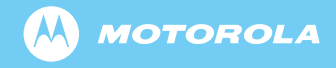

www.motorola.com/tetra

6866537D97-G

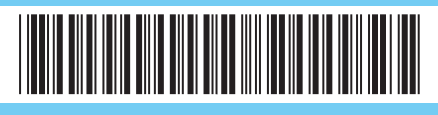